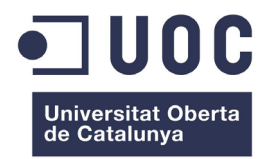

## **Proposta d'ús de Realitat Augmentada per a aplicació comercial en catàlegs corporatius**

Memòria de Projecte Final de Grau Grau de Multimèdia TFG-Narratives visuals, 2D i 3D

### **Autor: Gregor Losada Sanjuán**

Consultor: Andreu Gilaberte Redondo Professors: Aniol Marín Atarés i Antoni Marín Amatller

19 de juny de 2017

# **COPYRIGHT**

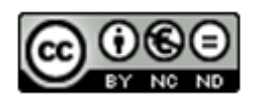

Aquesta obra està subjecta a una llicència de Reconeixement-NoComercial-SenseObraDerivada 3.0 Espanya de Creative Commons.

El so utilitzat en la Splash Screen i els crèdits estan sota llicència Creative Commons Attribution 3.0 (Unported). La resta de SFX o àudios estan protegits per la llicència Creative Commons 1.0 Universal i per tant són de domini públic.

La resta del material, icones, vídeo, imatges i altres elements són propietat del Grup Fermator i de la empresa Tecnolama, S.A<sup>1</sup>. Empresa que ostenta la propietat intel·lectual. Companyia que cedeix l'ús dels mateixos única i exclusivament com a objectiu de la realització del present Treball Final de Grau. Altres elements són de creació pròpia.

<sup>1</sup> TECNOLAMA, S.A. és una societat anònima espanyola amb domicili a la Carretera Constantí km 3, 43204 Reus (Tarragona), inscrita al Registre Mercantil de Tarragona, Tom 582, Llibre 464, Secció 3ª Foli 1, Fulla 8724 Inscripció 1ª del 28 de novembre de 1998, amb NIF A43128784 i domicili social a Carretera Constantí, Km. 3, 43206 Reus (Tarragona), tel. +34 977 774 065, correu electrònic de contacte: comercial@fermator.com.

## **FITXA DEL TREBALL FINAL**

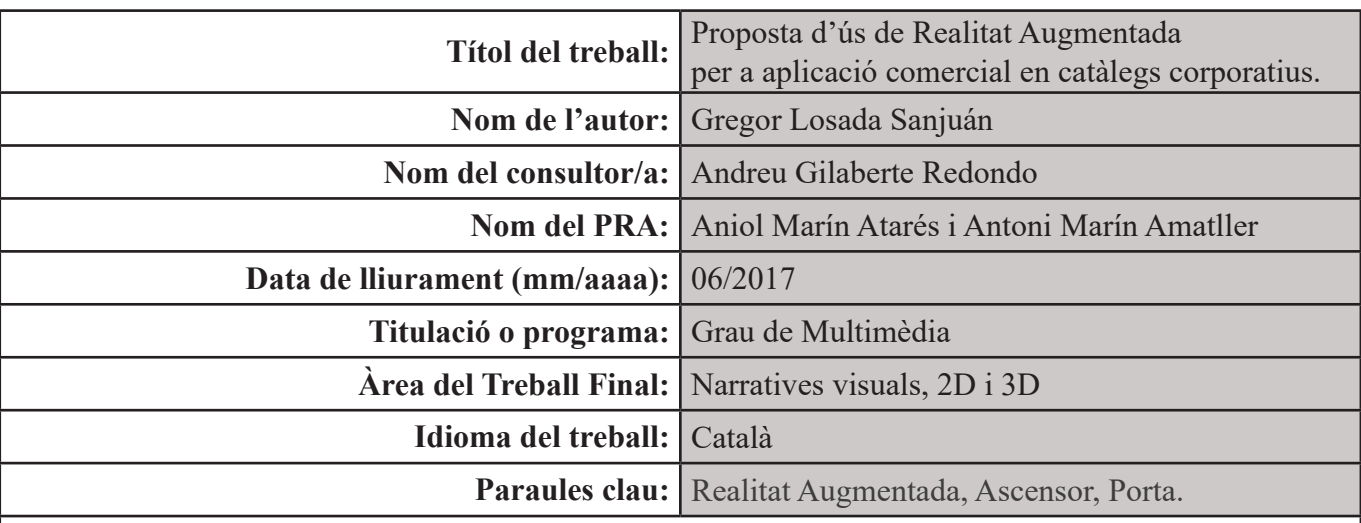

### **Resum del Treball (màxim 250 paraules):**

El present projecte busca aplicar funcions de realitat augmentada en catàlegs comercials d'una companyia real. Es pretén donar més màrqueting als catàlegs augmentant l'apreciació de l'empresa coma referent tecnològic punter en el seu camp.

Per a realitzar el projecte s'utilitzarà principalment tecnologia Unity per a configurar l'entorn tridimensional i programar les aplicacions, l'API de Vuforia per a gestionar els marcadors que s'utilitzaran per fixar els elements virtuals, 3DS Max per a realitzar animacions i treballar amb els models 3D i C# com a llenguatge de programació.

El resultat de tot el procés és el desenvolupament d'una aplicació Android funcional que proporciona informació addicional a la que el client pot trobar impresa en els catàlegs. L'aplicació és pot considerar un punt de partida que de ben segur anirà evolucionant en funció de les necessitats de la companyia.

### **Abstract (in English, 250 words or less):**

The aim of this project is to apply the Augmented Reality features in the commercial brochures from a real company. The intention is to improve the marketing to its catalogues, increasing the Fermator appreciation as a leading technology company in its field.

To do this project mainly will be used Unity technology to set a three-dimensional environment and programming the applications, it will be used the Vuforia API to set up the markers used to fix every virtual element. 3DS Max will be used to perform the animations and optimize the imported models. Finally the scripts will be done mainly in C# but also in JavaScript.

As a result of this process it will be finished an a fully functional Android application that will show additional and relevant information in the company catalogues. The application can be considered a starting point that will surely evolve depending on the needs of the company.

# **DEDICATORIA**

A Sílvia qui pacientment ha suportat la carrega de feina extra mentre realitzava aquest projecte i com no a l'Arnau i l'Oriol per als que ha sigut molt difícil entendre perquè el pare ha pogut jugar tant poc temps amb ells els últims mesos.

**Contractor** 

# **ABSTRACT**

El present projecte busca aplicar funcions de realitat augmentada en catàlegs comercials d'una companyia real. Es pretén donar més màrqueting als catàlegs augmentant l'apreciació de Fermator com a empresa tecnològica puntera en el seu camp.

Per a realitzar el projecte s'utilitzarà principalment tecnologia Unity per a configurar l'entorn tridimensional i programar les aplicacions, l'API2 de Vuforia per a gestionar els marcadors que s'utilitzaran per fixar els elements virtuals, 3DS Max per a realitzar animacions i treballar amb els models 3D i C# com a llenguatge de programació.

El resultat de tot el procés serà una aplicació Android funcional que proporcionarà informació addicional a la impresa en els catàlegs.

### **Paraules clau:**

RA, Realitat Augmentada, RV, Realitat Virtual, Fermator, Corporatiu, Android, App, aplicació, Unity, Vuforia, Marcadors, Porta ascensor, Porta, Premium, Ascensor, Operador, Mecanísme, Fulles, Pisadera, Penjadors, Guiador, Plànols.

<sup>2</sup> API, és l'acrònim de Interfície de Programació d'Aplicacions (de l'anglès: Application Programming Interface). És una interfície que especifica com diferents components de programes interactuen entre si. Aporta nou contingut i facilita la feina dels desenvolupadors en l'ús de programari.

## **ABSTRACT (ENGLISH VERSION)**

The aim of this project is to apply the Augmented Reality features in the commercial brochures from a real company. The intention is to improve the marketing to its catalogues increasing the Fermator appreciation as a leading technology company in its field.

To do this project mainly will be used Unity technology to set a three-dimensional environment and programming the applications, it will be used the Vuforia API to set up the markers used to fix every virtual element. 3DS Max will be used to perform the animations and optimize the imported models. Finally the scripts will be done mainly in C# but also in JavaScript.

As a result of this process it will be finished an a fully functional Android application that will show additional and relevant information in the company catalogues.

### **KeyWords:**

AR, Augmented Reality, VR, Virtual Reality, Fermator, Corporate, Android, App, Application, Unity, Vuforia, Markers, Lift Door, Premium, Door, Lift, Operator, Mechanism, Panels, Sill, Hanguers, Guide Shoe, Drawings.

# **AGRAÏMENTS**

Agrair a la companyia Fermator i als seus responsables, especialment als del departament de Technological Innovation Department (TID), pel suport rebut en tot moment i per haver-me facilitat l'accés a tots els materials que he necessitat durant el procés de treball d'aquest projecte. També per la seva bona predisposició a aportar idees i coneixement per a la constant millora de l'aplicació, incrementant el seu valor afegit final. Agrair també al cos docent la rapidesa de resposta i el suport rebut quan ha sigut necessari.

# **ÍNDEX**

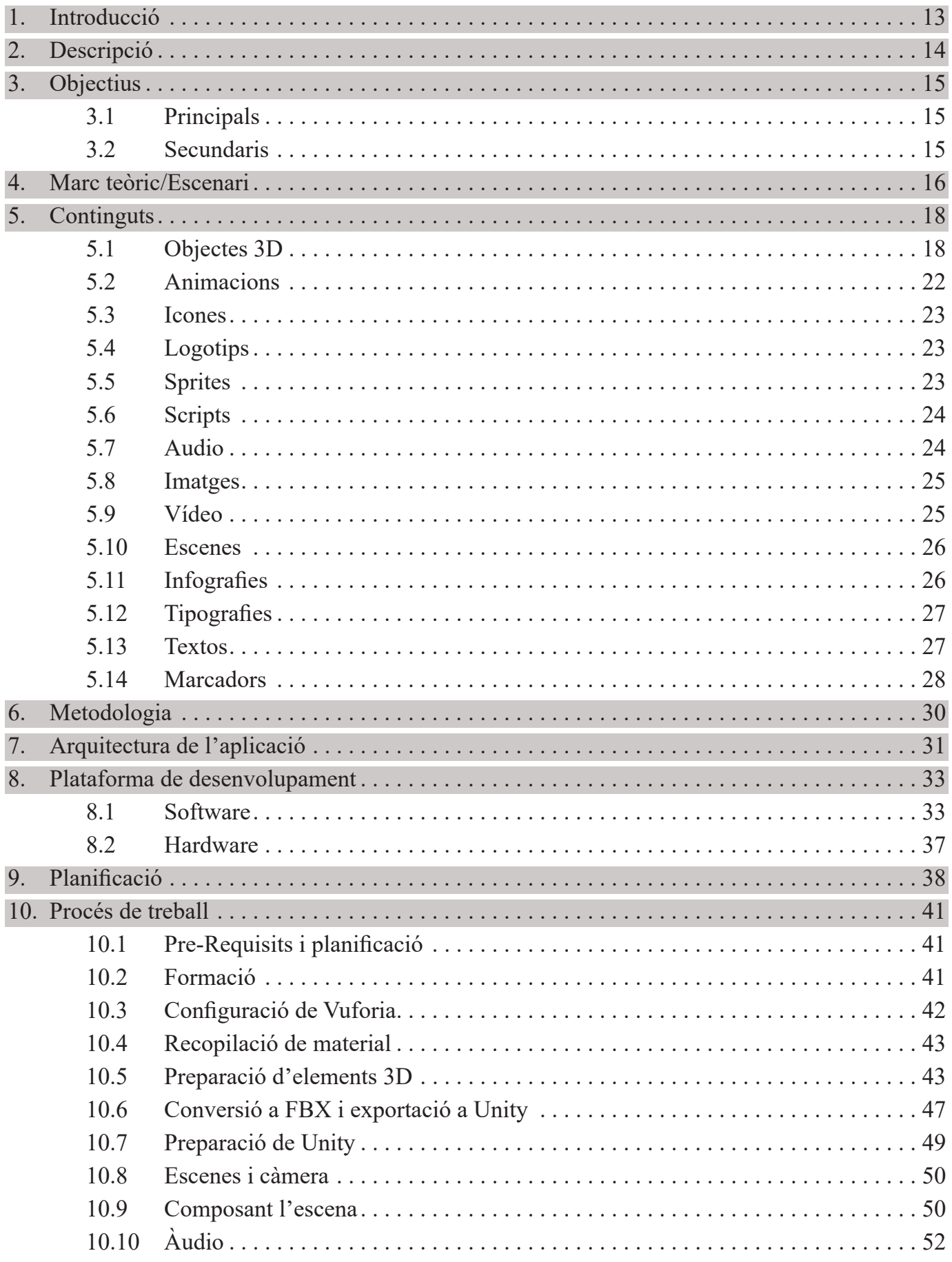

<u> 1989 - Johann Barnett, fransk politiker (d. 1989)</u>

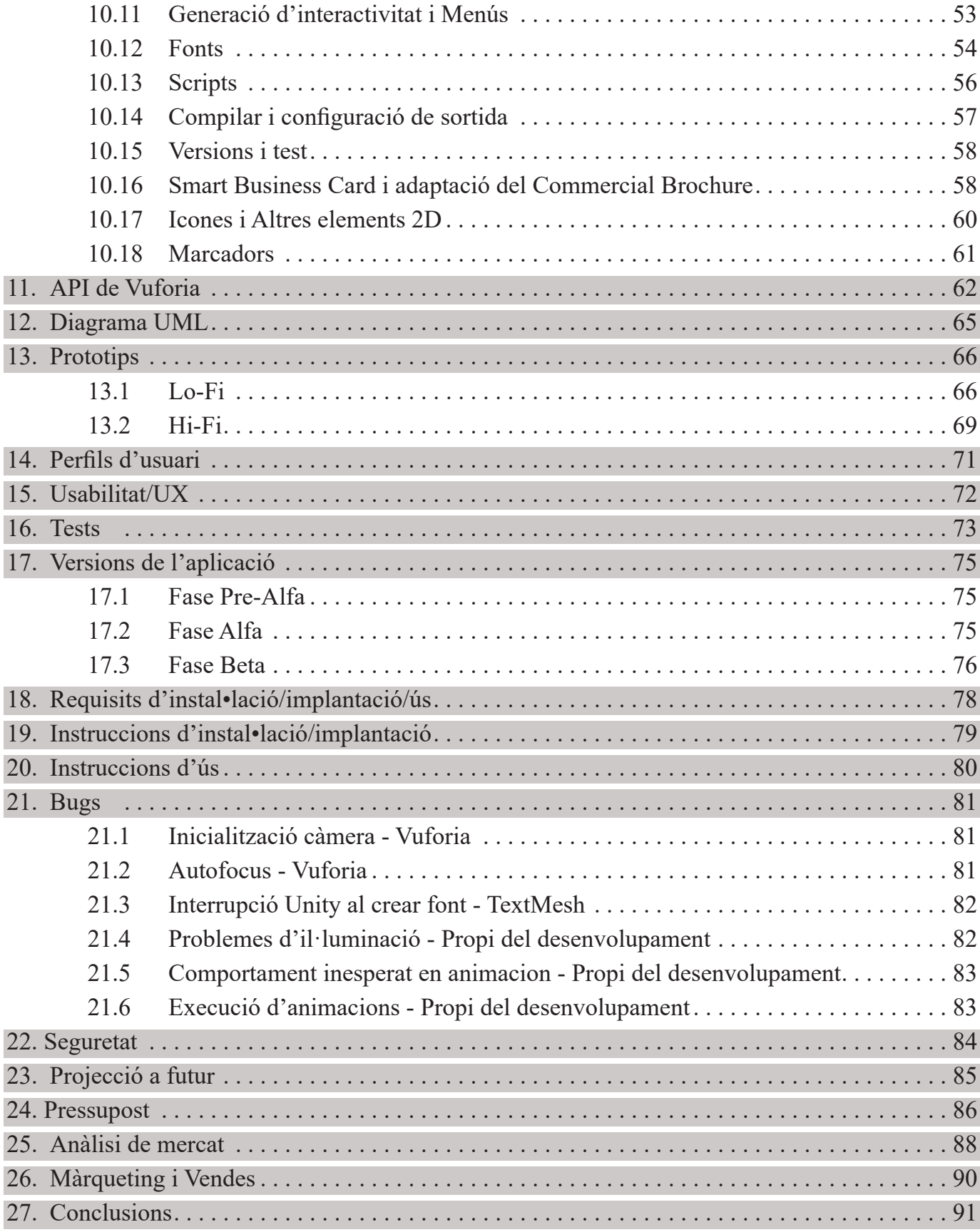

# **ANNEXOS**

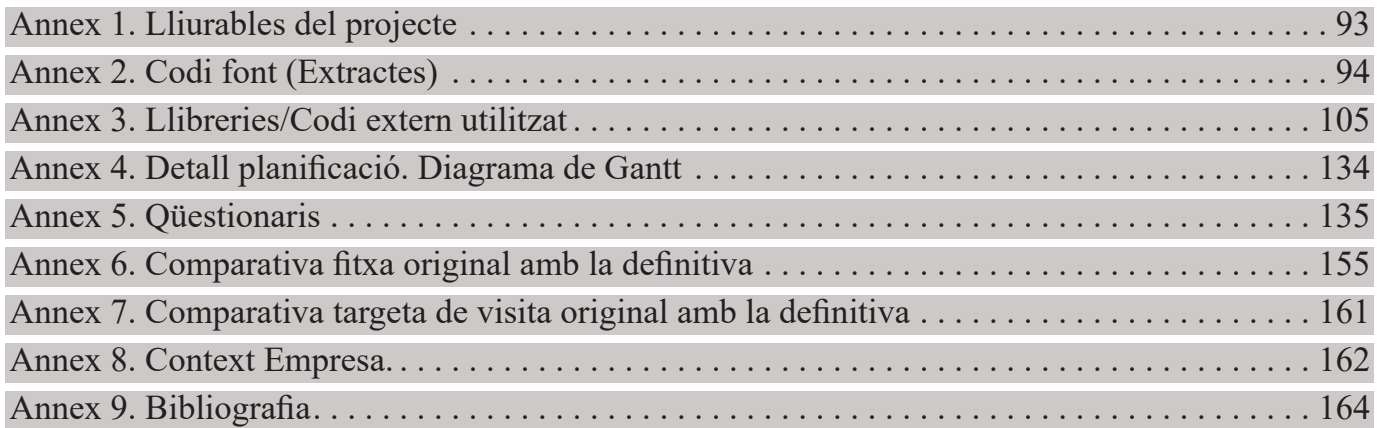

# **INDEX DE TAULES**

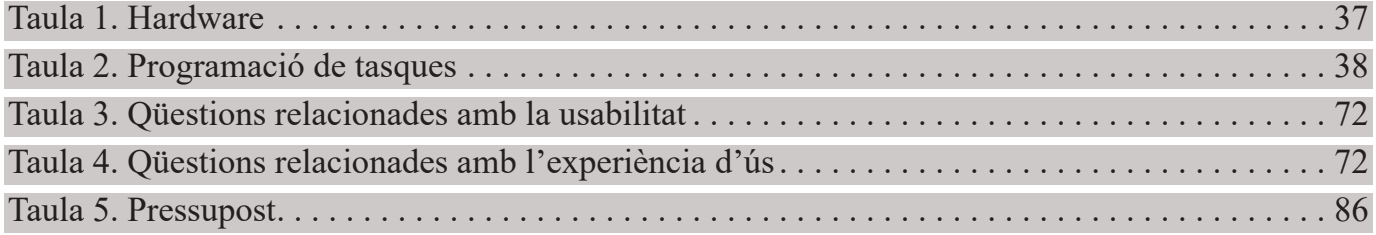

# **INDEX DE FIGURES**

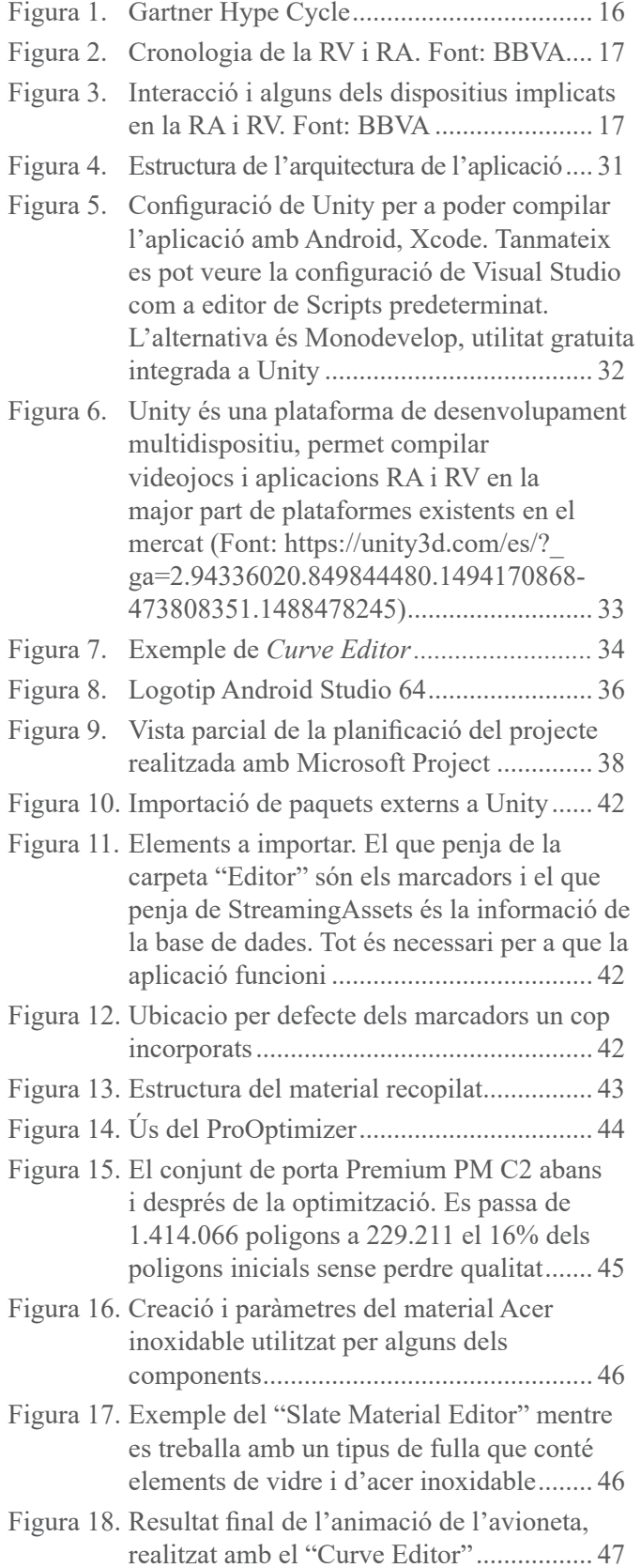

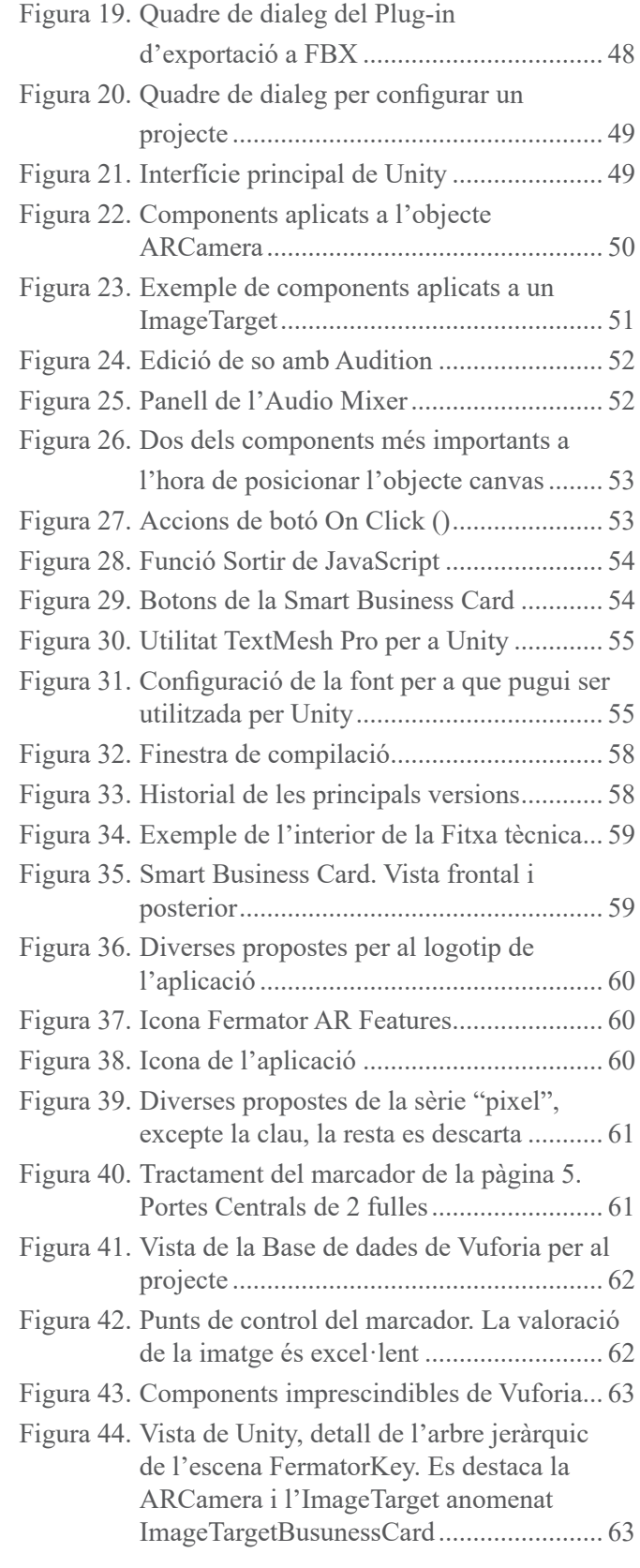

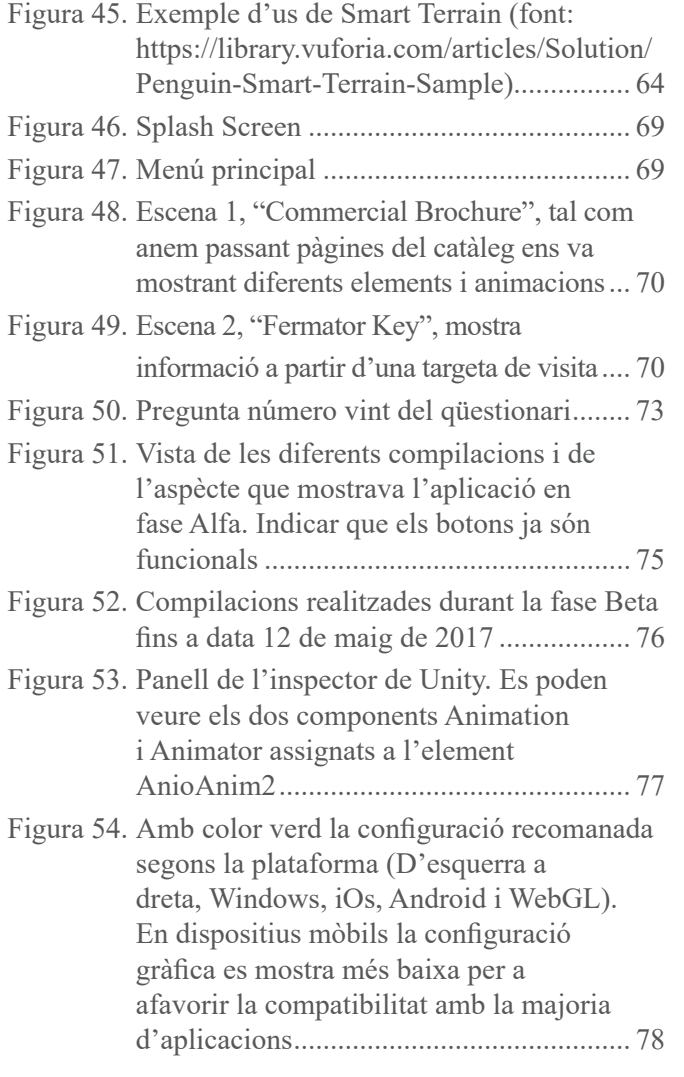

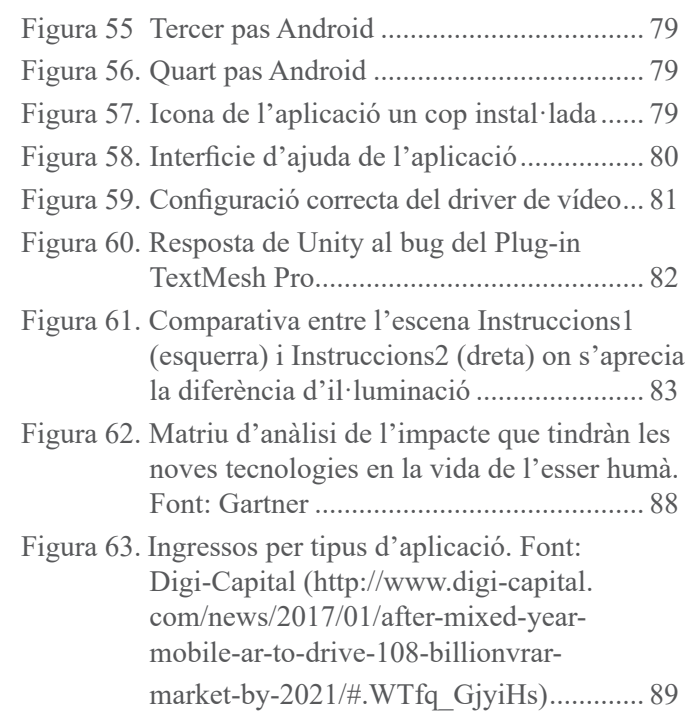

## **1. INTRODUCCIÓ**

Quan em vaig plantejar començar a treballar amb el Projecte Final de Grau (TFG), vaig haver de decidir quin tema treballar, les possibilitats eren amplies i la motivació era gran per a treballar amb temes com la composició audiovisual, les tres dimensions o algun tema que tingués a veure amb les noves tecnologies. Per altra banda també hi havia interès en poder treballar amb un tema que d'alguna manera estigués vinculat amb la meva carrera professional. Partint d'aquestes premisses i després d'haver descartat altres possibles projectes, el tema va quedar clar que giraria al voltant de la Realitat Augmentada (RA).

Ara em calia plantejar la meva idea a l'empresa i esperar que hi estigués d'acord. Per mi, poder lligar el projecte a la companyia li dona una nova dimensió, ja que passa de ser un exercici teòric a tenir possibilitats reals de que el projecte pugui veure la llum i tenir recorregut comercial. El contrapunt és que el repte es multiplica ja que implica un doble nivell de compromís, per una part amb el món acadèmic i per altra amb el professional. En qualsevol cas, Fermator em va donar llum verda, podia dur a terme el projecte plantejat.

El projecte m'engrescava força ja que a banda de ser un camp apassionant, d'arribar a bon port, tindria una aplicació real i a més obriria les portes a noves aplicacions per a la companyia. No havia estat la meva primera opció però més pel temor al desconegut que per interès. En el moment de començar desconeixia completament la RA fora del nivell teòric i no sabia amb el que em podria trobar, conec el món del 3D, tinc experiència en disseny d'aplicacions, en disseny gràfic i altres camps imprescindibles per a treballar amb RA, però mai havia treballat amb aplicacions reals, el repte era gran i molt interessant, estava començant una aventura que no sabia cap a on em duria.

Per a contextualitzar el projecte, cal dir que en el departament on treballo, es realitza tota la documentació oficial del Grup Fermator a nivell mundial, es treballa tant la documentació interna com la que rep el client. La majoria de documents són de caràcter tècnic i un dels principals amb els que treballem, és la Fitxa Tècnica <sup>3</sup> .

El grup Fermator, és un fabricant mono-producte de portes automàtiques d'ascensor, opera amb les principals empreses mundials del sector de l'ascensor. Dona servei a clients de més de noranta països i està en continua expansió des dels seus orígens fa més de quaranta anys.

<sup>3</sup> Document de caràcter tècnic on es mostra la principal informació, rellevant per al client, de qualsevol dels models de porta Fermator. Hi trobem des de les principals configuracions, opcions, sistemes de seguretat, aplicacions a les que està destinada i plànols. Aquest document pot estar traduït a catorze idiomes.

# **2. DESCRIPCIÓ**

Es planteja la creació d'una aplicació per a dispositius basada amb el sistema operatiu Android. Aquesta permetrà mitjançant la càmera del dispositiu accedir a contingut addicional al que hi ha imprès amb paper. Es podran veure models tridimensionals del producte i s'oferirà informació extra des de la mateixa portada del document fins al final. L'objectiu és que l'experiència d'usuari al llegir el document amb l'aplicació sigui molt més enriquidora que només amb la versió amb paper.

L'idea és que la aplicació sigui totalment escalable, de manera que des del menú principal de la mateixa puguem accedir a diferents apartats cada un relatiu a un tipus de document diferent. En concret es fixa l'objectiu en dotar de realitat augmentada (RA) dos documents el principal serà un catàleg de producte del model de porta Fermator Premium PM i com a secundari realitzar el mateix per a les targetes de visita.

En el cas del catàleg de producte, s'implementarà algun element de RA a cada pàgina. A la portada, es presentarà un vídeo corporatiu i les icones del segment comercial al que pertany la porta. A la segona pàgina es presentaran les representacions tridimensionals animades de les fulles i les *pisaderes*<sup>4</sup> . La pàgina següent, contindrà els models 3D de *guiadors* i *penjadors*<sup>5</sup> . Arribats a la quarta pàgina, trobem l'apartat de característiques tècniques "Technical Features" on es mostra un renderitzat de l'operador Premium PM T2, es pretén utilitzar aquesta imatge com a marcador per a mostrar com es situa a sobre d'una cabina i com es van muntant la totalitat dels elements, fins que es veu com s'obre i es tanca. Les pàgines cinquena i sisena representen els plànols d'aquest model de porta amb dos variants d'apertura C2 i T2, la primera obre des del centre cap als laterals i la segona obre d'un extrem a l'altre. A sobre de cada model hi apareixerà la seva representació 3D des dels tres punts de vista. Finalment a la contraportada, es crearan els botons necessaris per a poder contactar amb l'oficina comercial corresponent i poder enviar-los-hi un correu electrònic.

La segona escena activarà el marcador situat a la part posterior de les targetes de visita, un cop ho visualitzem, mostrarà informació de l'agent comercial a qui pertany, una vídeo presentació o fotografia i diferents maneres de contactar, com pot ser el correu electrònic directe, telèfon, Skype i pàgina web. També es mostrarà un mapa mundial amb la ubicació de totes les companyies del grup amb botons per a contactar.

La imatge de l'aplicació seguirà el model d'imatge corporatiu del grup, caracteritzat per l'ús del blanc, sobrietat i minimalisme.

Pel que fa al material imprès ja existent, la intenció inicial és aprofitar al màxim possible el catàleg original, de manera que els marcadors siguin elements ja existents evitant la intervenció en els documents originals. Tanmateix aquest punt està subjecte a la qualitat que tinguin com a marcadors els elements de cada pàgina.

<sup>4</sup> Nom pel que es coneix en el sector de l'ascensor, l'element situat en la part inferior de la porta situat a ran de terra i amb les guies per a permetre el lliscament de les fulles durant la maniobra d'apertura i tancament de portes de l'ascensor.

<sup>5</sup> Els guiadors es desplacen per l'interior de la guia de la pisadera, són l'element de connexió entre aquestes i les fulles. Impedeixen que la fulla es surti del seu carril. Els penjadors fixen les fulles al mecanisme per la part superior.

# **3. OBJECTIUS**

### **3.1 Principals**

- Crear una aplicació Android funcional, on es mostri elements tridimensionals virtuals que aportin valor afegit al contingut imprès en els catàlegs.
- Dissenyar una aplicació totalment escalable i adaptable a qualsevol document del grup on fàcilment es pugui afegir nou contingut.
- Donar a conèixer aquesta tecnologia a la companyia per a que serveixi de base per a possibles futurs projectes. Per exemple, millorar documents com el catàleg de recanvis o servir de suport per al manteniment de les portes, departament de post-venda.
- Dissenyar un producte d'utilitat amb aplicació comercial real.

### **3.2 Secundaris**

- Superar el repte que suposa en si mateix realitzar aquest PFG.
- Conèixer com desenvolupar l'aplicació per a altres entorns com iOS o Windows.
- Realitzar una plana de presentació amb instruccions d'us de l'aplicació.
- Poder presentar l'aplicació com a reclam en les pròximes fires sectorials.

# **4. MARC TEÒRIC**

La realitat augmentada és una tecnologia en plena eclosió als nostres dies, però al contrari del que pugui semblar no és una tecnologia de nova creació, el guru dels gràfics per ordinador Ivan Sutherland ja hi treballaven al 1968<sup>6</sup>, aquest visionari va idear un casc que permetia veure senzills objectes tridimensionals en format vectorial. No va ser però fins als anys noranta quan Tom Caudell va emprar el terme realitat augmentada (RA) per primera vegada quan treballava amb els enginyers de Boeing per a visualitzar complexos diagrames digitals de cablejat que superposaven a taulers reals. Més tard, al 1997 es presenta The Touring Machine, el primer sistema de RA mòbil, en ella es presentava informació sobre el campus universitari de la Universitat de Columbia (EUA)7 .

La RA és el resultat d'una de les ambicions humanes més recurrents al llarg del temps, no és altra que superar les seves pròpies capacitats i amplificar els sentits. En aquest cas es duu a terme mitjançant la inclusió d'elements virtuals dins d'entorns reals de manera que ens amplifiquin la informació, ens donin dades interessants contextualitzades o ens permeten dur al món real als personatges dels nostres videojocs preferits. També té aplicacions en diversos camps com la educació, la medicina o l'empresarial. Dit d'un altra manera, la RA és una combinació d'informació física i digital a temps real esdevinguda possible amb l'ajut de dispositius. La informació digital enriqueix a la física per a poder facilitar la seva comprensió.

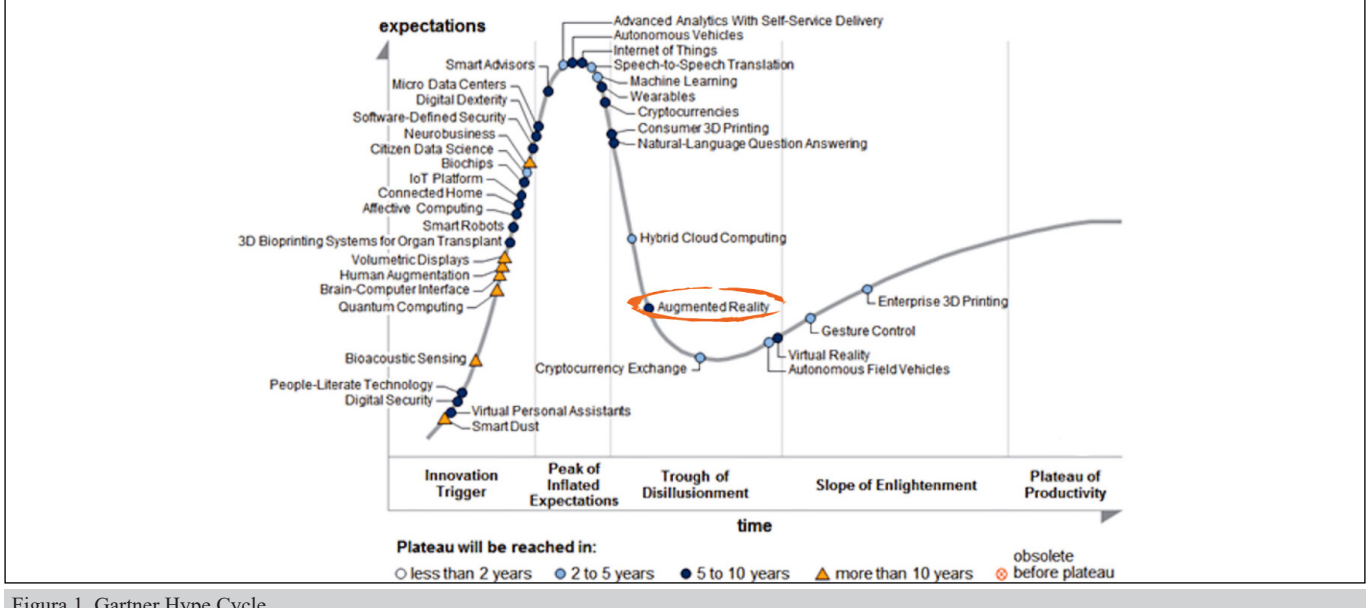

Figura 1. Gartner Hype Cycle.

Per a Gartner<sup>8</sup>, aquesta tecnologia es troba en la tercera fase de totes les que passen totes les noves tecnologies, està en el punt en que ja no compleix les expectatives sobredimensionades amb que els mitjans i empreses l'havien presentat ("Peak of Inflated Expectations"); tot el contrari, un cop passada l'efervescència inicial, la tecnologia està madurant i en silenci està progressant cap a la etapa de consolidació i maduresa. Moment en el que tothom utilitza la tecnologia, és rendible econòmicament i queda integrada en el dia a dia de l'usuari. La prova de que estem encetant aquesta etapa és que només cal obrir el nostre navegador o

<sup>6</sup> Julio/García Jiménez, Fernando (coordinadores) Cabero Almenara (Autor), Realidad aumentada. Tecnología para la formación 2016. Editorial Síntesis S.A.; 1ª Edición 16 de febrero de 2016. ISBN-13: 978-8490772584.

<sup>7</sup> http://ieeexplore.ieee.org/document/629922/?reload=true.

<sup>8</sup> Gartner és una empresa pública d'investigació, anàlisi i consultoria tecnològica amb seu a Stamford (EUA). Va ser fundada al 1979 per Gideon Gartner (Font: http://www.gartner.com/technology/about.jsp).

el YouTube i veure la gran quantitat de resultats que retorna. Per a Gartner i la publicació Time, al 2010 es considerava la quarta tendència tecnològica de l'any i al 2014 un 30% dels usuaris amb dispositius mòbils ja l'utilitzaven d'alguna o altra manera.

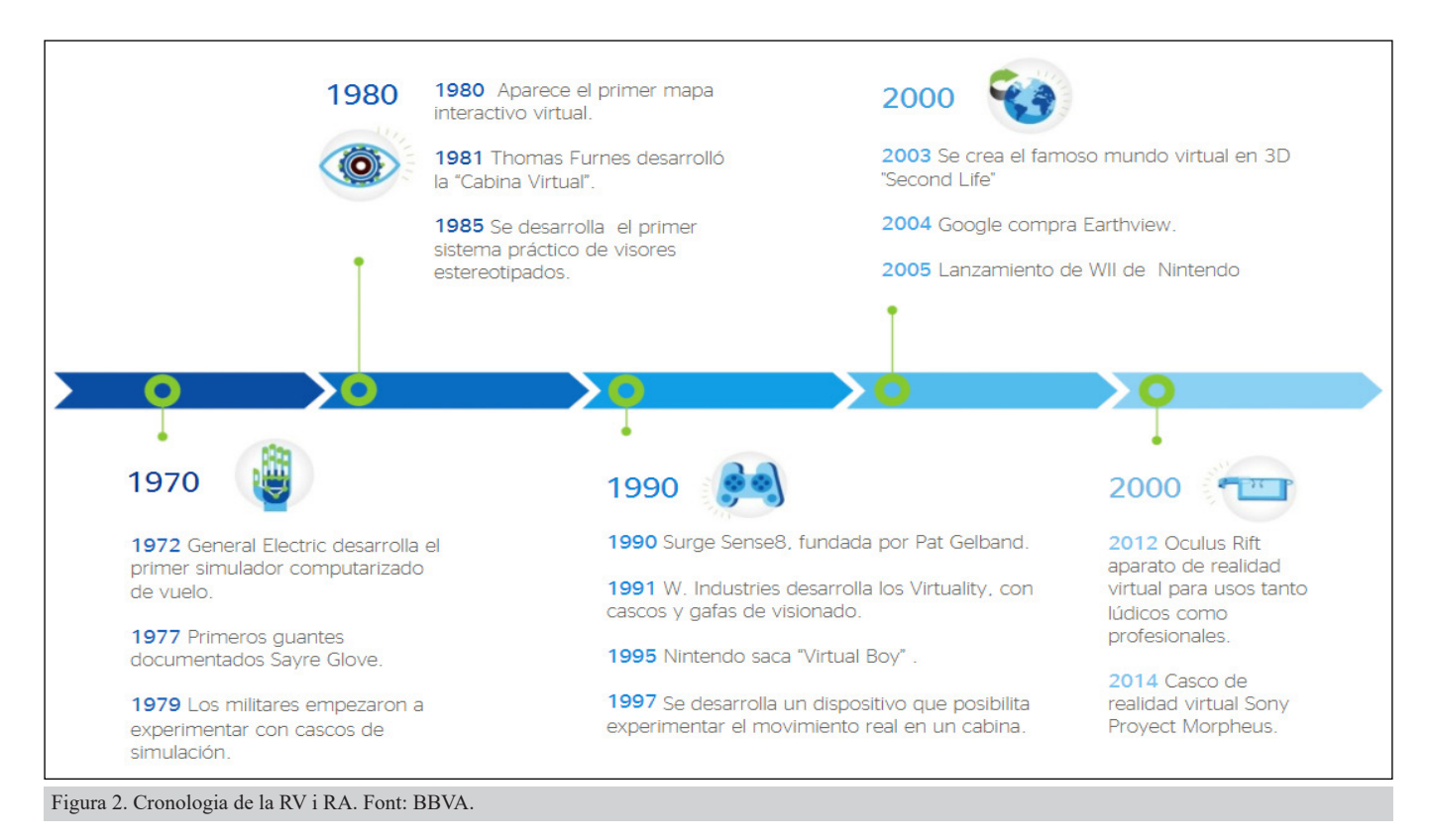

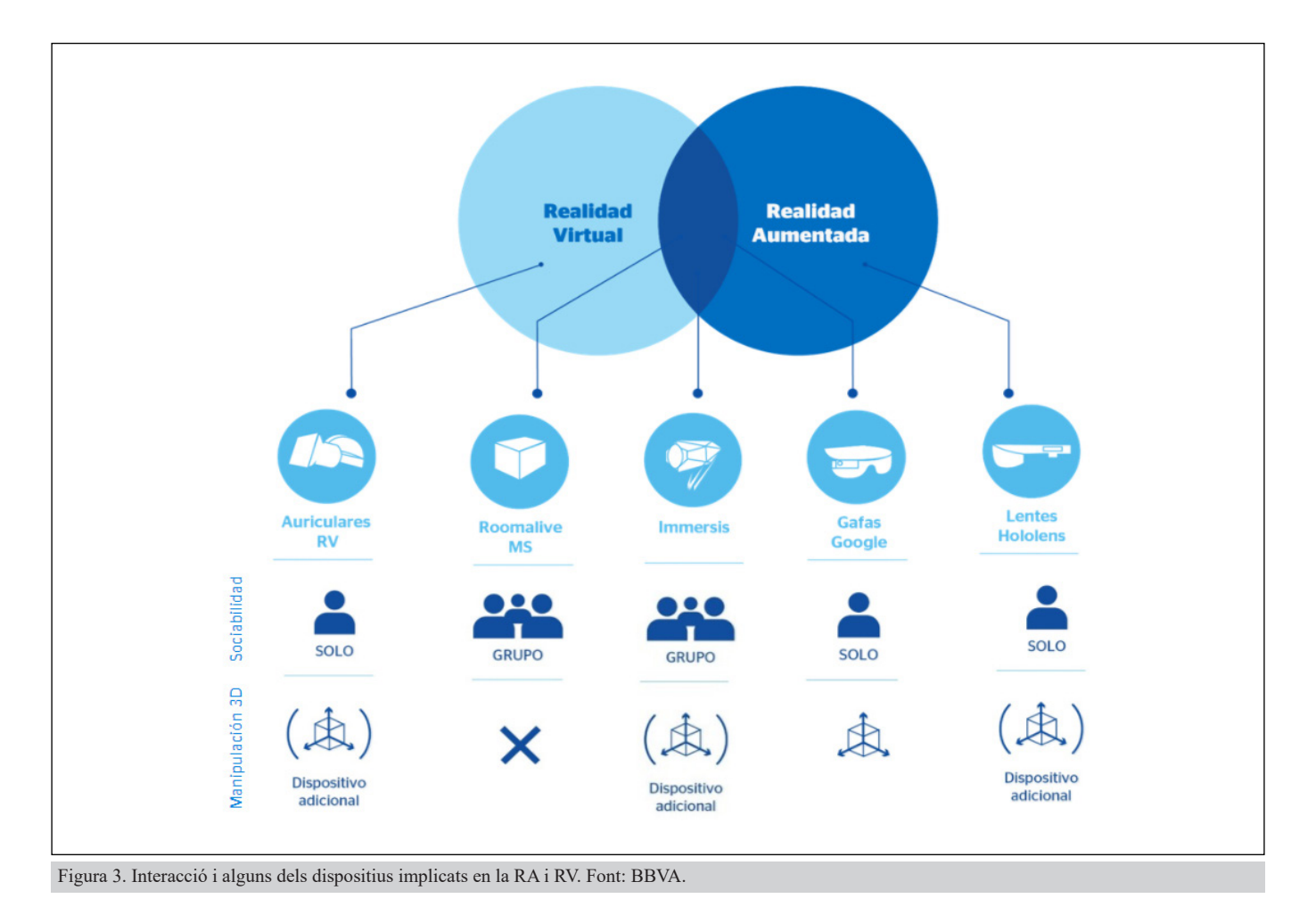

# **5. CONTINGUTS9**

A continuació es llisten tots els elements que composen l'aplicació classificats per grups segons el tipus d'arxiu.

**<sup>5.1</sup> Objectes 3D**

| ு                 |                                        |
|-------------------|----------------------------------------|
| Ascensor.         |                                        |
| Porta C2.         | <b>Haip</b><br>$2:08(097.7%)$ Frame 68 |
| Porta T2.         | 2:09 (098.6%) Frame 69                 |
| Fulla d'Acer.     | $0:00(000.0\%)$ Frame 0                |
| Fulla Atamborada. | 0:00 (000.0%) Frame 0                  |

<sup>9</sup> Tot el contingut d'aquesta secció, per la seva natura pròpiament de llistat, no es té en compte en el comput de figures o taules.

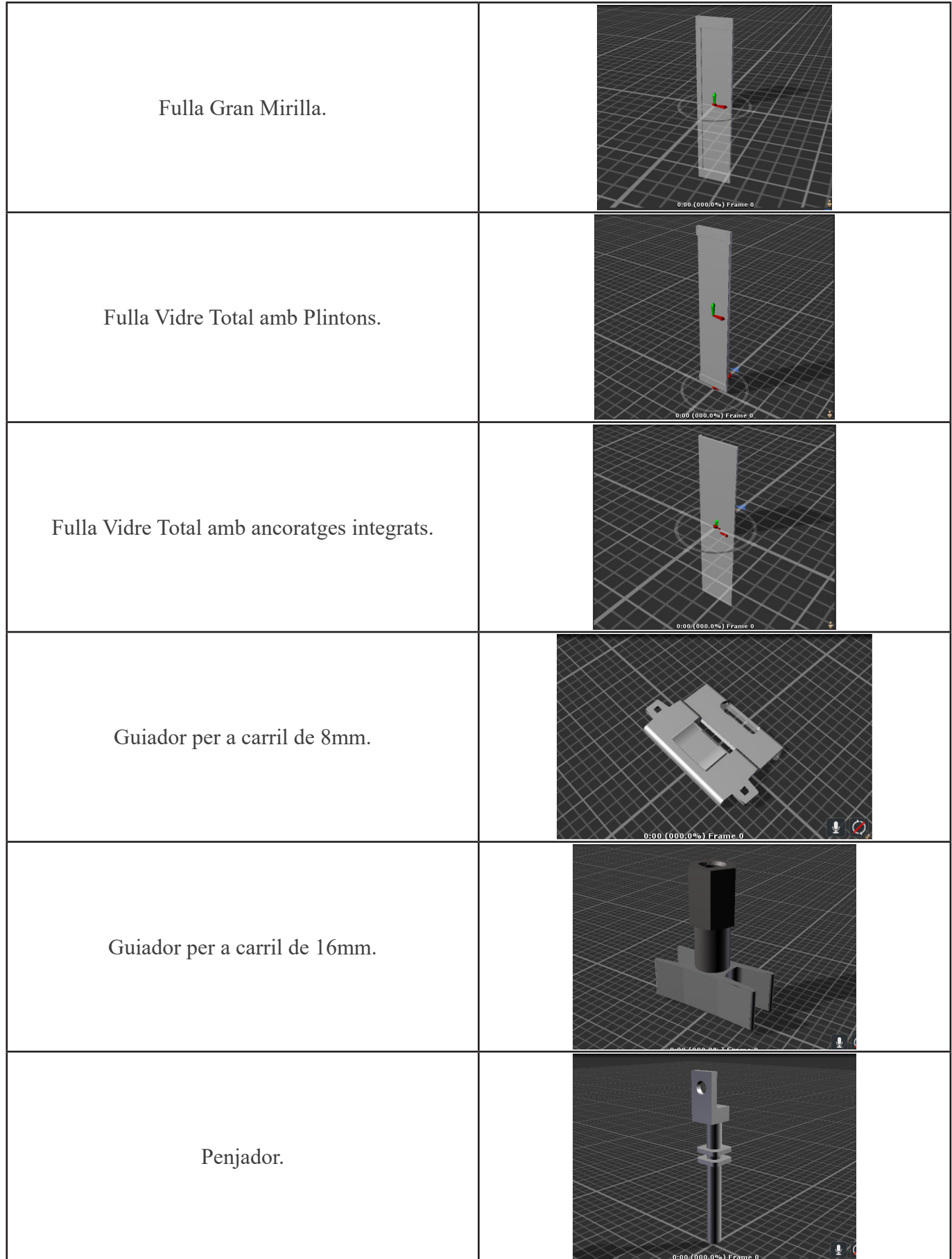

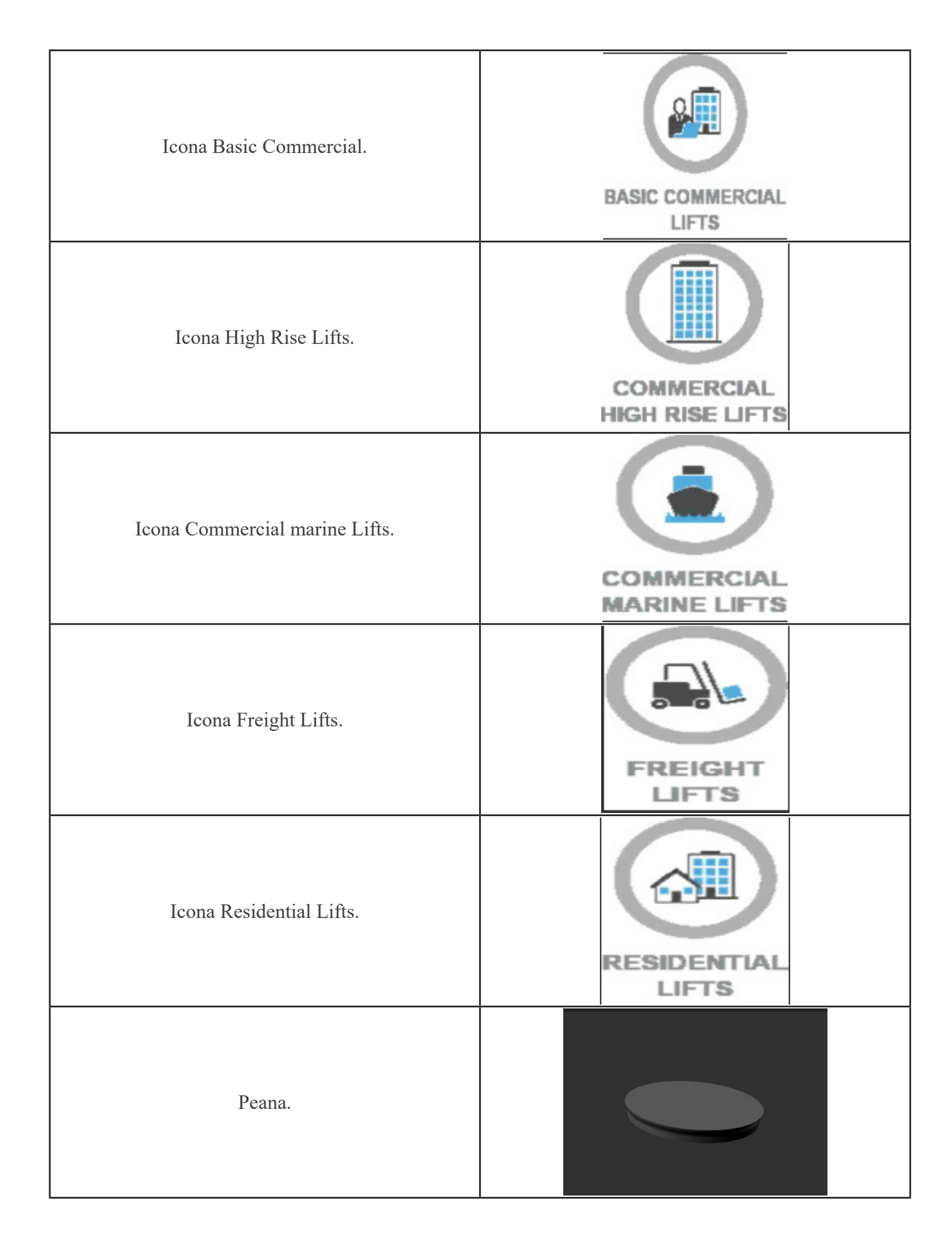

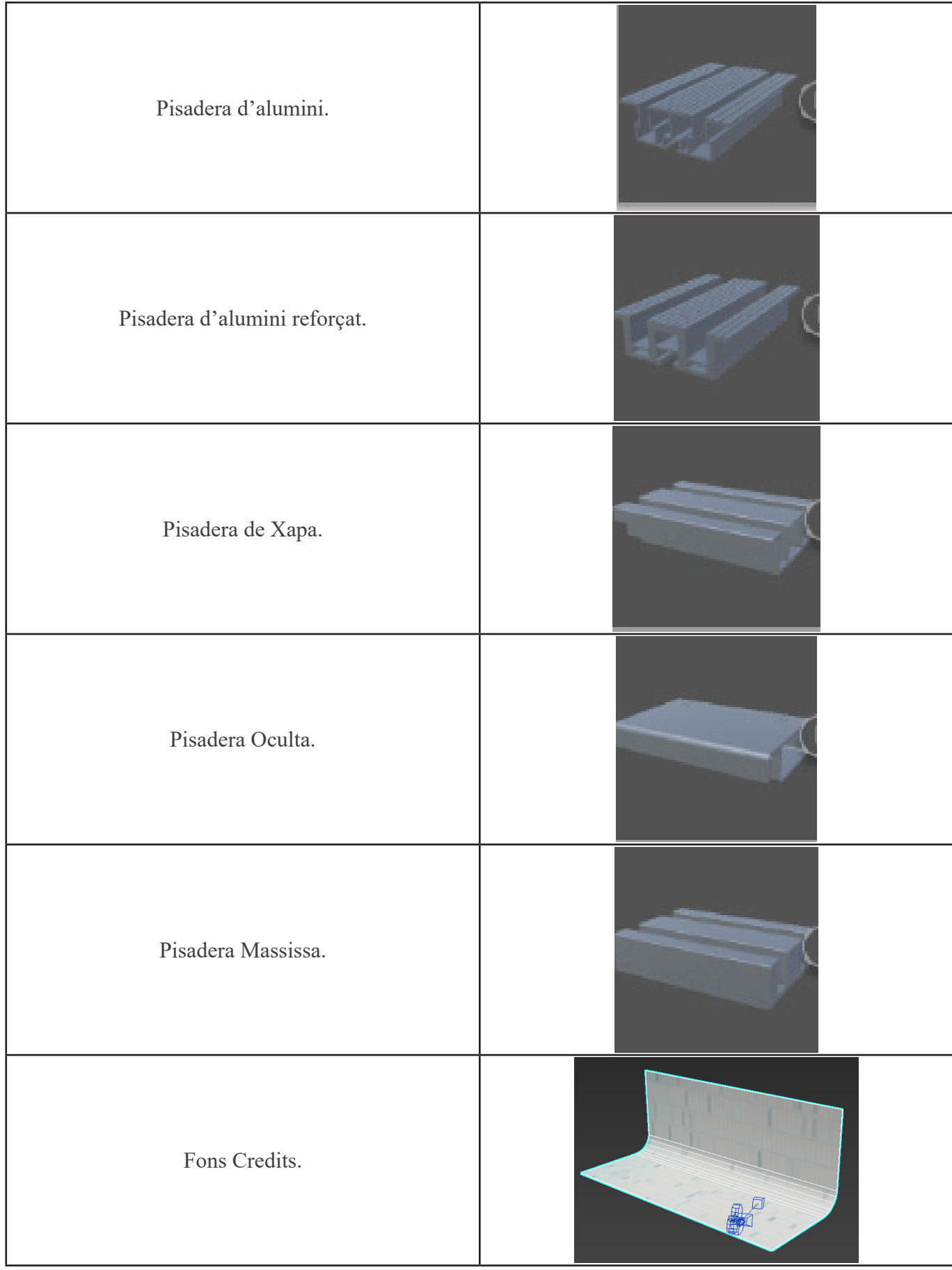

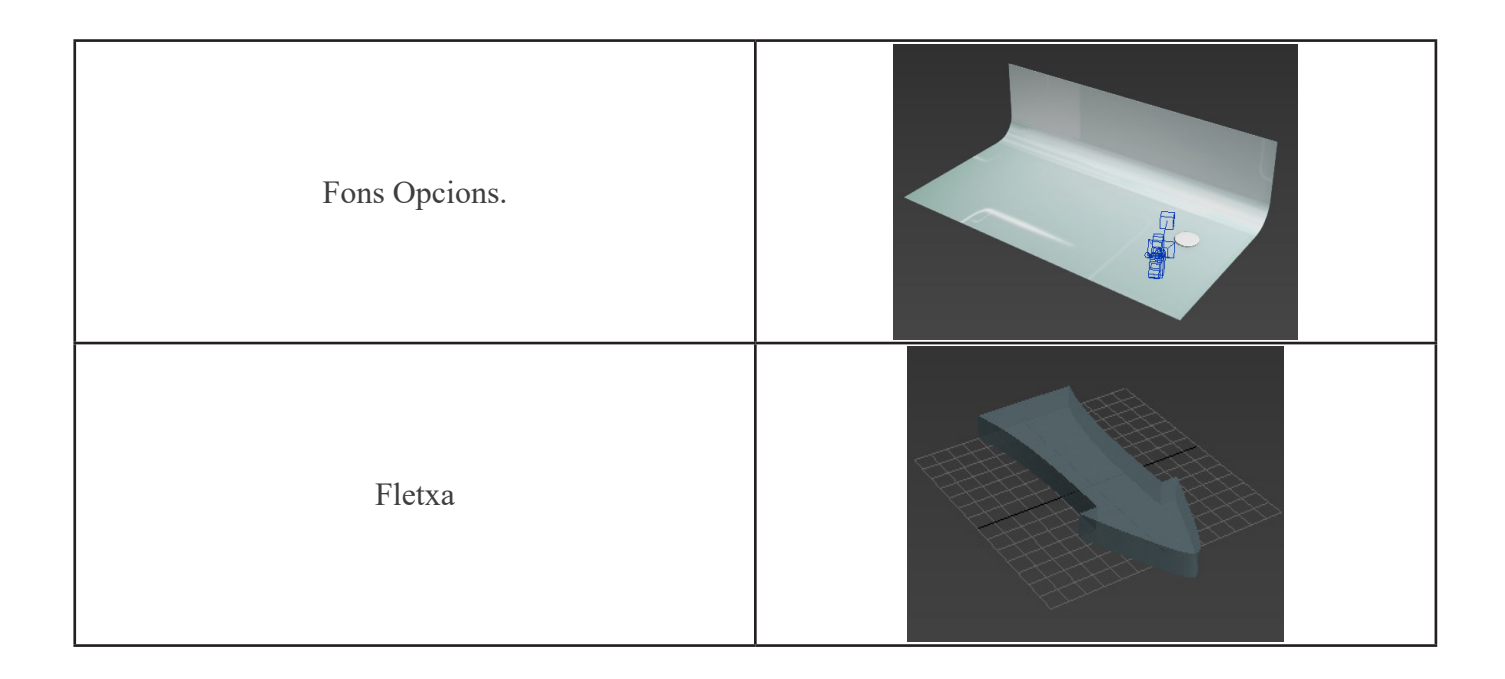

### **5.2 Animacions**

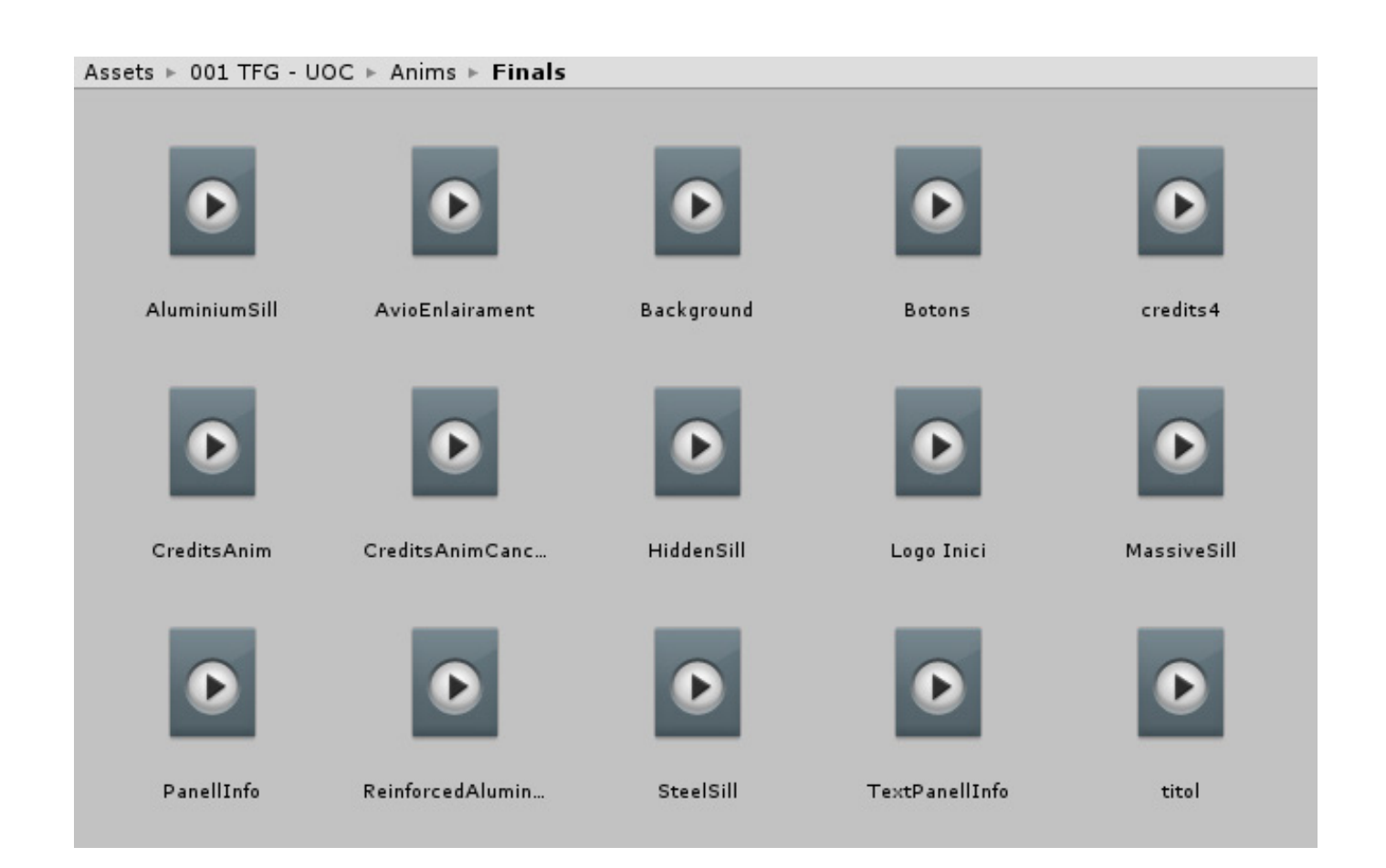

### **5.3 Icones**

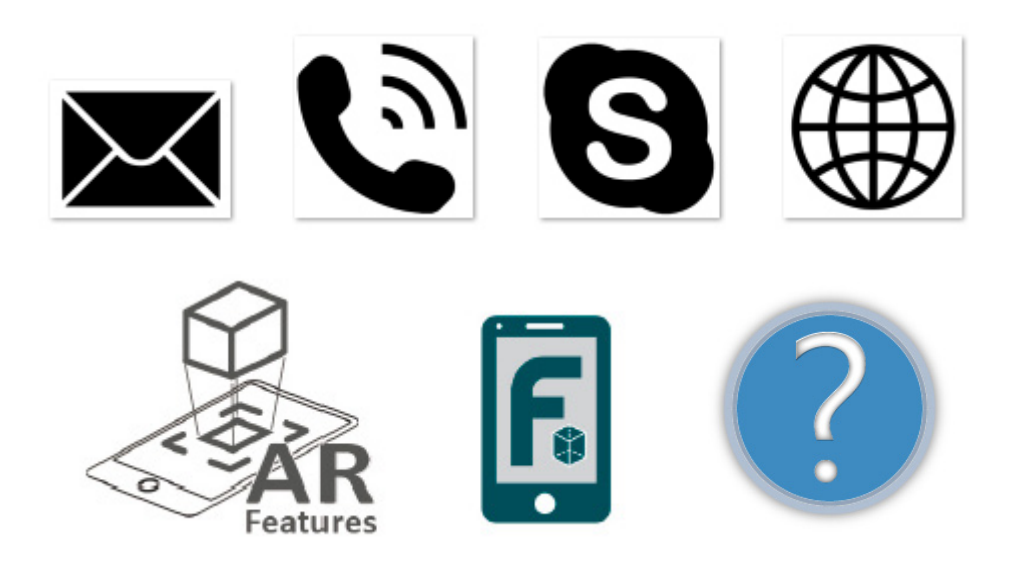

### **5.4 Logotips**

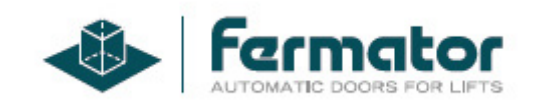

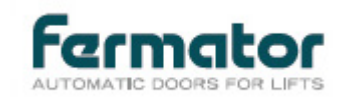

#### **5.5 Sprites** $-7.021$ (Build) E E  $\overline{\mathbb{S}}$ 赏 麻 酣 4245 画 Fletxa InstruccionsPagi... InstruccionsPagi... InstruccionsPagi... InstruccionsPagi... Š **CONTRACTOR** MARK InstruccionsPagi... InstruccionsPagi... InstruccionsPagi... Portada

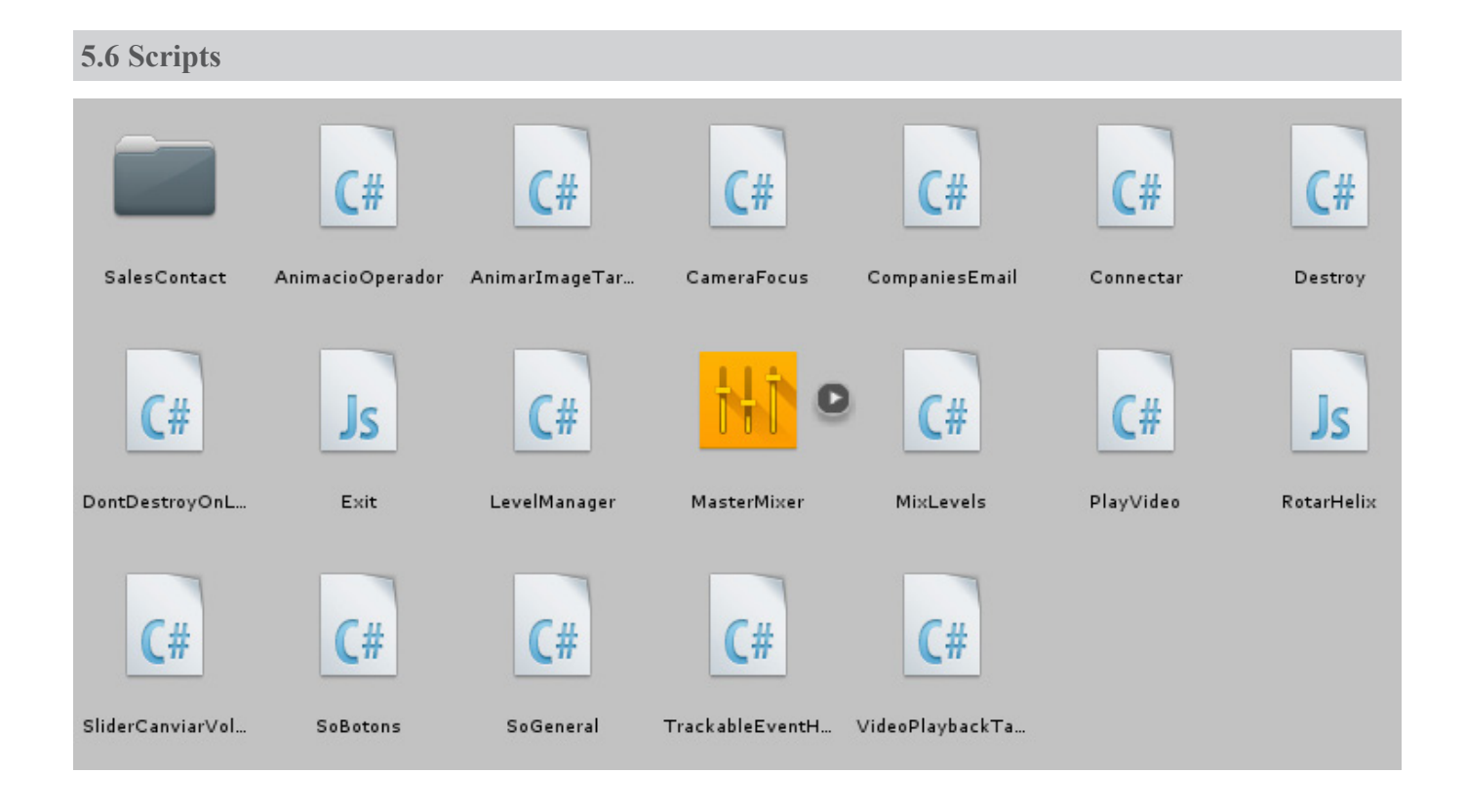

### **5.7 Audio**

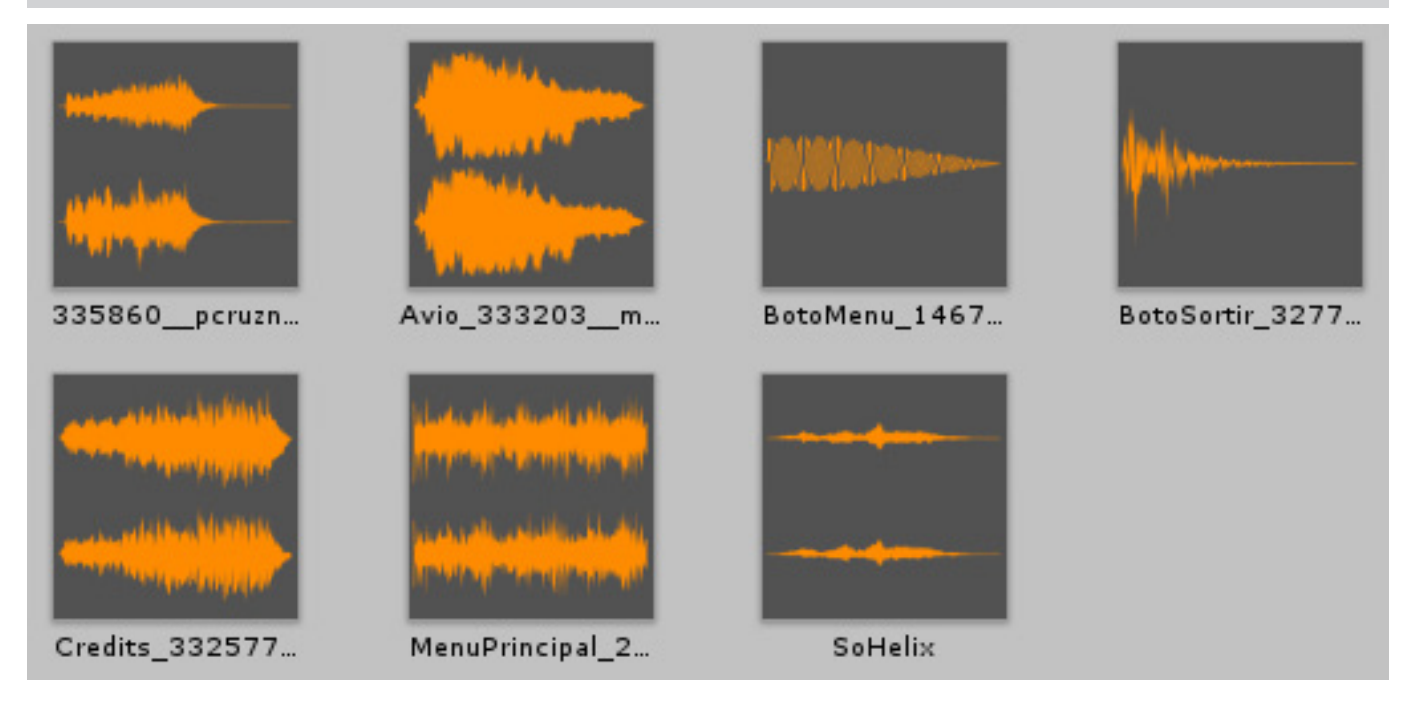

### **5.8 Imatges**

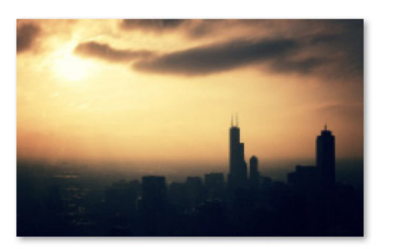

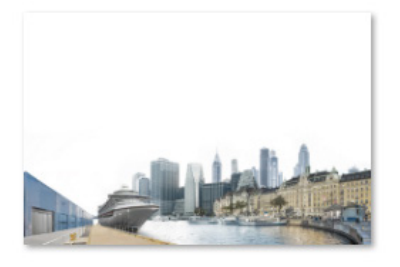

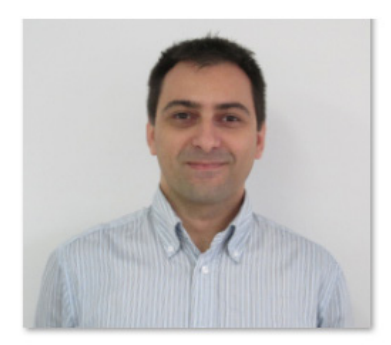

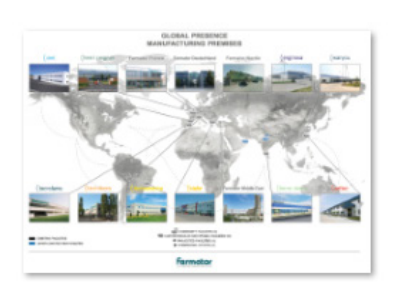

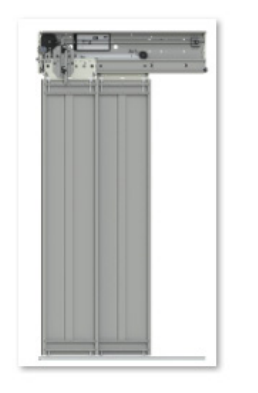

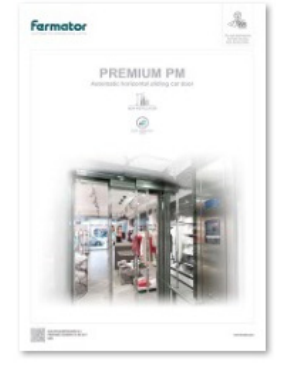

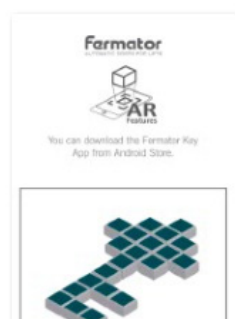

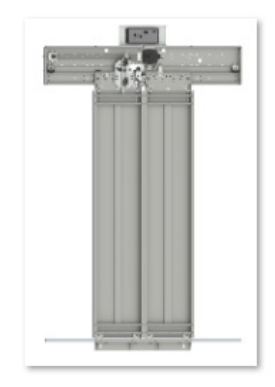

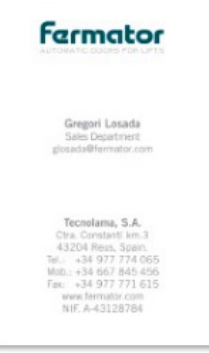

### **5.9 Vídeo**

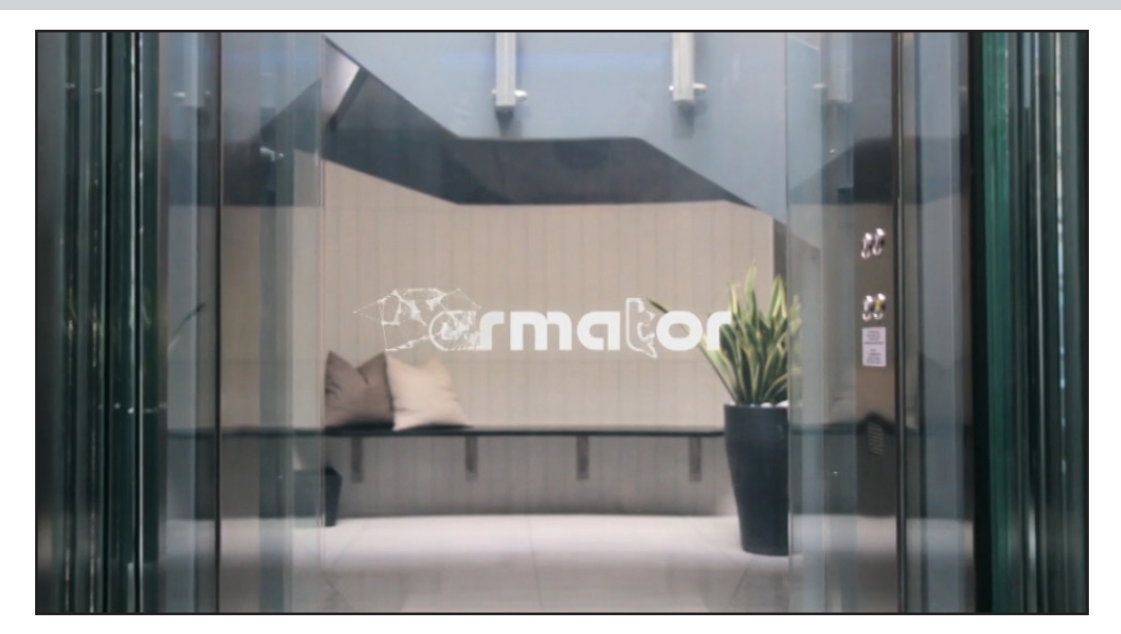

 $\overline{a}$ 

### **5.10 Escenes** Credits Instructions1 Instructions2 MainMenu FermatorKey Instructions3 Options PremiumPM Vuforia-0-Splash ZZ FermatorKey **ZZ MenuPrincipal ZZ Options** ZZZ Options ZZ PremiumPM C... ZZ PremiumPMJu... ZZ PremiumPMTe...

### **5.11 Infografies**

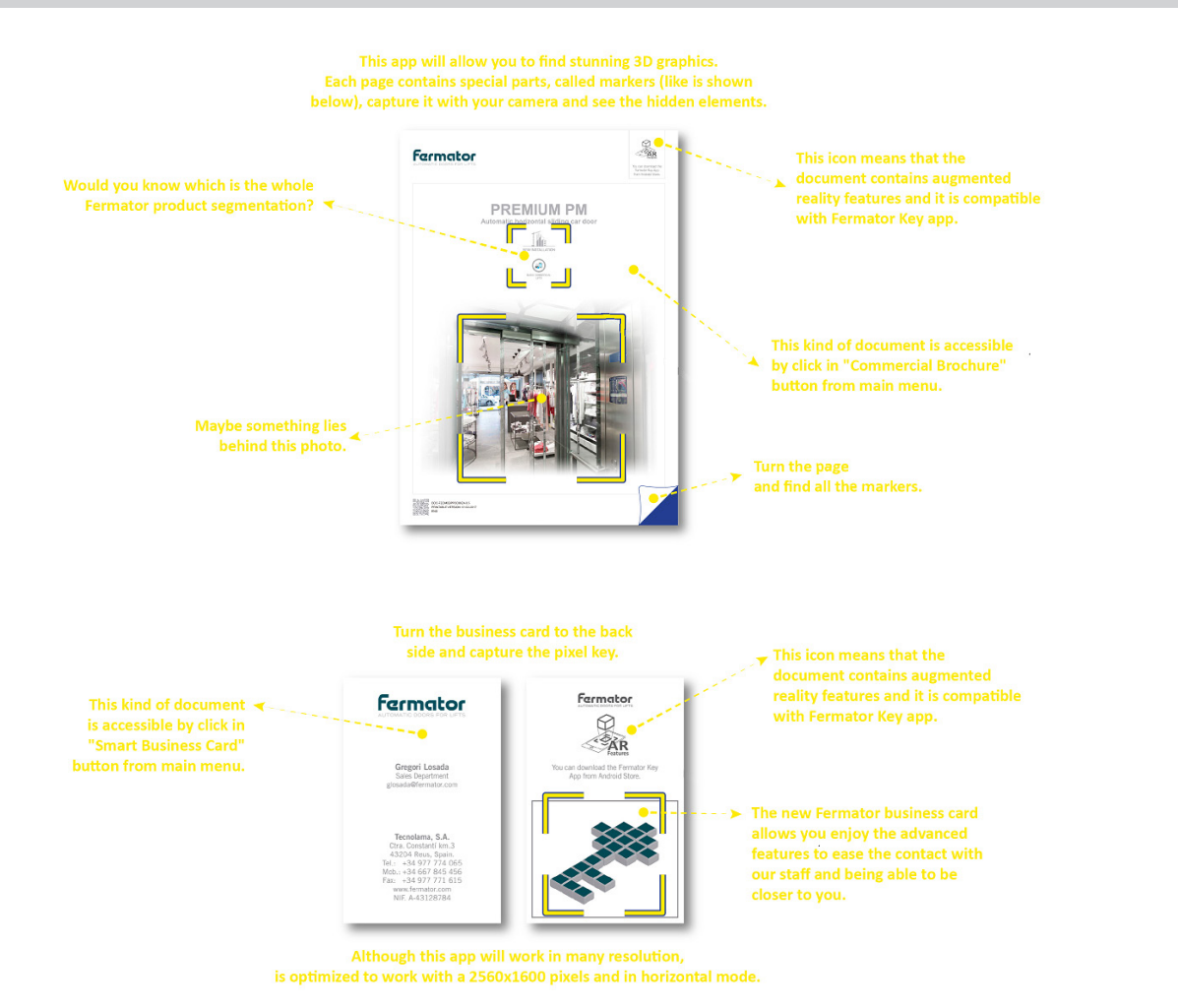

### **5.12 Tipografies<sup>10</sup>**

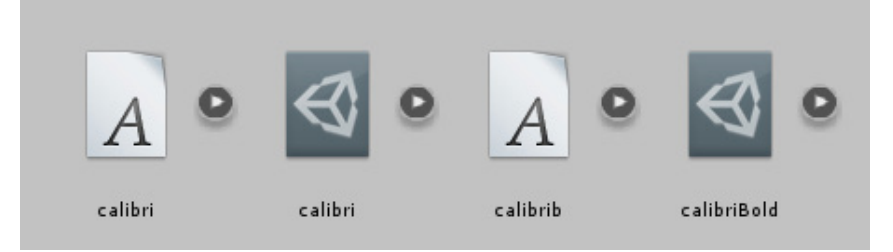

#### **5.13 Textos**

#### AGRAÏMENTS:

 $\leq$ b>Autor:  $\leq$ /b> Gregor Losada.

<b>Correu Electrónic: </b> gregorlosada@hotmail.com

<b>Consultor: </b> Andreu Gilaberte Redondo

<b>Professors: </b> Aniol Marín Atarés i Antoni Marín Amatller

#### <u>AGRAÏMENTS:</u>

La present aplicació només ha estat possible gràcies al suport de **S**ilvia < /b> i els **s**b>petits </b>. D'ella per la enorme paciència i comprensió que ha tingut al llarg dels últims mesos, sense el seu suport no hagués estat possible desenvolupar-la. I d'ells per demostrar una maduresa inusual a pesar de la seva joventud, per entendre perfectament perquè el seu pare no ha pogut gaudir amb ells tot el que hauria volgut.

Agrair també a la companyia <b>Fermator</b> i als seus responsables, especialment als del departament de <b>Technological Innovation Department (TID)</b>, pel el suport rebut en tot moment i haver-me facilitat l'accés a tots els materials que he necessitat durant el procés de treball d'aquest projecte. També per la seva bona predisposició a aportar idees i coneixement per a la constant millora de l'aplicació, incrementant el seu valor afegit.

 $\leq i$ i>Desitjo que us agradi tant com a mi $\leq i$ i>.

#### <u>LLICÈNCIES I PROPIETARIS DELS ÀUDIOS:</u>

El so utilitzat en la Splash Screen i els crèdits estan sota llicència Creative Commons Attribution 3.0 (Unported). La resta de SFX o àudios estan protegits per la llicència Creative Commons 1.0 Universal i per tant són de domini públic.

Els autors dels àudios i efectes són:

<b>Splash Screen: </b> <b>Nom Arxiu:</b> 335860\_pcruzn\_intro-logo-sound.wav **<b>Ab</b> > <b>Autor</b>: <b>Ab</b> > <b>pcru</b>** <b>Web:</b> https://www.freesound.org/people/pcruzn/sounds/335860/

**Menú Principal:**<br>b>Nom Arxiu: </b> 26  $K/b > 268798$  frankum electronic-music-intro.mp3 <b>Autor: </b>frankum <b>Web:</b> https://www.freesound.org/people/frankum/sounds/268798/

<h>Crèdits:</h>

<b>Nom Arxiu: </b>332577\_\_kelewin\_\_ambient-intro.mp3 <b>Autor:</b>Kelewin

<b>Web:</b> https://www.freesound.org/people/Kelewin/sounds/332577/

<b>Botons General:</b>

<b>Nom Arxiu:</b> 146721\_\_fins\_\_menu-click.wav <b>Autor: </b>fins

<b>Web:</b> https://www.freesound.org/people/fins/sounds/146721/

<b>Botó Sortir:</b>

<b>Nom Arxiu:</b> 327738\_\_distillerystudio\_\_error-01.wav

**b**>Autor: </b>distillerystudio <b>Web:</b> https://www.freesound.org/people/distillerystudio/sounds/327738/

La resta del material, icones, vídeo, imatges i altres elements són propietat del Grup Fermator o de creació pròpia.

\_\_\_\_\_\_\_\_\_\_\_\_\_\_\_\_\_\_\_\_\_\_\_\_\_\_\_\_\_\_\_\_\_\_

**Contract Contract** 

<sup>10</sup> A banda d'aquestes, també s'utilitza la font Arial.

#### COMMERCIAL BROCHURE HELP:

In each page, you will find a special elements, called markers, capture it with your camera to see stunning hidden features.

Whould you know which is the whole Fermator product segmentation?

Maybe something lies behind this photo.

This icon means that this document contains augmented reality features and it is compatible with Fermator Key app.

This kind of document is accessible by click in "Commercial Brochure" button from main menu.

\_\_\_\_\_\_\_\_\_\_\_\_\_\_\_\_\_\_\_\_\_\_\_\_\_\_\_\_\_\_\_\_\_\_\_\_\_\_\_\_\_\_\_\_\_\_\_\_\_\_\_\_\_\_\_\_\_\_\_\_\_\_\_\_\_\_\_\_\_\_\_\_\_\_\_

#### SMART BUSINESS CARD HELP:

This kind of document is accessible by click in "Smart Buisiness Card" button from main menu.

Turn the business card to the back side and capture the pixel key.

The new Fermator business card allows you enjoy the advanced features to ease the contact with our staff and being able to be closer to you.

#### **5.14 Marcadors**

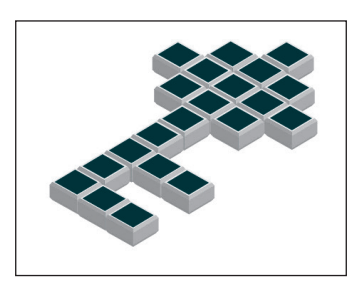

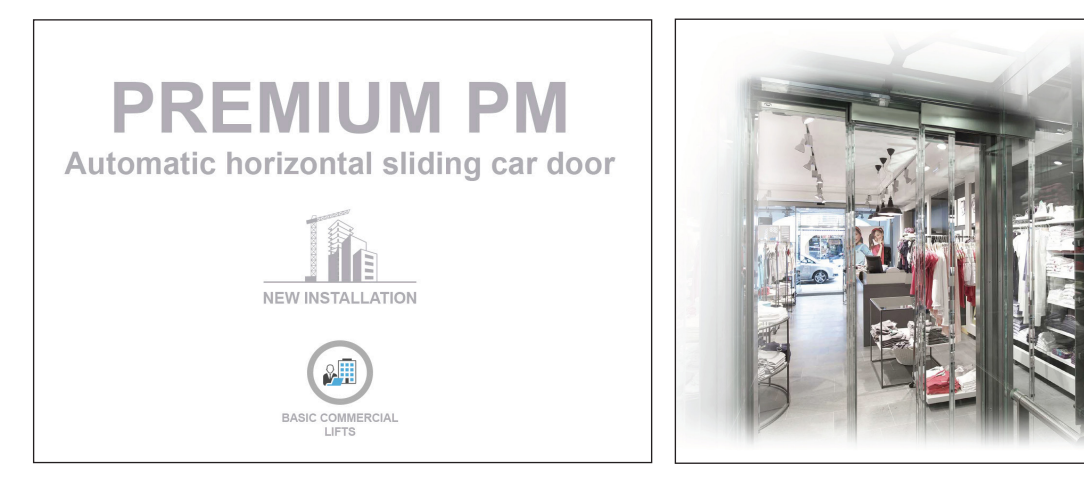

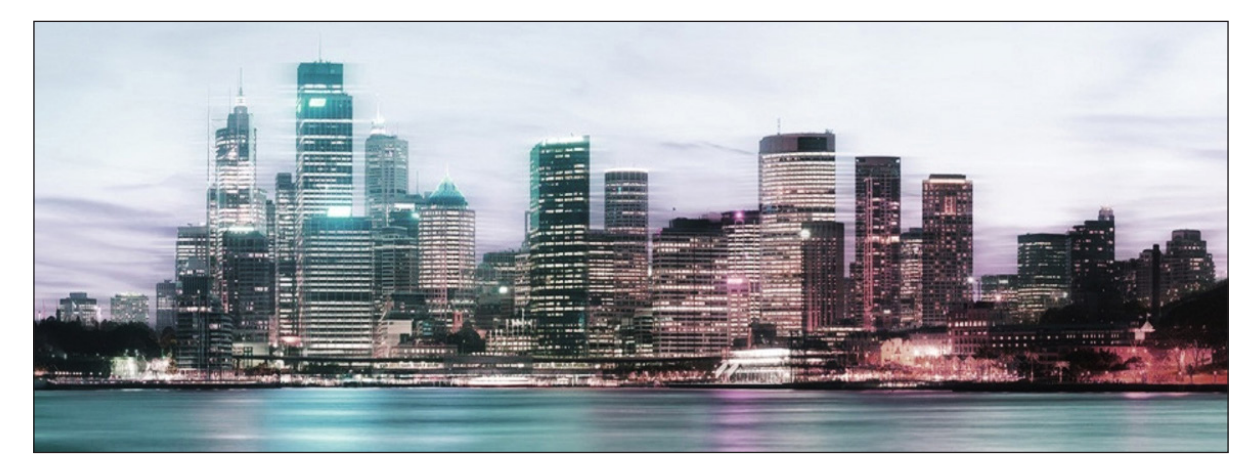

a sa kacamatan ing Kabupatèn Band

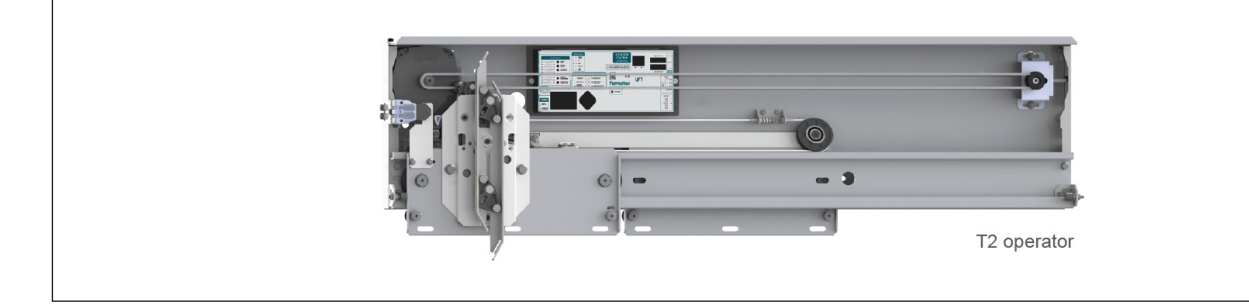

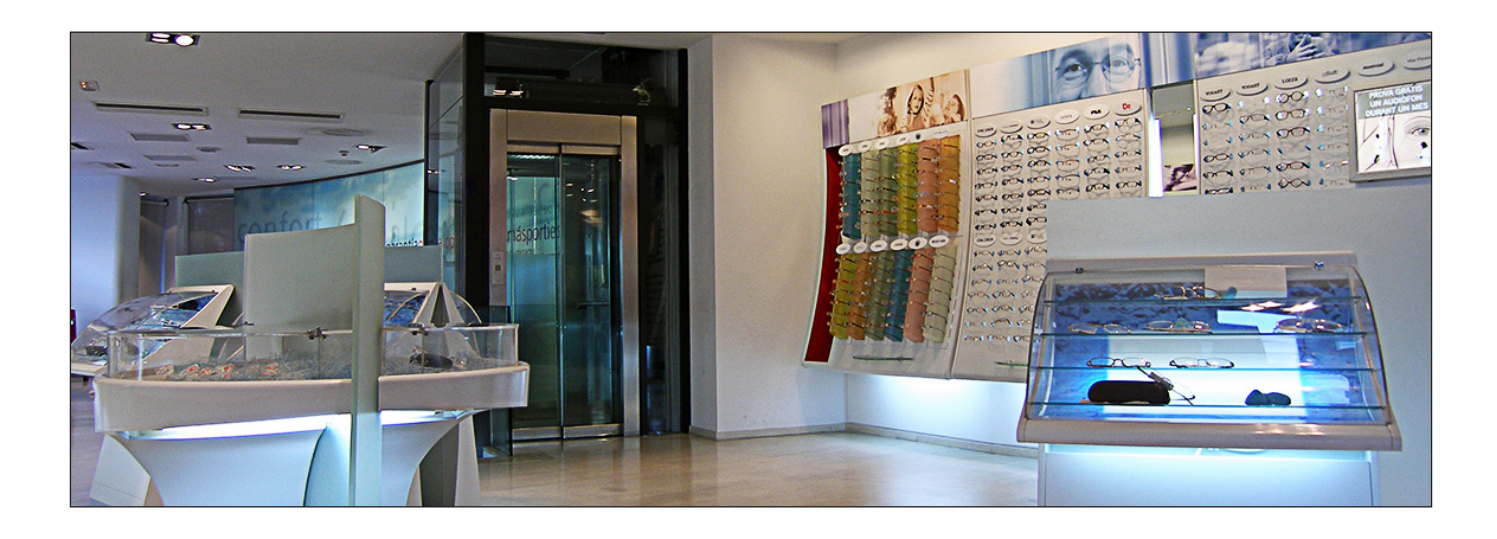

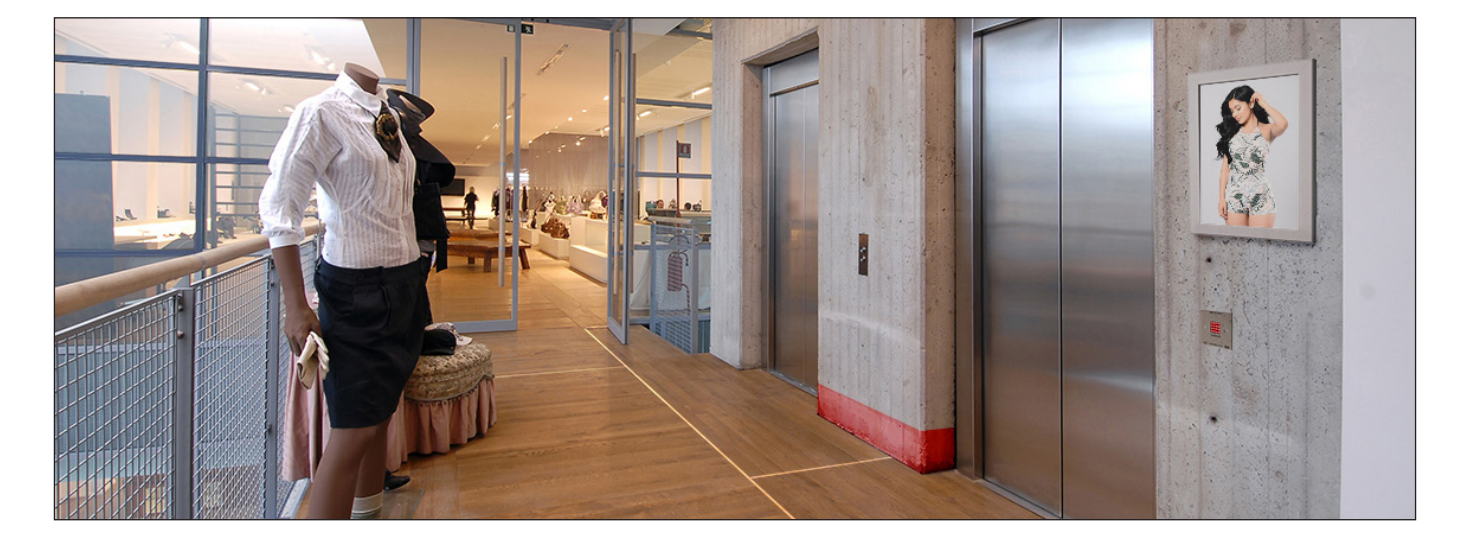

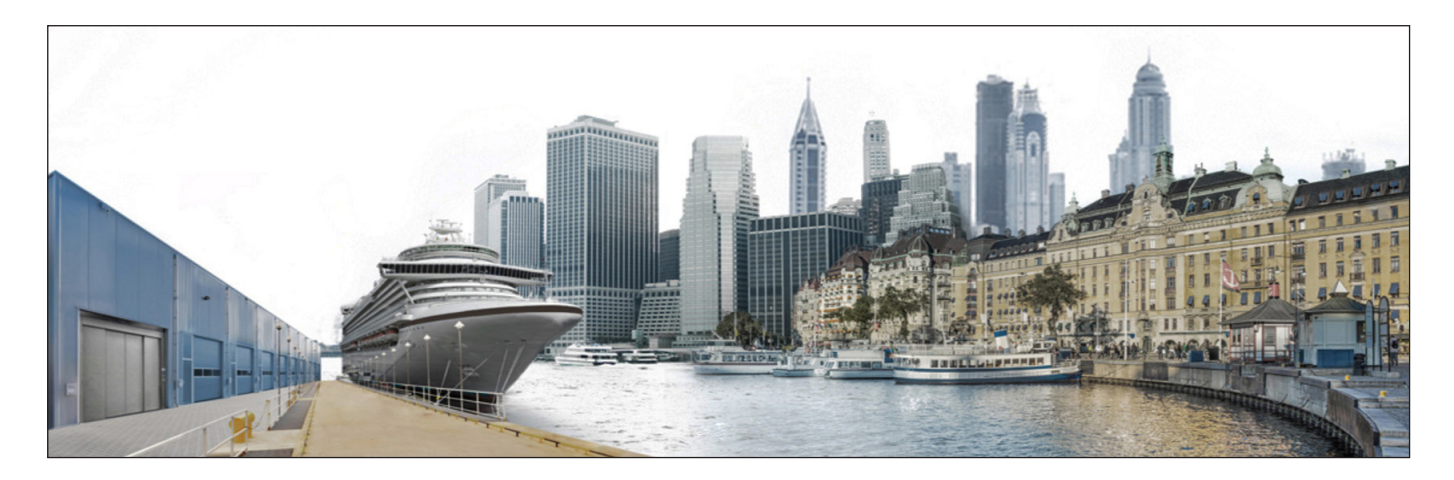

## **6. METODOLOGIA**

La realització del PFG, s'ha estructurat en diverses parts, definició del tema, la planificació, desenvolupament i entregues.

Per a la definició del tema, es van descartar diverses opcions fins a definir el tema que ens ocupa, implementar la realitat augmentada a documents impresos per a una companyia real.

Per a la planificació es va haver de tenir en compte que comptava amb dos "clients" el consultor i professor del PFG i la companyia. Amb el que se'm plantejava el doble de risc de tenir canvis durant el desenvolupament amb el conseqüent perill de no poder complir amb els terminis d'entrega que això suposa. Per tant seguir una metodologia de treball àgil semblava la més adient. Es va plantejar el projecte com una petita aplicació funcional des del començament a la que poc a poc s'anava afegint contingut de manera iterativa. Cada poc temps s'havia de poder compilar un prototip *lliurable* (release) del projecte totalment funcional. Els diferents releases estableixen les fites principals del projecte. D'aquesta manera s'aconsegueix minimitzar els riscos de possibles canvis a meitat del desenvolupament i dona l'opció d'incorporar noves funcionalitats si el temps i la planificació ho permet.

Pel que fa al desenvolupament, es va fer inventari de tots els elements que de partida caldrien per a dur a terme l'aplicació, elements gràfics, conjunts 3D, elements d'imatge corporativa, sons, etc. Un cop es tenia clar el que calia, es va sol·licitar a l'empresa Fermator, propietària del material. Durant la planificació, també es va preveure una mínima formació en C# (C Sharp), llenguatge de programació totalment necessari per al desenvolupament de la aplicació.

En aquesta fase, també va quedar definida la necessitat de realitzar un prototip molt bàsic, però que permetés veure tots els passos necessaris per a concloure el projecte, des dels començament fins al final. Això seria molt útil per a descobrir problemes o situacions amb les que no es comptava en un principi. Pel que fa als models 3D el procés per a incorporar-los a l'aplicació és molt similar en tots, cal optimitzar el model per a reduir el màxim número de polígons en cada un, realitzar les animacions quan són necessàries, convertir-los a FBX11 i integrar-los en el seu marcador de l'aplicació.

Durant la fase de desenvolupament, també calia generar tots els marcadors necessaris i integrar-los a l'aplicació.

 Respecte a les entregues, es defineixen una sèrie de fites planificades des de l'inici, en les que es presenta el material amb diversos lliuraments parcials amb el doble objectiu d'avançar amb el projecte progressivament i consensuar el progrés amb l'equip.

L'últim punt a treballar és la presentació i defensa del TFG que resumeixi de la manera més sintètica possible el treball realitzat.

<sup>11</sup> FBX és un format d'arxiu independent de la plataforma i gratuït propietat de la companyia Autodesk. Proporciona accés al contingut creat en qualsevol paquet de software. Proporciona intercanvi universal de recursos 3D, eliminant barreres en la compatibilitat de dades i afavorint als usuaris la llibertat per a construir estructures més eficaces. Ofereix facilitats per a obrir la seva estructura a múltiples aplicacions 3D (Font: http://latinoamerica.autodesk.com/adsk/servlet/ index?siteID=7411870&id=11278653).

# **7. ARQUITECTURA**

Per a realitzar qualsevol aplicació per a dispositius, s'han de tenir en compte dos tecnologies principals possibles, les Web App i les Apps natives. Després d'estudiar els requisits del projecte i les característiques de cada tecnologia es conclou que l'única possibilitat viable és la App nativa, ja que treballar amb RA demanda gran quantitat de recursos i un alt rendiment del dispositiu. Treballar amb tecnologia web ens podria provocar incompatibilitats amb determinats dispositius o problemes per a accedir als seus sensors com el GPS o la càmera. Per altra banda, interessa que un cop ens hem descarregat l'aplicació l'usuari hi pugui treballar sense necessitat d'accedir a internet.

L'arquitectura de l'aplicació està focalitzada amb el software Unity, motor multi-plataforma principalment dissenyat per a la creació de videojocs, però també amb grans possibilitats pel que fa a la Realitat virtual o augmentada.

Per a la RA s'utilitza la API de Vuforia, empresa que ofereix un paquet se software que vincula la seva base de dades (BBDD) amb Unity amb el que es fa possible la integració dels dos softwares. Vuforia permet dos modes principals d'integració, Off-Line i On Cloud. La primera descarrega tots els elements 3D, marcadors i altres en local i els adjunta a l'aplicació en el moment de compilar-la. Amb aquesta modalitat, si s'actualitza el contingut l'usuari s'ha de tornar a descarregar la nova versió de l'aplicació, és l'opció escollida per a realitzar el projecte. El mode On Cloud pel contrari manté tota la informació i elements al núvol donant la possibilitat a l'usuari final d'estar constantment actualitzat sense haver de realitzar cap acció, aquesta opció comporta despeses addicionals i escapa pel que fa a magnitud al propòsit del PFG.

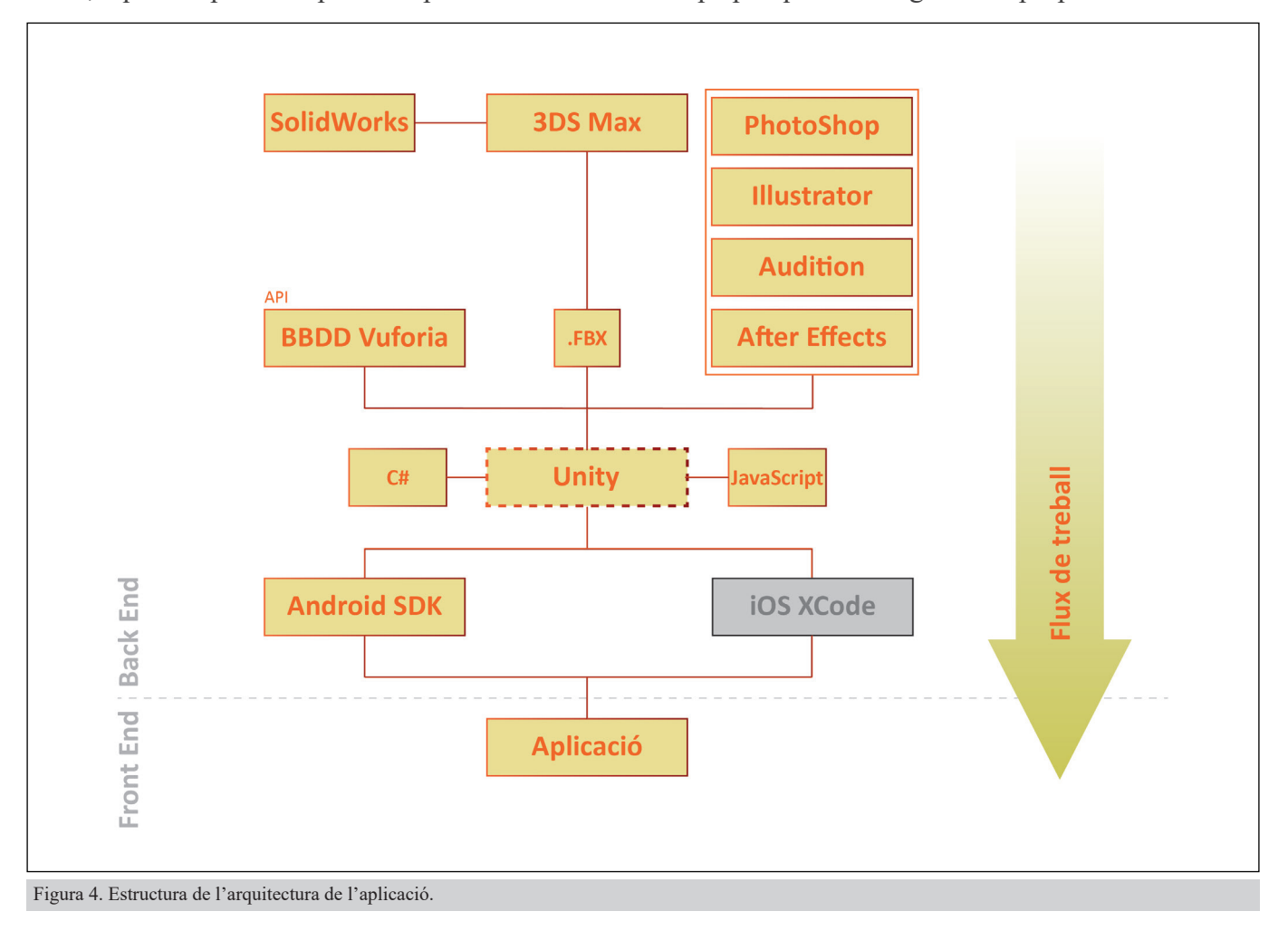

Pel que respecta als models 3D importats, després de realitzar proves amb diferents estàndards 3D com Step, Igs, 3ds, max i altres, es defineix FBX com al format més adequat, per la seva compatibilitat, característiques i facilitat de configuració. Els models originals es troben en format SolidWorks pel que des del primer moment es fa palesa la necessitat d'utilitzar un software intermediari entre aquest i Unity. Després de valorar la possibilitat d'utilitzar Cinema 4D, Blender o 3DS Max s'escull l'últim. Els motius principals són les infinites possibilitats que ofereix el programa, la familiaritat que es té amb aquest respecte als altres i el fet que fbx és un format del qui és propietari Autodesk, la mateixa companyia de 3DS Max, amb el que la compatibilitat i absència d'errors està pràcticament assegurada.

Per als treballs de caràcter gràfic i audiovisual, com les icones, logotips imatges, vídeo, etc. es treballen amb els diferents programes de Adobe, com son Photoshop per les imatges de tipus bitmap, Illustrator per les vectorials, Audition per a la edició de so i After Effects per a la composició de vídeo. S'utilitza altres tipus de programes per a tasques menors, per exemple Super per a la compressió de vídeo o FastStone Capture per a capturar pantalles.

Principalment, s'utilitza C# per a la programació de l'aplicació, però també en determinats moments es treballa el codi amb llenguatge JavaScript, compatible amb C# dins la mateixa aplicació (No en el mateix script). Tot el codi es programarà amb l'ajut de Microsoft VisualStudio integrat amb Unity.

Finalment, per a compilar, Unity es serveix del SDK de Android o de XCode per a iOS, cal tenir el software instal·lat i configurat per treballar amb Unity a la màquina en la que volem treballar. En el cas del present projecte, es compila únicament la versió per a dispositius Android.

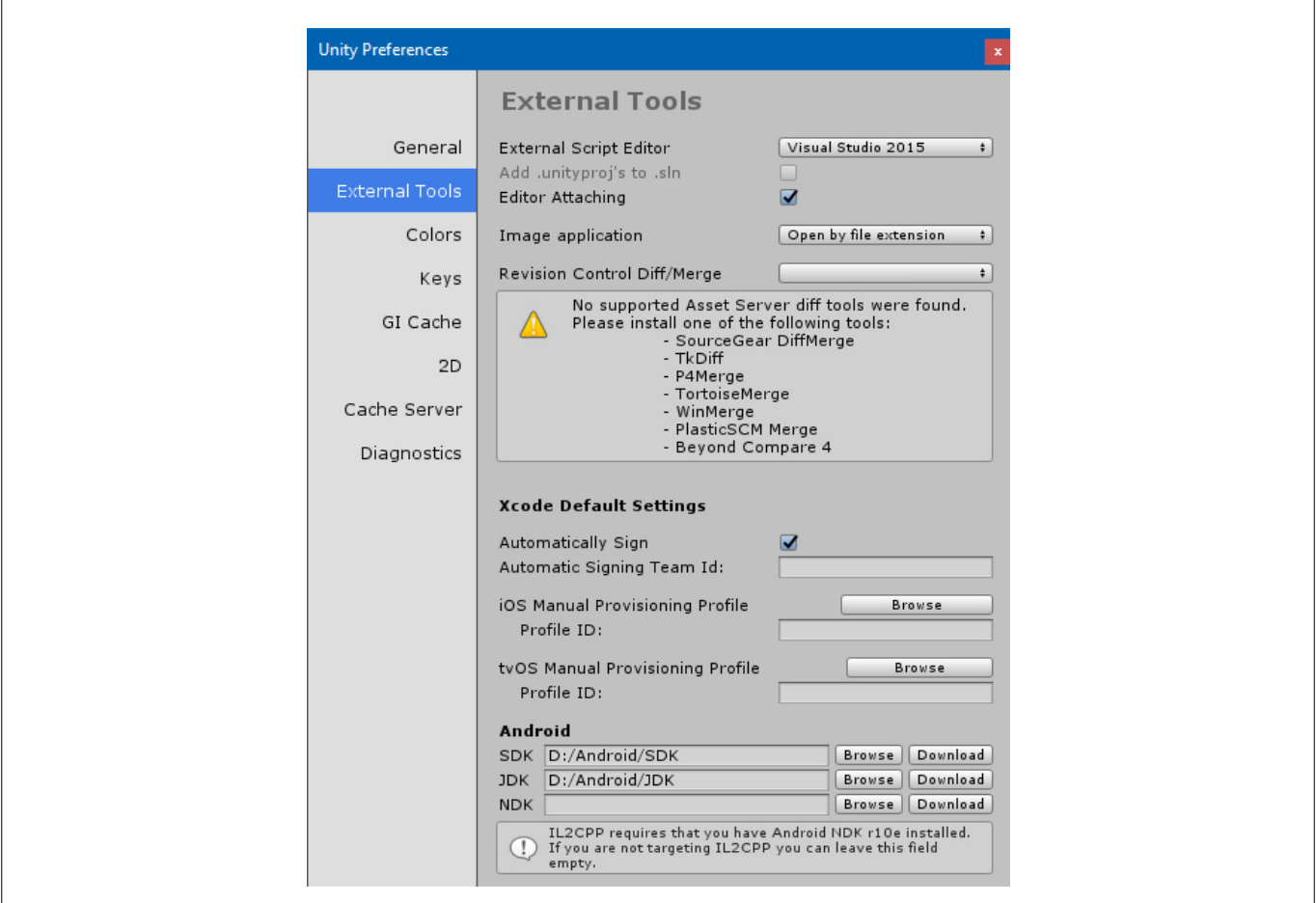

Figura 5. Configuració de Unity per a poder compilar l'aplicació amb Android, Xcode. Tanmateix es pot veure la configuració de Visual Studio com a editor de Scripts predeterminat. L'alternativa és Monodevelop, utilitat gratuita integrada a Unity.

### **8. PLATAFORMA DE DESENVOLUPAMENT**

#### **8.1 Software**

Per a la realització d'aquesta aplicació ha calgut treballar amb aplicacions multidisciplinàries de característiques i propòsits molt diferents, combinades amb una sola aplicació, Unity, capaç de llegir i mostrar elements tant 3d, com 2d (bitmap i vectorial), vídeo, so, codi i altres. A continuació es descriuen seguint l'ordre del flux de treball.

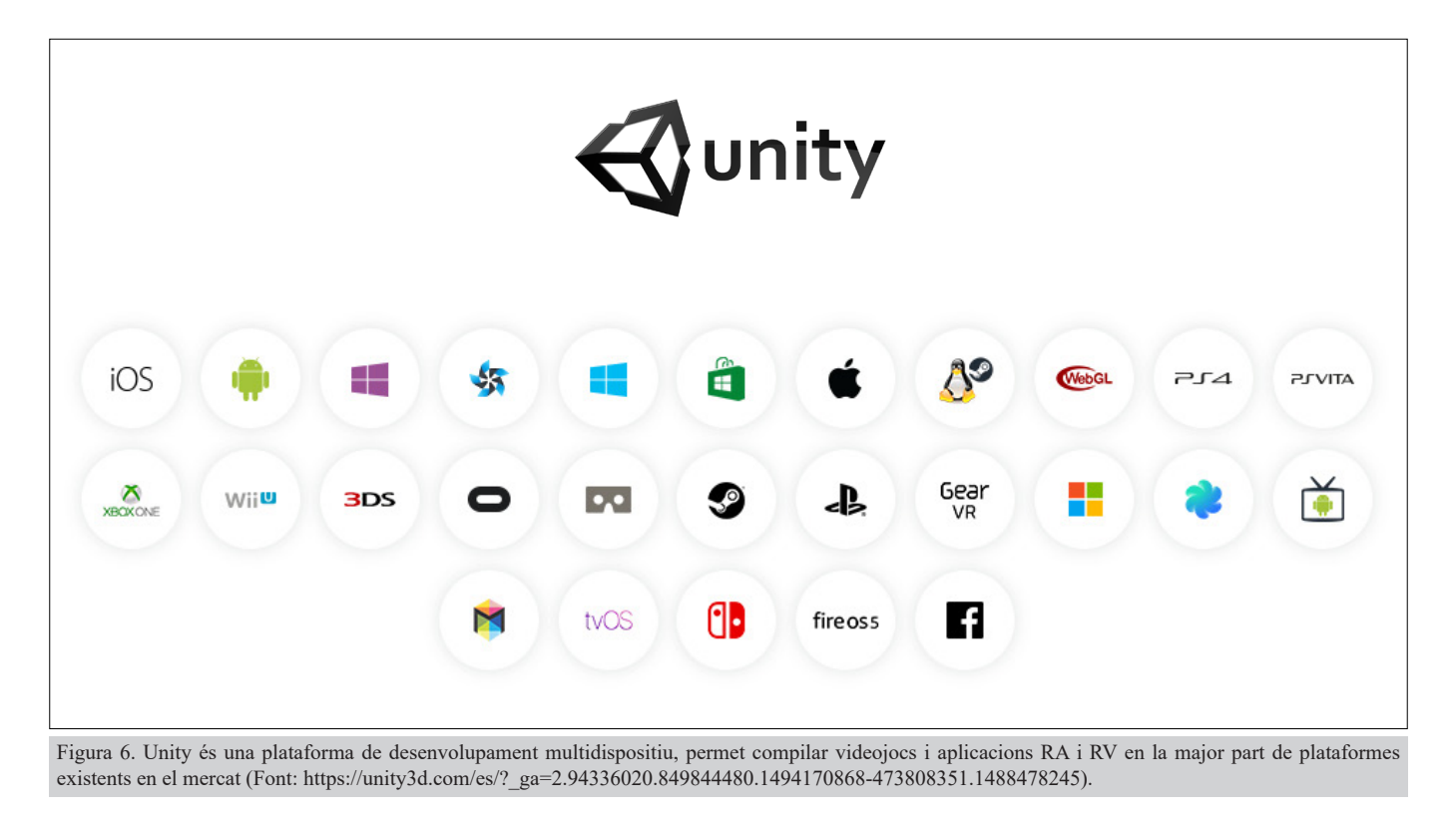

#### **8.1.1 SolidWorks**

Software 3d, CAD/CAM<sup>12</sup> pertanyent a la companyia Dassault Systèmes<sup>13</sup> especialitzada en el disseny de components mecànics per a la industria. Permet modelar components i conjunts i crear plànols 2D amb facilitat. Els seus arxius, amb format .SLDPRT per als components i .SLDASM per als conjunts és el punt de partida de la majoria de models utilitzats en el projecte.

#### **8.1.2 3DS Max**

Software 3D especialitzat en modelat, animació i renderitzat pertanyent a l'empresa Autodesk<sup>14</sup>, utilitzat tant per a dissenyar els personatges i entorns dels principals videojocs del mercat, pel·lícules

<sup>12</sup> CAD/CAM és l'acrònim de Computer Aided Design / Computer Aided Manufacturing. És a dir Disseny i fabricació assistida per ordinador. Es tracta d'una tecnologia descomposable en diverses disciplines,disseny, control numèric, bases de dades, robòtica i altres.

<sup>13</sup> Dassault Systèmes SolidWorks Corp. http://www.solidworks.es/sw/183\_ESN\_HTML.htm

<sup>14</sup> Autodesk Inc. https://www.autodesk.com/products/3ds-max/overview

#### GREGOR LOSADA SANJUAN - PFG - UOC

d'animació i protagonista per exemple en una de les obres monumentals més importants del món en l'actualitat com és la remodelació del Canal de Panamà (https://www.autodesk.es/customer-stories/mwhglobal).

En el projecte que ens ocupa, ha estat utilitzat per a importar els arxius format .SLDASM (SolidWorks) i exportar-los a .FBX (Format estàndard d'intercanvi 3D) per poder-los utilitzar amb Unity. 3DS Max, també s'ha utilitzat per a generar contingut 3D quan ha calgut complementar algun dels models ja existents. Altres usos d'aquest software, ha estat l'us de ProOptimizer un dels molt modificadors que incorpora. Amb aquest s'ha aconseguit reduir considerablement la quantitat de polígons dels models (entre un 50 i un 85% en funció del model), aquest és un dels punts importants en l'ús d'aquesta aplicació, ja que cal tenir en compte que estem desenvolupant una aplicació destinada a dispositius mòbils amb una limitada capacitat per a representar objectes 3D i més si volem arribar al màxim nombre de dispositius possibles de ben segur que molts d'ells tenen certa antiguitat amb processadors poc preparats per a moure gran quantitat poligonal.

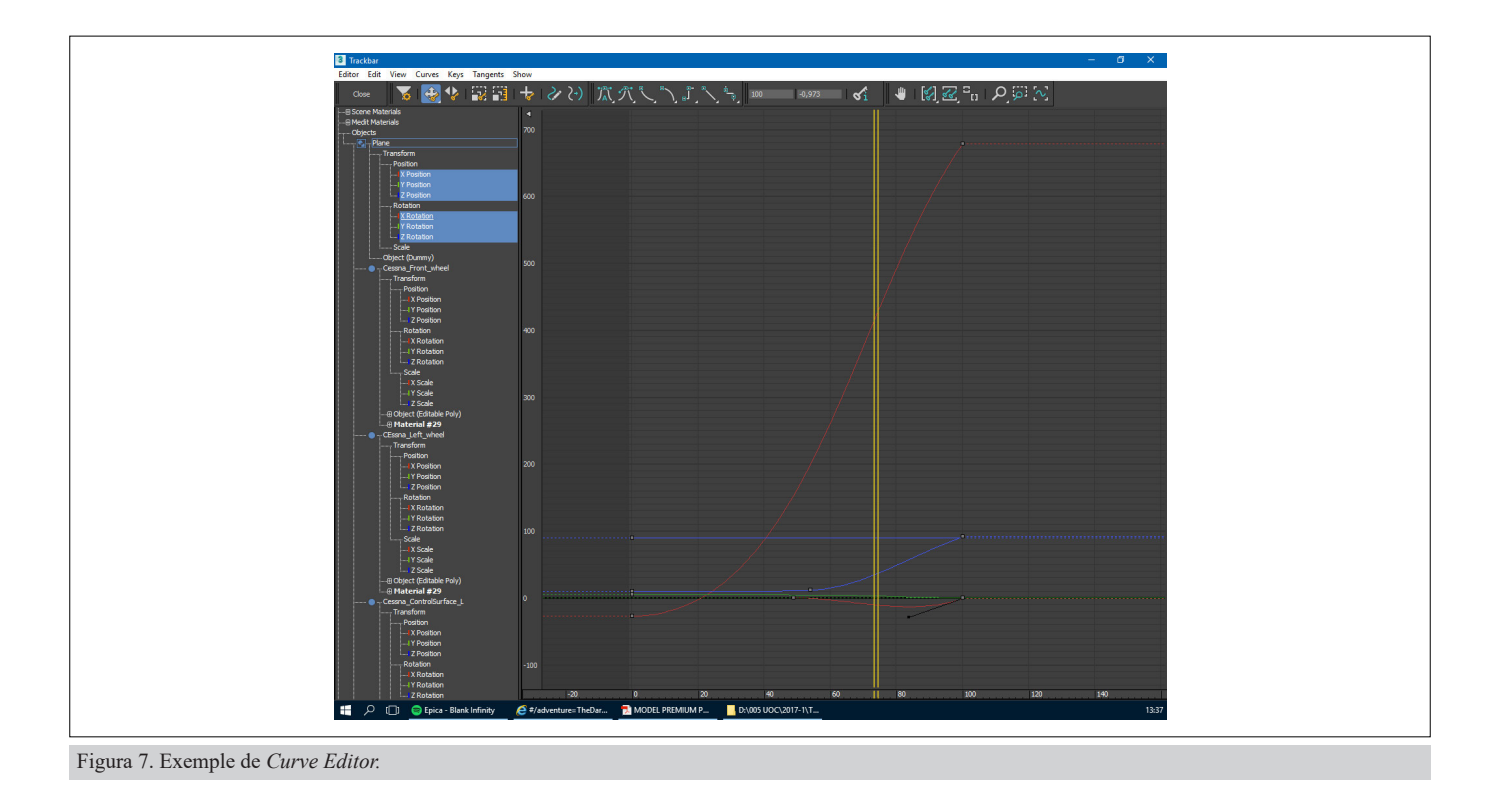

Finalment 3DS Max s'ha utilitzat per a realitzar totes les animacions que després s'han exportat a l'aplicació. Aquestes s'han realitzat amb l'ajut principalment dels dos editors gràfics dels que disposa, el *Curve Editor* principalment però també el *Dope Sheet*.

### **8.1.3 Photoshop**

Es tracta del principal software mundial en la edició i creació de imatges del tipus mapa de bits, pertany a l'empresa Adobe Systems Inc.15 Actualment forma part de la suite de aplicacions Creative Cloud.

<sup>15</sup> Adobe Systems Inc. http://www.adobe.com/es/

L'aplicació s'ha utilitzat per a tot tipus de retoc fotogràfic en imatges i icones, així com la generació de marcadors.

#### **8.1.4 Illustrator**

Software també pertanyent a Adobe Systems Inc. dedicat en aquest cas a la creació i edició de software vectorial. Amb aquest programa s'han treballat elements com icones, logotips i altres gràfics vectorials.

#### **8.1.5 After Effects**

Seguint amb programari d'Adobe Systems Inc. After Effects és un software emprat principalment per a la edició de vídeo. En el cas que ens ocupa, l'hem utilitzat per a l'adaptació del videoclip que apareix en portada a l'entorn Unity.

#### **8.1.6 Audition**

Programa d'Adobe Systems Inc. focalitzat en la edició de so. Gran part dels clips d'àudio utilitzats en el projecte s'han editat amb aquest programa.

#### **8.1.7 Unity**

És el centre de tot el projecte, distribuït per Unity Technologies<sup>16</sup>, compta amb una versió gratuïta que permet realitzar jocs i aplicacions amb possibilitats de comercialització per a incloure en les principals *stores* d'aplicacions. Tot i això aquesta versió compta amb algunes restriccions que només es poden alliberar amb les diferents opcions de pagament amb les que compta. Els seus orígens es remunten al 2004 quan el motor es va dissenyar per a la creació del videojoc "GooBall", d'escàs èxit econòmic, però que les eines creades durant el seu desenvolupament es van voler aprofitar per a que tothom pogués accedir a la creació de videojocs, no només les grans companyies<sup>17</sup>.

Unity, ens ha permès importar tot el material en un sol espai per a facilitar la composició de tots els elements. Un cop integrats tots els elements, afegit el codi, realitzades les diferents escenes, materials, il·luminació i càmeres ens ha permès compilar tot aquest material per a generar l'arxiu .apk18 amb l'aplicació acabada.

#### **8.1.8 Android Studio - Android SDK**

Es tracta de l'entorn de desenvolupament oficial Android. El seu us és lliure i està avalat per Google. En el cas del PFG ha sigut necessari la seva instal·lació ja que és requisit indispensable per a poder compilar des de Unity per a la plataforma Android.

<sup>16</sup> Unity Technologies. https://unity3d.com/es/public-relations

<sup>17</sup> Vida Extra. https://www.vidaextra.com/industria/unity-el-motor-de-desarrollo-capaz-de-partir-la-historia-de-los-videojuegos-en-dos

<sup>18</sup> APK és l'acrònim de *Aplication Package File*, és un format executable per a aplicacions del sistema operatiu Android.

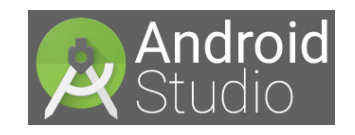

#### Figura 8. Logotip Android Studio 64.

### **8.1.9 Super**

Senzill però magnífic programa realitzat per l'empresa eRightSoft<sup>19</sup>. Es tracta d'un convertidor de vídeo multi-format fins i tot capaç de gestionar vídeos 3D i optimitzar la mida el màxim possible de manera eficaç.

#### **8.1.10 FastStone Capture**

Programa per a capturar imatges de la companyia FastStone Soft<sup>20</sup>, utilitzat freqüentment durant tot el procès del projecte.

#### **8.1.11 Project**

Software de Microsoft útil per a plantejar projectes i gestió de recursos. En el cas que ens ocupa s'ha planificat tot el projecte i generat un diagrama de Gantt per al seu correcte seguiment.

#### **8.1.12 ScrumDo**

Es tracta d'una aplicació de les anomenades web 2.0. No és més que un gestor de tasques dissenyat per a seguir una filosofia de treball àgil com és Scrum, amb ell s'han planificat les diverses tasques agrupades setmanalment i s'ha previst les diferents fites de manera que en qualsevol moment es pogués generar una aplicació *lliurable* al client.

#### **8.1.13 InDesign**

Un dels programaris més importants de la suite Creative Cloud de Adobe Systems, Inc. S'ha utilitzat per a generar aquest document.

#### **8.1.14 Acrobat**

Cal destacar aquest programa ja que la major part d'informació consultada ha estat en format .pdf , format natiu d'aquesta aplicació.

#### **8.1.15 Mockflow**

Es tracta d'una eina de prototipat on-line<sup>21</sup> amb el que, amb una llicència d'ús gratuïta, s'han realitzat els prototips Low.

<sup>19</sup> eRightSoft. http://www.erightsoft.com/home.html

<sup>20</sup> FastStone Soft. http://www.faststone.org/index.htm

<sup>21</sup> www.mockflow.com
### **8.1.16 Sistema Operatiu**

Per últim destacar que tot el projecte s'ha realitzat sota el sistema operatiu Windows 10 Education (llicència d'estudiant) basat amb arquitectura de 64 bits.

#### **8.2 Hardware**

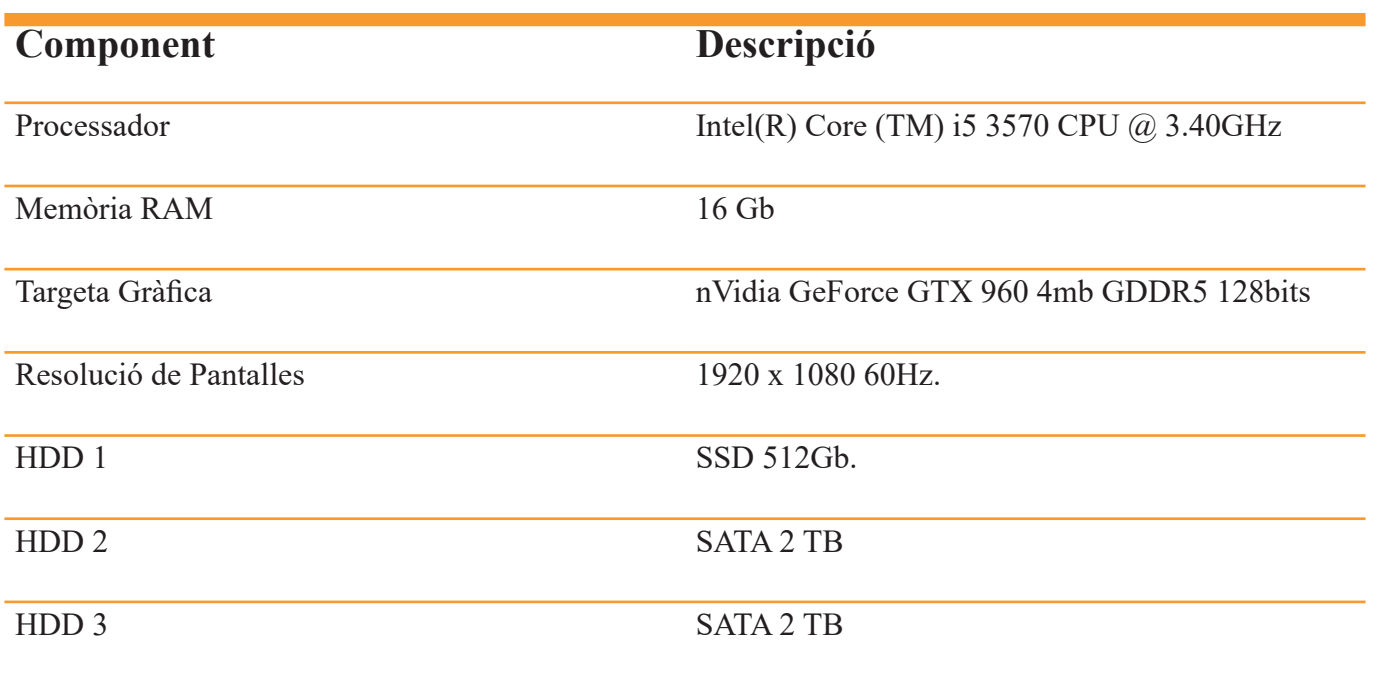

# **9. PLANIFICACIÓ**

Tot el projecte ha estat planificat en base a quatre dates clau, 10 de març, 8 d'abril, 12 de maig i 19 de juny, corresponen a les dates d'entrega de les successives pac més l'entrega final del projecte. També s'han planificat una sèrie de fites intermèdies corresponents als successius *releases* de l'aplicació o altres punts estratègics. En la taula inferior hi ha la relació de tasques numerades amb les seves dates d'inici i final previstes i amb la conseqüent duració

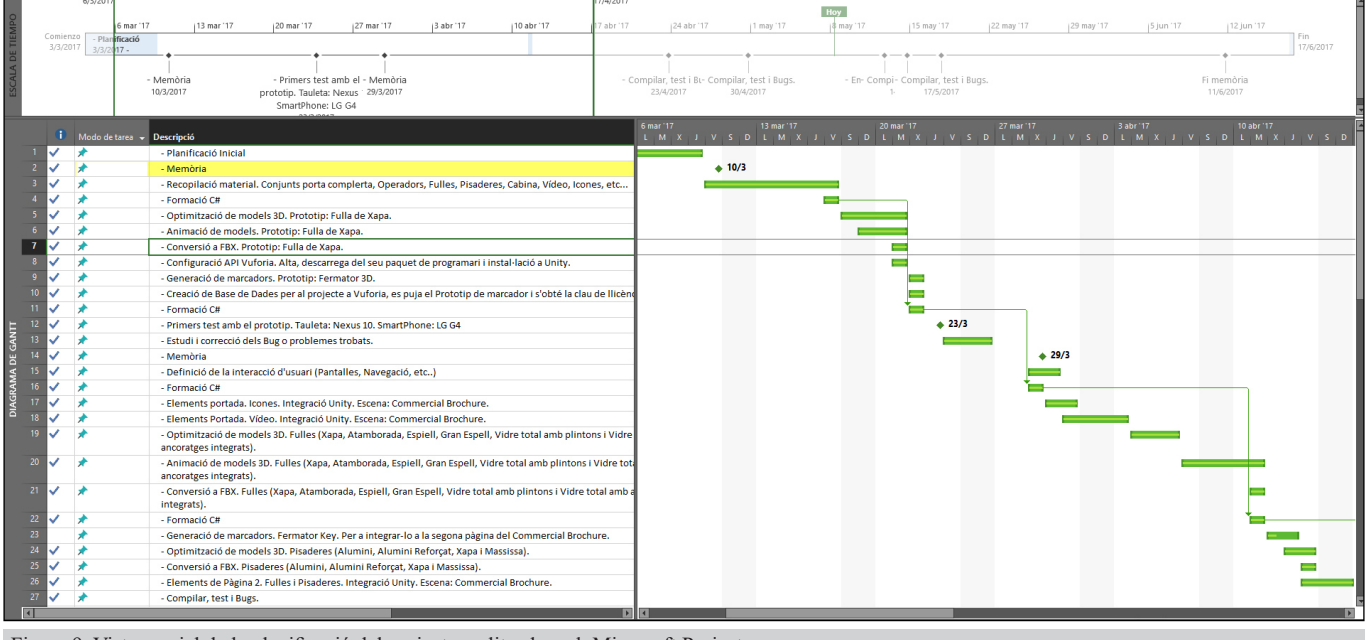

Figura 9. Vista parcial de la planificació del projecte realitzada amb Microsoft Project.

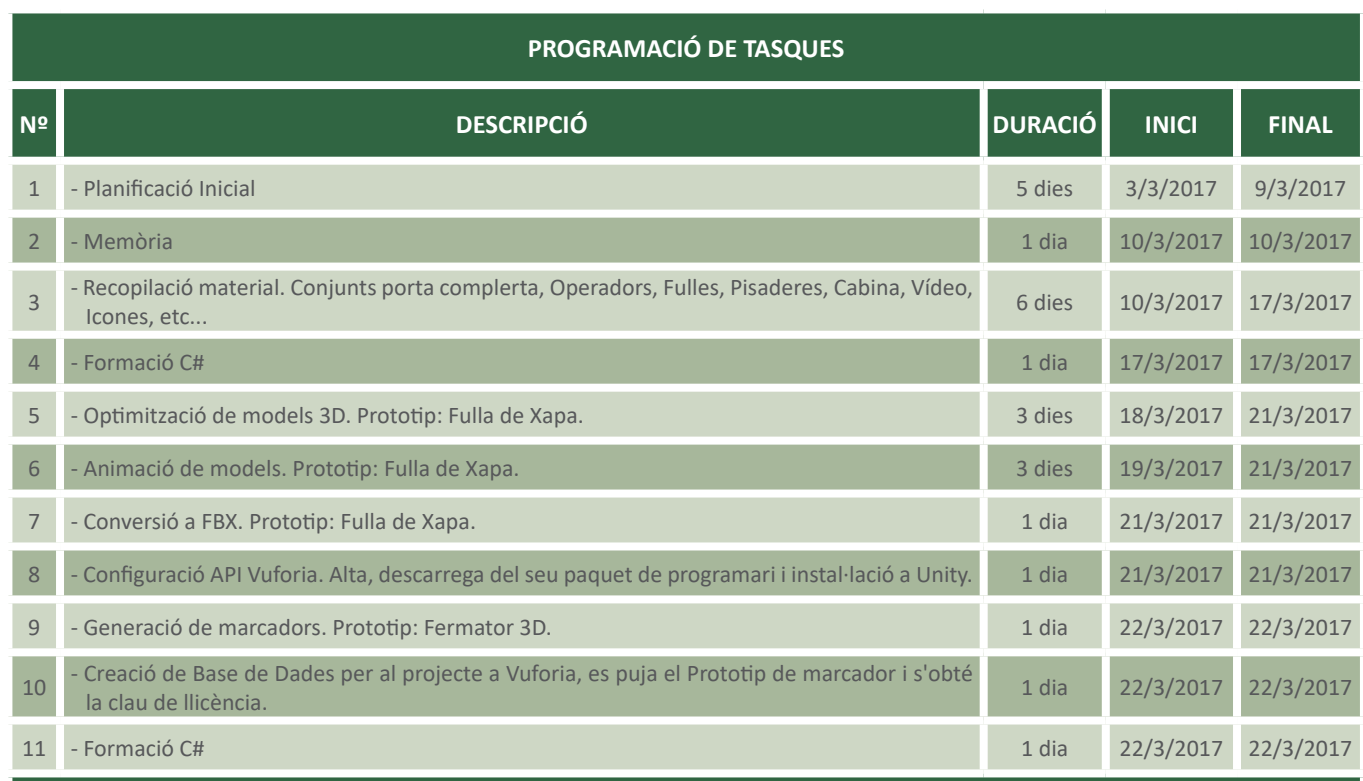

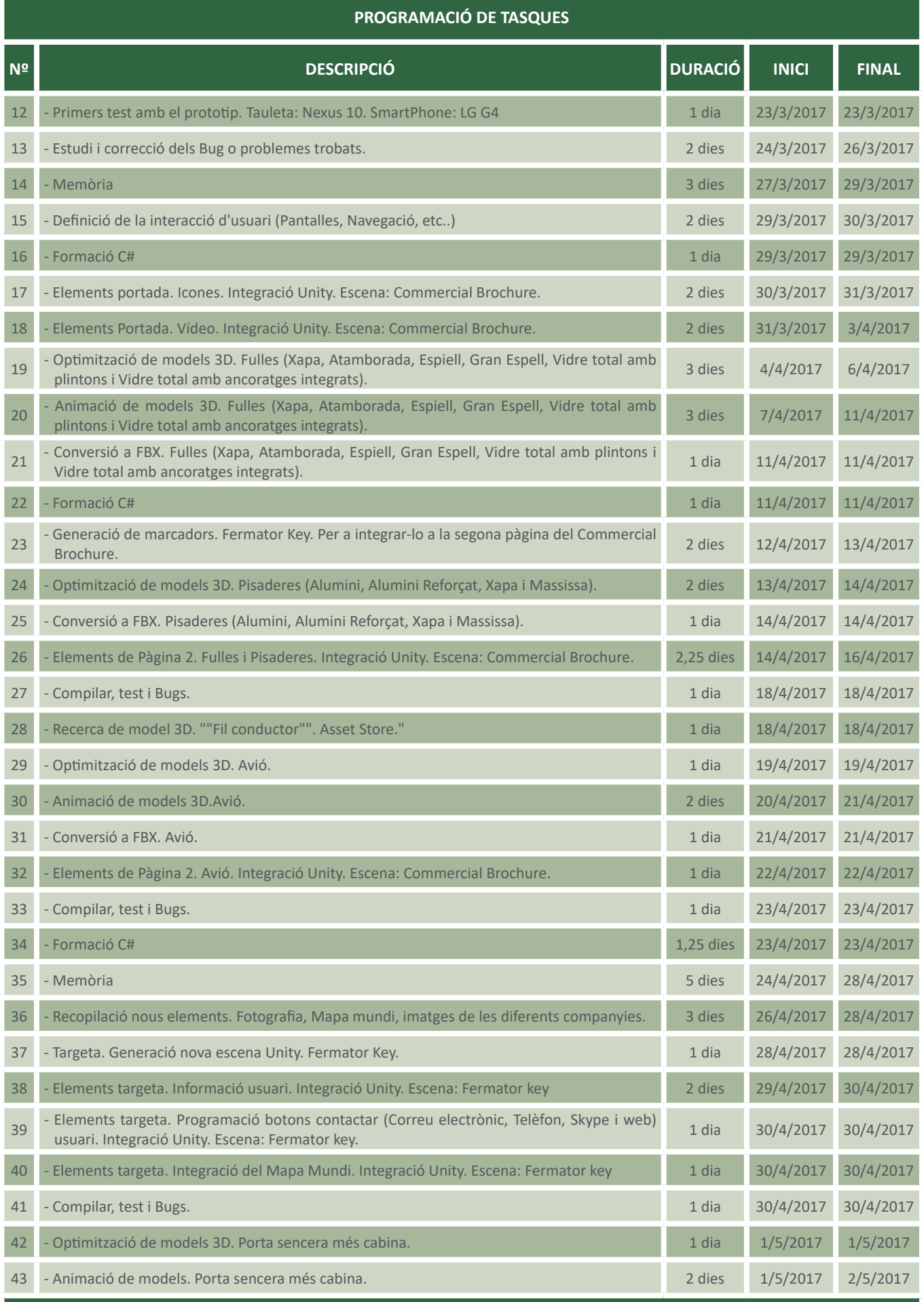

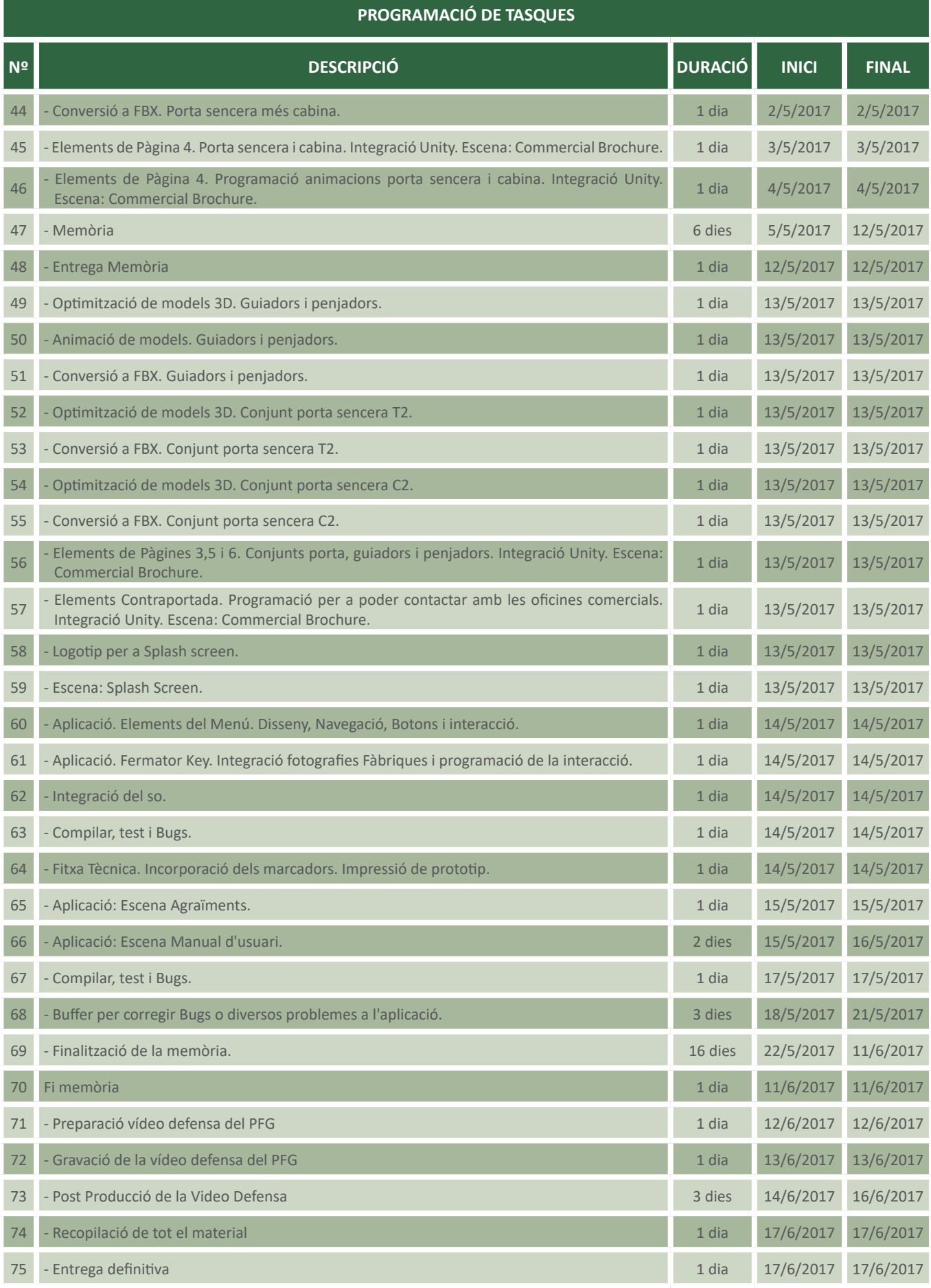

## **10 PROCÉS DE TREBALL**

#### **10.1 Pre-Requisits i planificació**

Un cop decidit el tema i d'acord amb el cos docent s'inicien converses amb la companyia Fermator per a definir el caràcter del projecte, que és el que mostraran els marcadors i quins seran els documents amb els que treballar. Donat el caràcter de l'aplicació (reproduir a temps real imatges capturades amb la càmera) el més adient és treballar per a dispositius, concretament per a dispositius Android. Els dispositius iOs es descarten per al projecte degut a dificultats afegides per a desenvolupar com la manca del hardware necessari (Mac). Tanmateix Unity al ser multi-plataforma, permet en un moment donat, generar l'aplicació en aquest format.

Dins d'aquesta secció, cal esmentar, que es va instal·lar tot el programari necessari per a realitzar el projecte, també es van adquirir totes les llicències necessàries, concretament es va activar una llicència d'estudiant de 3DS Max amb la que no es comptava prèviament. Es va instal·lar el SDK d'Android, Android Studio 64, directament no es treballa amb ell, però és necessari per a que Unity pugui compilar per a aquesta plataforma. S'instal·la la versió 5.5.2p1 de Unity de 64bit, llençada el 3 de març de 2017. Es decideix no actualitzar el programa durant tot el projecte per a evitar problemes d'estabilitat o compatibilitat. Un cas similar passa amb l'API de Vuforia, és descarreguen i instal·len les versions 6.2.10 del seu paquet de software i es decideix no actualitzar.

#### **10.2 Formació**

Per a assolir una preparació mínimament consistent, durant tot el projecte i especialment al començament, ha calgut reforçar els meus coneixements de C Sharp (C#), fins al març pràcticament nuls. Per a poder progressar, s'ha assistit a classes particulars, s'ha treballat a partir de manuals i s'han seguit uns tutorials on-line molt bona qualitat<sup>22</sup>. També ha calgut en menor mesura familiarització amb la interfície de Unity i aprofundir en alguns aspectes de 3DS MAX, com per exemple, l'optimització dels models per a videojocs (Low-Poly), es a dir reduint el màxim possible el número de polígons per a poder optimitzar la seva representació a temps real en aplicacions per a dispositius amb poca capacitat 3D.

<sup>22</sup> https://www.youtube.com/playlist?list=PLREdURb87ks31G-kvEoI0YBoUwJMfPkzg

Per altra banda, també s'han treballat aspectes teòrics sobre realitat avançada i realitat virtual, sobretot per a entendre conceptes com "marcadors" i per saber com interactuen amb els objectes que mostren, posicionament correcte entre l'espai real i el virtual, treballar a l'escala correcta o similars.

#### **10.3 Configuració de Vuforia**

Amb aquesta API, el primer que es va haver de fer, fou l'adquisició d'una llicència, generar la BBDD amb els marcadors a utilitzar i descarregar el contingut per a poder-lo incorporar a Unity, tots els detalls sobre aquest procés es troben en l'apartat 11 de la memòria.

Per a poder incorporar el material a Unity cal importar-ho a la jerarquia del projecte, obrint el menú contextual amb el botó dret i seleccionant "Import Package > Custom Package". Un tema important

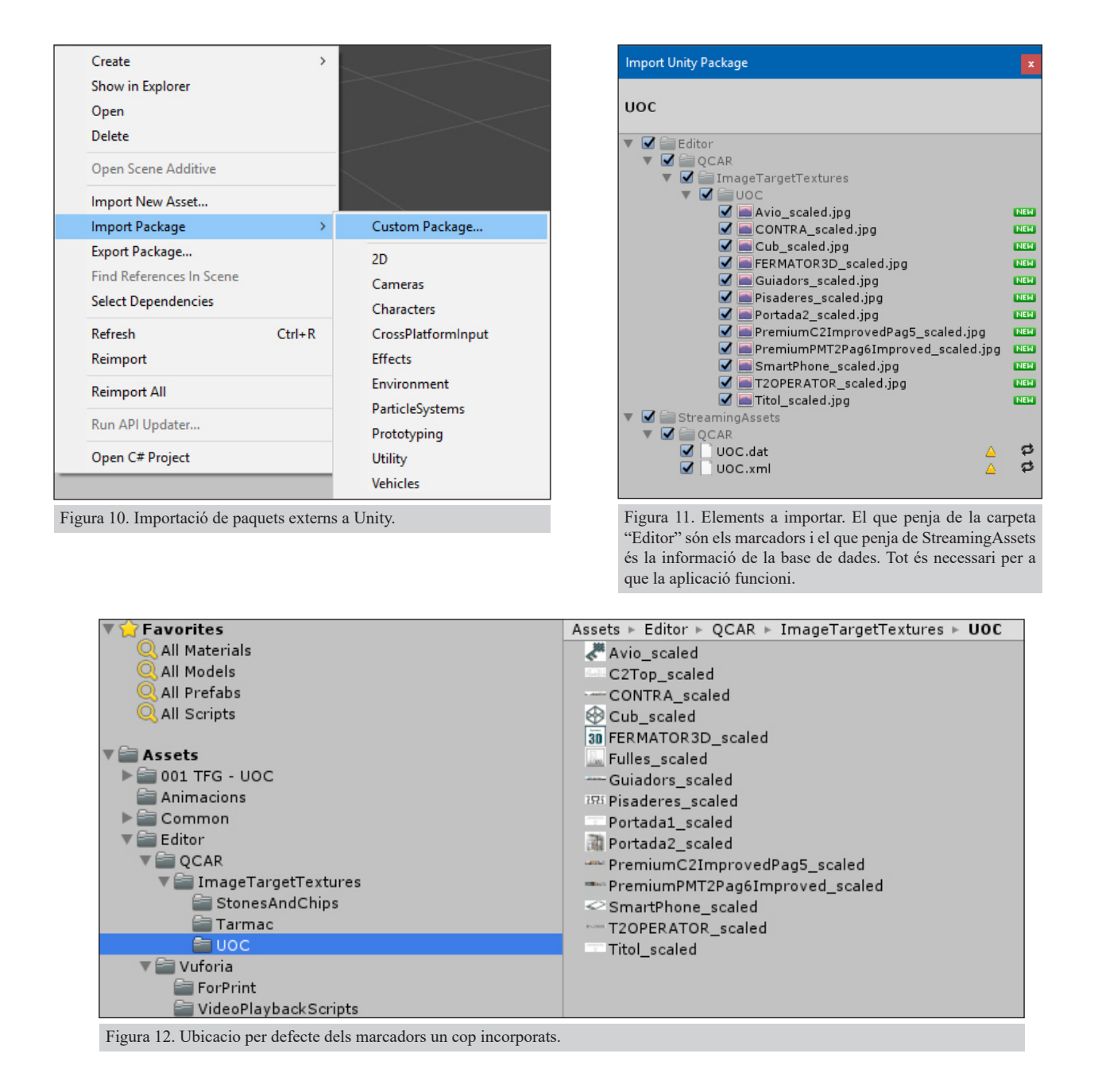

per a que funcionin correctament, és que cal convertir a tots els marcadors a textures 2D des de la pestanya "Inspector".

#### **10.4 Recopilació de material**

Per a començar a treballar, es va haver de recopilar tot el material en brut que calia pel projecte. Essencialment, els models 3D que m'havia de facilitar l'Oficina tècnica de la meva companyia. Vaig anar recopilant tots aquests elements. Pel que fa als elements 2D, com imatges, icones, documents i altres, va ser molt més ràpid, ja que molt material el treballem directament des del meu departament. Cal dir que tal com va anar evolucionant el projecte es van necessitar nous materials, que s'han anat incorporant.

Tot el material en brut, s'ha anat conservant en carpetes degudament organitzades dins de l'estructura del projecte.

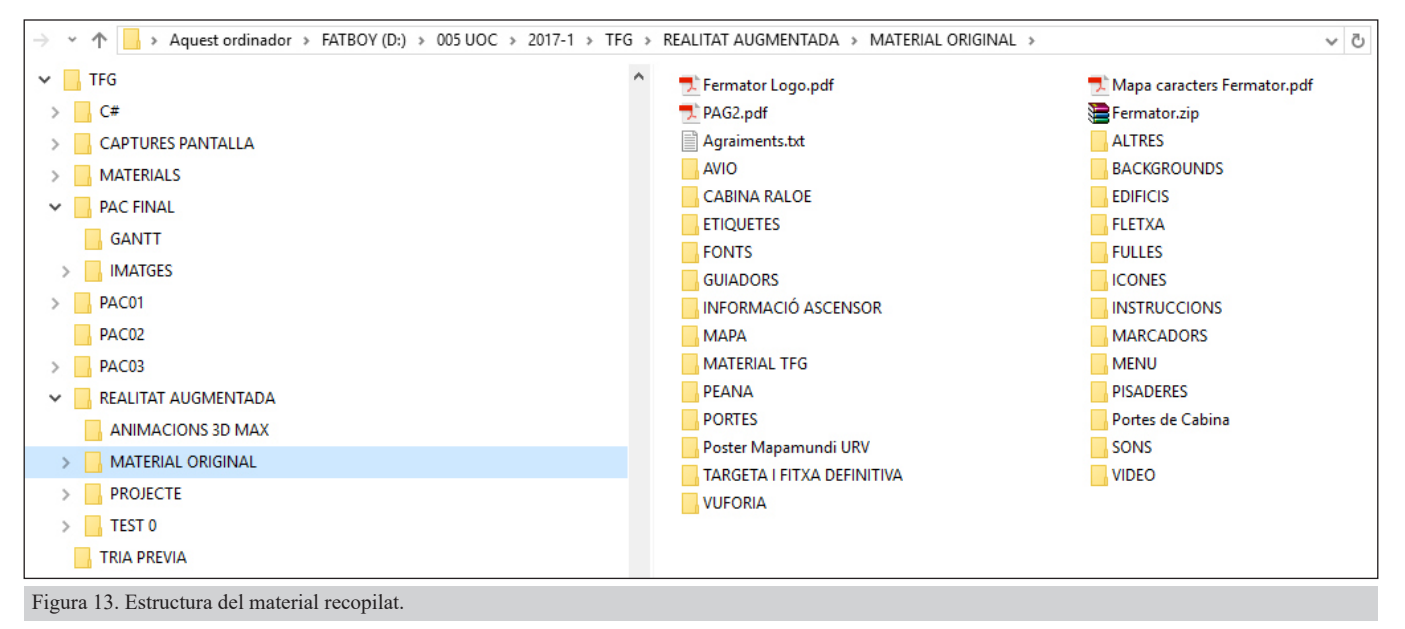

#### **10.5 Preparació d'elements 3D.**

Pràcticament tot el material 3D utilitzat, prové del programa de modelat per a elements mecànics SolidWorks, aquest programa és utilitzat a l'oficina tècnica de Fermator per a generar plànols amb els que produir les portes d'ascensors. SolidWorks no és directament compatible amb Unity i requereix l'ús d'algun altre programa 3D que faci de pont, en aquest cas s'ha decidit l'ús de 3DS Max en lloc d'altres com Blender o Cinema 4D.

Un cop al 3DS Max, s'importa el model sense activar les opcions de "Mesh" al quadre de diàleg, ja que si no es genera un arxiu molt gran que afecta al rendiment del programa de manera dramàtica. Un cop importat, cal començar amb el procés de reduir polígons. Això implica que de bon començament cal eliminar tots els elements prescindibles o que no es veuran del conjunt (Ja sigui perquè són molt petits o bé perquè queden ocults per altres elements). D'aquesta manera ja aconseguim reduir en gran mesura els polígons. S'ha de tenir cura especialment d'eliminar els components de l'interior del motor, ja que es tracta d'un bobinat i una sèrie de circuits integrats amb gran pes poligonal i que no aporten res al nostre objectiu

ja que estan completament ocults per la carcassa. Un cas similar passa amb els contactes elèctrics ubicats en diferents parts del conjunt.

Sense tenir res seleccionat, podem prémer el número 7 per a que 3DS Max mostri el comptador poligonal que ens faciliti el seu control.

Una de les eines més útils amb que compta 3DS Max per a la reducció de polígons és el modificador ProOptimizer, situat en el menú de modificadors de l'objecte. Un dels problemes que té aquest modificador és que consumeix una enorme quantitat de recursos, tant de processador com de RAM i targeta de vídeo. Per tant per a poder treballar-hi amb garanties, ha calgut treballar la reducció poligonal per grups petits de components i tal com s'anaven obtenint resultats satisfactoris compactar la pila de modificadors per a que deixessin de consumir recursos. Això té el perill de que un cop compactat, si volem tornar enrere i tornar a calcular el número de polígons no es pot. Per tant calia estar segur de que els components es visualitzaven correctament abans de compactar.

El funcionament de ProOptimizer és molt senzill. Es seleccionen els components a optimitzar i s'hi aplica el modificador, un cop aplicat cal pitjar "Calculate" per a conèixer tots els polígons que hi ha. Un cop calculat s'hi aplica el percentatge de optimització que hi volem aplicar i el modificador elimina els vèrtex en conseqüència. Durant aquest procés, cal comprovar que el model no perd qualitat o desapareix alguna cara important. Amb l'opció "Protect Borders" activa acostuma a donar bons resultats. Per acabar amb aquest conjunt de components cal compactar la llista de modificadors amb l'opció "Collapse All"

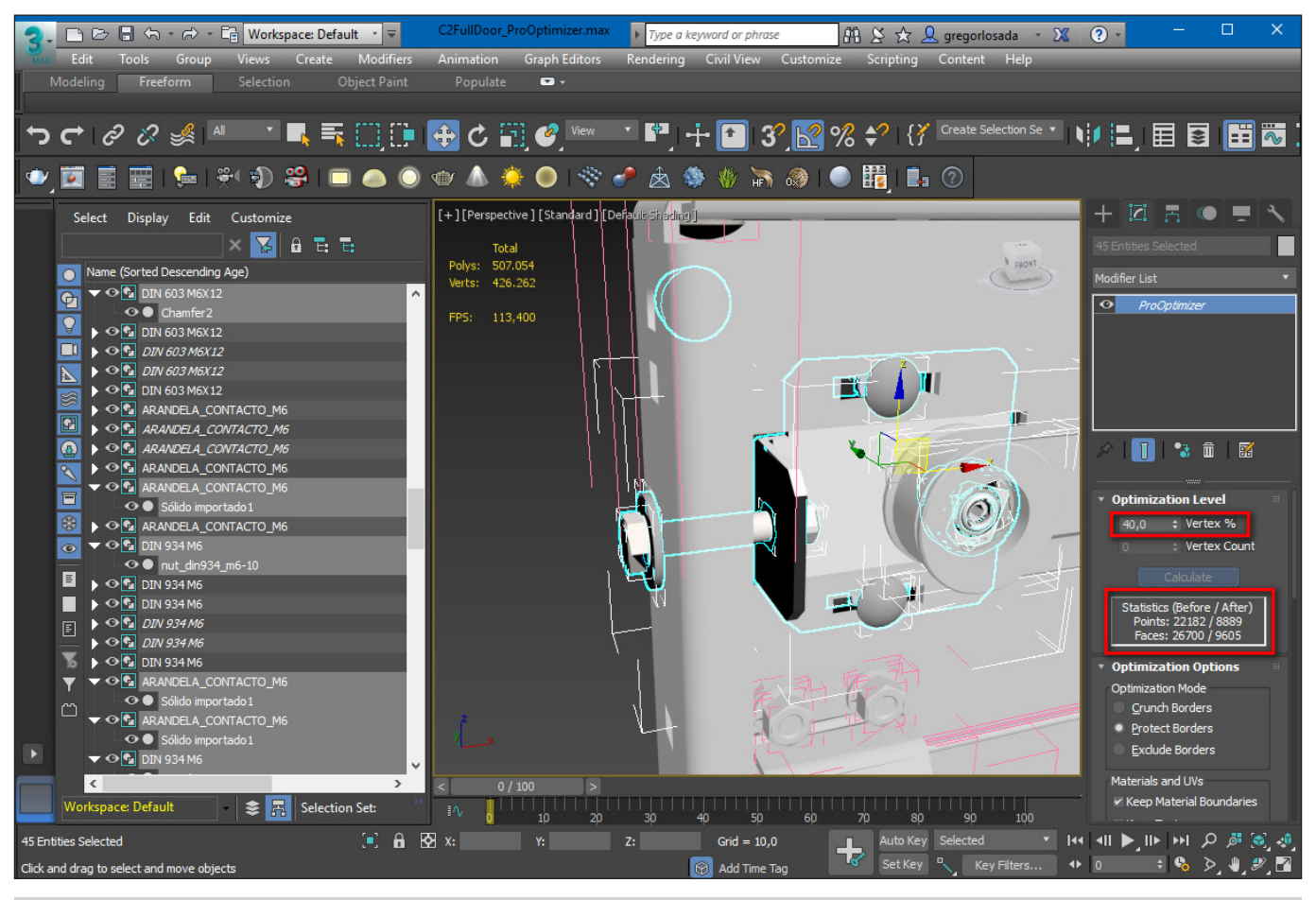

Figura 14. Ús del ProOptimizer.

i finalment congelar tots aquests components per a assegurar-nos de que no els tornem a seleccionar per error. Cal repetir el procés amb tots els components fins a tenir el model sencer amb el mínim número de polígons possible. Amb Aquest mètode s'aconsegueix reduir el pes i polígons dels models al voltant del 65%, si ho sumem als components que prèviament hem eliminat, la millora és considerable. Pel que fa a pes el model de porta sencera "Premium PM C2" passa de 40 a 13Mb.

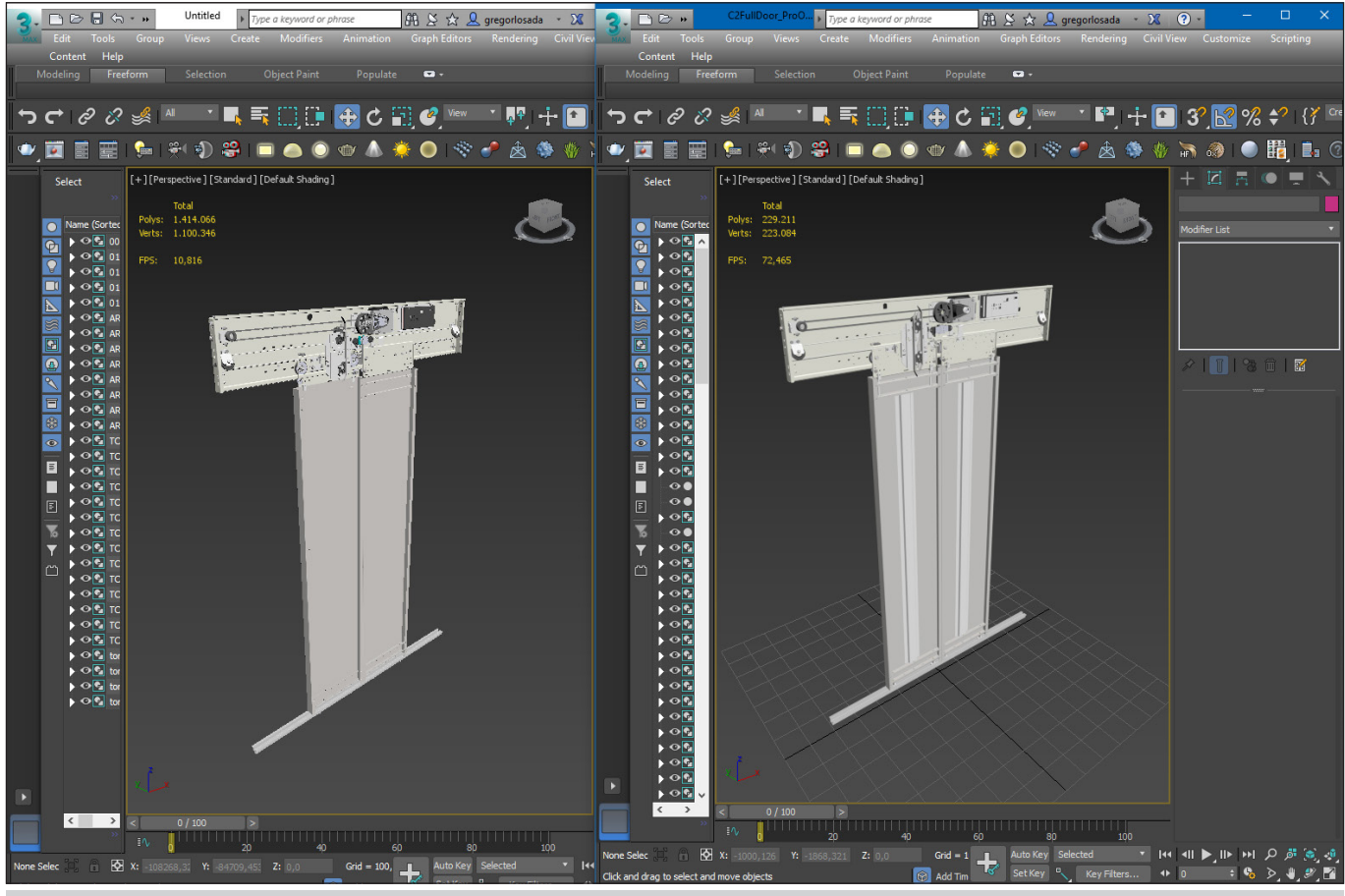

Figura 15. El conjunt de porta Premium PM C2 abans i després de la optimització. Es passa de 1.414.066 poligons a 229.211 el 16% dels poligons inicials sense perdre qualitat.

Altres elements com la base de la porta que apareix en l'apartat opcions, es dibuixen de zero directament des de 3DS Max mitjançant Splines.

Amb el model optimitzat s'inicia la fase de creació de materials, bàsicament es treballa l'acer i l'acer inoxidable, però també es creen alguns materials plàstics o similars. Els treballs amb els materials, sempre han d'acabar completant-se dins de l'Unity, ja que no els conserva en el seu lloc al importar.

La manera de generar els materials, es fa mitjançant el material editor en qualsevol de les dos opcions amb que compta 3DS Max. En la figura anterior podem veure la versió compacta de l'editor. El material conté bàsicament un bitmap que actua com a mapa bàsic de Acer Inoxidable situat en la pestanya "Diffuse map", això li donarà l'aspecte bàsic. Si apliquem el mateix mapa a la pestanya "Bump" aconseguirem donar-li relleu per a obtenir més realisme al material<sup>23</sup>. Posteriorment li ajustarem els paràmetres de reflexió i refracció que considerem més adequats per als nostres objectius i ho aplicarem al component que desitgem. Un cop aplicat el mapa, cal treballar amb el modificador "UVW Map" per a posicionar-lo correctament.

<sup>23</sup> Tot i que s'ha treballat el mapa "Bump" a l'aplicació definitiva no s'aprecia degut a que la qualitat gràfica es configura com a "Bàsica" per a afavorir la compatibilitat amb dispositius de gamma baixa / mitja.

Si el material és més complex, és més recomanable treballar amb el "Slate Material Editor", ja que podem treballar els materials d'una manera més visual.

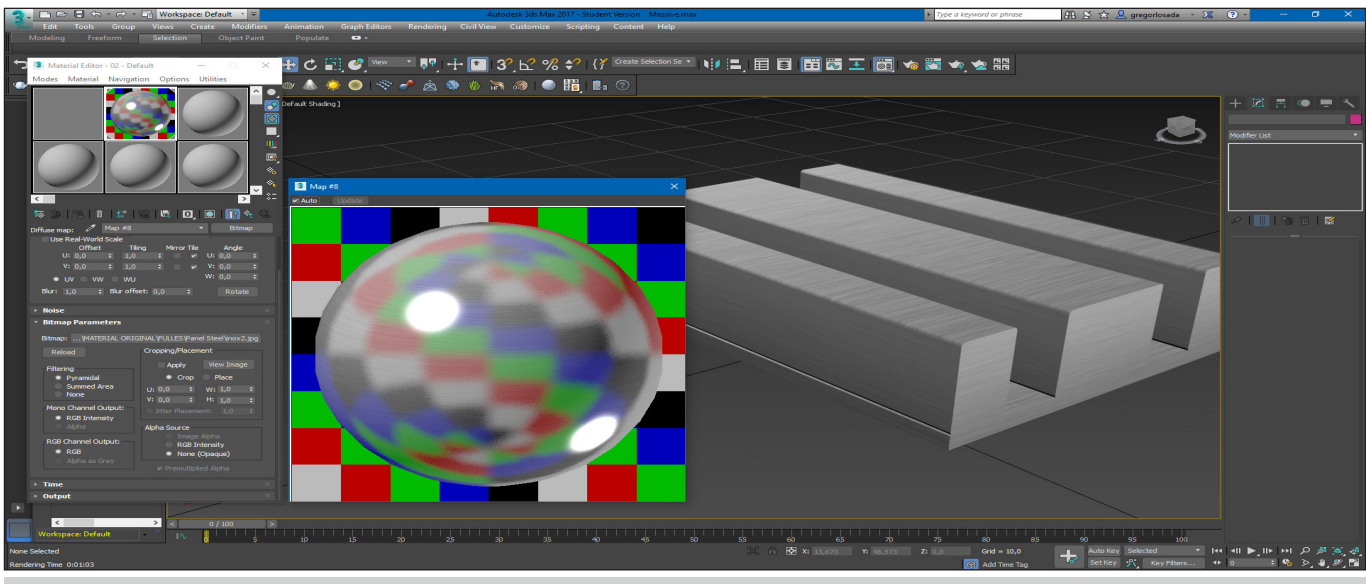

Figura 16. Creació i paràmetres del material Acer inoxidable utilitzat per alguns dels components.

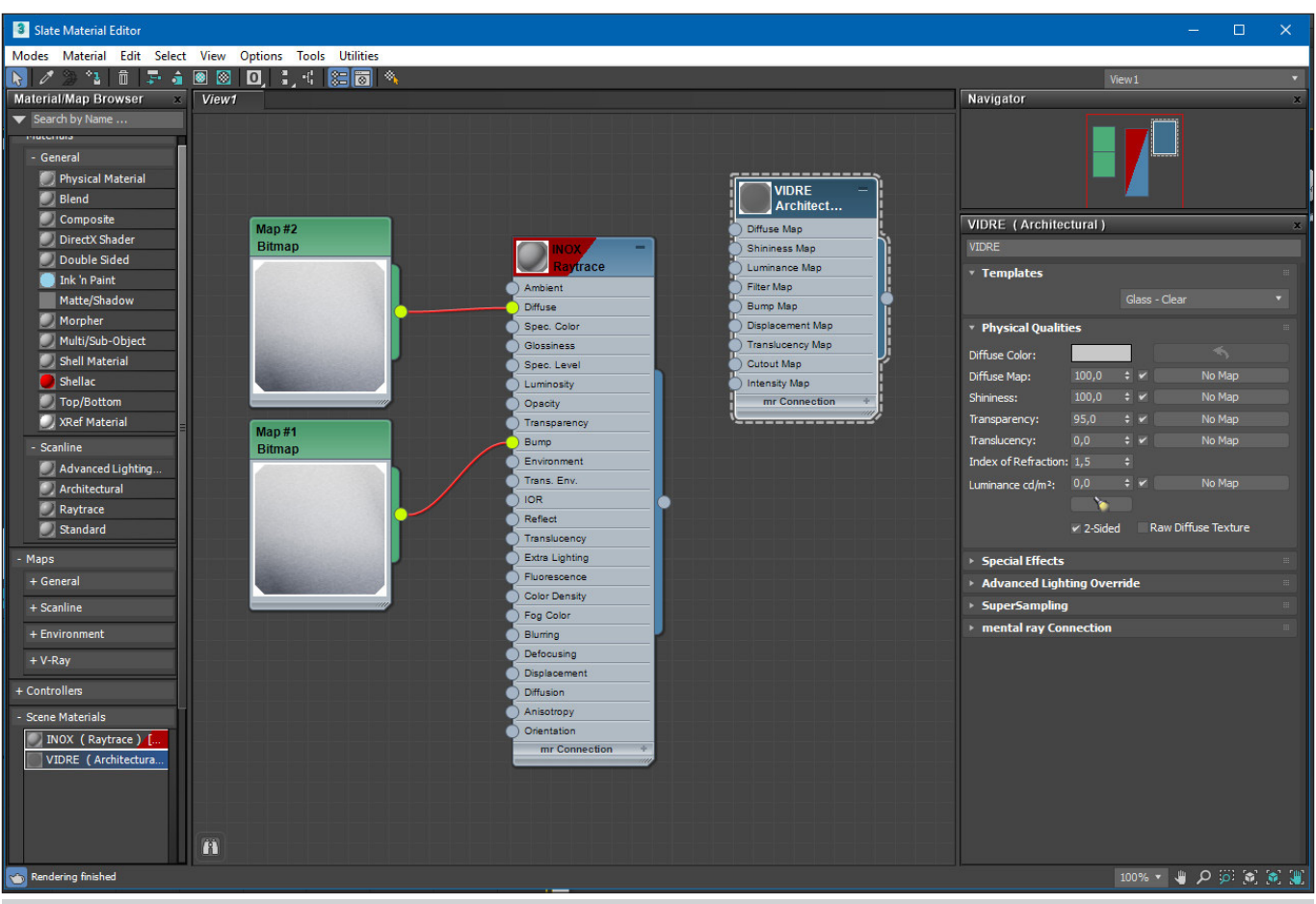

Figura 17. Exemple del "Slate Material Editor" mentre es treballa amb un tipus de fulla que conté elements de vidre i d'acer inoxidable.

Un cop acabada la feina amb els materials, cal seguir amb les animacions en els models que en tenen. Es treballa amb animacions senzilles que sobretot afecten a l'escala, la rotació o la posició dels models. També es treballa animacions en els "Gizmo" del UVW map per a simular que un material es mou dins de l'objecte, però es comprova que Unity no ho interpreta.

Les animacions es configuren a 25 fotogrames per segon. Principalment es treballen des del "Curve Editor", però també des del "Dope Sheet". Es treballen les acceleracions i desacceleracions per a que l'animació sigui el més natural possible. Una de les aplicacions més complexes és la de la avioneta que havia de servir per a conduir a l'usuari cap a la part inferior de la pàgina24. Per a animar l'avioneta, es va posicionar sobre un fons amb la imatge de la pàgina del fulletó on havia d'aparèixer a escala. D'aquesta manera es podia comptar amb una referència per a poder fer els moviments. El model comptava amb les hèlix animades en un moviment de gir continuo (amb acceleració al arrencar). Aquesta s'enlairava tot creuant la part superior de la pàgina de dreta a esquerra, un cop arribava a l'extrem feia un gir de 180º sobrepassant el límit i girava cap a la pàgina però en la zona central. En aquest punt l'avió realitzava un loop de 360º per a posteriorment girar cap a la càmera per a desaparèixer ràpidament més enllà de la vista de l'usuari, donant la sensació de vol rasant per sobre de l'espectador. Finalment, l'avió tornava a aterrar discretament al lloc de partida.

La resta d'elements s'han animat de manera molt més senzilla però seguint bàsicament les mateixes tècniques.

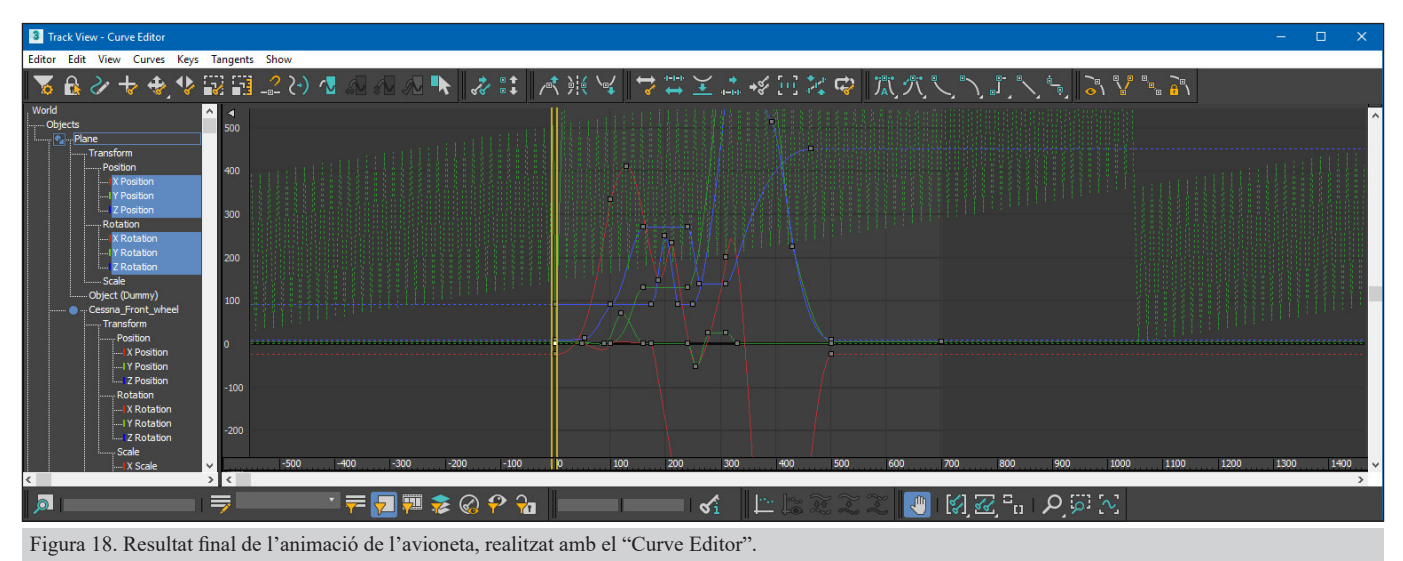

#### **10.6 Conversió a FBX i exportació a Unity**

Un cop els models són satisfactoris, cal exportar-los a Unity, la millor opció és utilitzar el format FBX. Un cop hem seleccionat aquest format d'exportació, ens apareix un quadre de diàleg amb diverses opcions que cal configurar correctament.

El plug-in permet utilitzar diverses configuracions predefinides o guardar les nostres. No n'hi ha una de ideal, depèn dels nostres objectius ens convindrà més una o altra. Dins de l'apartat *Include* trobem les principals opcions, en elles podem configurar els elements de 3DS Max que volem exportar. El subapartat geometria defineix com volem exportar els models, és especialment interessant activar *Preserve edge orientation* per no tenir problemes al obrir el conjunt amb Unity.

<sup>24</sup> Finalment l'avioneta no encaixa i és descarta, es reemplaça per fletxes, més senzilles però més adients al tipus d'aplicació que s'està creant. Tot i això s'inclou a la memòria degut a l'esforç que va suposar la seva animació i a que en definitiva en algunes versions de l'aplicació va ser un element més. A última hora s'inclou fugaçment en l'apartat de crèdits, ja que al ser una secció de caire més personal no desentona.

#### GREGOR LOSADA SANJUAN - PFG - UOC

Si hem fet cap animació, cal activar l'apartat animació i activar *Bake animation*, també en aquest apartat definirem la duració complerta de l'animació i a Step fixarem cada quants fotogrames en crearem un de clau. L'apartat Deformations, Curve Filters, Point Cache File(s) i Characters, no s'utilitzen en aquest projecte.

Un cop configurem les animacions toca determinar si exportem les càmeres, il·luminació i materials (*Cameras, Lights i Embed Media* respectivament). Simplement activem la opció pertinent si ho volem exportar.

De l'apartat *Advanced Options*, cal parar especial atenció a l'apartat *Axis Conversion*, ja que determinarà l'orientació de l'objecte; i *FBX File Format*, ja que ens dona diferents opcions de versió d'arxiu, pot ser útil si existeixen problemes de compatibilitat amb les versions més noves.

Addicionalment, es troba l'apartat *Information* on Autodesk posa a disposició de l'usuari de tota la documentació que sigui necessària.

Finalment al clicar a "Ok" es generarà l'arxiu que necessitarem importar a Unity.

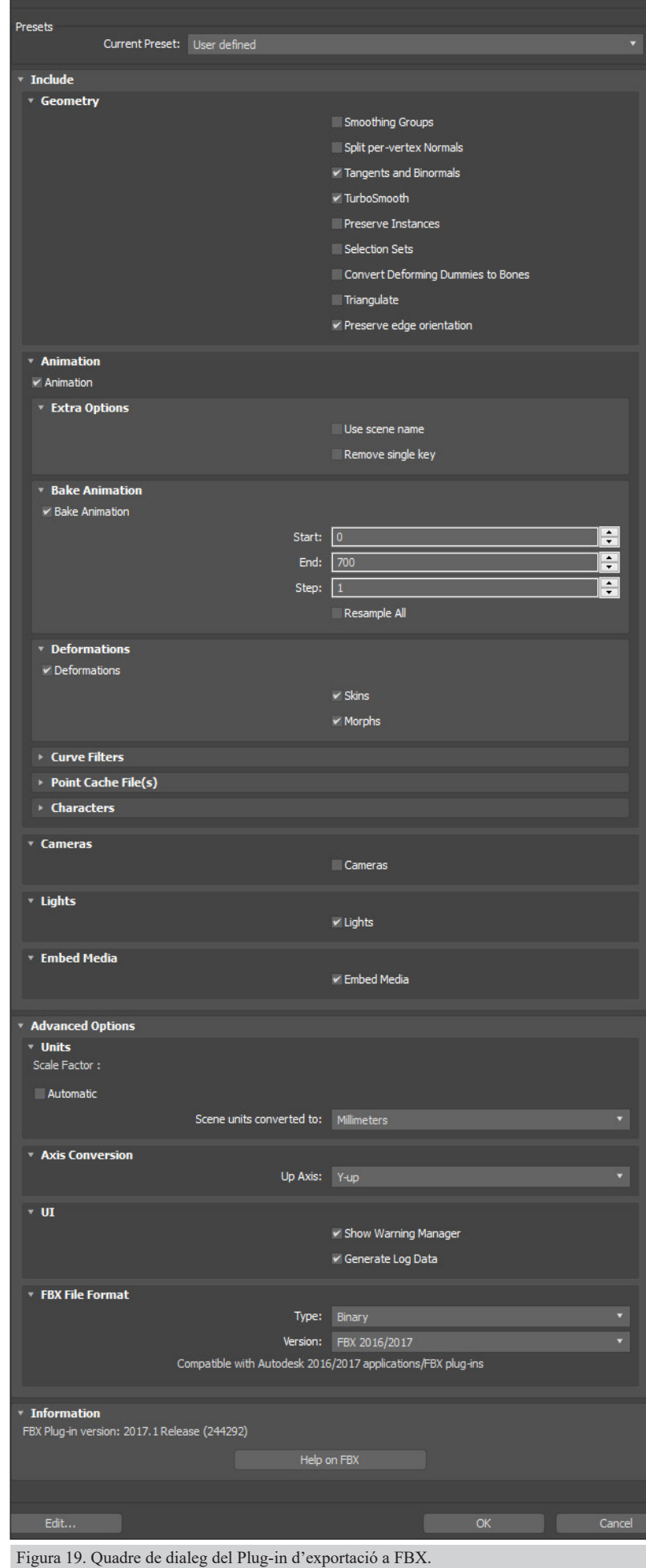

#### **10.7 Preparació de Unity**

El primer que cal fer per a treballar amb Unity, és generar un projecte, aquest serà l'entorn que emmarcarà tota l'aplicació. El projecte contindrà tots els assets, escenes, scripts, materials, API, Plug-in i altres necessaris per a desenvolupar l'aplicació.

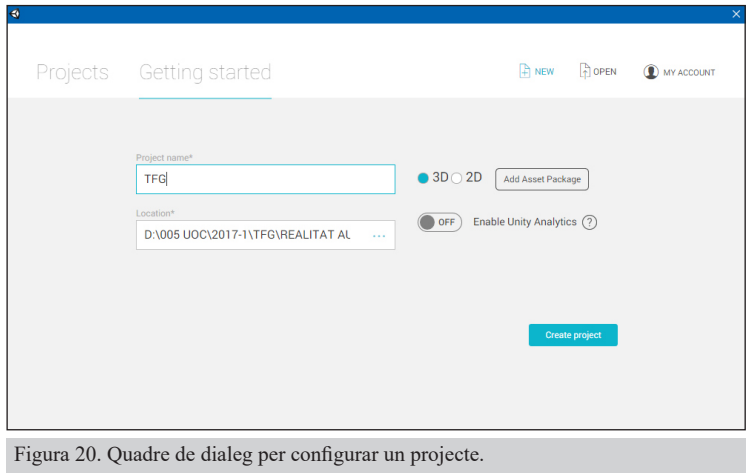

La interfície de Unity compta amb diversos apartats importants. *Project*: Mostra tots els elements del projecte. *Hierarchy*: Mostra jeràrquicament tots els elements que conté l'escena. Les propietats dels objectes pare, en condicions normals són heretades pels fills. *Inspector*: És un dels apartats més importants, ja que és on podem veure totes les propietats, components i Scripts aplicades a cada objecte. *Scene*: Mostra els objectes i tal i com estan distribuïts per l'escena. *Console*: Serveix per veure els avisos, errors i missatges

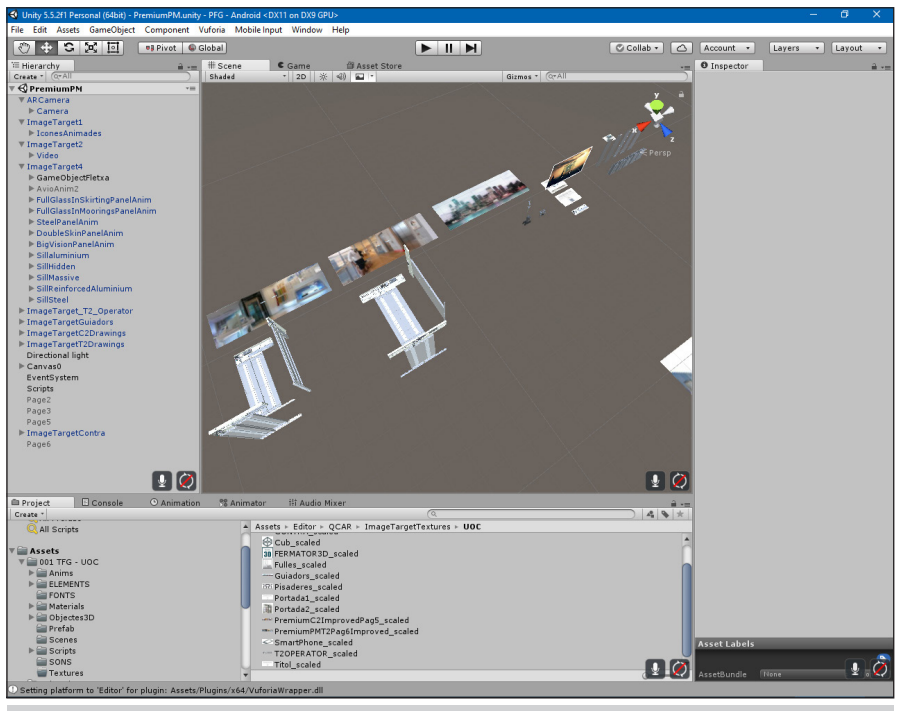

Figura 21. Interfície principal de Unity.

derivats dels Scripts. Hi ha altres panells importants com *Animation*, *Audio Mixer*, *Game* i altres en els que no cal aprofundir més.

#### **10.8 Escenes i càmera.**

Tots els elements que conté qualsevol aplicació o joc Unity s'organitzen amb escenes. Aquestes per la seva part, organitzen tots els elements del seu interior de manera jeràrquica.

Per a que una escena de Unity es pugui reproduir, cal generar una càmera, tot el que volem que es mostri ha d'estar dins de l'objectiu de la càmera. Per a que la realitat augmentada funcioni, Vuforia facilita un prefab<sup>25</sup> amb una càmera especial, necessària per a que funcionin els marcadors. Aquesta càmera porta una sèrie de scripts imprescindibles. El més important és el *Vuforia Behaviour*, aquest Script, controla la llicència de l'aplicació, la base de dades de marcadors que volem utilitzar, el número màxim de marcadors que "traquejarem" i altres com el sentit de la càmera o si utilitzarem ulleres de realitat virtual. Altres scripts

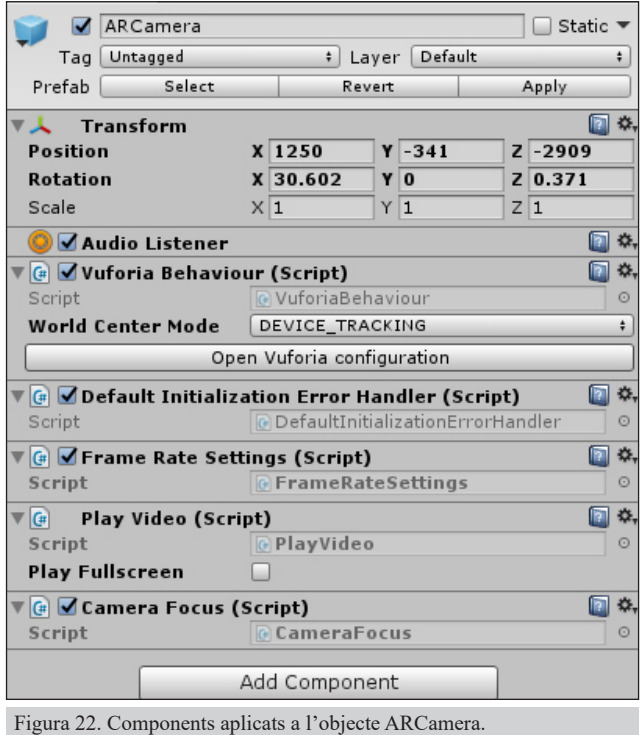

importants són *Play Video*, el que permet que la càmera reprodueixi clips de vídeo. I *Camera Focus*, aquest és indispensable per a que funcioni l'autofocus del nostre dispositiu. En aquest cas la càmera també compta amb un component *Audio Listener,* component necessari per a que es pugui reproduir so en l'escena. Per últim, el component *Transform* és comú a tots els objectes, els posiciona i escala dins de l'escena.

#### **10.9 Composant l'escena**

Les dos escenes principals giren al voltant dels *ImageTarget*, aquests són el prefab de Vuforia on cal posicionar la imatge que utilitzarem de marcador i on fixarem els objectes 3D i altres elements que es mostraran quan sigui detectat el marcador. Destaquen especialment dos scripts, Image Target Behaviour i Default Trackable Event Handler. El primer controla la base de dades que estem utilitzant i l'imatge que utilitzarem en aquest cas de marcador. També definim les mesures i finalment conté una opció decisiva a l'hora de configurar l'experiència d'usuari, és Enable Extended Tracking, si està activada fa que un cop detectat el marcador, els elements que apareixen es mantinguin encara que el marcador desaparegui de l'objectiu de la càmera. És útil (i necessari) si el model o models a representar són molt grans. Però per altra banda dona problemes, ja que actua posicionant els elements 3D en l'entorn real, si la superfície no és

<sup>25</sup> Un prefab és un objecte que pot contenir a la vegada diversos objectes i que funciona com a element principal i reaprofitable, es a dir tots els canvis que es produeixin en ell afectaran a totes les seves instàncies.

totalment plana, pot passar que els objectes adoptin posicions i angles indesitjats.

El segon script, *Default Trackable Event Handler,* és el que gestiona el comportament de l'aplicació al detectar marcadors.

Per a incorporar un objecte a l'escena, cal realitzar els següents passos:

- 1. Configurar el Prefab. Quan el seleccionem, ens apareixen tres pestanyes al panell *Inspector*, en la primera, *Model*, definim el factor d'escala amb que treballarem respecte al original importat, també decidirem si s'importen els materials. A la carpeta Rig, posarem el tipus d'animació com a *Legacy*, ja que sinó no funcionarà. I finalment la pestanya Animations, donarem nom a la animació importada, definirem el Wrap mode, per exemple si es reprodueix contínuament (loop) o només una vegada (once) i determinarem la llargada de la mateixa o si la volem dividir en diferents fragments.
- 2. Arrossegar l'objecte al panell Hierarchy i situar-lo davall del ImageTarget corresponent.
- 3. Aplicar-li els materials.
- 4. Posicionar l'objecte en l'espai tridimensional. En alguns les animacions poden causar problemes a l'hora de posicionar els objectes, ja que quan s'activen perden la referència i es posicionen equivocadament. Per a evitar-ho cal situar l'objecte dins d'un "Empty", es tracta d'un objecte buit. Així el nostre objecte conservarà la posició de l'Empty pare.
- 5. Aplicar-li el component Animation per a que funcioni l'animació que hem preparat anteriorment.
- 6. Repetir els passos per cada objecte que vulguem incorporar.

Finalment cal tenir cura de la il·luminació. En condicions normals per a aquest tipus d'aplicació, acostuma a ser suficient amb una sola llum direccional. Però en casos especials cal treballar la llum de manera més acurada, per exemple posicionar una segona llum direccional en sentit contrari i amb menor intensitat per a evitar ombres massa fosques a la part posterior dels objectes. O per exemple aplicar una

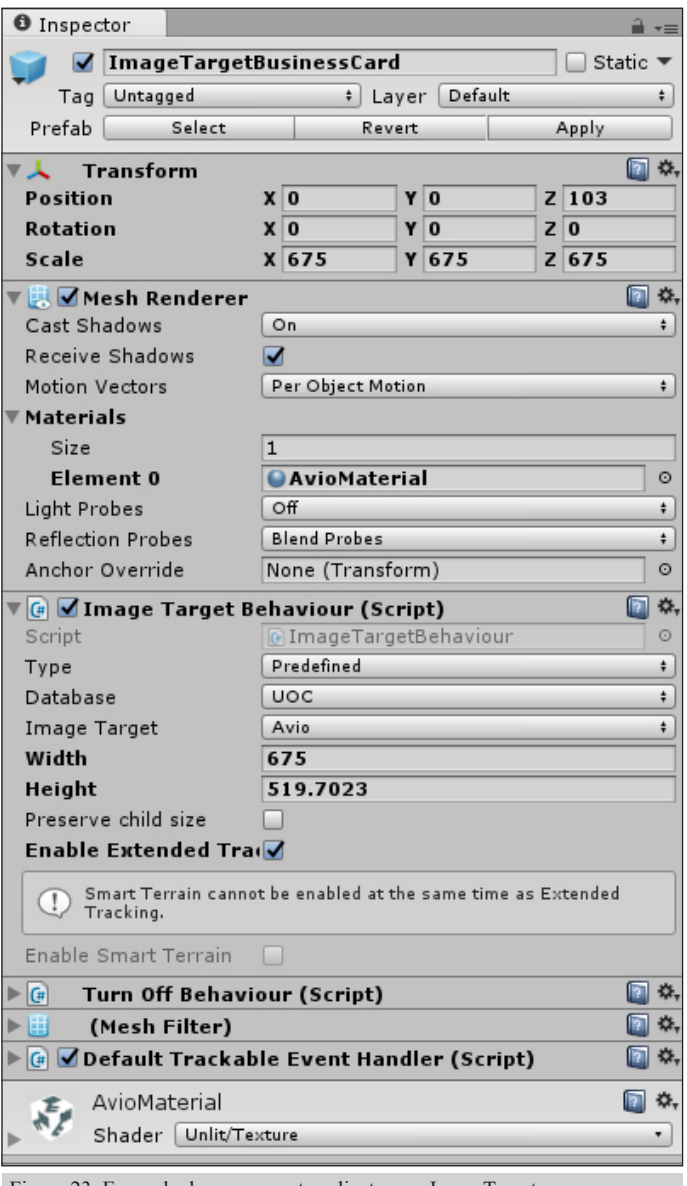

Figura 23. Exemple de components aplicats a un ImageTarget.

llum puntual (Point Light) per a destacar un objecte concret. També treballar les llums implica treballar les ombres. En general això significa decidir si l'ombra serà dura o suavitzada i si els objectes projectaran ombra o no. Aquest apartat només s'ha treballat superficialment ja que la configuració de qualitat de l'aplicació només permet ombres dures. Qualsevol millora en la qualitat de les mateixes pot provocar que deixi de funcionar en un elevat nombre de dispositius.

#### **10.10 Àudio**

El treball amb l'àudio bàsicament consisteix amb dos melodies i dos sons per als botons, un general i un especial per al botó sortir. També es va treballar el so del motor de l'avioneta, però tal com s'ha comentat anteriorment, l'objecte avioneta ha estat descartat. Quan ha sigut necessari, s'ha treballat els clips d'àudio amb Adobe Audition com a pas previ a la seva importació al projecte.

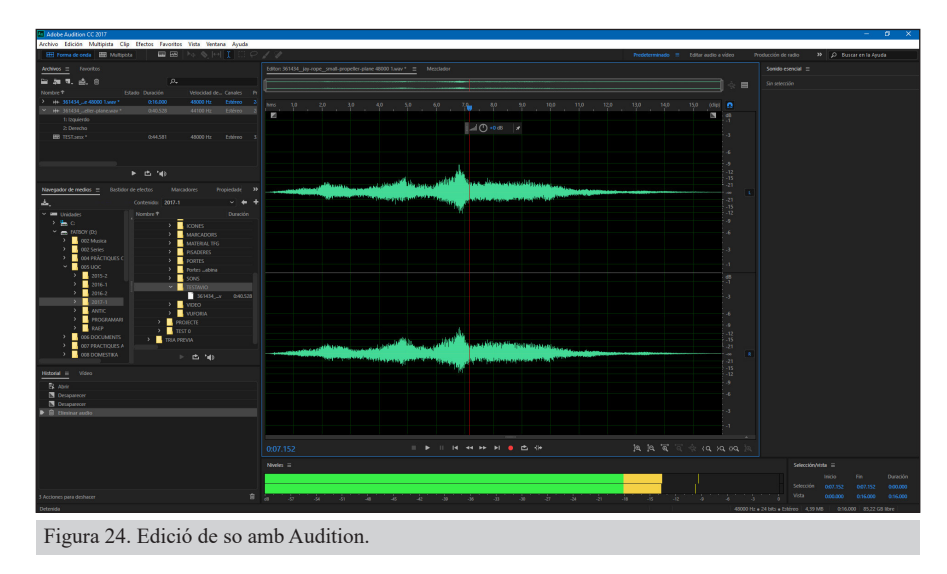

La gestió del so és força particular a Unity i no està exempta de dificultat. Per a que funcioni el so, cal que l'escena contingui un component Audio Listener, aquest s'acostuma a posicionar en l'objecte càmera. Un cop tenim aquest component, cal ubicar el component Audio Source a cada objecte amb so, per exemple un botó a més cal que tingui configurat un script que controli quan s'ha d'activar el so.

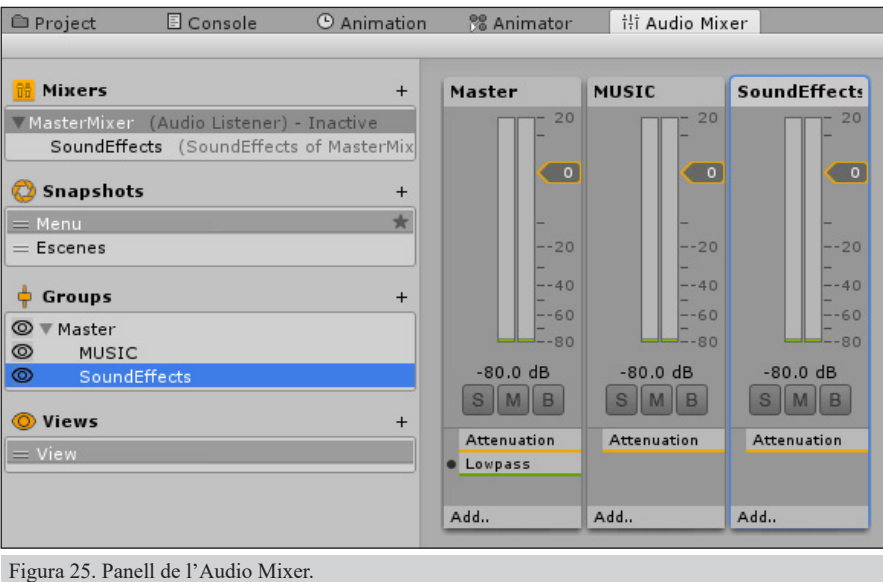

En el cas de la música, és una mica diferent s'ha optat per utilitzar un Game Object buit en la escena MenuPrincipal, on s'ha situat el component Audio Source amb la música. Mitjançant script, s'ha aplicat la funció *dontDestroyOnLoad* que fa que encara que canviem d'escena el so es mantingui. És un requisit indispensable per a que posteriorment ens funcionin els controls de volum que situarem a l'apartat Opcions.

Un cop tots els objectes tenen el seu so, cal organitzar-los. Això es fa des del panell *Audio Mixer*, on agruparem tots els sons que corresponen a música i tots els que corresponen a efectes de so. També podem aplicar alguns filtres de so des del mateix apartat.

#### **10.11 Generació de Interactivitat i Menús**

L'essència de l'aplicació és la interacció que l'usuari realitza amb la càmera quan apunta als marcadors. Però també s'ha hagut de dissenyar un menú de navegació i diversos botons.

El menú principal, conté sis botons, dos són per a executar les escenes, hi ha un botó d'opcions, un per als crèdits, un d'ajuda amb les instruccions i el de sortir. Per a tots els botons s'ha definit el mateix so a excepció del de sortir. Per a dissenyar el menú principal, s'ha partit de l'element *canvas* ubicat dins

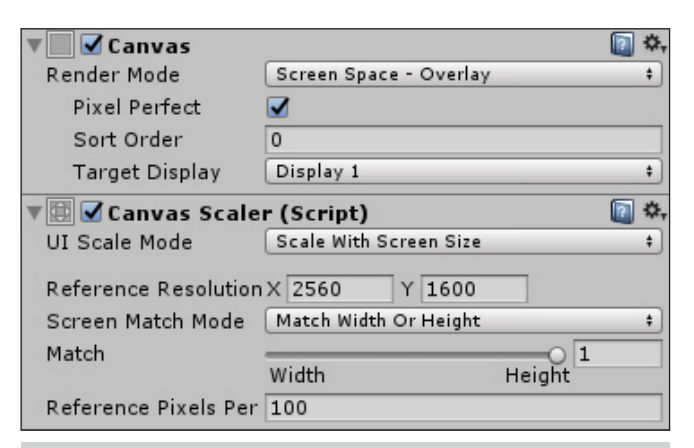

Figura 26. Dos dels components més importants a l'hora de posicionar l'objecte canvas.

del grup dels UI (*User Interface*). Aquest és un element molt especial dins de Unity, ja que serveix de marc 2D on ubicar tots els elements de menú i poder-los adaptar a qualsevol resolució de pantalla. Tots els elements que conté estan ancorats en una posició determinada que respectaran en qualsevol dispositiu. El script Canvas Scaler, defineix com reaccionarà aquest objecte amb les diferents resolucions. En el cas de l'aplicació que ens ocupa, el canvas està basat amb una resolució de referència de 2560 x 1600 px. És una resolució molt gran però força habitual en tauletes de 10 polzades.

Pel que fa als botons, s'ha buscat el minimalisme que caracteritza a la imatge corporativa de la companyia. Per aquest motiu, la major part d'ells són blancs amb els textos amb color negre al 80%.

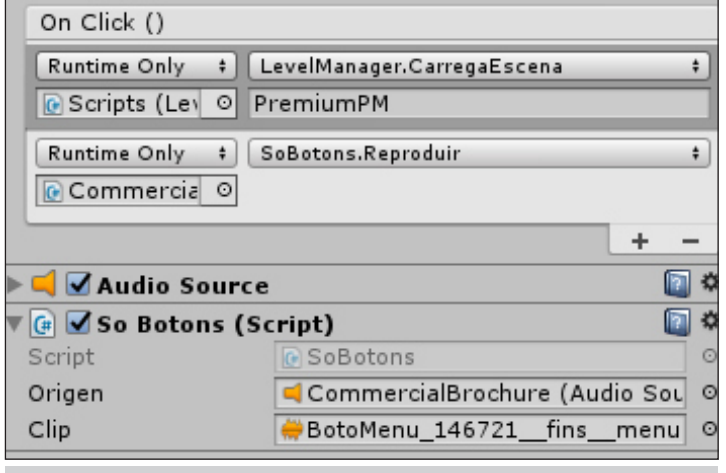

Figura 27. Accions de botó On Click ().

Hi ha però algunes excepcions. El botó d'ajuda, format per un signe d'interrogació sobre un fons blau. S'ha volgut diferenciar pensant amb el nou usuari, ja que podrà trobar-lo fàcilment. Al mateix temps però, s'ha triat el color blau per a que destaqui sobre el fons, però al mateix temps sigui coherent amb la paleta de colors de l'escena. En l'escena opcions, el botó "Main Menu" també té un aspecte diferent a la resta, però és necessari per a adaptar-lo als sliders.

El canvi d'escenes i tancar el programa es gestionen des de dos scripts ubicats en un Game Object Empty situat en l'escena. Un cop creats els scripts, cal cridar-los des del botó per a indicar l'escena que cal carregar. El script que genera el só al fer clic, també es treballa de la mateixa manera. Amb el botó *exit*

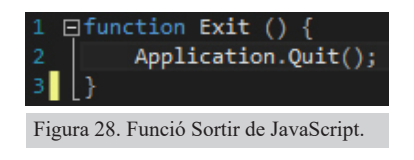

simplement es crida a la funció Quit () mitjançant un JavaScript (És l'únic script programat amb aquest llenguatge, en aquest cas s'ha utilitzat per la seva senzillesa).

Pel que fa als Sliders, controlen els sons que prèviament hem agrupat en el component Audio Mixer. Per a fer-ho es necessita dos scripts Mix Levels i Slider Canviar Volum. El primer guarda els valors de l'Audio Mixer i el segon guarda els sliders disponibles i els hi assigna un valor que guardarà encara que canviem d'escena. El valor que els assigna és la variable determinada per la posició del control del slider respecte al total de la barra.

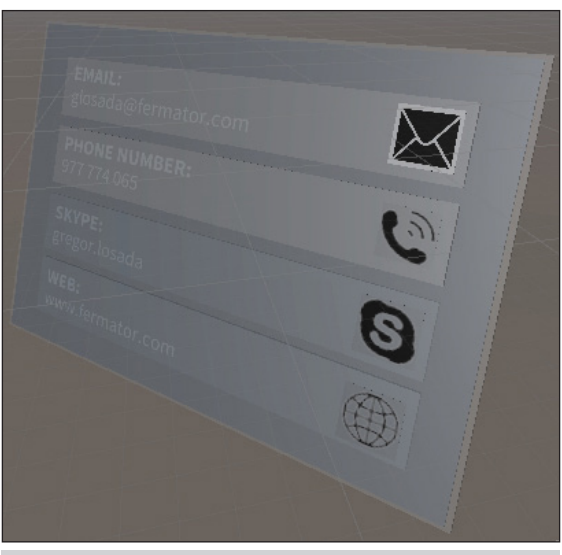

Figura 29. Botons de la Smart Business Card.

Un altre tipus de botons són els que hi ha integrats en els marcadors, aquests serveixen per a contactar, ja sigui mitjançant correu electrònic, telèfon, etc. El script que ho controla és *connectar*.

Finalment, cal prestar atenció a la secció ajuda, s'ha dividit en tres escenes per a simplificar el contingut i no carregar excessivament d'informació. La tercera escena conté un scroll horitzontal per a mostrar tots els marcadors utilitzats.

#### **10.12 Fonts**

La principal font utilitzada en l'aplicació és Arial, ja que és la que utilitza oficialment el grup Fermator. Tot i això, també s'utilitza la font Calibri en la escena *Credits*, ja que al ser una secció més personal, ens hem pogut prendre aquesta llicència, però sense trencar massa amb la identitat gràfica

general de l'aplicació. La font Calibri va ser dissenyada per Lucas de Groot i és la que s'utilitza de manera predeterminada en les aplicacions Office de Microsoft.

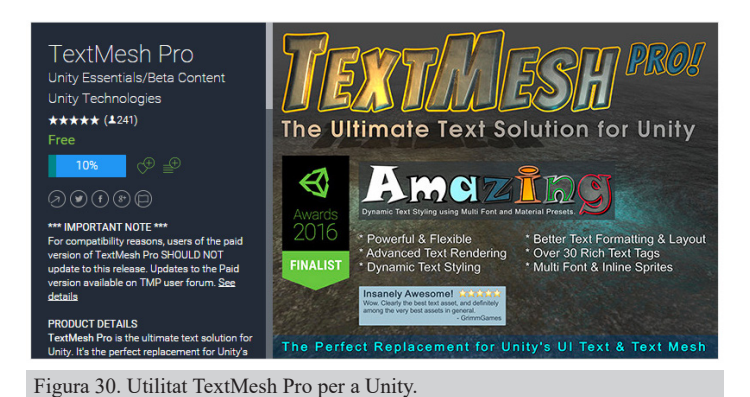

Per defecte, Unity compta amb unes opcions per a formatar el text molt bàsiques, així doncs, per a la secció *Credits*, on hi ha un bloc de text molt extens, s'ha hagut d'utilitzar un plug-in extern, el Text Mesh Pro. Es tracta d'una eina gratuïta que permet aplicar funcions molt avançades al text. Per a començar a utilitzar-la, cal importar primer la font que volem utilitzar. Un cop importada, és necessari editar-la amb l'utilitat Fonts Asset Creator de TextMesh Pro. El que fa aquesta eina, és mapejar tots els caràcters i els transforma amb imatge per a que puguin ser gestionats per Unity. Les característiques més interessants que cal configurar són la resolució, lògicament com més gran millor resultat però major pes; el conjunt de caràcters amb els que treballar, en aquest cas s'ha utilitzat Extended ASCII ja que inclou tots els accents

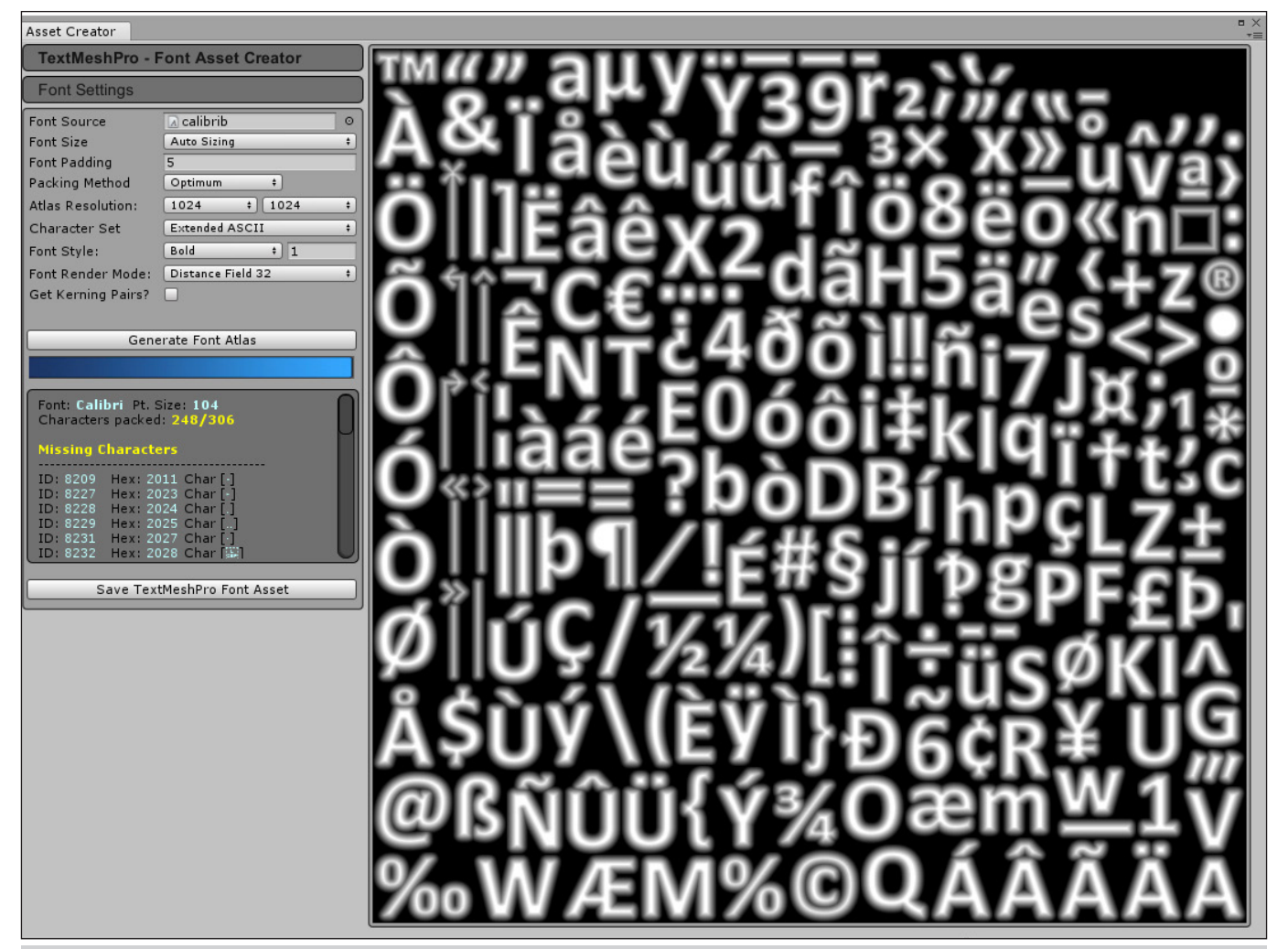

Figura 31. Configuració de la font per a que pugui ser utilitzada per Unity.

**The Common** 

i caràcters especials i finalment el *Render Mode*, seleccionant el mètode suavitzat. Amb aquestes opcions configurades ja es pot Generar el Font Atlas. El resultat és el component que utilitzarem per a poder treballar amb la font Calibri. Cal tenir en compte que si volem tenir per exemple font negreta o cursiva a més de la normal, cal repetir el procès i seleccionar el conjunt de fonts corresponent. TextMesh, també permet l'ús d'instruccions bàsiques HTML per a formatar el text, de manera que podem per exemple utilitzar l'etiqueta <b> per a destacar amb negreta algunes paraules.

#### **10.13 Scripts**

Unity permet treballar amb dos llenguatges de programació orientats a objectes C# (C Sharp) i JavaScript. Tot i això el llenguatge predominant és C# pel que el gruix del codi, s'ha programat així. Hi ha però un parell d'excepcions de scripts programats amb JavaScript. S'ha fet per senzillesa i perquè a la pràctica no comporta cap conflicte al compilar. Per categories, ens trobem dos tipus de script, els que pertanyen a la API de Vuforia i els que s'han programat per a aquesta aplicació.

#### **10.13.1 API de Vuforia**

- **• VuforiaBehaviour**, controla el comportament dels marcadors, la llicència i la configuració general dels components.
- **• DefaultInitializationErrorHandler**, controla els possibles errors d'inicialització i localitza els possibles motius.
- **• VideoPlaybackController**, script que controla si hi ha vídeos dependents d'un marcador. Sense aquest script aplicat a la *ARCamera* els vídeos no s'executen.
- **• VideoPlaybackBehaviour**, script que controla quin és el vídeo que s'ha d'executar i els controls que es mostraran.
- **• FrameRateSettings**, Vuforia recomana aplicar aquest script a la càmera per a poder controlar els fotogrames per segon de l'aplicació i poder-se adaptar al hardware.
- **• BackgroundPlaneBehaviour**, crea una malla que actua com a fons, és utilitzat per la càmera per a renderitzar els objectes.
- **• VideoBackgroundBehaviour**, assegura el comportament i renderitzat adequat del fons.
- **• HideExcessAreaBehaviour**, millora l'experiència de realitat augmentada eliminant problemes en l'escala dels objectes quan s'excedeix els límits del fons.
- **• ImageTargetBehaviour**, defineix que és un ImageTarget, quina és la imatge que actua com a marcador i com s'ha de comportar.
- **• TurnOffBehaviour**, deshabilita l'objecte que duu aquest component quan és necessari.

**• DefaultTrackableEventHandler**, es tracta d'un dels scripts més importants, ja que detecta els objectes que hi ha dins d'un ImageTarget i actua en conseqüència. Aquest script s'ha modificat per a fer que detecti animacions i canvas.

#### **10.13.2 Altres Scripts de l'aplicació**

- **• CameraFocus**, fa que la càmera enfoqui al obrir l'aplicació. Es pot considerar un bug de Vuforia, ja que sense aquest script l'autofocus de la càmera de qualsevol dispositiu no va.
- **• SoBotons**, l'objecte amb aquest component reprodueix el so especificat.
- **• LevelManager**, carrega l'escena que s'assigna.
- **• SalesContact**, envia un correu electrònic, en funció del nom del botó l'enviarà a una adreça o altra.
- **• Connectar**, d'una manera similar al script anterior, però per quan l'objecte no és un botó, agrupa els quatre botons de la Smart Business Card i envia un correu, truca, fa un Skype o mostra la pàgina web de Fermator en funció del botó que s'ha pitjat.
- **• CompaniesEmail**, agafa com a variable el nom de cada una de les companyies del grup i envia un correu electrònic a la que correspongui en funció del botó.
- **• Exit**, script realitzat amb JavaScript. Tanca l'aplicació quan es clica el botó sortir.
- **• SoGeneral**, fa que el so generat en una determinada escena, no es destrueixi al canviar-la, de manera que el so de fons és un continuo.
- **• SliderCanviarVolum**, guarda els sliders disponibles i els hi assigna un valor que guardarà encara que canviem d'escena.
- **• MixLevels**, guarda els valors del component Audio Mixer.
- **• Destroy**, localitza un objecte en concret i el destrueix. En l'aplicació localitza la música general (programada per a que no es destrueixi) i la destrueix, ja que en l'escena *Credits* (on s'utilitza aquest script) es vol utilitzar un altra música.
- **• RotarHelix**, està realitzat amb JavaScript. Fa girar les hèlix de l'avió per codi. Finalment no s'utilitza ja que l'objecte Avió es descarta.

#### **10.14 Compilar i configuració de sortida**

Un cop hem acabat la nostra aplicació o bé si volem provar-la en un entorn real, cal compilar-la. Per a compilar correctament triarem la plataforma Android i seleccionarem totes les escenes que volem compilar en ordre d'aparició. Abans de clicar al botó compilar, cal configurar la sortida. (*Player Settings*).

Les opcions de Player Setting són nombroses, però per centrar-nos en l'aplicació ens fixarem en les utilitzades. Primer cal configurar el nom de l'empresa, en el cas que ens ocupa s'ha utilitzat TFG i

el nom de l'aplicació FERMATOR KEY. També és aquí on situarem la icona que representi l'aplicació i el cursor si cal.

Ara cal seleccionar la plataforma a configurar, en el nostre cas Android. Dins del grup *Resolution and Presentation*, bàsicament definirem l'orientació de la pantalla, en el nostre cas no s'han posat restriccions en aquest sentit. En el grup *Icon* definirem les possibles resolucions per a les icones. *Splash Image* serveix per configurar els logotips per defecte que apareixen a l'inici de l'aplicació. L'apartat *Other Settings* és un dels més importants que cal configurar. S'ha comprovat que si s'activa l'opció Auto Graphics API es pot donar que en alguns dispositius no s'activi la càmera de Vuforia

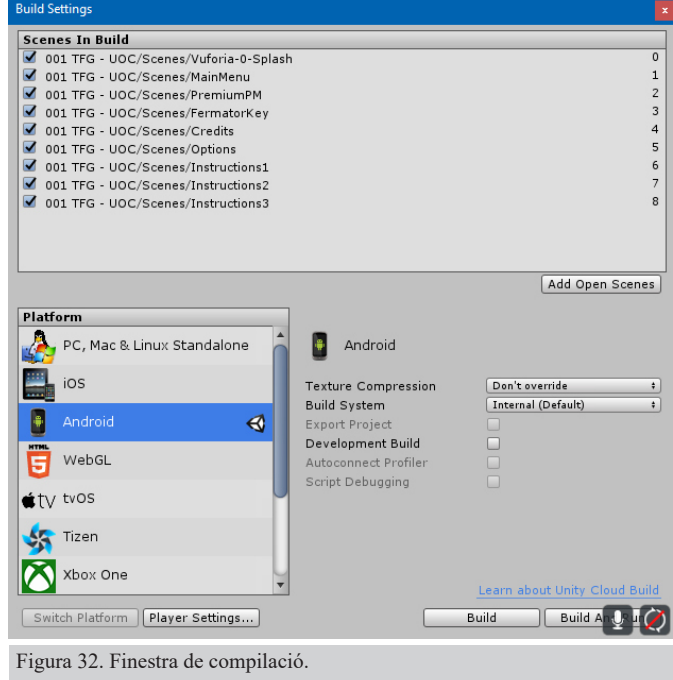

i es mostri tot en negre. Per a evitar-ho cal seleccionar el tipus de gràfics OpenGLES2. També és molt important, sobretot si tenim intenció de pujar-ho a la botiga Google és identificar correctament l'aplicació i versió, en el cas de Fermator Key és: com.TFG.FERMATOR\_KEY. A nivell de compatibilitat és defineix de Android 4.3 "Jelly Bean" (API level 18) a endavant. Aquesta versió es va llençar el 9 de Juliol de 2012 pel que és poc probable l'ús de l'aplicació en dispositius més antics no compatibles. Finalment, l'apartat Publishing Settings no ha calgut ser s'ha editat.

#### **10.15 Versions i test**

Per a arribar a la versió 1.0 (Released), han calgut més d'una cinquantena de versions, entre Pre-Alfa, Alfa i Beta. Poc a poc s'ha anat desenvolupant els diferents apartats i corregint els possibles bugs que s'han anat donat.

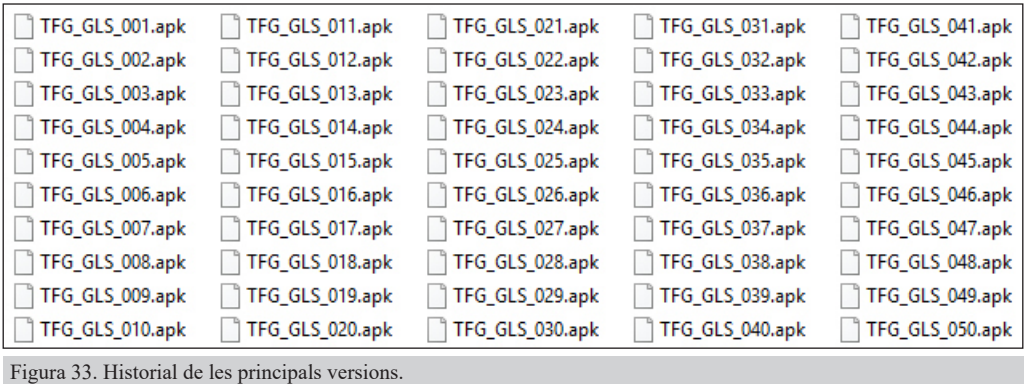

#### **10.16 Realització de la Smart Bussines Card i adaptació del Commercial Brochure**

Les dos escenes principals, estan pensades per a treballar conjuntament amb documents físics. Per tant, cal preparar-los. En un primer moment, es va pensar en aprofitar els existents tal i com estan, però ben aviat es van començar a veure problemes que van fer descartar en part aquesta opció i dedicar esforços en modificar els existents.

Pel que fa a la fitxa tècnica (Anomenat Commercial Brochure amb Anglès), es modifiquen diversos punts, a la portada s'afegeix una icona identificativa de la compatibilitat d'aquest document amb la Realitat Augmentada. A la segona pàgina s'afegeix en l'extrem superior dret una clau simulant píxels 3D per a fer

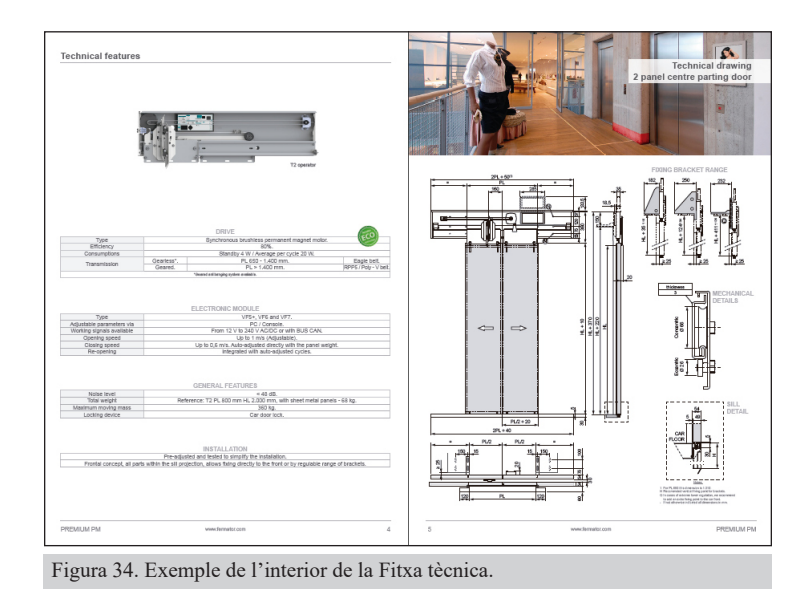

de marcador. A la pàgina següent, s'incorpora una imatge d'una silueta urbana provinent de la pàgina web de Fermator, per a ser utilitzada com a marcador. La pàgina quatre es deixa com està ja que l'imatge existent funciona correctament com a marcador. Les pàgines 5 i 6 incorporen dos imatges d'instal·lacions per als marcadors i finalment la contraportada compta amb un muntatge realitzat al departament de comunicació del grup Fermator per a simbolitzar que es realitzen portes per als quatre grans segments de mercat, Nova Instal·lació, Modernització, Industrial i Marítim. Per a integrar correctament les imatges, es canvia la distribució del títol de secció i s'alinea a l'exterior de la pàgina sobre una pastilla semitransparent blanca.

Pel que fa a la Smart Business Card, es dissenya completament nova, a partir de l'existent. Passa del format horitzontal de la vigent al vertical, el motiu és poder adaptar més correctament els elements de

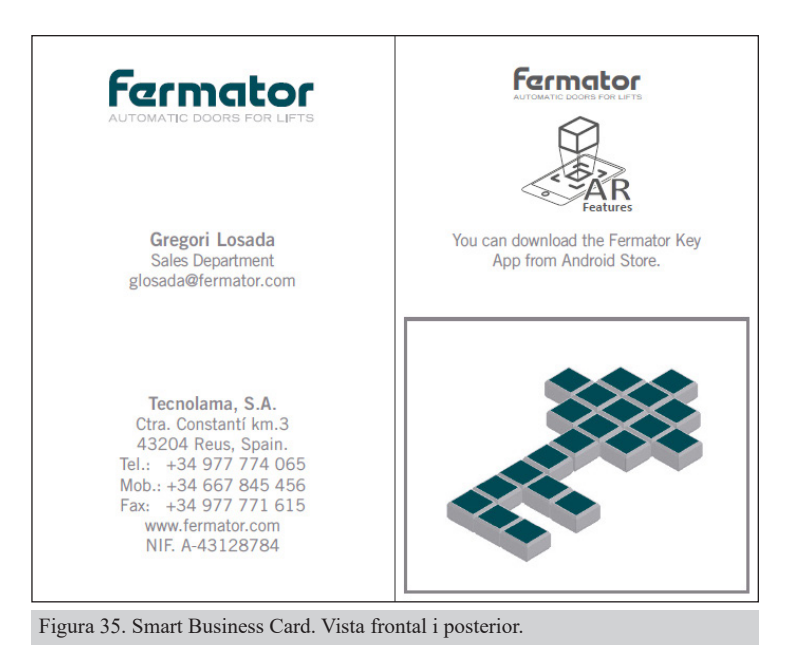

la cara posterior. La part davantera compta amb el logotip Fermator, les dades de contacte del treballador i les dades de l'empresa. A la cara posterior trobem el logo indicatiu de compatibilitat amb la realitat augmentada i el marcador.

#### **10.17 Icones i altres elements 2D**

Per a realitzar l'aplicació s'ha treballat amb molts elements 2D com fotografies, icones, logotips, infografies i altres. Tant pensant amb l'aplicació com en els documents destinat a la impressió.

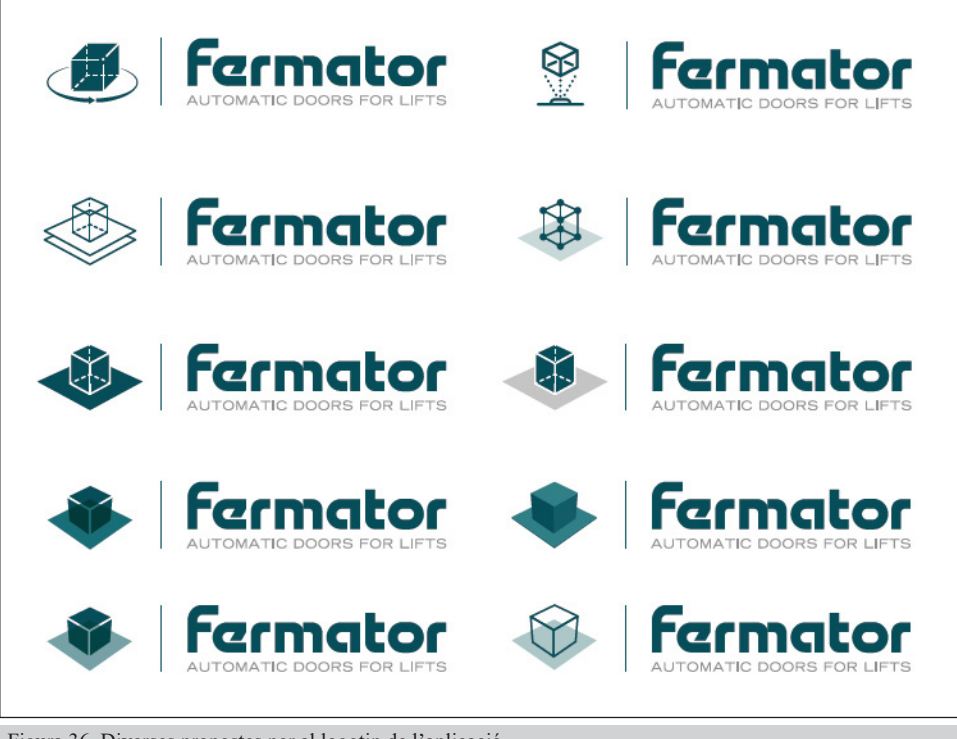

Figura 36. Diverses propostes per al logotip de l'aplicació.

El primer amb el que es va treballar, va ser amb l'adaptació del logotip Fermator per a l'aplicació, d'entre totes les propostes que es van realitzar la que es va acabar utilitzant es va considerar que lligava millor amb l'objectiu i la marca, senzilla, plana, minimalista i representativa de la realitat augmentada.

Per a la secció d'ajuda es dissenya una icona circular blava amb un interrogant a l'interior, que no passa desapercebuda en el menú, però al mateix temps s'integra sense problema. Altres icones que es creen són les que s'utilitzen per a contactar, un sobre, un telèfon, el logotip d'skype i una bola del món alàmbrica.

Una de les icones a destacades d'entre les que es dissenyen és la que serveix per a indicar que el document té capacitats de Realitat Augmentada. Es realitza amb Illustrator i simbolitza un dispositiu amb un marcador fixat, mentre

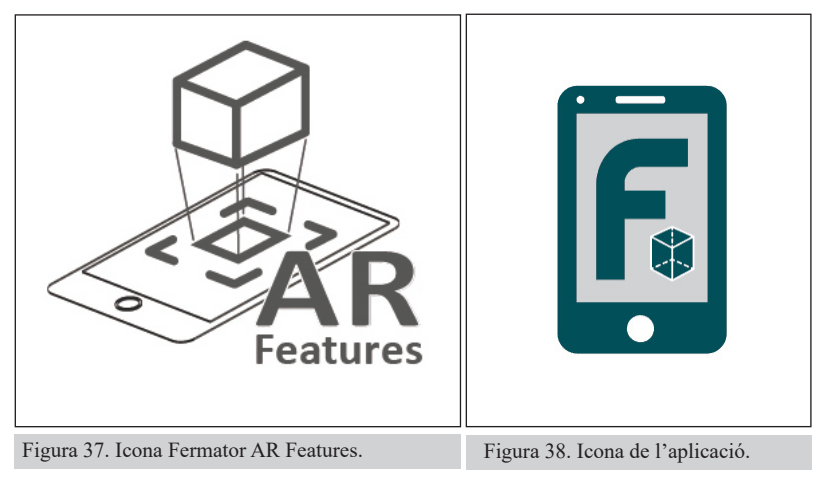

٠

es mostra l'element 3D. En la mateixa línia però vista frontalment es crea la icona que mostrarà el dispositiu al instal·lar l'aplicació.

Altres elements que es treballen, són el mapa mundial que apareix a l'escena Smart Business Key, o les infografies que s'utilitzen per a les instruccions

#### **10.18 Marcadors**

Pel que fa als marcadors la intenció inicial és aprofitar els mateixos plànols i elements del catàleg per a visualitzar els elements 3D, però les diferències entre ells són massa subtils com per a que el software de Vuforia i la càmera siguin capaços de detectar les diferències.

Entre els utilitzats, cal destacar la clau tipus "píxel", inicialment es va pensar com punt d'inici per a fer tota la sèrie de marcadors d'aquest tipus, però després de fer-ne alguns es va descartar ja que eren complicats d'integrar i no acabaven de tenir sentit. Tots excepte la clau, aquesta s'ha conservat perquè és la única peça de la sèrie que realment encaixava dins del projecte.

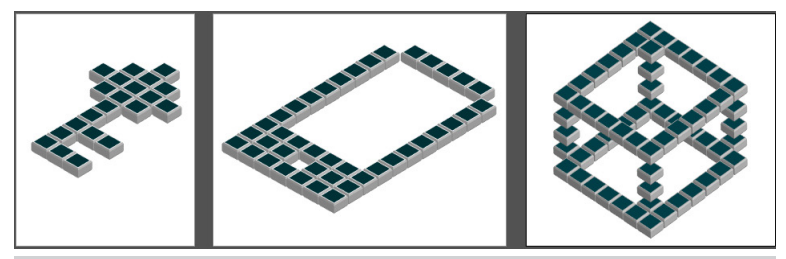

Figura 39. Diverses propostes de la sèrie "pixel", excepte la clau, la resta es descarta.

Un altre dels marcadors destacats és el que s'utilitza per a les portes centrals de dos fulles a la pàgina 5. Per a ser coherent, calia que la fotografia mostrés el mateix tipus de porta que al plànol inferior, però el software de Vuforia no era capaç de fixar suficients punts de referència per a que el marcador funcionés amb garanties. Davant la impossibilitat d'utilitzar cap altra fotografia, es va haver d'integrar diversos elements i destacar-ne alguns d'entre els ja existents. El resultat va ser una millora de qualitat, suficient per a ser utilitzada amb aquest software.

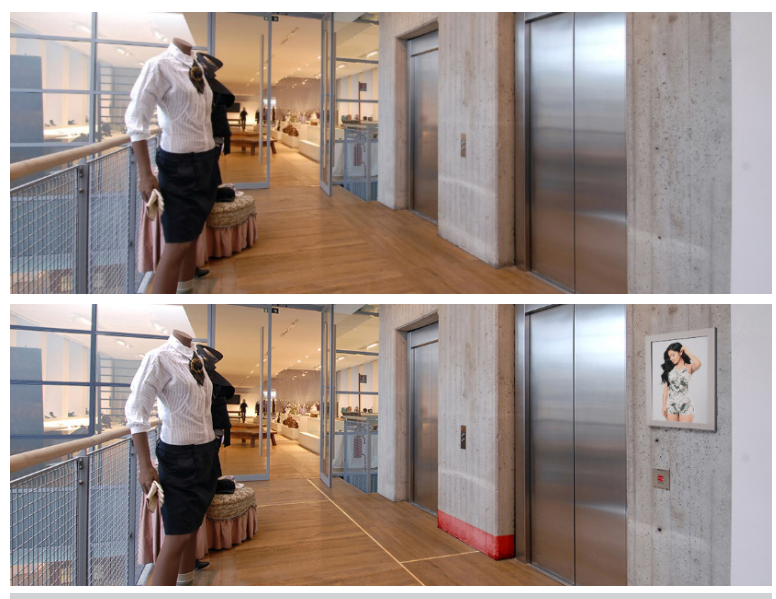

Figura 40. Tractament del marcador de la pàgina 5. Portes Centrals de 2 fulles.

# **11 API DE VUFORIA**

D'aplicacions, SDK i API per a dissenyar aplicacions de RA n'hi ha moltes, ARLab, ARToolkit, Beyon Reality Face, IN2AR, XZIMG Augmented Vision i moltes més<sup>26</sup>. Sense cap dubte però Vuforia és la API més popular a nivell mundial. Més tenint en compte la aliança que recentment ha firmat amb Unity (1 de novembre de 2016), la primera conseqüència és la integració d'aquest paquet a Unity a partir de la primavera de 201727 i a més llarg termini, la més que previsible ampliació d'opcions i característiques. De ben segur suposarà tot un salt endavant per a aquesta tecnologia i un gran avantatge per als desenvolupadors.

Vuforia pertany a la companyia PTC Inc. fundada a l'any 1985, tot i que no adquireix aquest software fins a l'any 2015. Algunes de les seves principals activitats són, realitat virtual, realitat augmentada, internet de les coses (IoT28), diversos productes de software CAD, PLM (Gestió del cicle de vida del producte) i un llarg etcètera.

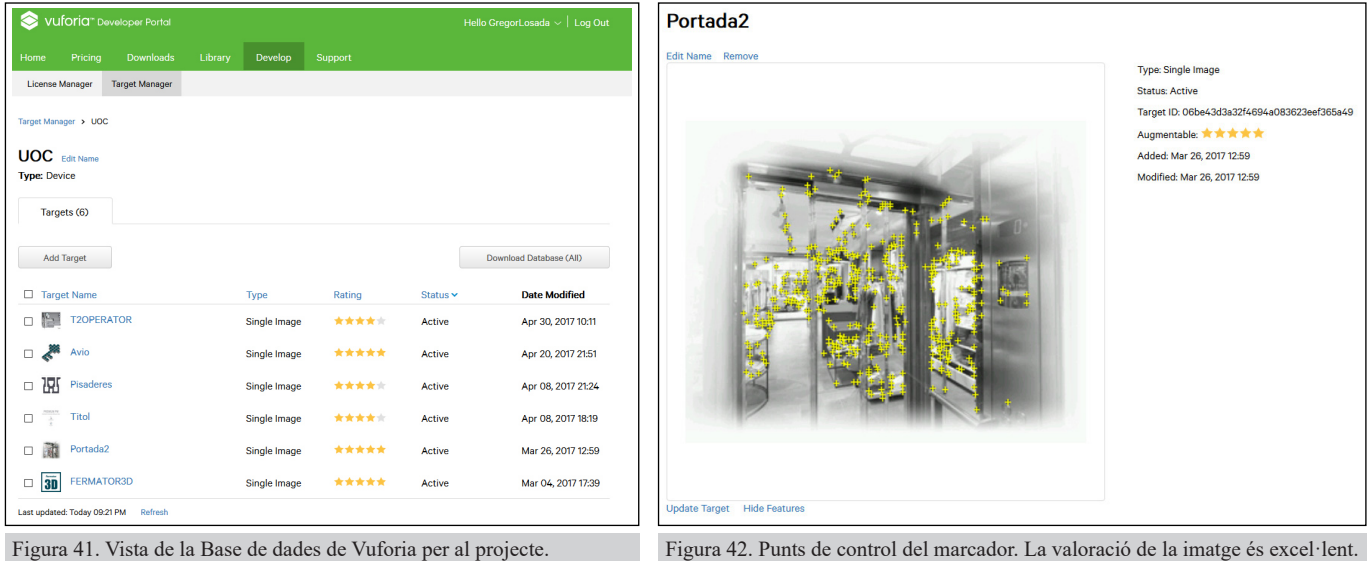

Per a treballar amb aquesta API, primer cal crear un compte a la seva pàgina web i crear una base de dades on s'organitzaran tots els marcadors necessaris. Aquests es pugen i el sistema avalua la seva qualitat. Per a realitzar el present TFG només s'han utilitzat marcadors amb una puntuació de quatre o cinc estrelles sobre un màxim de cinc, de manera que s'ha prioritzat tot el possible la facilitat de reconeixement, amb la intenció de minimitzar els possibles problemes amb que alguns usuaris es poden trobar si utilitzen càmeres de gamma mitja / baixa als seus dispositius. Un cop tenim la base de dades preparada ja la podem descarregar al nostre ordinador, sempre tenint en compte que porta una clau de llicència associada i que hem de inserir en la nostra aplicació per a que aquesta funcioni.

Un cop tenim preparada la base de dades, cal descarregar-la. Per a fer-ho Vuforia genera un paquet del tipus *unitypackage29* que haurem d'importar a Unity. A banda dels marcadors, quan s'importa a Unity també són necessaris altres arxius.

<sup>26</sup> Des de la web de Social Compare podem trobar una llista actualitzada a març de 2017 amb una cinquantena d'entre els principals SDK orientades a desenvolupar RA (http://socialcompare.com/en/comparison/augmented-reality-sdks).

<sup>27</sup> Segons publica la mateixa companyia al seu portal (https://developer.vuforia.com/).

<sup>28</sup> IoT, de l'anglès Internet of the things.

<sup>29</sup> Sistema estàndard per a importar material i components a Unity.

Però per a que la nostra base de dades funcioni, prèviament haurem hagut d'instal·lar el paquet principal amb el SDK de Vuforia i dos paquets addicionals d'eines, que són imprescindibles per a que ens funcioni l'aplicació. El SDK principal, conté tots els scripts, assets, càmeres i característiques bàsiques de la API. Els altres dos descarregables s'anomenen Core Features i Advanced Topics, en el primer trobem diferents tipus de marcadors, els prefabs<sup>30</sup> ImageTarget<sup>31</sup> i altres. Pel que fa als components de Advanced Topics, s'ha utilitzat *Video Playback*, per a habilitar la opció de reproduir clips de vídeo amb aquesta tecnologia. La resta de components d'aquest paquet no s'han considerat per a aquest projecte.

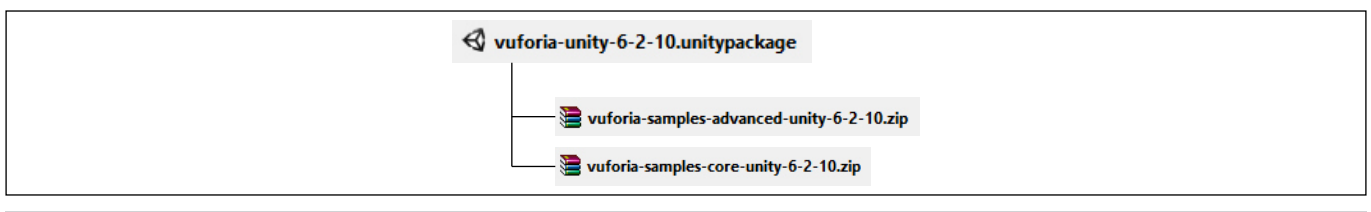

Figura 43. Components imprescindibles de Vuforia.

Un cop tenim tot el software instal·lat ja podem començar a treballar amb Vuforia. El primer que cal fer, és crear una escena i substituir la càmera que porta per defecte per la que porta el SDK, anomenada ARCamera. Si seleccionem aquesta càmera al panell *Inspector* apareixeran la configuració de Vuforia on, entre altres, hem de destacar l'espai per a introduir la clau de llicència que ens han facilitat prèviament. També que des d'aquí és on seleccionarem la base de dades de marcadors que volem utilitzar o per exemple aquí és on definim el número màxim de marcadors simultanis que volem mostrar a l'aplicació.

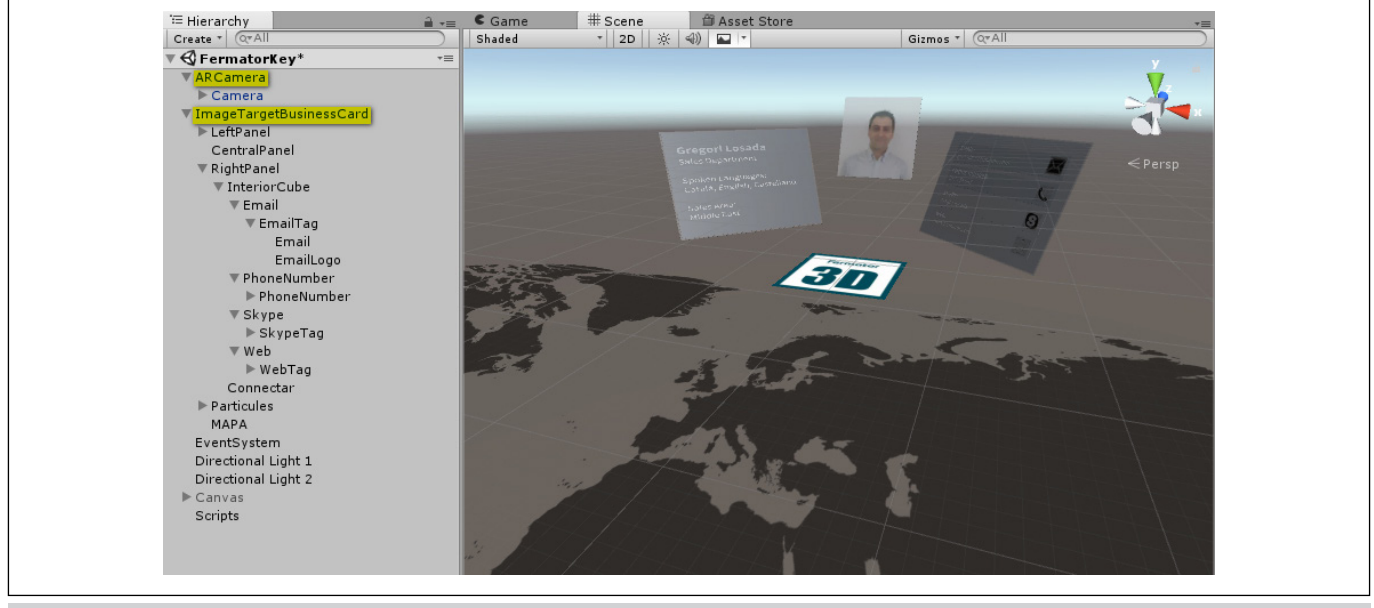

Figura 44. Vista de Unity, detall de l'arbre jeràrquic de l'escena FermatorKey. Es destaca la ARCamera i l'ImageTarget anomenat ImageTargetBusunessCard.

També cal afegir tants image target com necessiti l'escena i a aquests és on d'hem de vincular els marcadors. Un cop estigui completat aquest punt, tot el que assignem com a fill del image target en la jerarquia serà mostrat al escanejar el marcador. A banda de determinar el marcador, un dels punts més

<sup>30</sup> Prefab és com anomena Unity als elements reutilitzables. Es a dir es pot crear components per a l'aplicació que poden ser reutilitzats tants cops com sigui necessari, de tal manera que si modifiquem l'element original es modifiquen totes les instàncies.

<sup>31</sup> Es tracta de l'element que Vuforia utilitzarà per a fixar els components 3D i on situarem els marcadors.

importants que cal configurar és si habilitem o no l'opció *Extended Tracking*, aquesta opció és més que interessant, ja que fa que l'escena i els objectes que mostra un marcador es segueixin mostrant encara que els marcador desaparegui. En determinats punts del projecte, ha calgut habilitar aquesta opció. A nivell tècnic, ha comportat la creació d'un botó que recarregui l'escena, ja que si no els objectes no desapareixen o experimenten comportaments erràtics si les variacions del terreny físic sobre el que estem treballant són molt pronunciades (per exemple si amb la càmera saltem de sobre de la taula al terra).

Pel que fa a la llicència s'ha utilitzat la llicència Develop és gratuïta, però té algunes limitacions respecte a les altres dos opcions principals que ofereixen. Per exemple només és poden fer un miler de reconeixement de marcadors al mes des del núvol, tenir un màxim de mil marcadors penjats i que a l'aplicació aparegui el logo de Vuforia sobre imprès.

Les opcions de pagament varien en funció de si treballarem en aplicacions amb la base de dades al núvol o al dispositiu, segons la intensitat d'us i segons l'activitat a la que vulguem destinar l'aplicació, jocs, compres, productes, màrqueting i altres.

Finalment comentar que les últimes novetats en reconeixement de marcadors de Vuforia permeten la característica Smart Terrain, aquesta característica reconstrueix el terreny que troba generant un mapa 3D de l'espai oferint la capacitat de interactuar amb els elements que allí es troben. Aquesta característica ofereix tot un món de noves possibilitats, però que malauradament ha quedat apartada del projecte actual.

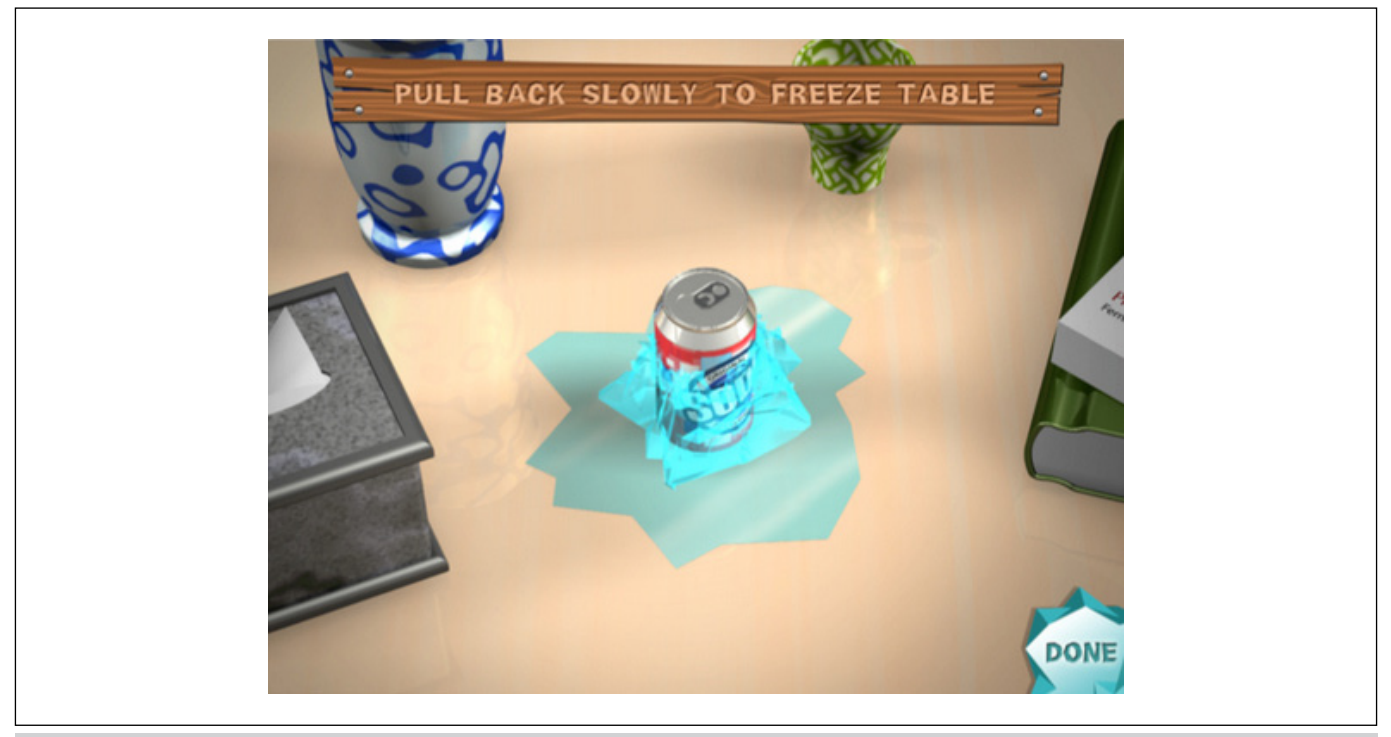

Figura 45. Exemple d'us de Smart Terrain (font: https://library.vuforia.com/articles/Solution/Penguin-Smart-Terrain-Sample).

### **12. DIAGRAMA UML**

En el cas d'aquest projecte, el diagrama UML resultant és força senzill. Consta d'un menú que fa a la vegada de connector entre tots els elements i escenes de l'aplicació. Aquest menú ve precedit d'una pantalla de presentació (Splash Screen) amb la que no es pot interactuar, es mostra durant 5 segons i passa a la següent escena.

Des del menú principal, trobem accedir a tres àrees diferenciades, la primera ens condueix cap als menús auxiliars, on trobem les opcions, crèdits i l'ajuda. Aquests apartats són bidireccionals, però no estan dissenyats per a que es pugui navegar entre ells.

Un cas semblant és el de les escenes principals, ja que el menú pot conduir a qualsevol d'elles i a la inversa sense poder connectar entre elles. Però en aquest cas també ofereixen la possibilitat a l'usuari de recarregar l'escena sense passar pel menú. Això obeeix a motius tècnics, ja que en algunes ocasions es pot experimentar algun problema si tenim l'opció *Extended tracking*32 activada en un marcador i en volem rastrejar un altre.

Finalment, també des del menú principal podem accedir a l'opció sortir. Lògicament aquest també és un element unidireccional.

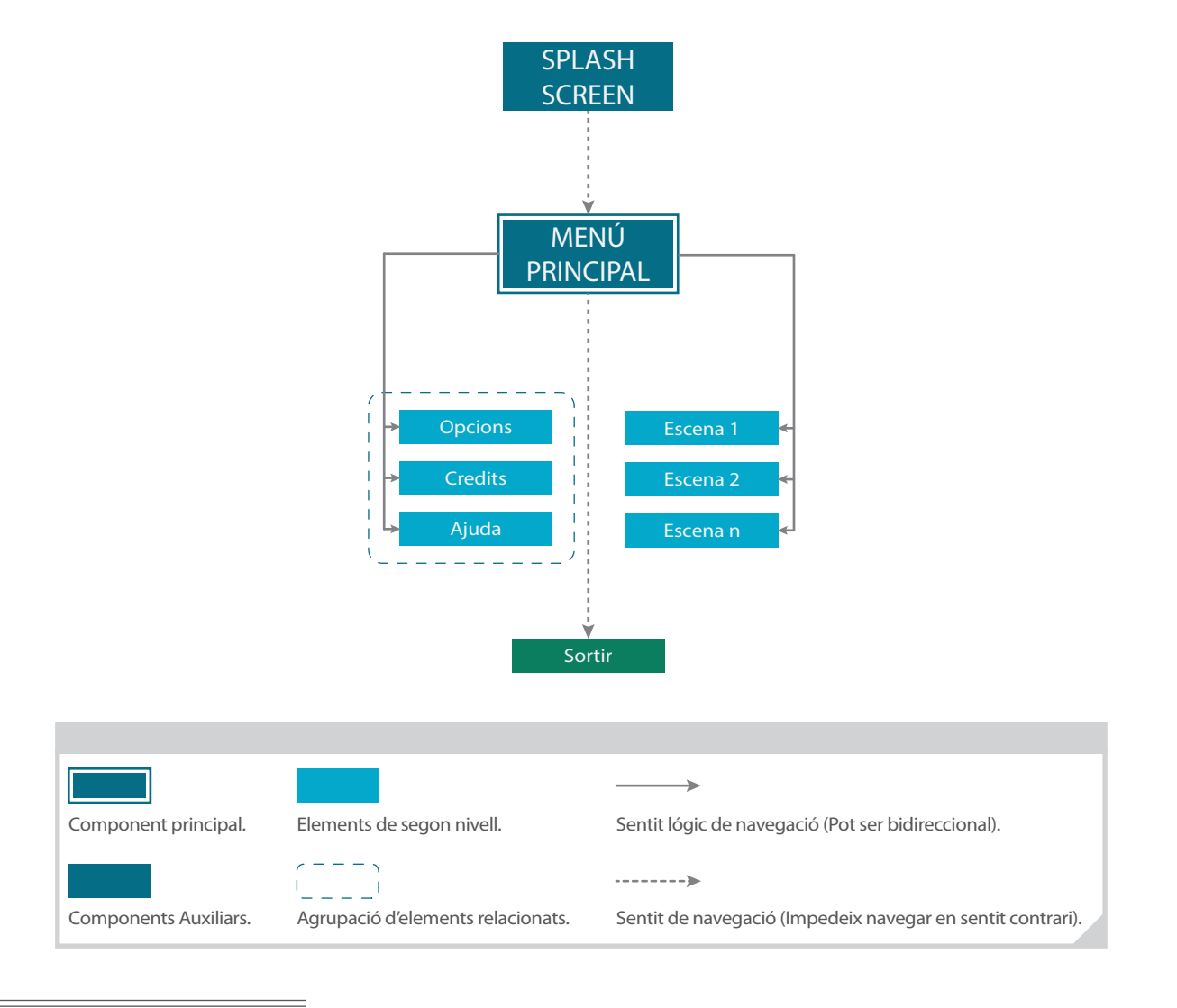

<sup>32</sup> Per ampliar la informació sobre Extended tracking, veure la secció 11 on s'explica les característiques de la API de Vuforia.

# **13. PROTOTIPS**

**13.1 Lo-Fi**

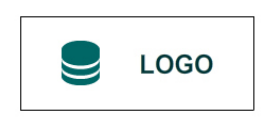

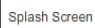

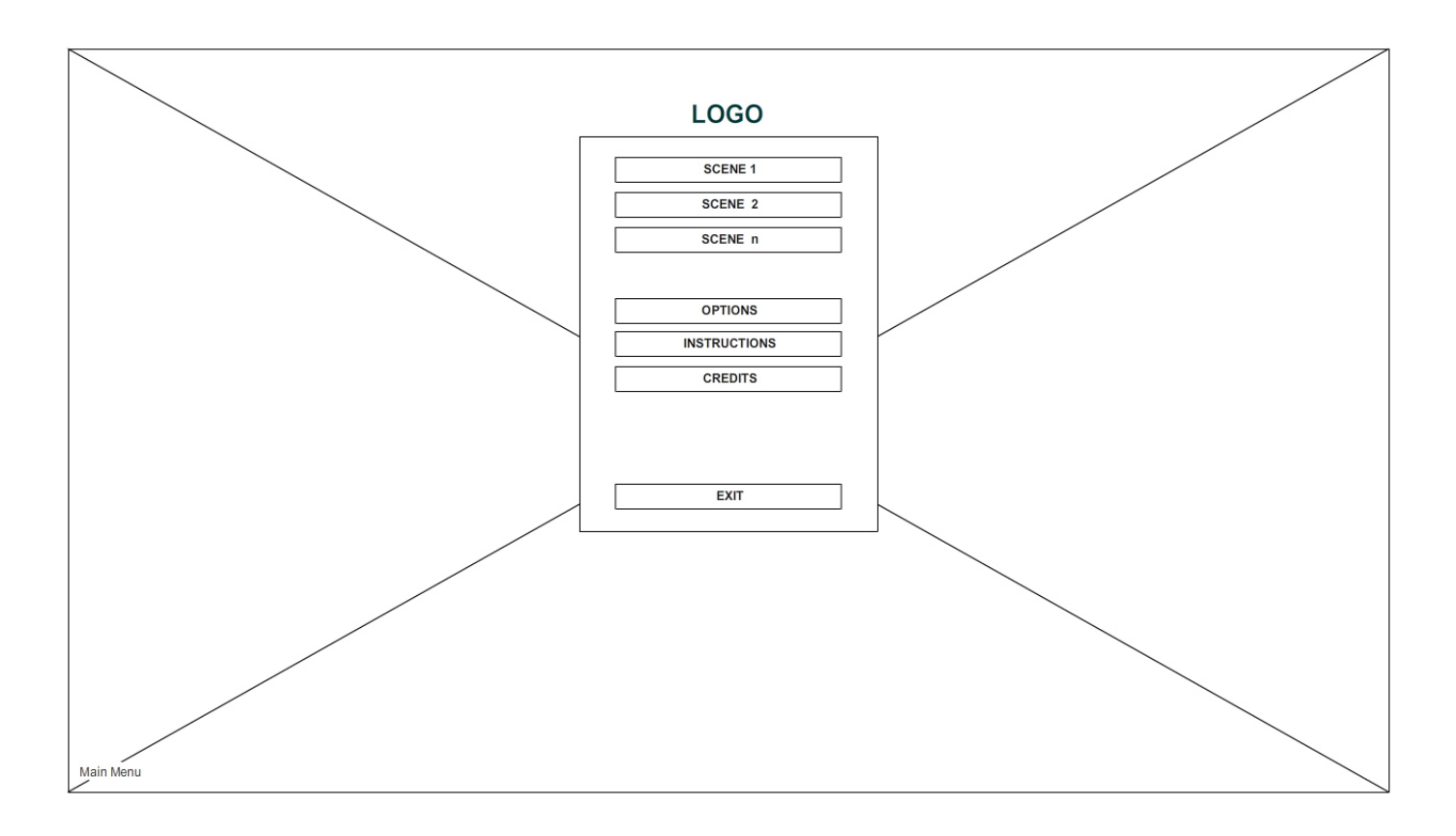

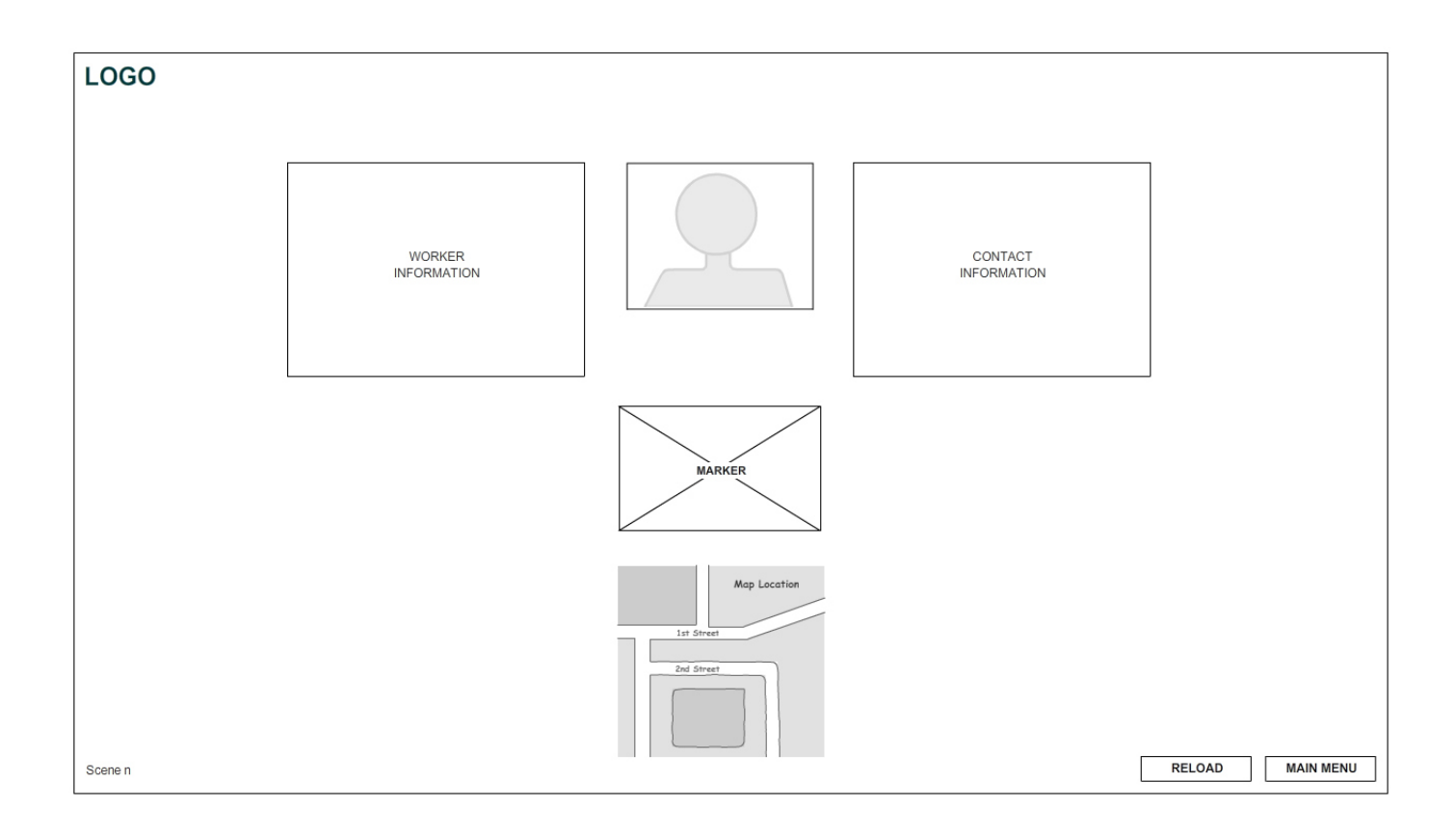

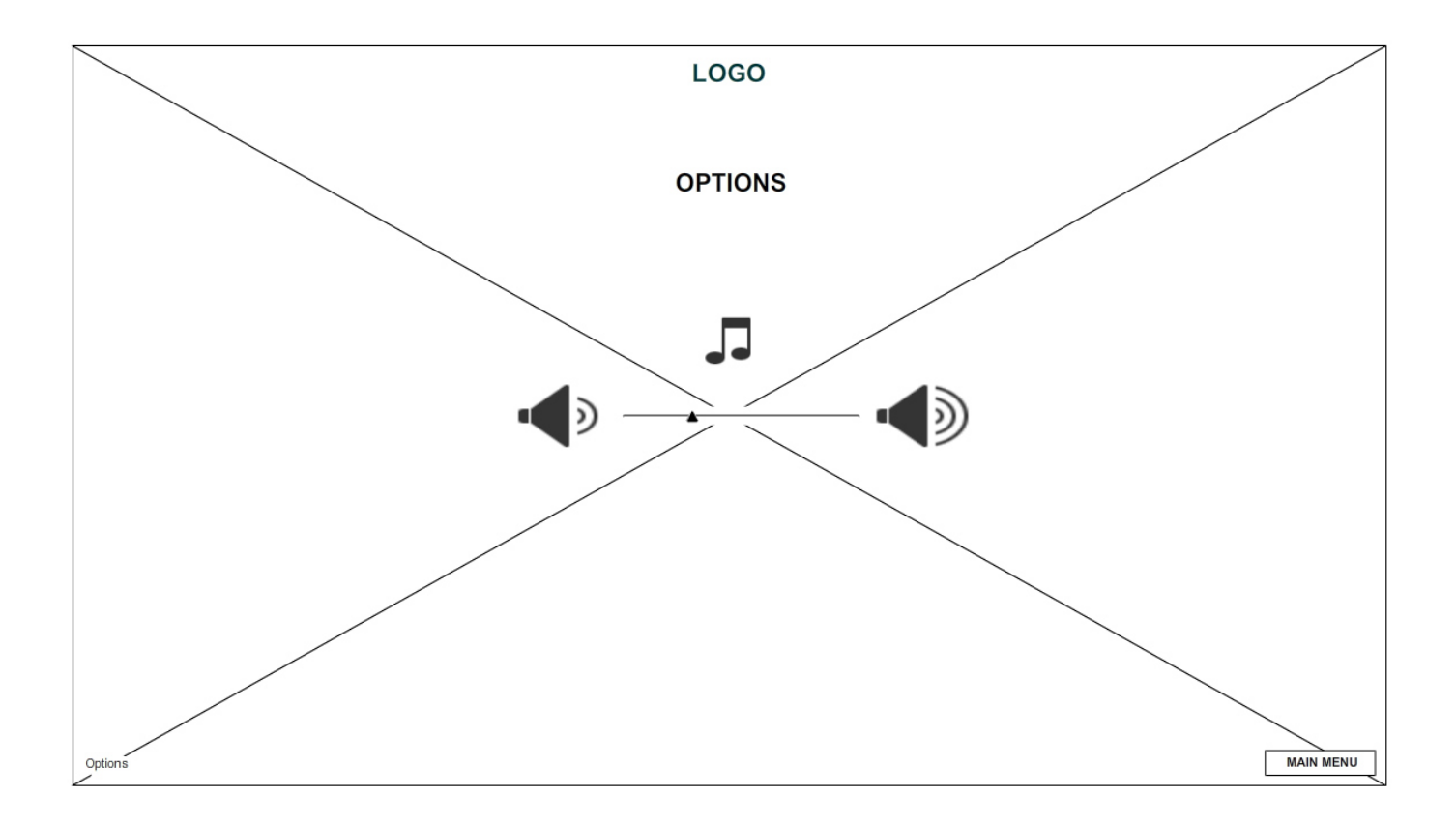

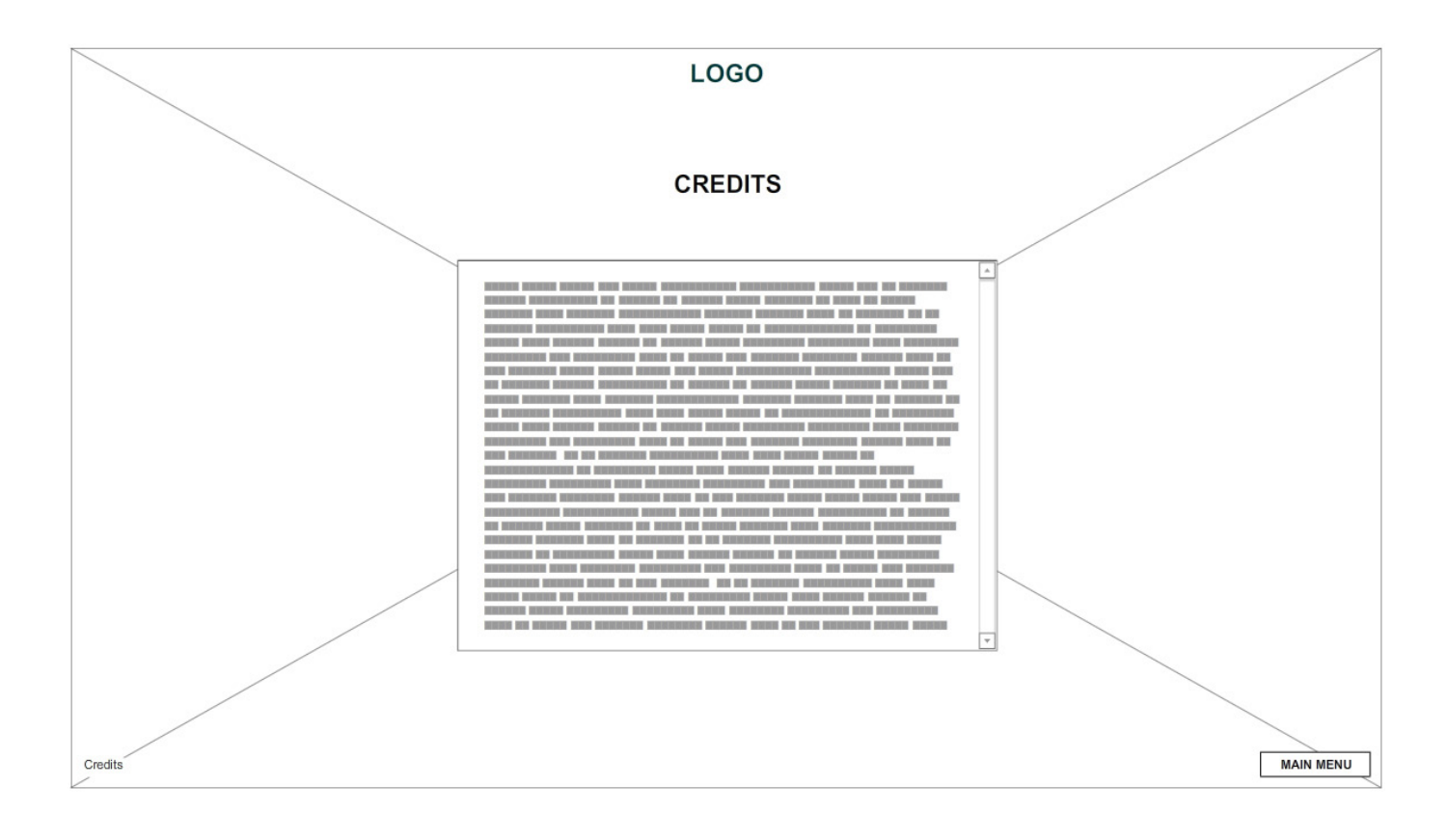

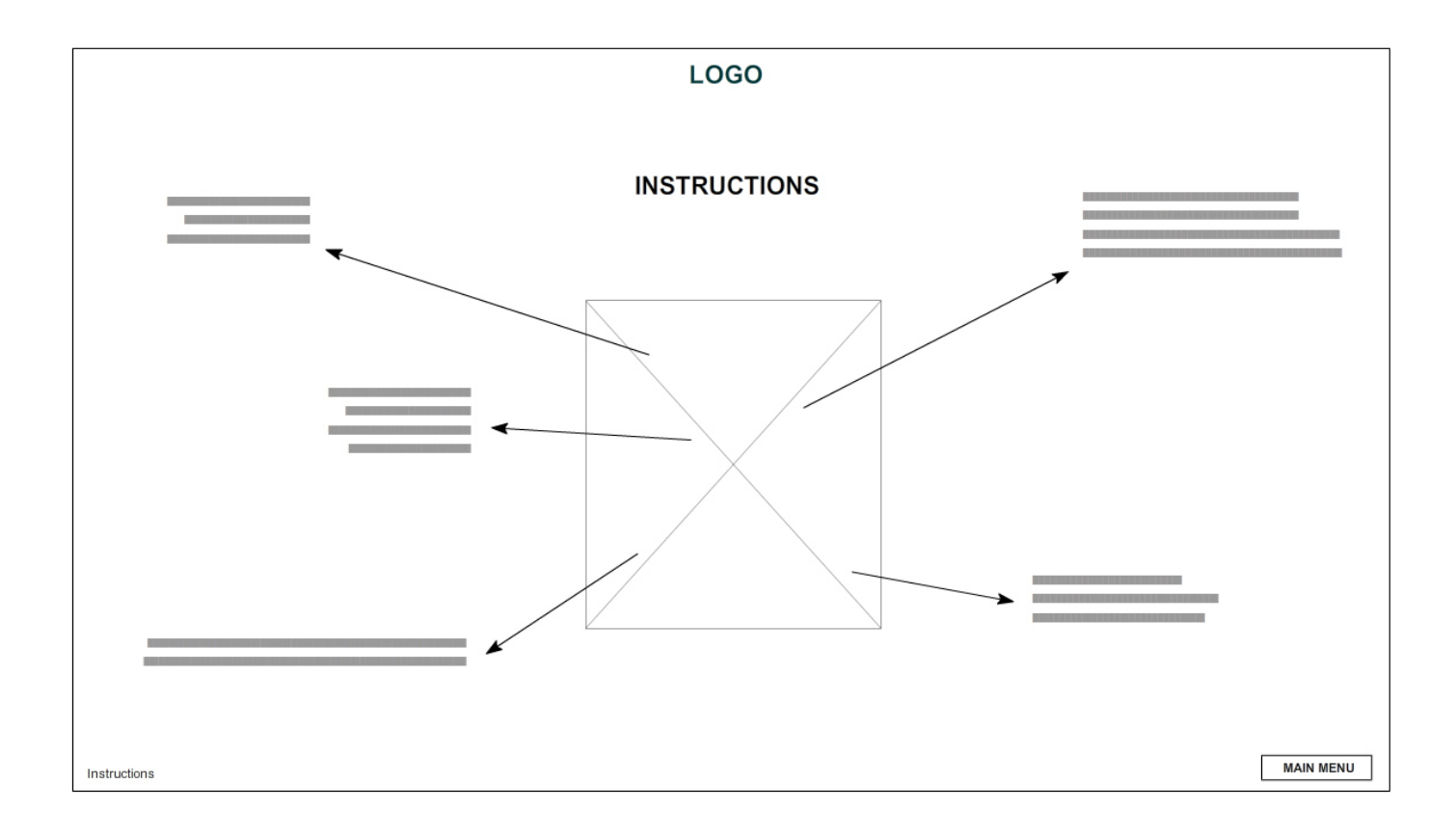

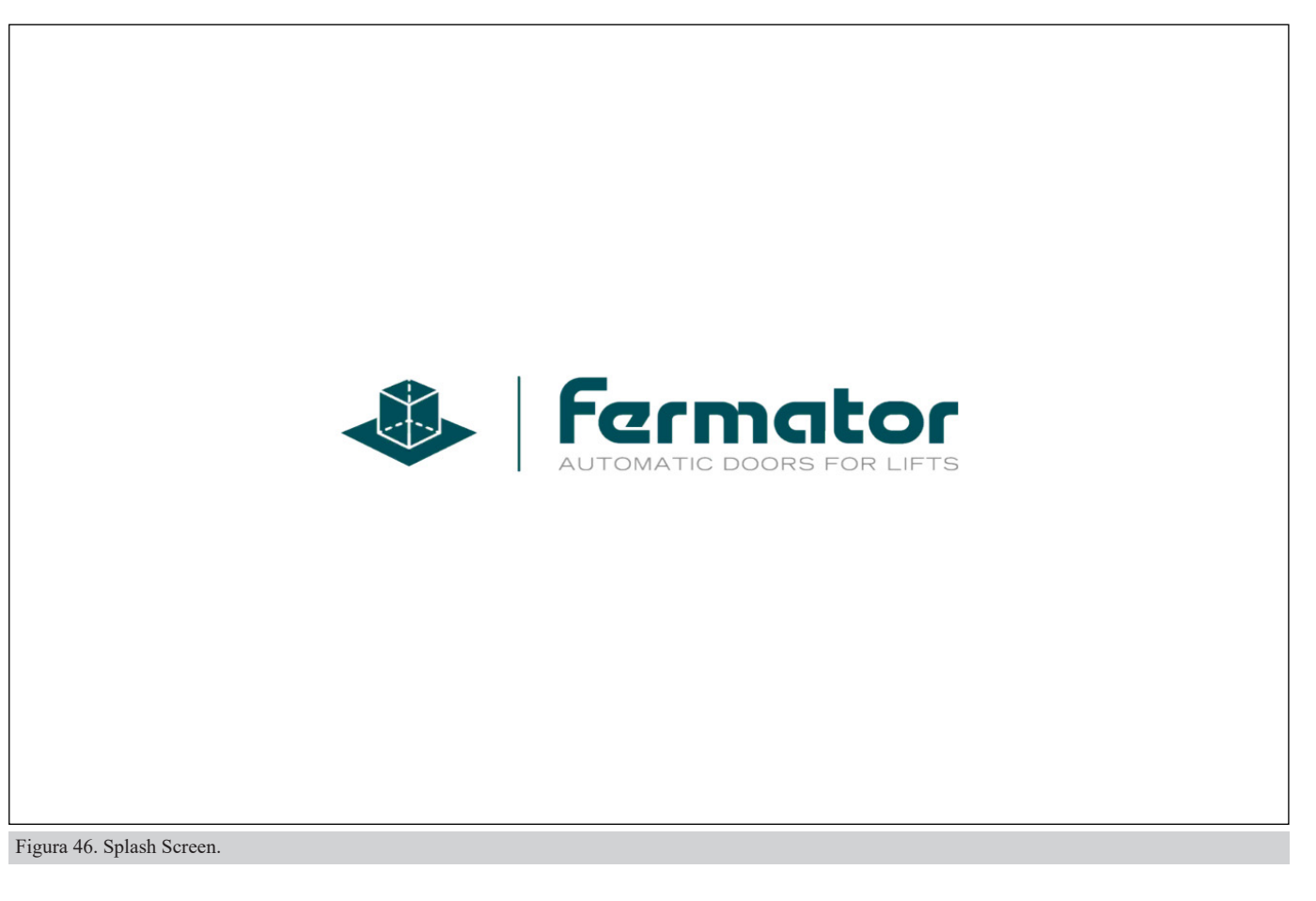

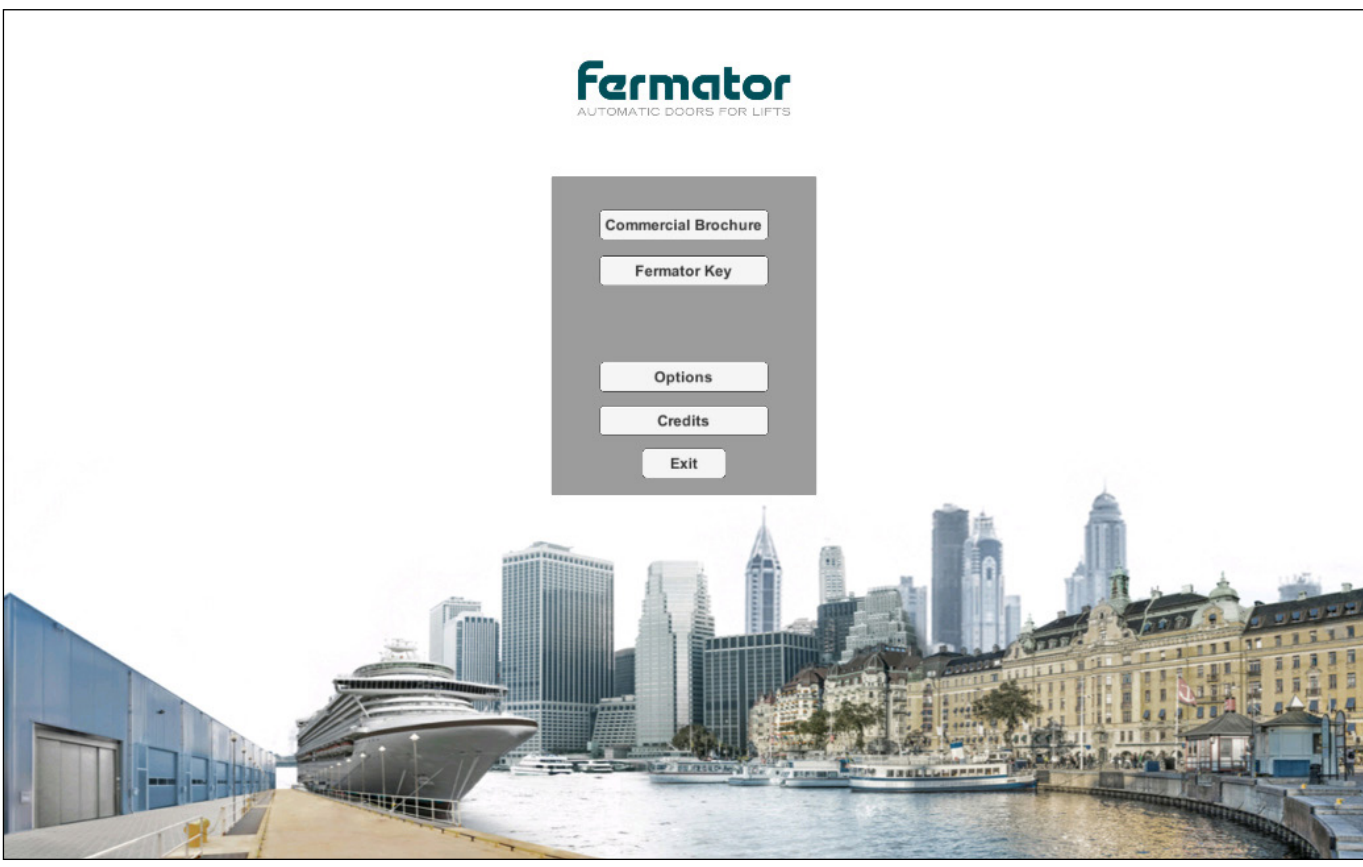

Figura 47. Menú principal.

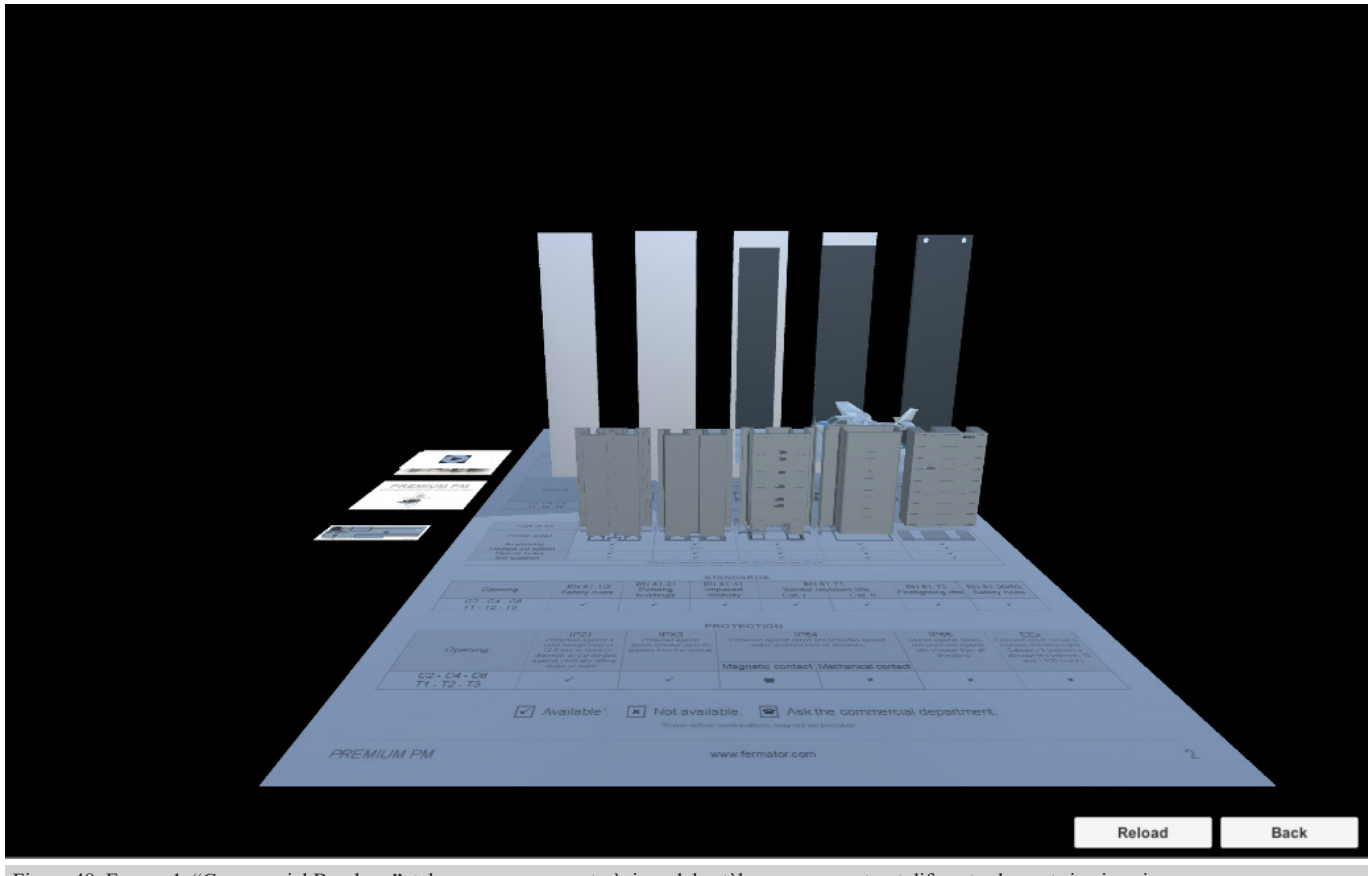

Figura 48. Escena 1, "Commercial Brochure", tal com anem passant pàgines del catàleg ens va mostrant diferents elements i animacions.

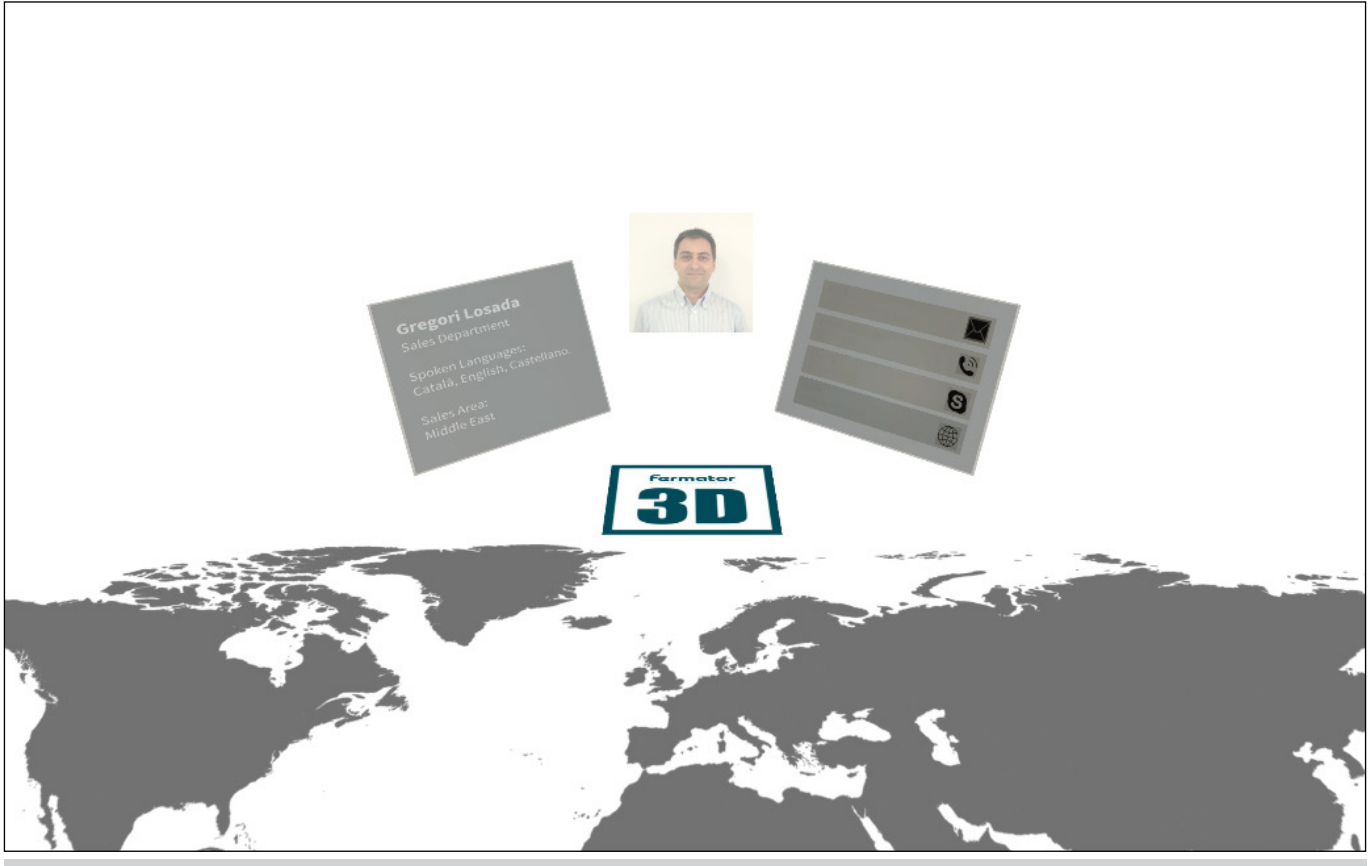

Figura 49. Escena 2, "Fermator Key", mostra informació a partir d'una targeta de visita.

### **14. PERFILS D'USUARI**

El primer que es va fer al plantejar l'aplicació, va ser un estudi previ del target objectiu per avaluar les seves necessitats i veure que és el que més valorarien de l'aplicació. Al ser un projecte vinculat a una empresa, es va parlar amb els seus directius per plantejar l'idea del que es volia fer i escoltar la seva opinió i el que poguessin aportar. També pel mateix motiu és va tenir en compte la *visió i missió33* de l'empresa, ja que calia que l'aplicació es fonamentés amb ella. En aquest punt i desprès de conèixer el tarannà, va quedar clar que l'aplicació havia de demostrar gran nivell tecnològic i que havia de ser dissenyada amb anglès donada la gran projecció internacional de la companyia.

També es defineix que l'**usuari focal** ha de ser un client interessat amb les portes d'ascensor Fermator, que coneix a la companyia i que desitja ampliar informació o contactar de forma senzilla i ràpida amb els seus assessors comercials o tècnics de producte. L'usuari focal és una persona habitualment amb càrrec directiu o cap intermedi, que disposa de telèfon mòbil d'empresa d'última generació i que l'utilitza amb regularitat, tanmateix no disposa d'amplis coneixements tècnics ni de temps per a aprendre a utilitzar una nova aplicació. Per tant és obligat realitzar l'aplicació el més intuïtiva i senzilla possible.

L'**usuari secundari** és el mateix personal de Fermator, pot utilitzar l'aplicació per a fer consultes, ampliar informació o preparar alguna reunió amb clients. En aquest cas, no tothom compta amb telèfon d'empresa però si amb telèfon particular. L'ús que farà de l'aplicació és molt menor. Com que aquest usuari és coneixedor del producte i de la companyia, aporta idees o propostes de millora amb freqüència i amb coneixement de causa. Aquest tipus d'usuari no és l'objectiu de l'aplicació, per tant no és imprescindible cobrir les seves necessitats al cent per cent. Dit d'un altra manera, si les necessitats de usuari secundari entren amb conflicte amb l'usuari focal caldrà prioritzar les del segon.

<sup>33</sup> Missió i Visió, es mostra la traducció anglesa. "Our raison d'être makes our company the leader in both innovation and the use and application of new technologies in the business of manufacturing, marketing and distribution of automatic doors for lifts.This results in the consolidation and loyalty of our greatest assets: - Our customers, with whom we work to create safe, reliable and high-performance doors. - Our employees, for whom the Fermator group provides an optimal environment in which to pursue a successful career in a global technology company.

To achieve this, the Fermator group is based on four main pillars: 1 - Remaining a single-component manufacturer. 2 - Being a global company with the adaptability of a small one. This feature enables us to operate meeting the specific characteristics of each market and customer (for more information, see Distribution Network). 3 - Manufacturing high quality products to cover any market segment and application (for more information, see Product Segmentation). 4 - To make a significant investment in RDI, especially in relation to products, but also with regard to processes, training, systems and information technology. (Font: http://www.fermator.com/Pages/FermatorGroup/VisionMission.aspx?Lang=1).

# **15. USABILITAT / UX**

Des d'una fase intermèdia del projecte que s'ha fet una avaluació de la usabilitat, amb un grup reduït d'usuaris de l'entorn professional al que es destina l'aplicació, el mètode aplicat ha estat el passeig cognitiu34. Com a resultat d'aquest procés, s'han modificat alguns elements de la interfície. Per exemple, al menú principal s'ha aïllat totalment el botó d'ajuda, de manera que sigui més fàcil de localitzar. També s'han ampliat els *sliders* de l'apartat opcions per a que sigui més fàcils la interacció. Finalment a les escenes principals, els botons per a recarregar l'escena i per a tornar a l'inici s'han situat a l'extrem inferior dret en lloc de a la zona central.

L'aplicació està pensada per un tipus d'usuari professional que està poc habituat a l'ús d'aplicacions i que hi pot dedicar poc temps. Per això, s'ha treballat amb dissenyar els menús amb la màxima senzillesa possible. Realment el sistema de menús i la interfície, són senzills, ja que una aplicació d'aquest tipus no requereix més.

Tot i això, s'ha treballat seguint una metodologia de disseny centrada amb l'usuari. Això a la pràctica ha significat que en diverses ocasions s'ha treballat intensament amb personal de l'equip corporatiu de Fermator i per altra banda l'equip docent de la universitat ha anat fent seguiment. Donant com a resultat que l'aplicació s'ha anat millorant poc a poc aportant més valor afegit i millor capacitat d'interacció usuarimàquina. Tot i això, en les fases finals, s'aprecia que encara queda recorregut de millora, per exemple potser hauria estat més positiu tenir una ajuda més invasiva la primera vegada que s'executés l'aplicació. De manera que l'usuari disposés de primera mà del que cal fer i que espera trobar. També per altra banda, s'ha tingut en compte un usuari expert amb el camp de les portes d'ascensor. Però d'alguna manera, potser s'hagués hagut d'incloure usuaris com ara arquitectes o projectistes, professionals que necessiten conèixer les dimensions de les portes i altres aspectes tècnics, però que no tenen perquè saber gaire cosa d'aquest camp. En la taula inferior es mostren algunes de les preguntes utilitzades a l'hora d'analitzar la interacció i usabilitat de l'aplicació.

#### USABILITAT

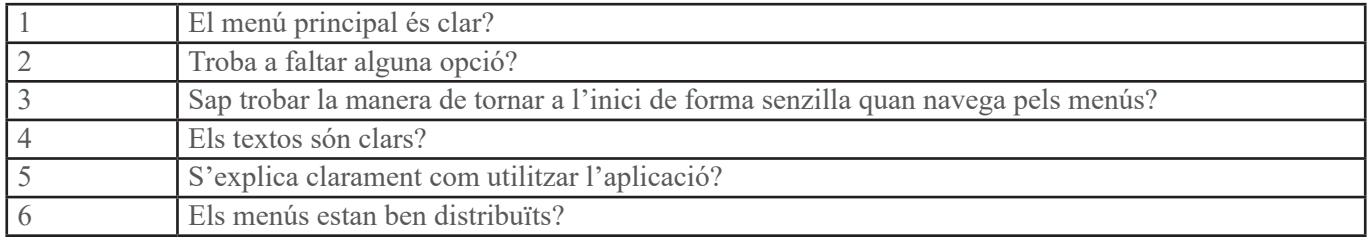

#### EXPERIÈNCIA D'ÚS

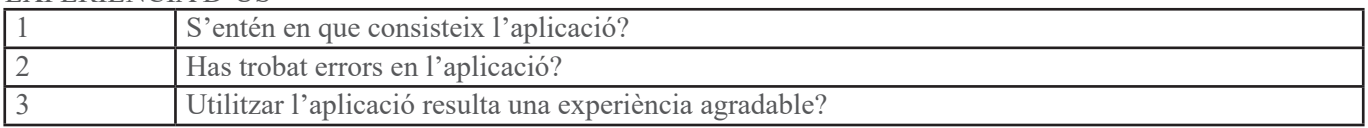

Bé, com ja s'ha comentat, hi ha molt recorregut de millora en aquest punt. Pel que en una hipotètica segona fase de desenvolupament, caldria parar especial atenció a temes com aquestos i tractar-los més a fons.

<sup>34</sup> El passeig cognitiu, de l'anglès *cognitive walkthrough*, consisteix en realitzar una validació del disseny des de les primeres fases de desenvolupament amb usuaris reals per a avaluar aspectes de la navegació i la interactivitat. Tot i que es pot fer a partir de maquetes *Lo-Fi* en aquest cas s'ha preferit tenir els menús implementats a l'aplicació en un estadi inicial.
# **16. TESTS**

Els test que s'han realitzat, consten de 27 preguntes. Aquestes majoritàriament tenen un espai per si l'entrevistat vol deixar-hi comentaris. Per altra banda, s'ha dissenyat un sistema de puntuació de quatre opcions: "Ben trobat", "Correcte", "Millorable" i "Replantejar-ho", ordenades de millor a pitjor. Les preguntes es distribueixen en sis grans blocs: General, Identitat corporativa i Aspectes gràfics, Tecnologia, Usabilitat, Experiència d'ús i Altres. Al començament de tot, també trobem un apartat per a les dades de l'entrevistat.

El test està dissenyat per a que l'usuari explori tots els apartats de l'aplicació per a poder-los valorar, per a conèixer la seva experiència amb la realitat augmentada i per a que valori la correcta vinculació de l'aplicació amb l'empresa. D'aquesta manera, poden aportar una informació realment útil per a la millora i per al futur desenvolupament d'acord amb les necessitats de Fermator.

En general, els resultats dels test han estat força positius i han aportat molt material per a seguir poder evolucionant i millorant l'aplicació. També és cert que en general les puntuacions han tingut tendència a ser molt altres, per exemple no hi ha cap "Replantejar-ho", que seria la puntuació més baixa, tampoc hi ha un excessiu nombre de "Millorable". Penso que els voluntaris han valorat l'aplicació però també han puntuat molt positivament la feina que hi ha al darrera i el fet de ser una proposta força innovadora. De manera que algun petit error o falta de perfeccionament que hi pugui haver no s'ha tingut en compte.

La majoria destaca el potencial que aquesta tecnologia té actualment i pot tenir en el futur. També hi veuen grans possibilitats i molt marge d'evolució, tot i això tampoc acaben de precisar cap a una direcció concreta de desenvolupament. També en general es coincideix en afirmar que aporta valor afegit als documents i que és força impactant des del primer moment. Valoren com a un encert el fet d'haver vinculat el projecte al món empresarial ja que li dona una utilitat real. També s'ha valorat positivament el disseny dels menús, ja que són força senzills i no és complicat de navegar.

Pel costat negatiu, es destaca temes com la visualització d'alguns models no és tot el fluida que s'espera i problemes amb la qualitat del model, aquests deriven de la necessitat de fer l'aplicació compatible amb el màxim número de dispositius possibles.

Tots els detalls de les respostes i les dades complertes dels voluntaris es trobaran a l'annex corresponent al final de la memòria.

## **EXPERIÈNCIA D'ÚS:**

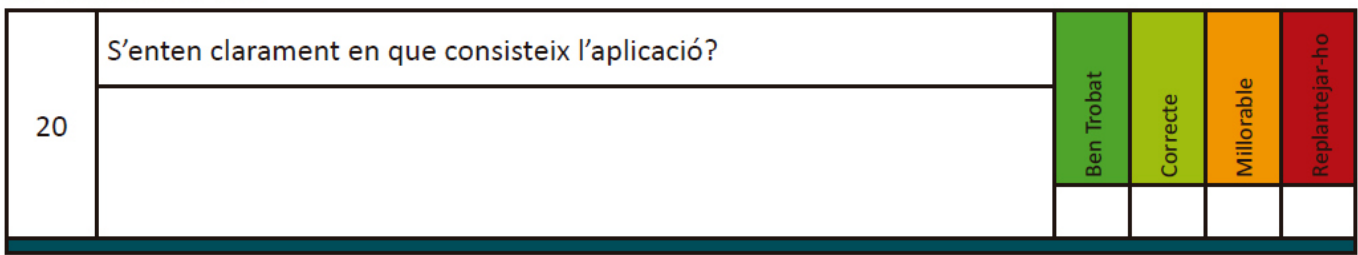

Figura 50. Pregunta número vint del qüestionari.

### **Qüestionari:**

### **GENERAL:**

- 1. És usuari de Smartphone?
- 2. Habitualment utilitza Apps?
- 3. De quin tipus són?

### **IDENTITAT CORPORATIVA I ASPECTES GRÀFIC:**

- 4. S'identifica clarament l'empresa?
- 5. Segueix el criteri d'imatge corporativa?
- 6. S'identifica la Missió i Valors de la companyia?
- 7. Hi troba a faltar algun element?
- 8. Tenint en compte les limitacions marcades per la imatge corporativa. És atractiva visualment?
- 9. Treuria o posaria algun element?

### **TECNOLOGIA:**

- 10. Coneix el concepte de Realitat augmentada?
- 11. Si és que si, ha utilitzat alguna aplicació? Recorda quina?
- 12. Que opina d'aquesta tecnologia?
- 13. Creu que pot ser d'utilitat a l'empresa?

#### **USABILITAT:**

- 14. El menú principal és clar?
- 15. Troba a faltar alguna opció?
- 16. Sap trobar la manera de tornar a l'inici de forma senzilla quan navega pels menús?
- 17. Els textos són clars?
- 18. S'explica clarament com funciona l'aplicació?
- 19. Els menús estan ben distribuïts?

### **EXPERIÈNCIA D'ÚS:**

- 20. S'enten clarament en que consisteix l'aplicació?
- 21. Has trobat errors en l'aplicació?
- 22. Utilitzar l'aplicació, resulta una experiència agradable i entretinguda?

#### **ALTRES:**

- 23. Queda clar qui és l'autor?
- 24. És fàcil contactar amb l'autor si cal?
- 25. Creu que l'aplicació aporta valor afegit als documents impresos sobre els que es fonamenta?
- 26. Creu que vincular el Projecte Final de Grau al grup Fermator ha estat positiu?
- 27. Milloraria alguna cosa?

# **17 VERSIONS DE L'APLICACIÓ**

### **17.1 Fase Pre-Alfa**

Durant aquesta fase, es va analitzar que calia per a dur a terme el projecte. Es va determinar que s'utilitzaria motor Unity i que la RA s'implementaria amb la API de Vuforia. També es va analitzar el llenguatge de programació que calia o era més apropiat treballar, la decisió va ser fàcil ja que Unity utilitza com a principal llenguatge de script C Sharp, tot i això també es podia utilitzar JavaScript si era necessari. Un cop fet l'anàlisi es van adquirir les llicències d'estudiant necessàries i es va procedir a instal·lar tot el programari.

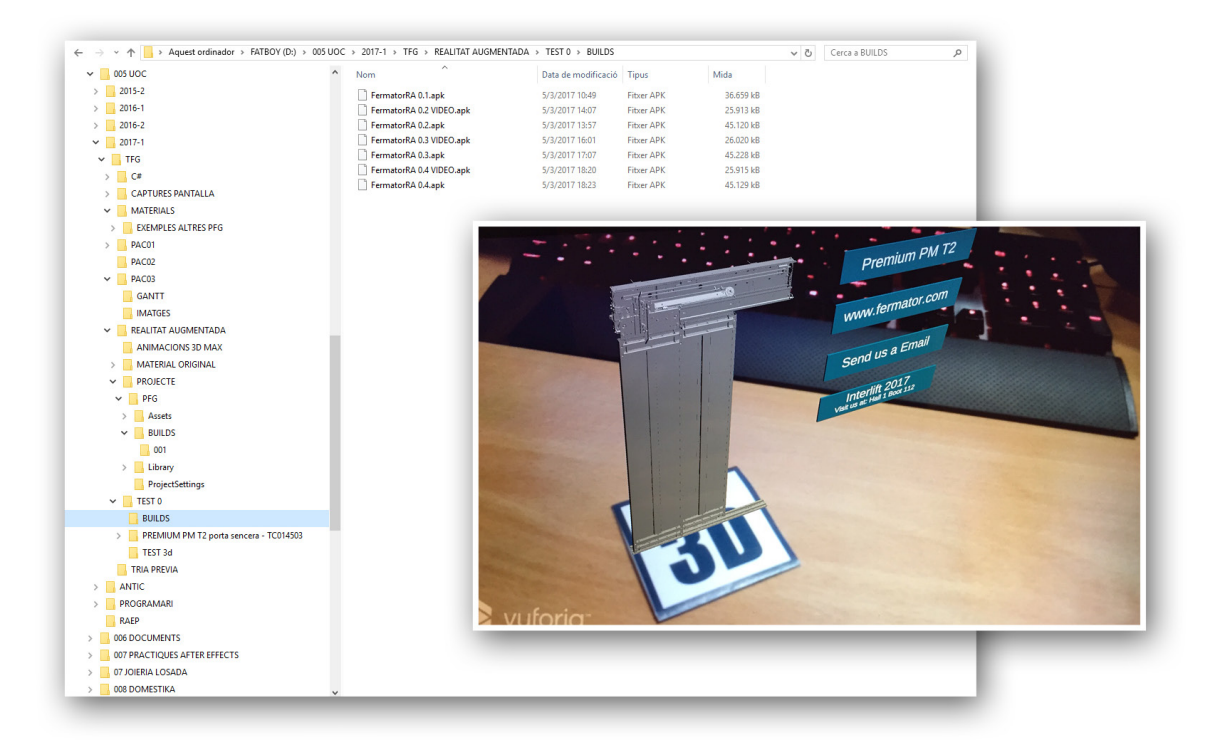

Figura 51. Vista de les diferents compilacions i de l'aspècte que mostrava l'aplicació en fase Alfa. Indicar que els botons ja són funcionals.

## **17.2 Fase Alfa**

Donada la natura del projecte, es va decidir realitzar alguns *builds* (compilacions), amb fase alfa que no complien les especificacions reals del projecte sinó que es va realitzar un exemple ràpid però que tingués en compte totes les fases del mateix, previstes inicialment. Aquest punt és important, ja que durant la fase Beta es veurà un parell d'elements no previstos i que tindran gran dificultat de resolució, les animacions i un bug que presenta l'API Vuforia que provoca problemes a l'hora d'inicialitzar la càmera en segons quins dispositius. Cal tenir en compte, que fins aleshores mai s'havia treballat amb realitat augmentada i hi havia el risc de tenir poc temps per a preparar un projecte d'aquestes característiques.

**The Common** 

La present fase engloba des de la instal·lació del programari amb que treballar fins als primers test en un dispositiu d'una "proto" aplicació en funcionament. Hi van haver un total de set versions d'aplicació en aquest estadi. Cap d'aquests *builds* tenia menú, ni splash screen. Consistia tan sols amb una escena que contenia un marcador associat a un objecte 3D. Es van realitzar diversos test en dos dispositius (Tauleta Google Nexus 10 amb S.O. Android 4.3 *Jelly Bean* API level 18 i Smartphone LG G8 amb S.O. Android 5.1 *Lollipop* API level 22). Les proves van ser força satisfactòries van ser un dels principals punts d'inflexió per tirar endavant amb la proposta.

### **17.3 Fase Beta**

La fase beta de l'aplicació consta a data de 12 de maig de 2017 de 34 versions. Estan dissenyades de manera iterativa i incremental. Per aquest motiu, des de la versió TFG\_GLS\_001.apk (la primera Beta que es va compilar), l'aplicació ja és funcional. Es va començar treballant amb els elements de la primera

| $\leftarrow$ $\rightarrow$ $\rightarrow$ $\uparrow$ |                     | > Aquest ordinador > FATBOY (D:) > 005 UOC > 2017-1 > TFG > REALITAT AUGMENTADA > PROJECTE > PFG > BUILDS > 001 |                                    |                                        |                        | $\vee$ 0 | Cerca a 001 |  |
|-----------------------------------------------------|---------------------|----------------------------------------------------------------------------------------------------|------------------------------------|----------------------------------------|------------------------|----------|-------------|--|
| $\vee$ 005 UOC                                      | $\hat{\phantom{a}}$ | Λ<br>Nom                                                                                                    | Data de modificació Tipus          |                                        | Mida                   |          |             |  |
| $> 2015-2$                                          |                     | TFG_GLS_001.apk                                                                                                 | 26/3/2017 13:53                    | <b>Fitxer APK</b>                      | 55,018 kB              |          |             |  |
| $> 2016-1$                                          |                     | TFG_GLS_002.apk                                                                                                 | 26/3/2017 16:56                    | <b>Fitxer APK</b>                      | 54.512 kB              |          |             |  |
| $> 2016-2$                                          |                     | TFG_GLS_003.apk                                                                                                 | 26/3/2017 18:21                    | <b>Fitxer APK</b>                      | 63.010 kB              |          |             |  |
| $\vee$ 2017-1                                       |                     | TFG_GLS_004.apk                                                                                                 | 26/3/2017 18:30                    | <b>Fitxer APK</b>                      | 63.739 kB              |          |             |  |
| $\vee$ TFG                                          |                     | TFG_GLS_005.apk                                                                                                 | 26/3/2017 21:39                    | <b>Fitxer APK</b>                      | 107.315 kB             |          |             |  |
| $\sum$ C#                                           |                     | TFG_GLS_006.apk                                                                                                 | 26/3/2017 21:59                    | <b>Fitxer APK</b>                      | 107.317 kB             |          |             |  |
|                                                     |                     | TFG_GLS_007.apk                                                                                                 | 26/3/2017 23:27                    | <b>Fitxer APK</b>                      | 107.321 kB             |          |             |  |
| <b>CAPTURES PANTALLA</b><br>$\mathbb{R}$            |                     | TFG_GLS_008.apk                                                                                                 | 27/3/2017 19:22                    | <b>Fitxer APK</b>                      | 107.321 kB             |          |             |  |
| $\vee$ <b>MATERIALS</b>                             |                     | TFG_GLS_009.apk                                                                                                 | 27/3/2017 21:56                    | <b>Fitxer APK</b>                      | 107.312 kB             |          |             |  |
| <b>EXEMPLES ALTRES PFG</b><br>$>$ $\Box$            |                     | TFG_GLS_010.apk                                                                                                 | 30/3/2017 20:41                    | Fitxer APK                             | 406.984 kB             |          |             |  |
| $>$ PAC01                                           |                     | TFG_GLS_011.apk                                                                                                 | 1/4/2017 19:49                     | <b>Fitxer APK</b>                      | 111,592 kB             |          |             |  |
| PAC02                                               |                     | TFG_GLS_012.apk                                                                                                 | 1/4/2017 21:17                     | <b>Fitxer APK</b>                      | 111.587 kB             |          |             |  |
| $~\vee$   PAC03                                     |                     | TFG_GLS_013.apk                                                                                                 | 2/4/2017 21:21                     | <b>Fitxer APK</b>                      | 111.601 kB             |          |             |  |
| <b>GANTT</b>                                        |                     | TFG_GLS_014.apk                                                                                                 | 3/4/2017 20:29                     | <b>Fitxer APK</b>                      | 111.582 kB             |          |             |  |
| <b>IMATGES</b>                                      |                     | TFG GLS 015.apk                                                                                                 | 6/4/2017 19:17                     | <b>Fitxer APK</b>                      | 111.582 kB             |          |             |  |
| $\checkmark$                                        |                     | TFG_GLS_016.apk                                                                                                 | 6/4/2017 20:56                     | <b>Fibrer APK</b>                      | 111.591 kB             |          |             |  |
| <b>REALITAT AUGMENTADA</b>                          |                     | TFG_GLS_017.apk                                                                                                 | 7/4/2017 21:01                     | <b>Fitxer APK</b>                      | 111.695 kB             |          |             |  |
| <b>ANIMACIONS 3D MAX</b>                            |                     | TFG_GLS_018.apk                                                                                                 | 8/4/2017 19:30                     | <b>Fitxer APK</b>                      | 107.291 kB             |          |             |  |
| MATERIAL ORIGINAL<br>$\rightarrow$                  |                     | TFG_GLS_019.apk                                                                                                 | 8/4/2017 20:38                     | <b>Fitxer APK</b>                      | 75,205 kB              |          |             |  |
| $\vee$ <b>PROJECTE</b>                              |                     | TFG_GLS_020.apk                                                                                                 | 9/4/2017 21:41                     | <b>Fitxer APK</b>                      | 75.830 kB              |          |             |  |
| $\vee$ PFG                                          |                     | TFG_GLS_021.apk                                                                                                 | 9/4/2017 21:51                     | <b>Fibrer APK</b>                      | 75,830 kB              |          |             |  |
| > Assets                                            |                     | TFG_GLS_022.apk                                                                                                 | 14/4/2017 12:25                    | <b>Fitxer APK</b>                      | 76.684 kB              |          |             |  |
| $\vee$ <b>BUILDS</b>                                |                     | TFG_GLS_023.apk                                                                                                 | 14/4/2017 13:49                    | <b>Fitxer APK</b>                      | 77.919 kB              |          |             |  |
| 001                                                 |                     | TFG GLS 024.apk                                                                                                 | 14/4/2017 18:38                    | <b>Fitxer APK</b>                      | 78.171 kB              |          |             |  |
| $>$ Library                                         |                     | TFG_GLS_025.apk                                                                                                 | 15/4/2017 0:28                     | <b>Fitxer APK</b>                      | 78.055 kB              |          |             |  |
|                                                     |                     | TFG_GLS_026.apk                                                                                                 | 15/4/2017 12:59                    | <b>Fitxer APK</b>                      | 84.882 kB              |          |             |  |
| <b>ProjectSettings</b>                              |                     | TFG_GLS_027.apk                                                                                                 | 15/4/2017 18:15                    | <b>Fitxer APK</b>                      | 85.539 kB              |          |             |  |
| $\vee$ TEST 0                                       |                     | TFG_GLS_028.apk                                                                                                 | 21/4/2017 20:28                    | <b>Fitxer APK</b>                      | 89.651 kB              |          |             |  |
| <b>BUILDS</b>                                       |                     | TFG_GLS_029.apk<br>TFG_GLS_030.apk                                                                              | 22/4/2017 13:01<br>22/4/2017 19:02 | <b>Fitxer APK</b><br><b>Fitxer APK</b> | 82.152 kB<br>82.070 kB |          |             |  |
| PREMIUM PM T2 porta sencera - TC014503              |                     | TFG_GLS_031.apk                                                                                                 | 23/4/2017 21:52                    | <b>Fibrer APK</b>                      | 90.310 kB              |          |             |  |
| $\vee$ <b>TEST</b>                                  |                     | TFG_GLS_032.apk                                                                                                 | 30/4/2017 22:02                    | <b>Fitxer APK</b>                      | 100.770 kB             |          |             |  |
| Muntatge                                            |                     | TFG_GLS_033.apk                                                                                                 | 1/5/2017 13:15                     | <b>Fitxer APK</b>                      | 100.814 kB             |          |             |  |
| PhysX                                               |                     | TFG_GLS_034.apk                                                                                                 | 1/5/2017 19:28                     | <b>Fitxer APK</b>                      | 101.389 kB             |          |             |  |
| TEST 3d                                             |                     |                                                                                                    |                                    |                                        |                        |          |             |  |
| <b>TRIA PREVIA</b>                                  |                     |                                                                                                    |                                    |                                        |                        |          |             |  |
|                                                     |                     |                                                                                                    |                                    |                                        |                        |          |             |  |
| $> 4$ ANTIC                                         |                     |                                                                                                    |                                    |                                        |                        |          |             |  |
| PROGRAMARI                                          |                     |                                                                                                    |                                    |                                        |                        |          |             |  |
| <b>RAEP</b>                                         |                     |                                                                                                    |                                    |                                        |                        |          |             |  |

Figura 52. Compilacions realitzades durant la fase Beta fins a data 12 de maig de 2017. En el moment de l'entrega final es comptabilitzen 62 versions.

escena, començant per la portada del fulletó comercial, després es van afegir elements d'altres pàgines fins que poc a poc es van anar compilant versions amb tots els marcadors previstos. El següent pas va ser treballar amb els menú principal i programar les accions dels botons i la navegació. Un cop el menú es va acabar es va afegir una segona escena, la relativa a la targeta de visita, realitzant tots els passos d'interacció i botons de contacte. Finalment l'última etapa de d'aquesta fase, consisteix en completar la resta de menús

pendents, és a dir, les opcions, les instruccions i els crèdits. Tancant aquesta part es dona per finalitzada la fase beta i el producte ja es considera acabat i preparat per a ser distribuït.

En aquesta fase, van aparèixer dos problemes principals que van complicar en gran mesura el projecte i que a la pràctica van posar en seriós risc la correcta finalització del mateix.

#### **17.3.1 Marcadors de mala qualitat**

Inicialment estava previst utilitzar els marcadors extrets del mateix catàleg. Això suposava un gran avantatge, ja que no requeria d'una inversió extra en aquests documents perquè es podia aprofitar tot el material prèviament imprès. Malauradament, alguns dels marcadors que s'havia previst utilitzar no oferien suficient qualitat per a ser captats per la càmera sense errors. Així que finalment no va quedar més remei que preparar una versió modificada del document incloent marcadors dissenyats per a la ocasió, juntament amb els que si eren vàlids i ja existents.

#### **17.3.2 Animacions**

El tema de les animacions, ha sigut un dels que ha donat més problemes al llarg de tot el PFG. Unity utilitza dos components d'animació *l'animation* i *l'animator*. Tots dos components serveixen per a animar els models des d'Unity. El primer és un sistema heretat i que per recomanació dels mateixos desenvolupadors d'Unity, millor no utilitzar. El segon és el nou sistema del programari, molt més potent i flexible, sobretot al hora de implementar les animacions als personatges, vehicles o altres elements de videojocs, però que a data d'avui no està correctament integrat amb la API de Vuforia.

Per a complicar encara més el tema, si l'animació s'integra amb el component antic (*animation*) i es realitza amb el mateix Unity, no funciona amb Vuforia. És a dir, quan es pre-

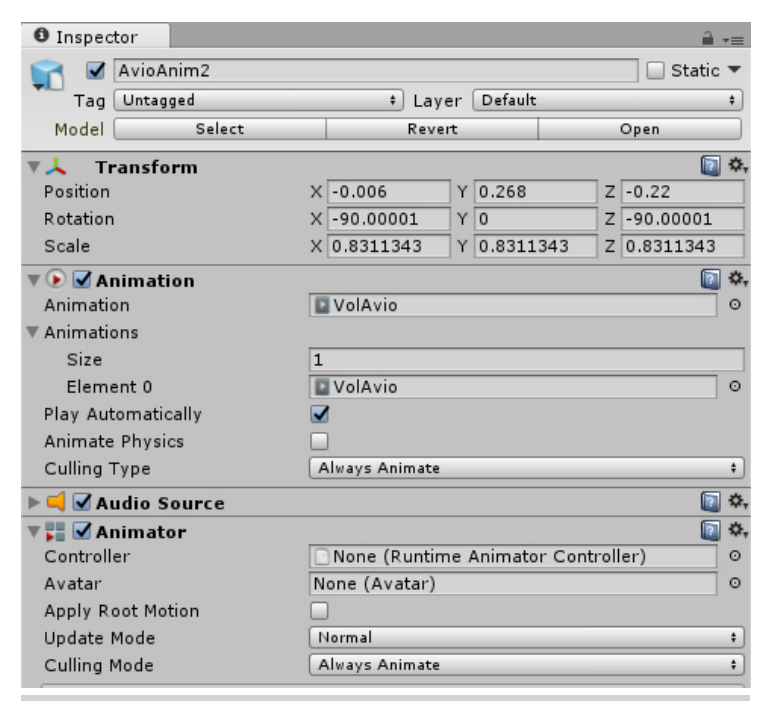

Figura 53. Panell de l'inspector de Unity. Es poden veure els dos components Animation i Animator assignats a l'element AnioAnim2.

visualitza amb Unity es veu, però quan es compila l'aplicació i es carrega en un dispositiu no es reprodueix. Per tant després de múltiples proves l'única possibilitat sòlida va ser realitzar les animacions amb 3DS Max per a posteriorment importar-les (amb uns paràmetres concrets), d'aquesta manera si que es van poder utilitzar.

# **18. REQUISITS IMPLANTACIÓ**

L'aplicació està dissenyada de forma adaptable (Responsive Design) pel que és compatible amb la majoria de resolucions. Tanmateix està pensada i de fet funciona millor amb format horitzontal i amb resolucions a partir de 1024x768px. S'ha treballat fonamentalment amb la versió per a dispositius Android, però és compatible amb dispositius iOs i Windows.

## **Requisits Android:**

- Dispositiu mòbil o tauleta amb Android 4.3 "Jelly Bean" (API level 18) o superior.
- Càmera posterior.
- Compatibilitat gràfica amb OpenGLES2.
- Espai lliure: Aproximadament 300Mb.
- Compatible amb mòbils i tauletes.

## **Requisits Windows:**

- Versió Windows: 7 o superior.
- Arquitectura: 32 bits (x86) o 64 bits.
- Targeta gràfica: Qualsevol amb capacitats 3D i DirectX 11 o superior.
- Espai Disc Dur: Aproximadament 300Mb.

### **Requisits iOs:**

- Versió iOs: 7.0 o superior
- Càmera posterior.
- Espai lliure: Aproximadament 300Mb.
- Compatible amb mòbils i tauletes.

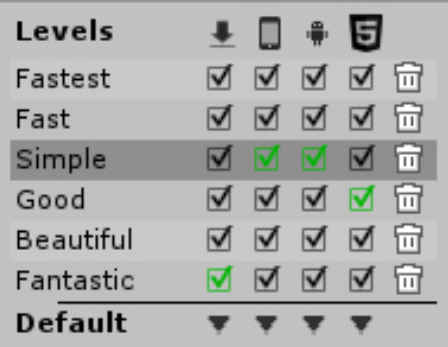

Figura 54. Amb color verd la configuració recomanada segons la plataforma (D'esquerra a dreta, Windows, iOs, Android i WebGL). En dispositius mòbils la configuració gràfica es mostra més baixa per a afavorir la compatibilitat amb la majoria d'aplicacions.

# **19. INSTRUCCIONS D'INSTAL·LACIÓ**

Per a instal·lar-lo a dispositius Android, Unity genera un arxiu amb extensió APK, aquest és l'arxiu que caldrà instal·lar en el nostre dispositiu.

Passos per a fer-ho:

- 1. Prèviament i si mai anteriorment s'ha instal·lat cap aplicació externa a "Google Play" cal activar l'opció d'habilitar arxius d'origen desconegut. Per a fer-ho ens dirigirem a l'apartat *Seguretat* dins dels *Ajustos* del nostre dispositiu i activarem l'opció "*Origens desconeguts*" i acceptar l'advertència que apareix.
- 2. Ara cal localitzar l'arxiu APK a la nostra carpeta de descarregues o al gestor de l'entrada USB per a poder executar l'arxiu.
- 3. Al executar-lo probablement ens demanarà si volem guardar-lo en una carpeta temporal per a poder procedir amb la instal·lació, cal clicar a "Temporary".
- 4. Finalment només cal clicar a "Instal·lar" a la nova pantalla que apareix.

Per a instal·lar l'aplicació a Windows només cal executar l'arxiu "EXE" generat amb Unity, l'aplicació s'iniciarà automàticament.

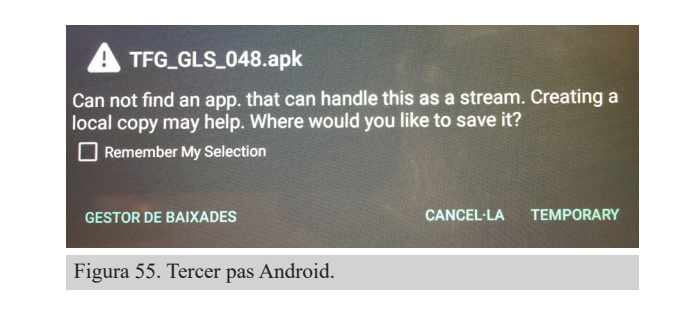

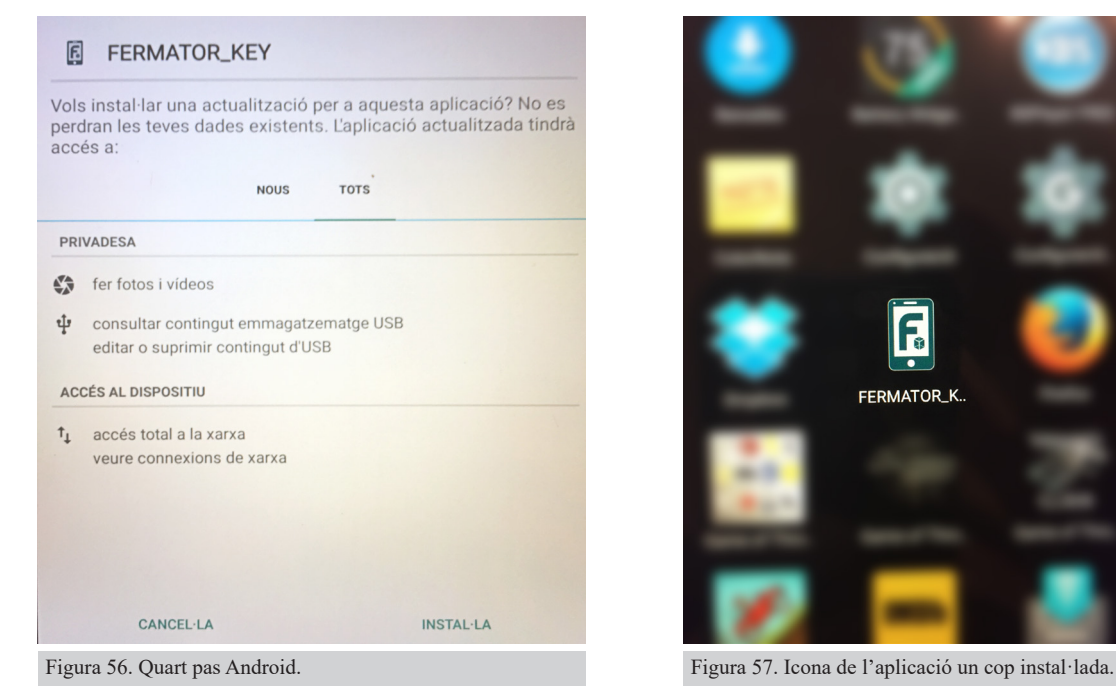

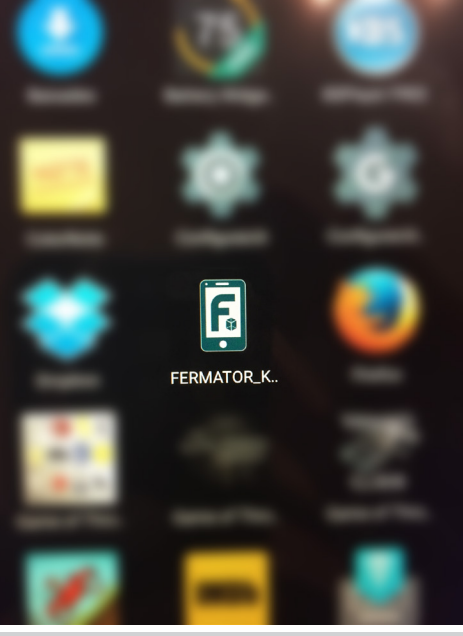

# **20. INSTRUCCIÓNS D'ÚS**

Al executar l'aplicació, el primer amb que ens trobem, és el menú principal de l'aplicació, des d'aquí podrem navegar cap a tots els apartats de l'aplicació.

Els dos botons superiors (Commercial Brochure i Smart Business Card) ens porten cap a les escenes d'interacció amb els marcadors que hem creat i són en qualsevol cas els dos elements principals de l'aplicació. La mecànica és senzilla, quan nosaltres apuntem amb la càmera del nostre dispositiu a qualsevol dels marcadors, ens apareixen nous elements d'interacció o visuals que enriqueixen el contingut dels documents impresos i en molts casos faciliten la comunicació entre client i empresa.

El botó "Options" ens permet configurar l'àudio, tant la música com els efectes especials mitjançant uns controls de tipus "Slider".

En l'apartat "Credits" es pot trobar tot el relatiu a les persones que han treballat o donat suport per a realitzar l'aplicació, els agraïments i les llicències d'ús de la música, so i tots elements gràfics o de vídeo.

El botó "Exit" s'utilitza per a tancar l'aplicació.

Finalment, separat de la resta i just a la part inferior central de la interfície, es troba el botó d'ajuda representat per un símbol d'interrogació sobre un fons blau. En aquesta secció podem trobar els elements principals d'interacció, com reconèixer si un document imprès és compatible amb aquesta tecnologia i altres aspectes com la resolució recomanada o el conjunt sencer de marcadors compatibles.

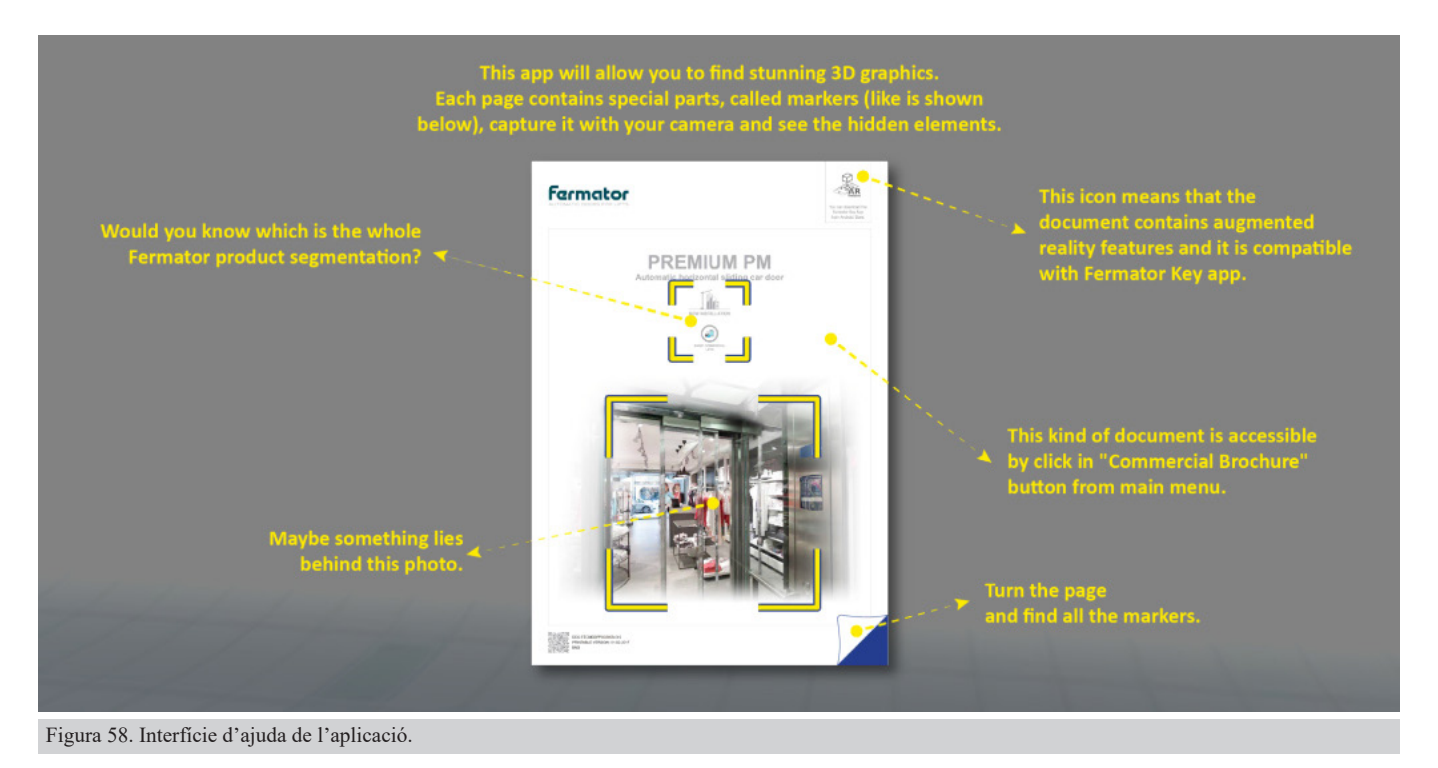

# **21. BUGS**

L'aplicació ha sofert diversos bugs, la majoria dels quals han quedat solucionats. Alguns s'han donat per problemes propis del desenvolupament del projecte, però altres han vingut donats per aplicacions de tercers. Tant de Vuforia com de TextMesh Pro, el plug-in utilitzat per a treballar el text. Aquests sense cap dubte han suposat els problemes més greus, més complicats de solucionar i més determinants per al resultat final de l'aplicació.

## **21.1 Inicialització càmera - Vuforia**

És un dels problemes més inesperat entre els que m'he trobat és amb un bug de Vuforia que provoca que en alguns dispositius la càmera de l'aplicació no s'inicialitzi. Això fa que un cop s'inicia l'aplicació tot vagi

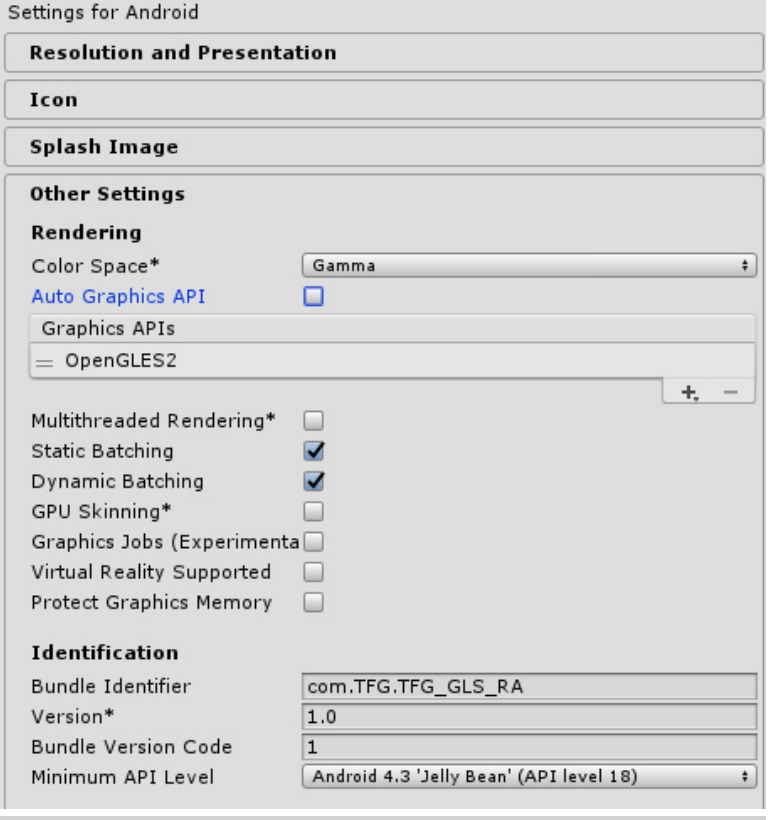

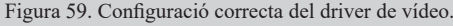

correctament durant la càrrega i mentre recorrem els menús, però quan carreguem les escenes on s'ha d'activar la càmera, es vegi la pantalla amb negre. Mentre es reprodueix aquest error, els sons es poden sentir correctament i les sobreimpressions com logotips o botons, també es poden veure correctament, tot el contrari que les imatges que s'haurien de mostrar. En general hi ha poca informació sobre el problema i com resoldre-ho. Però pel s'ha pogut constatar en l'últim release de la API de Vuforia es pot resoldre sempre i que la càmera estigui configurada amb Open GLES2 en lloc de OpenGLES3 o Auto Graphics API i que la configuració de Vuforia tingui desactivat el mode Delayed Inicialization. S'ha comprovat satisfactòriament que en diversos dispositius el problema es soluciona. Però no es té la certesa que sigui una solució definitiva per a tots els dispositius. **Tipus de bug: Greu**.

## **21.2 Autoenfocament - Vuforia**

Un altre dels problemes amb que m'he trobat, és que l'aplicació de Vuforia per si sola no activa l'autoenfocament de la càmera. Això fa que no pugui reconèixer correctament els marcadors, durant les primeres fases de desenvolupament va suposar un greu problema ja que per molt bona puntuació que els marcadors tinguessin a la web de Vuforia, els dispositius no funcionaven. La part positiva és que es va aconseguir refinar els marcadors de manera que fins i tot són reconeguts desenfocats. Pel que un cop resolt el problema i amb l'autofocus en funcionament els marcadors són reconeguts amb gran facilitat i rapidesa.

Per a solucionar-ho, es va utilitzar un script creat per tercers que cal adjuntar a l'objecte càmera de cada escena on necessitem que funcioni l'autofocus. Aquest script ha estat programat per mrduncan<sup>35</sup>, membre de la comunitat Vuforia des del 5 de febrer de 2014. **Tipus de bug: Greu.**

### **21.3 Interrupció Unity al crear font - TextMesh**

En aquest cas el problema prové d'alguna incompatibilitat entre el plug-in gratuït TextMesh Pro i Unity, que fa que en determinades condicions Unity es tanqui inesperadament. La preocupació més important a l'hora de gestionar aquest bug, és la possibilitat que sempre hi ha de que es corrompi el projecte a causa del tancament abrupte de la aplicació perdent parcial o totalment les dades.

Davant d'aquesta possibilitat es va decidir demanar més informació a Unity, ja que poca cosa més es podia fer, no hi ha documentació sobre el bug ni patró de comportament conegut per a poder esquivarlo. La resposta de Unity només es va fer esperar uns dies, simplement van contestar que ja coneixien el problema. **Tipus de bug: Lleu.**

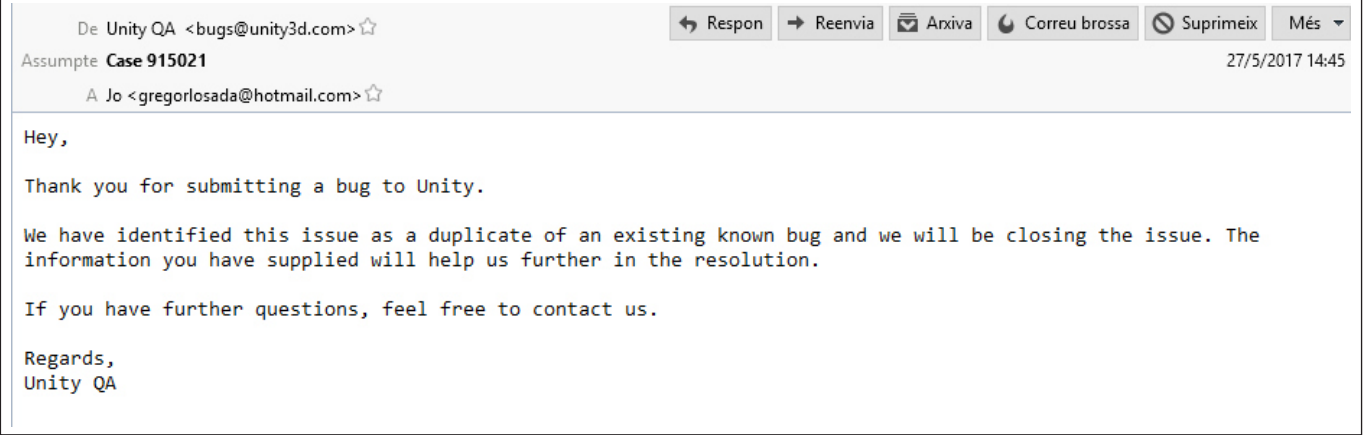

Figura 60. Resposta de Unity al bug del Plug-in TextMesh Pro.

#### **21.4 Problemes d'il·luminació - Propi del desenvolupament**

El problema es troba a la primera escena d'instruccions, per motius desconeguts s'interpreta la configuració de la il·luminació de diferent manera a la resta d'escenes de les instruccions. En la escena Instruccions 1 la llum s'interpreta amb tonalitats fredes i en la resta càlides. Per a provar de solucionar-ho, s'han eliminat totes les llums, s'han tornat a afegir. S'ha comprovat que estiguin a la mateixa posició a la jerarquia, que tinguin el mateix angle, intensitat, color. També s'ha refet les escenes des de zero. Fins i tot s'ha comprovat que cada un dels objectes tingués la mateixa configuració.

Sembla probable que el problema tingui a veure amb l'objecte canvas, tot i això el problema es manté actiu. Finalment es desestima dedicar més recursos a la seva resolució i s'inverteix el temps amb altres punts més decisius. **Tipus de bug: Lleu.**

<sup>35</sup> Tota la informació sobre aquest script de mrduncan es troba a la web de suport de Vuforia ( https://developer.vuforia.com/forum/unity-extension-technicaldiscussion/camera-focus-mode-android-unity).

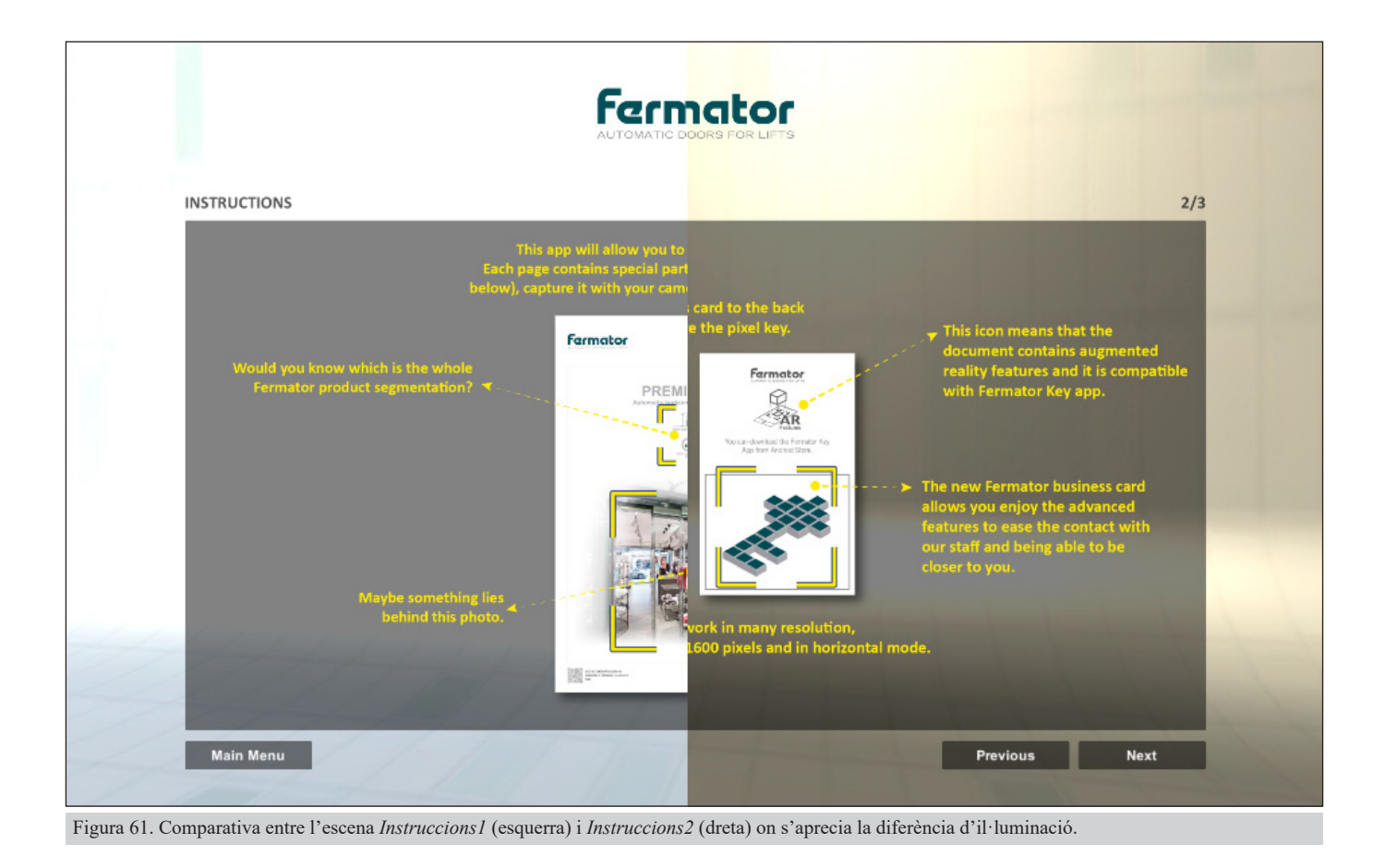

### **21.5 Comportament inesperat en animacions - Propi del desenvolupament**

A les dos pàgines del catàleg comercial on apareixen plànols, els objectes 3D han de realitzar l'animació d'inici, però s'han de mantenir immòbils la resta de temps. Doncs s'aprecia que determinats moviments de càmera provoquen que es reinicii l'animació. Es modifiquen els *settings* per a minimitzar el problema, però no s'acaba de solucionar del tot. **Tipus de bug: Lleu.**

### **21.6 Execució d'animacions - Propi del desenvolupament**

Quan cal executar més d'una animació en un objecte, la segona no s'inicia. S'ha buscat la solució en la documentació i provant diferents tècniques sense èxit. S'ha provat a executar les animacions per codi, s'ha provat a utilitzar els dos components amb els que compta Unity per a gestionar les animacions; el més modern, l'animator i l'heretat l'animation, amb cap dels dos hi ha hagut resultats positius. Finalment s'ha provat a importar directament les animacions des del 3DS Max, d'aquesta manera els resultats han sigut millors pel que fa a la gestió de les animacions, però tot i així es segueix executant només la primera. El problema és especialment greu en el marcador en que es construeix la cabina d'ascensor, ja que consta de dos animacions, la primera s'executa només una vegada i és la que mostra totalment la construcció. La segona que no es mostra, s'executa en loop i mostra com les portes es van obrint i tancant sense interrupció. **Tipus de bug: Moderat.**

# **22. SEGURETAT**

Pel que fa a la seguretat és la estàndard de Google Play, ja que l'usuari final instal·larà la aplicació al dispositiu mitjançant aquesta utilitat de Google. Per tant el nivell de seguretat és alt i comú a totes les aplicacions que allí s'hi troben. Per altra banda, l'únic permís especial que requereix l'aplicació és l'accés a la càmera.

A dia d'avui l'aplicació no requereix accés a informació sensible, ni per part de l'usuari ni per part de l'empresa. Per tant no hi ha perill de accessos no autoritzats a bases de dades que puguin comprometre informació confidencial.

# **23. PROJECCIÓ A FUTUR**

Es tracta d'una aplicació amb molt recorregut per fer, vindria a ser una primer aproximació a la realitat augmentada de la companyia Fermator.

Un dels principals reclams de l'aplicació és l'ús de la mateixa com a eina comercial, en diferents esdeveniments com fires, jornades de portes obertes amb clients i altres. Per cada esdeveniment es poden crear marcadors per a implantar-los en els recorreguts dels visitants per a mostrar assistents virtuals, informació sobre components de l'ascensor, sobre les instal·lacions o sobre el que es cregui convenient.

També es pot utilitzar en trobades més convencionals entre comercials i clients com a carta de presentació de productes o els serveis que s'ofereixen.

La manera en com està ideada l'aplicació, permet afegir nou contingut sense que suposi un esforç extraordinari. Així doncs, durant esdeveniments concrets es podria llençar una possible actualització de l'aplicació amb nou contingut, que podria ser permanent o temporal.

Un altre punt important i relativament assequible d'assolir, seria la traducció a diferents idiomes per a poder arribar a el màxim número possible de públic amb bones condicions. Lligat a aquest punt, es planteja la incorporació de clau d'accés a l'aplicació de tal manera que puguem saber qui és l'usuari i poderla personalitzar.

Una mica més llunyà però assumible a mig termini, és canviar els dispositius mòbils per ulleres 3D, convertint l'aplicació a la realitat virtual. Això obriria les portes a altres camps més llunyans però de gran interes, com seria la formació interna per a nou personal, l'ajut al departament de post-venda (si ubiquem marcadors en els productes instal·lats virtualment podrem conèixer l'estat d'un component, cicles realitzats i seguiment del seu manteniment) o la realització de manuals d'instal·lació virtuals.

# **24. PRESSUPOST**

Per a elaborar el pressupost s'ha tingut en compte el que suposaria la realització d'aquest projecte realitzat per un petit estudi.

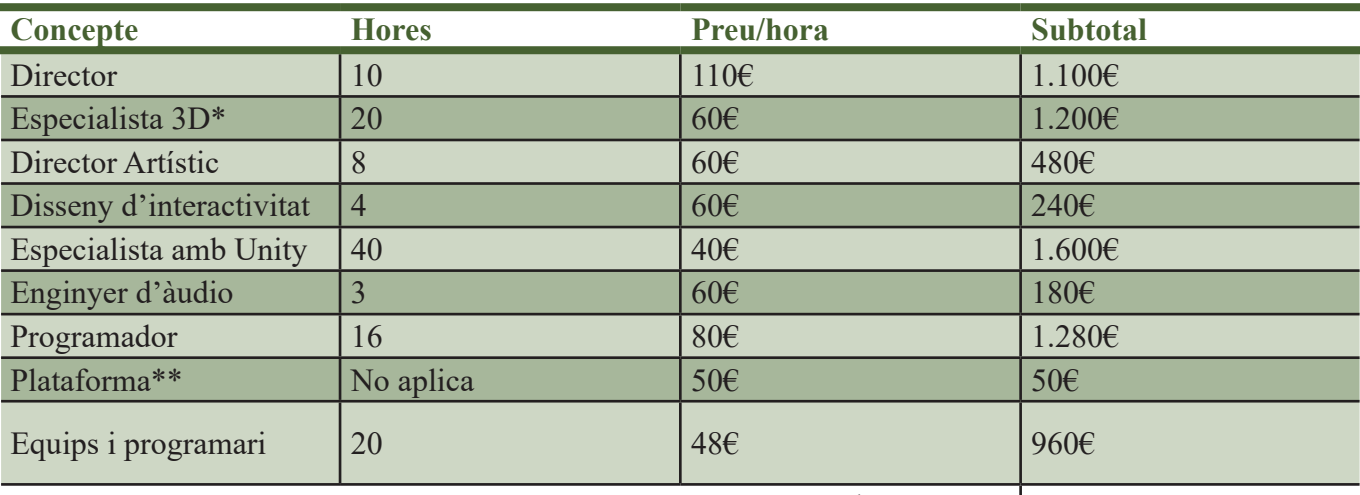

Total sense IVA:  $|7.090\epsilon$ 

\*Per a aquest tipus d'aplicació no es considera contractar un especialista en cada una de les disciplines de que consta el treball en 3D (Modelador, animador, texturitzat, renderitzat, etc.), amb un professional amb dominis generals és suficient.

\*\*Es pressuposta la realització de l'aplicació per a la plataforma Android, cada plataforma addicional entre les disponibles, incrementa el pressupost en 50€.

## **Consideracions generals sobre el pressupost:**

- El pressupost inclou reunions amb el client.
- El pressupost inclou la creació d'un briefing.
- Tot el material audiovisual gràfic i 3D serà aportat pel client. Els efectes de so, també s'inclouen en aquest punt. Si no és així qualsevol d'aquests conceptes es facturaran a banda.
- Un cop acceptat el briefing, s'estableix un límit de 2 revisions al projecte. A partir de la tercera es tarifaran les hores de cada professional i equipament segons tarifa pressupostada.
- L'aplicació definitiva quedarà operativa en la o les plataformes corresponents, s'entregarà una còpia de tots els arxius executables en un USB.
- S'inclou un vídeo demostratiu de l'aplicació penjat al YouTube.
- Els arxius de edició i originals romandran en custòdia de la companyia. Seran destruïts un cop passats 5 anys.
- No s'inclou la gravació de noves imatges, música o sons.
- No s'inclou la gravació de veu en off.
- Terminis de lliurament:
	- 20 dies laborals després de l'acceptació del briefing, s'entregarà una primera maqueta de l'aplicació per a la seva valoració.
	- 23 dies laborals més tard, s'entregarà la proposta definitiva.
	- Cada nova revisió implica 8 dies laborals més en el termini de l'entrega definitiva.
- El 50% del preu total d'aquest pressupost s'abonarà en el moment d'acceptació del Briefing.
- Si és necessari realitzar seguiment i posicionament de l'aplicació (Google i xarxes socials) es factura a banda, aquest pressupost es calcula en funció de les seves característiques.

 $\_$  , and the set of the set of the set of the set of the set of the set of the set of the set of the set of the set of the set of the set of the set of the set of the set of the set of the set of the set of the set of th

# **25. ANÀLISI DE MERCAT**

Com ja es comentava en l'apartat 4 (Marc Teòric) i segons el ja esmentat *hipercicle de Gartner*, es tracta d'una tecnologia que ja està en fase de plena consolidació. Això de partida vol dir que és coneguda pel gran públic, que hi ha una important base d'empreses experimentades que hi desenvolupen aplicacions i que l'horitzó a curt i llarg termini és de creixement continuat. La mateixa empresa Gartner va desenvolupar un taula amb la matriu de prioritats i la capacitat de transformació en la vida dels éssers humans. Segons aquesta taula, la realitat augmentada tindrà un impacte alt amb resultats a mig termini (5-10 anys).

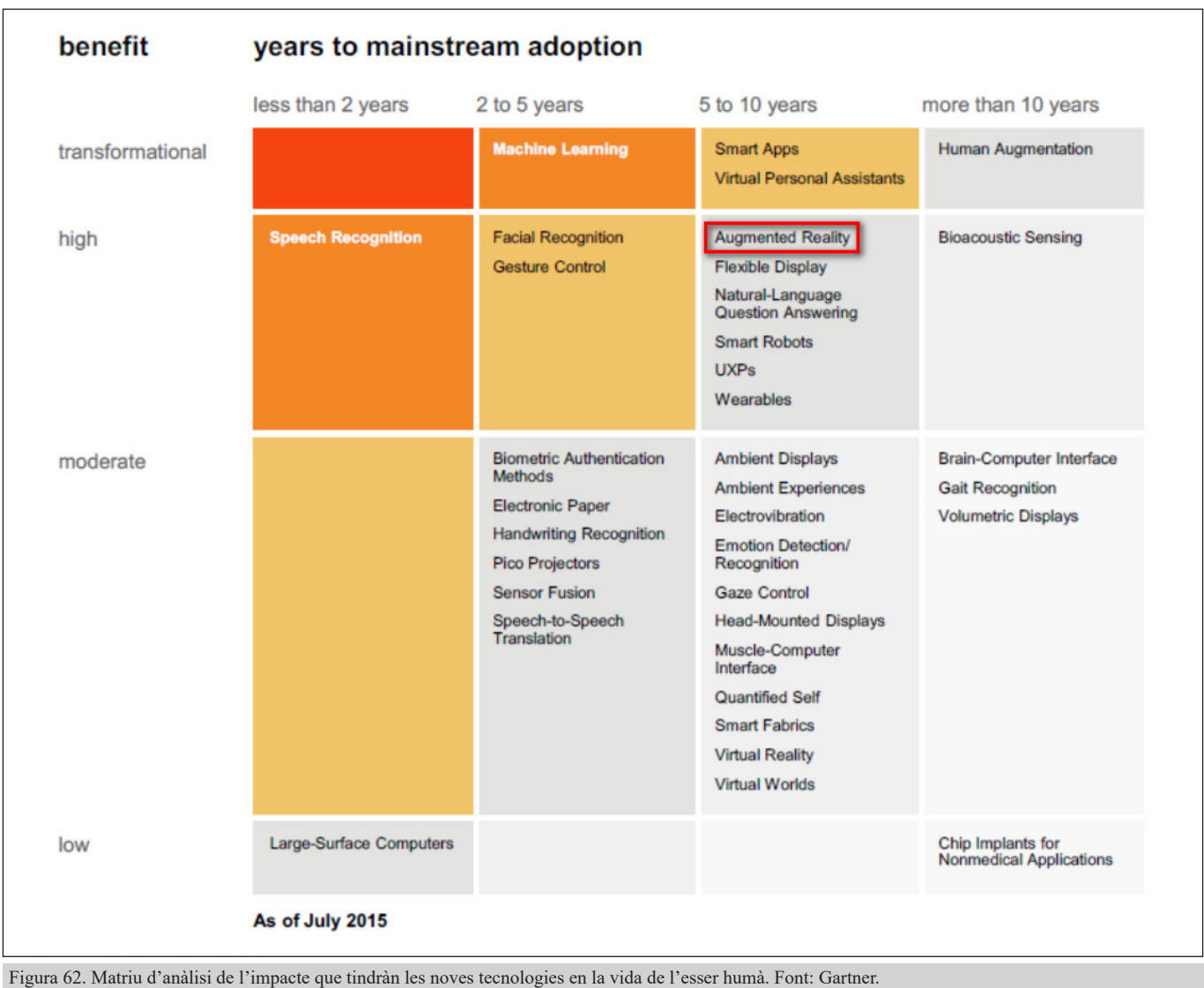

Tenint en compte el número de publicacions d'àmbit científic relatives a la Realitat Augmentada, s'ha experimentat un augment pràcticament exponencial fins al 2015, data fins a la que es disposa d'informació36. És tant alta l'expectativa de creixement que es considera que a partir del 2019 les ulleres intel·ligents començaran a desplaçar els SmartPhones.

<sup>36</sup> Font: Govern d'Aragó (http://www.aragon.es/estaticos/GobiernoAragon/Departamentos/InvestigacionInnovacionUniversidad/Areas/Sociedad\_Informacion/ Documentos/Estudio%20Prospectiva%20Analisis%20de%20tendencias%20RA%20y%20RV%20con%20formato.pdf).

Segons el Govern d'Aragó, s'espera que el volum de negoci s'incrementi dels 10 bilions de dòlars al 2016 als 150 bilions de dòlars a l'any 202037. Això significa que ens trobem en el moment ideal per a desenvolupar aquesta tecnologia. Només cal veure els moviments de les grans empreses del sector com Google, Microsoft o la mateixa Unity, que amb la seva aliança amb Vuforia no fa més que constatar el gran interès d'aquestes empreses per invertir amb aquesta tecnologia.

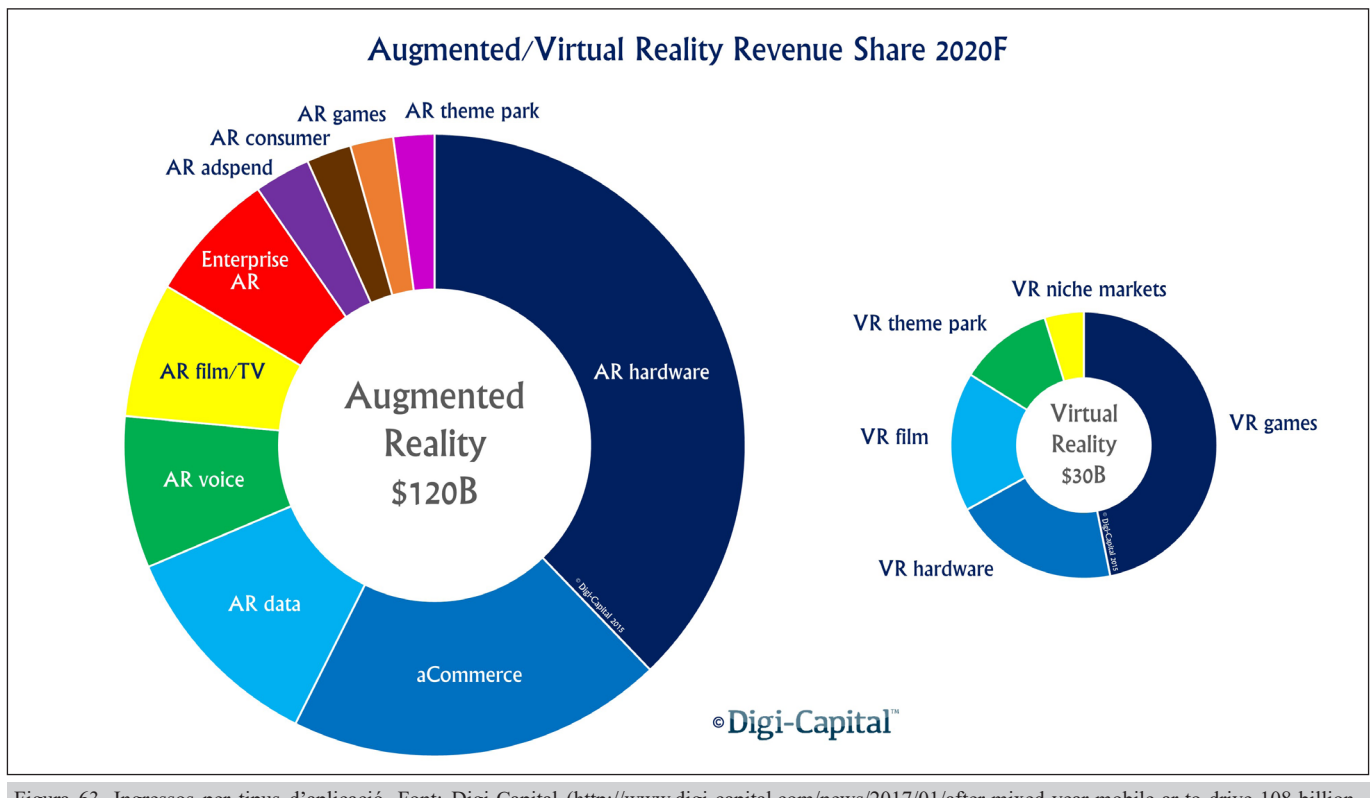

Figura 63. Ingressos per tipus d'aplicació. Font: Digi-Capital (http://www.digi-capital.com/news/2017/01/after-mixed-year-mobile-ar-to-drive-108-billionvrar-market-by-2021/#.WTfq\_GjyiHs).

En definitiva, la realitat augmentada, tot i ser una tecnologia que ara mateix es troba a la part més baixa del hipercicle de Gartner, la previsió és que ràpidament s'estabilitzi, superi a moltes tecnologies més avançades i es consolidi com una de les tecnologies que més marcarà tendència i condicionarà la nostra vida en un horitzó que ja estem començant a viure.

<sup>37</sup> Combinant els beneficis generats per les dos tecnologies germanes, Realitat Augmentada i Realitat Virtual.

# **26. MÀRQUETING I VENDES**

L'aplicació no té com a objectiu generar beneficis comercials directes. L'objectiu, és generar una visió de companyia puntera en tecnologia així com facilitar la labor comercial simplificant i clarificant l'accés als continguts per part dels clients, dinamitzant les presentacions comercials per part dels professionals de vendes de l'empresa i afegint un tret diferenciador respecte a la competència, ja que actualment cap empresa competidora compta amb serveis d'aquest tipus. L'aplicació quedaria integrada com una eina més en el conjunt de les eines de màrqueting i vendes seguint l'estratègia corporativa comuna del grup.

Tret dels canals habituals, no es preveu realitzar promocions extraordinàries de l'aplicació, si més no en l'estat actual. Probablement aquesta afirmació serà diferent si es van complint els termes de l'apartat Projecció a Futur. Per concretar, els canals habituals consisteixen amb la promoció realitzada mitjançant els mateixos assessors comercials de la companyia, la pàgina web i mencionant l'aplicació en els anuncis publicats regularment en la premsa escrita del sector.

Òbviament si s'assoleix alguna de les fites planificades per al futur, els canals de promoció serien majors i de més impacte. Ja que aniria lligat a l'augment i millora de les funcionalitats de la aplicació.

# **27. CONCLUSIONS**

Amb el present projecte s'ha creat una aplicació funcional i de gran interès per a la companyia que l'ha recolzat. Tanmateix és considera un punt de partida, una manera de donar conèixer aquesta tecnologia (plenament consolidada avui en dia) i veure un polsim de les possibilitats que pot oferir. Aquesta aplicació, seguint els criteris de missió i visió de la companyia, vol potenciar l'apreciació que el client té com a companyia tecnològica, puntera i amb valor afegit respecte a la competència.

També és una bona aproximació als clients i sobretot als nous, si diuen que no hi ha una segona oportunitat per a causar una bona primera impressió, que millor que oferir un salt qualitatiu pel que respecta al tipus de presentació que es pot oferir i la informació que se'ls hi pot donar. En una companyia global, on les diferències entre competidors són realment subtils, a banda d'oferir un bon producte, les petites coses són les que realment marquen la diferència, probablement l'aplicació encara no ha madurat suficient com per a assolir aquest nivell, però és la vocació amb la que ha nascut, petita, però amb la pretensió de créixer i consolidar-se.

A nivell d'aplicació, necessita de tècniques multidisciplinars per al seu desenvolupament. Això rarament pot fer-ho una sola persona, ja que cal un alt nivell d'especialització. De partida, es fan indispensables tres especialistes, un professional del 3D, un programador i un expert amb Unity. Però per a aplicacions molt bàsiques, ja que si l'aplicació creix la llista d'especialistes augmenta, animadors, enginyers d'àudio i director d'art ràpidament es fan necessaris per a poder treure endavant els projectes. El fet de desenvolupar una aplicació d'aquestes característiques una sola persona, és un factor molt limitant, pel que cal tenir molt clars els terminis per poder assolir les fites.

Un altre punt a comentar pel que fa a la funcionalitat és que la intenció inicial era la de poder aprofitar tot el contingut dels documents impresos per no haver de redissenyar-los. Això finalment no ha estat possible, les capacitats de reconeixement de marcadors, encara no estan el suficientment avançats per a poder diferenciar marcadors pel nom de la persona o que puguin detectar diferències en els plànols. Per exemple, seria molt útil a l'hora de treballar les targetes de visita, ja que permetria que cada usuari les pogués personalitzar amb facilitat. Ara també es pot fer, es clar, però cal crear un marcador diferenciat per a cada propietari d'una targeta de visita.

A nivell personal sobra dir que ha estat un repte descomunal, ja que es partia d'uns coneixements nivell molt bàsic sobre la realitat augmentada, es a dir el mateixos que pot tenir un usuari de SnapChat, Pokemon Go, Invizimals, Ingress o tantes altres aplicacions. Fa només quatre mesos aquesta tecnologia em semblava poc menys que ciència ficció. També ha suposat un esforç extra el fet d'haver de programar, ja que es partia d'uns coneixements bàsics en programació, però mai s'havia programat amb C#. Fent que calgués invertir un temps important amb investigació i aprenentatge. Tot i això la mateixa dificultat per a assolir els objectius ha estat el punt de motivació per a poder avançar.

Però bé, el resultat de tot aquest esforç ha complert totes les expectatives personals, és molt gratificant veure als usuaris sorpresos mirant repetidament darrera la pantalla del dispositiu provant de

entendre com era possible el que estaven veient. La capacitat de sorprendre és el que fa que parlin de qualsevol producte, aquest objectiu s'ha assolit.

Al cap i a la fi, es volia que l'aplicació sigués el contrapunt per a diferenciar a la marca Fermator de la resta de la resta de marques del sector, doncs sincerament penso que té possibilitats, potser no avui ni demà, però arribarà. No voldria semblar arrogant, no hi ha dubte que per una companyia d'aquestes dimensions una aplicació com aquesta és molt poca cosa, però l'excel·lència empresarial s'assoleix amb la suma de moltes petites coses, amb la suma de l'esforç diari de molts professionals que fan de la millora constant un benefici comú. En aquest sentit m'agrada pensar que jo també hi he pogut aportar el meu petit gra de sorra.

**Annex 1. Lliurables del projecte**

- **• Gregor Losada Sanjuan MEMÒRIA 2.4.pdf** (Memòria del Projecte).
- **• Fermator\_Key\_062.apk** (Aplicació Fermator Key).
- **• Fermator Key MID.pdf** (Targeta de visita en format pdf amb el marcador a la part posterior).
- **• Commercial Brochure Premium PM TFG Version.pdf** (Fitxa tècnica adaptada amb els marcadors).
- **• FermatorKey\_18-06-17.unitypackage** (Conjunt de tots els Assets que composen l'aplicació per a ser executat amb Unity).
- **• Clip Defensa FINAL FULLHD.avi** (Video presentació del projecte).
- **• GregorLosadaSanjuan\_Autoavaluació.pdf** (Document d'autoavaluació de les competències transversals).
- **• GregorLosadaSanjuan\_Presentació.ppsx** (Presentació per a tots els públics de l'aplicació).

#### **Annex 2. Codi font (extractes)**

**CameraFocus**, fa que la càmera enfoqui al obrir l'aplicació. Es pot considerar un bug de Vuforia, ja que sense aquest script l'autofocus de la càmera de qualsevol dispositiu no va.

```
...ROJECTE\PFG\Assets\001 TFG  UOC\Scripts\CameraFocus.cs 1
 1
using UnityEngine;
 2 using System.Collections;
 3
using Vuforia;
 4
 5
public class CameraFocus : MonoBehaviour
 6
   {
 7
        private bool mVuforiaStarted = false;
 8
 9
10
        void Start()
11
        {
            VuforiaARController vuforia = VuforiaARController.Instance;
12
13
14
            if (vuforia != null)
                vuforia.RegisterVuforiaStartedCallback(StartAfterVuforia);
15
16
        }
17
18
        private void StartAfterVuforia()
19
        {
20
            mVuforiaStarted = true;
21
            SetAutofocus();
22
        }
23
24
        void OnApplicationPause(bool pause)
25
        {
26
            if (!pause)
27
            {
28
                // App resumed
29
                if (mVuforiaStarted)
30
                {
31
                    // App resumed and vuforia already started
32
                    // but lets start it again...
                    SetAutofocus(); // This is done because some android devices
33
                                                                                       \overline{P}lose the auto focus after resume
                    // this was a bug in vuforia 4 and 5. I haven't checked 6, but \ge34
                      the code is harmless anyway
35
                }
36
            }
37
        }
38
39
        private void SetAutofocus()
40
        {
41
            if (CameraDevice.Instance.SetFocusMode
                                                                                       \overline{\mathbf{P}}(CameraDevice.FocusMode.FOCUS_MODE_CONTINUOUSAUTO))
42
            {
43
                Debug.Log("Autofocus set");
44
            }
45
            else
46
            {
47
                // never actually seen a device that doesn't support this, but just \gein case
48
                Debug.Log("this device doesn't support auto focus");
49
            }
50
        }
51
   }
```
**SoBotons**, l'objecte amb aquest component reprodueix el so especificat.

```
...A\PROJECTE\PFG\Assets\001 TFG - UOC\Scripts\SoBotons.cs 1
 1 using System.Collections;
 2 using System.Collections.Generic;
 3
using UnityEngine;
 4
 5
public class SoBotons : MonoBehaviour
 6
{
 7
 8
9
10
11
12
13
14
15
16
17
18
19
20
}
21
       public AudioSource origen;
       public AudioClip clip;
       // S'inicialitza
       void Start()
       {
           origen.clip = clip;
       }
       // Reprodueix el so
       public void Reproduir()
       {
           origen.Play();
       }
```
**LevelManager**, carrega l'escena que se li assigna.

```
...OJECTE\PFG\Assets\001 TFG - UOC\Scripts\LevelManager.cs 1
1 using System.Collections;
 2 using System.Collections.Generic;
 3
using UnityEngine;
 4
using UnityEngine.SceneManagement;
 5
 6
 7
public class LevelManager : MonoBehaviour {
 8
9
10
11
12
13
14
15
16
17
18
19
20
21
}22
       void Start () {
       }
       void Update () {
       }
       public void CarregaEscena (string escena)
       {
           SceneManager.LoadScene(escena);
       }
```
**SalesContact**, envia un correu electrònic, en funció del nom del botó l'enviarà a una adreça o altra.

```
...sets\001 TFG - UOC\Scripts\SalesContact\SalesContact.cs 1
 1
using UnityEngine;
2 using System.Collections;
3
 4
public class SalesContact : MonoBehaviour
 5
{
 6
7
        public void EmailUs()
8
        {
9
            //Destinatari
10
            string email = "info@fermator.com";
11
            //Assumpte
12
            string subject = MyEscapeURL("Fermator Key - Contact");
13
            //Cos del Missatge
            string body = MyEscapeURL("Please Enter your message here\n\n\n\n" +
14
15
                      ^{\mathrm{m}} +
             "\n\nWe will use the information below this line only for stadistic 
16
                                                                                        \overline{P}and aplication improving\n\n" +
17
             "Model: " + SystemInfo.deviceModel + "\n\n" +
18
                "OS: " + SystemInfo.operatingSystem + "\n\n" +
19
                      \vert");
            //Obre l'aplicació de missatgeria
20
21
            Application.OpenURL("mailto:" + email + "?subject=" + subject + 
                                                                                        \overline{\mathbf{P}}"&\text{body}=" + \text{body};22
        }
23
24
        string MyEscapeURL(string url)
25
        {
26
            return WWW.EscapeURL(url).Replace("+", "%20");
27
        }
28
}
```
**Connectar**, d'una manera similar al script anterior, però per quan l'objecte no és un botó, agrupa els quatre botons de la Smart Business Card i envia un correu, truca, fa un Skype o mostra la pàgina web de Fermator en funció del botó que s'ha pitjat.

```
...\PROJECTE\PFG\Assets\001 TFG - UOC\Scripts\Connectar.cs 1 1
 1
using UnityEngine;
 2 using System.Collections;
 3
 4
public class Connectar : MonoBehaviour
 5
{
 6
 7
 8
 9
10
11
12
13
14
15
       public Collider phone;
       public Collider mail;
       public Collider skype;
       public Collider web;
       void Start()
       {
       }
```
 $16$ 

20

i

**The Company** 

```
16
17
18
19
20
21
22
23
24
25
26
27
28
29
30
31
32
33
34
35
36
37
38
39
40
41
42
43
44
45
46
47
48
49
50
51
52
}void Update()
        {
            if (Input.GetButtonDown("Fire1")) //S'executa quan toquem amb el dit
            {
                Ray ray = Camera.main.ScreenPointToRay(Input.mousePosition);
                RaycastHit hit = new RaycastHit();
                if (phone.Raycast(ray, out hit, 10000f))
                {
                    Application.OpenURL("tel://977774065");
                }
                else if (mail.Raycast(ray, out hit, 10000f))
                {
                    string email = "glosada@fermator.com";
                    string subject = MyEscapeURL("Smart Business Card");
                    string body = MyEscapeURL("Please tell me your request\r\n I'll \geanswer as soon as possible.");
                    Application.OpenURL("mailto:" + email + "?subject=" + subject + \ge"&body=" + body);
                }
                else if (skype.Raycast(ray, out hit, 10000f))
                {
                    Application.OpenURL("skype:gregor.losada?chat");
                }
                else if (web.Raycast(ray, out hit, 10000f))
                {
                    Application.OpenURL("http://www.fermator.com");
                }
            }
        }
        string MyEscapeURL(string url)
        {
            return WWW.EscapeURL(url).Replace("+", "%20");
        }
```
**CompaniesEmail**, agafa com a variable el nom de cada una de les companyies del grup i envia un correu electrònic a la que correspongui en funció del botó.

```
...ECTE\PFG\Assets\001 TFG - UOC\Scripts\CompaniesEmail.cs 1
  1
using UnityEngine;
 2 using System.Collections;
 3
  4
public class CompaniesEmail : MonoBehaviour
  5
{
 6
 7
        public Collider tecnolama;
 8
        public Collider dmt;
 \alphapublic Collider klefer;
        public Collider tecnidoors;
10
        public Collider peignen;
11
        public Collider enginova;
12
13
        public Collider tecnoamerica;
14
        public Collider arttec;
15
        public Collider tecnodoors;
        public Collider nordic;
16
        public Collider middle;
17
18
        public Collider germany;
19
        public Collider wanyou;
20
        public Collider fermatorfrance;
21
22
        void Start()
23
        {
24
25
        }
26
27
        void Update()
28
        {
            if (Input.GetButtonDown("Fire1")) //S'executa quan toquem amb el dit
29
30
             {
31
                 Ray ray = Camera.main.ScreenPointToRay(Input.mousePosition);
32
                 RaycastHit hit = new RaycastHit();
33
34
35
                 if (tecnolama.Raycast(ray, out hit, 10000f))
36
                 {
37
                     string email = "info.es@fermator.com";
                     string subject = MyEscapeURL("Smart Business Card User 
38
                                                                                      \overline{P}Tecnolama, S.A.");
39
                     string body = MyEscapeURL("Please tell us your request\r\n 
                                                                                      \overline{P}We'll answer as soon as possible.");
40
                     Application.OpenURL("mailto:" + email + "?subject=" + subject \ge+ "&body=" + body);
41
                 }
42
                 else if (dmt.Raycast(ray, out hit, 10000f))
43
                 {
44
                     string email = "info.es@fermator.com";
                     string subject = MyEscapeURL("Smart Business Card User 
45
                                                                                      \overline{P}DMT,S.L.");
                     string body = MyEscapeURL("Please tell us your request\r\n
46
                                                                                      \overline{P}We'll answer as soon as possible.");
                     Application.OpenURL("mailto:" + email + "?subject=" + subject \ge47
                       + "&body=" + body);
48
                 }
49
                 else if (klefer.Raycast(ray, out hit, 10000f))
50
                 {
```
 $\overline{\phantom{a}}$ 

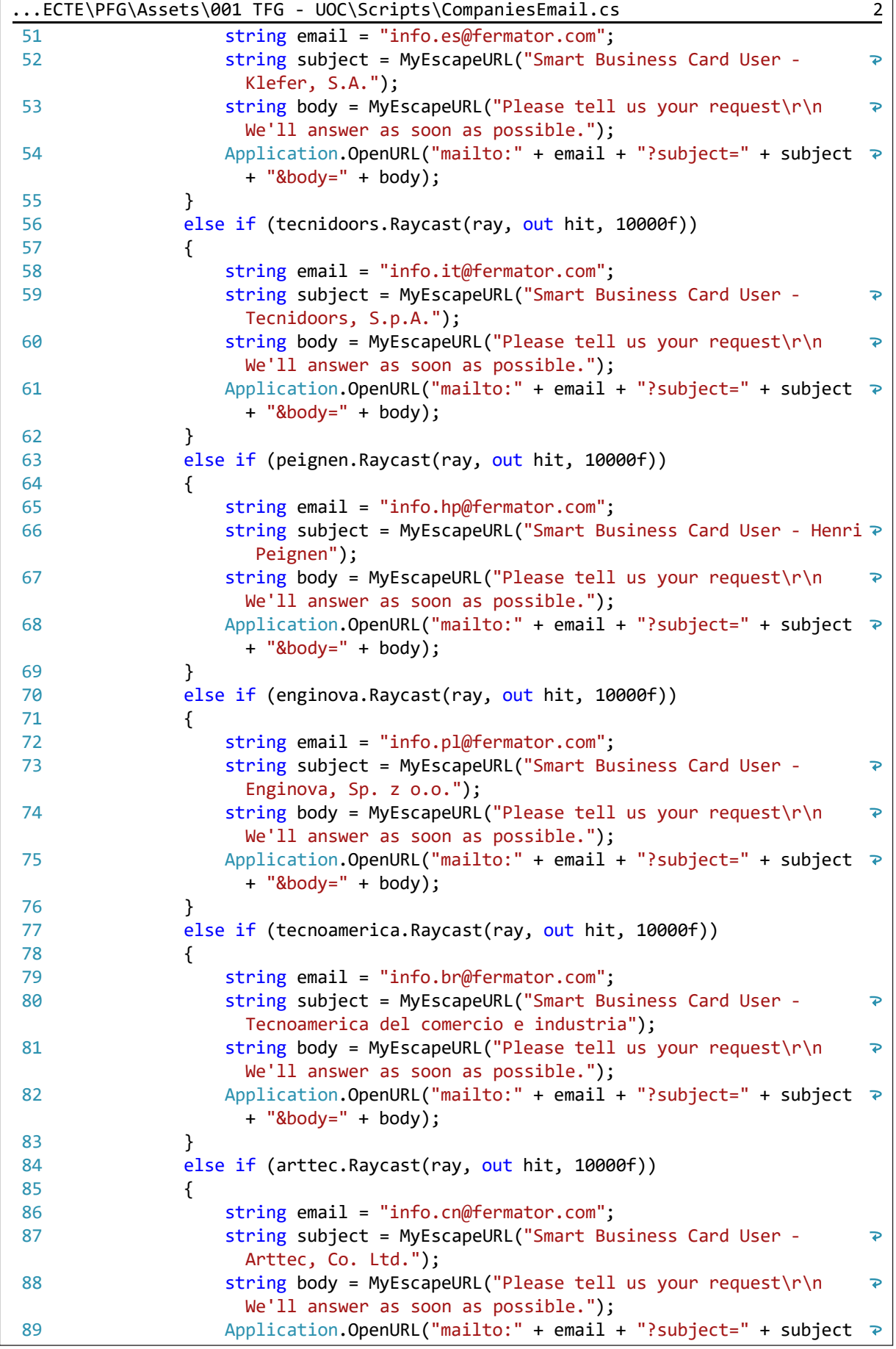

```
...ECTE\PFG\Assets\001 TFG  UOC\Scripts\CompaniesEmail.cs 3
                        + "&body=" + body);
 90
                  }
 91
                  else if (tecnodoors.Raycast(ray, out hit, 10000f))
 92
                  {
                      string email = "info.in@fermator.com";
 93
                      string subject = MyEscapeURL("Smart Business Card User - Tecno \ge94
                         Doors, Co. Ltd.");
 95
                      string body = MyEscapeURL("Please tell us your request\r\n
                                                                                          \overline{P}We'll answer as soon as possible.");
 96
                      Application.OpenURL("mailto:" + email + "?subject=" + subject 
                        + "&body=" + body);
 97
                  }
 98
                  else if (nordic.Raycast(ray, out hit, 10000f))
 99
                  {
                      string email = "info.se@fermator.com";
100
101
                      string subject = MyEscapeURL("Smart Business Card User 
                                                                                          \overline{\mathbf{P}}Fermator Nordic");
102
                      string body = MyEscapeURL("Please tell us your request\r\n
                                                                                          \overline{P}We'll answer as soon as possible.");
                      Application.OpenURL("mailto:" + email + "?subject=" + subject \ge103
                        + "&body=" + body);
104
                  }
105
                  else if (middle.Raycast(ray, out hit, 10000f))
106
                  {
107
                      string email = "info.tr@fermator.com";
108
                      string subject = MyEscapeURL("Smart Business Card User 
                                                                                          \overline{\mathbf{P}}Fermator Middle East");
                      string body = MyEscapeURL("Please tell us your request\r\n
109
                                                                                          \overline{P}We'll answer as soon as possible.");
110
                      Application.OpenURL("mailto:" + email + "?subject=" + subject ≥
                        + "&body=" + body);
111
                  }
112
                  else if (germany.Raycast(ray, out hit, 10000f))
113
                  {
                      string email = "info.de@fermator.com";
114
115
                      string subject = MyEscapeURL("Smart Business Card User 
                                                                                          \overline{\mathbf{P}}Fermator Deutchland");
                      string body = MyEscapeURL("Please tell us your request\r\n
116
                                                                                          \overline{P}We'll answer as soon as possible.");
117
                      Application.OpenURL("mailto:" + email + "?subject=" + subject \ge+ "&body=" + body);
118
                  }
119
                  else if (wanyou.Raycast(ray, out hit, 10000f))
120
                  {
                      string email = "info.cn@fermator.com";
121
122
                      string subject = MyEscapeURL("Smart Business Card User 
                                                                                          \overline{\mathbf{P}}Wanyou, Co. Ltd.");
123
                      string body = MyEscapeURL("Please tell us your request\r\n
                                                                                          \overline{\mathbf{P}}We'll answer as soon as possible.");
                      Application.OpenURL("mailto:" + email + "?subject=" + subject \ge124
                        + "&body=" + body);
125
                  }
126
                  else if (fermatorfrance.Raycast(ray, out hit, 10000f))
127
                  {
128
                      string email = "info.ff@fermator.com";
129
                      string subject = MyEscapeURL("Smart Business Card User \overline{P}
```
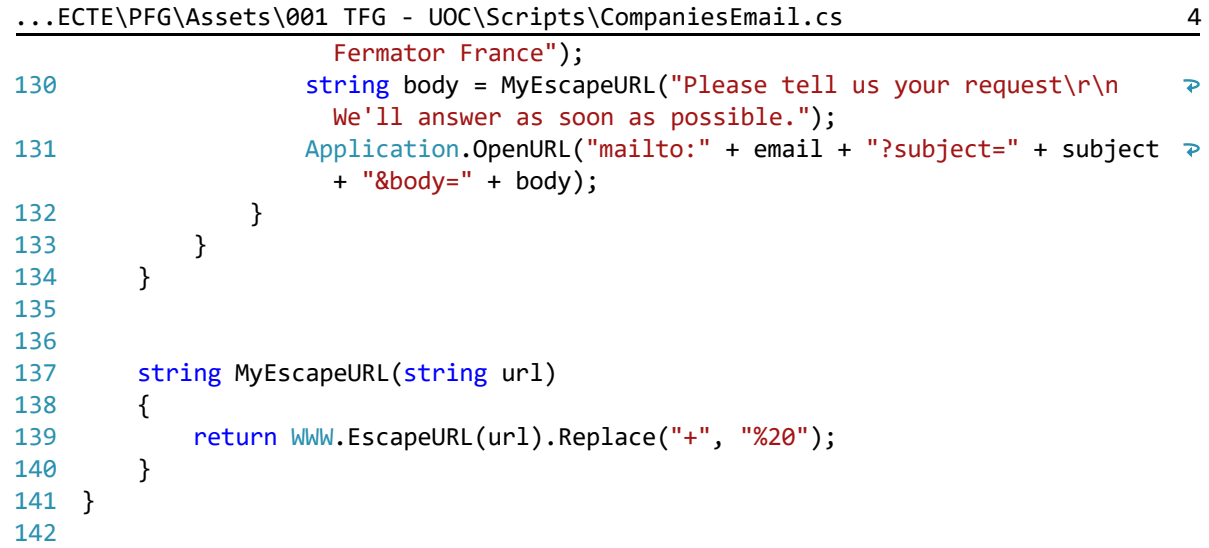

**Exit**, script realitzat amb JavaScript. Tanca l'aplicació quan es clica el botó sortir.

```
...NTADA\PROJECTE\PFG\Assets\001 TFG - UOC\Scripts\Exit.js 1
1
function Exit () {
2
3
}
4
     Application.Quit();
```
**SoGeneral**, fa que el so generat en una determinada escena, no es destrueixi al canviar-la, de manera que el so de fons és un continuo.

```
...\PROJECTE\PFG\Assets\001 TFG - UOC\Scripts\SoGeneral.cs 1
 1 using System.Collections;
 2 using System.Collections.Generic;
 3
using UnityEngine;
 4
 5
public class SoGeneral : MonoBehaviour {
 6
 7
 8
 9
10
11
12
13
14
15
16
17
18
19
20
21
22
}23
       void Awake()
       {
           DontDestroyOnLoad(this);
           if (FindObjectsOfType(GetType()).Length > 1)
           {
               Destroy(gameObject);
           }
       }
       // Use this for initialization
       void Start () { 
       }
       // Update is called once per frame
       void Update () {
       }
```
**SliderCanviarVolum**, guarda els sliders disponibles i els hi assigna un valor que guardarà encara que canviem d'escena.

```
...\PFG\Assets\001 TFG - UOC\Scripts\SliderCanviarVolum.cs 1
1 using System.Collections;
2 using System. Collections. Generic;
 3
using UnityEngine;
 4
using UnityEngine.UI;
 5
using UnityEngine.Audio;
6 using UnityEngine.SceneManagement;
7
 8
public class SliderCanviarVolum : MonoBehaviour {
9
10
11
12
13
14
15
16
17
18
19
20
21
22
23
24
25
26
27
28
29
30
31
32
33
34
35
36
37
38
39
40
41
42
43
44
45
46
47
48
49
50
51
52
53
54
}55
       public Slider SliderMusic;
       public Slider SliderSFX;
       public AudioMixerSnapshot Menu;
       public AudioMixerSnapshot Escenes;
       void LoadState()
       {
           SliderMusic.value = PlayerPrefs.GetFloat("MusicVolume", 0f);
           SliderSFX.value = PlayerPrefs.GetFloat("SFXVolume", 0f);
       }
       void SaveState()
       {
           PlayerPrefs.SetFloat("MusicVolume", SliderMusic.value);
           PlayerPrefs.SetFloat("SFXVolume", SliderSFX.value);
       }
       // Use this for initialization
       void Start () {
           LoadState();
       }
       // Update is called once per frame
       void Update () {
           SaveState();
       }
       public void CarregaEscena(string escena)
       {
           if (escena == "PremiumPM")
           {
               Menu.TransitionTo(0.01f);
           }
           else if (escena == "FermatorKey")
           {
               Menu.TransitionTo(0.01f);
           }
           else 
           {
               Escenes.TransitionTo(0.01f);
           }
       }
```
**MixLevels**, guarda els valors del component Audio Mixer.

```
\ldots\PROJECTE\PFG\Assets\001 TFG - UOC\Scripts\MixLevels.cs 1
 1 using System.Collections;
 2 using System. Collections. Generic;
 3
using UnityEngine;
 4
using UnityEngine.Audio;
 5
 6
public class MixLevels : MonoBehaviour {
 7
 8
9
10
11
12
13
14
15
16
17
18
19
20
21
22
23
2425
26
27
28
}
29
       public AudioMixer masterMixer;
       public void SetSFXVolume (float SFXVolum)
       {
           masterMixer.SetFloat("SFXVolum", SFXVolum);
       }
       public void SetMusic (float MusicVolum)
       {
           masterMixer.SetFloat("MusicVolum", MusicVolum);
       }
       // Use this for initialization
       void Start () {
       }
       // Update is called once per frame
       void Update () {
       }
```
**Destroy**, localitza un objecte en concret i el destrueix. En l'aplicació localitza la música general (programada per a que no es destrueixi) i la destrueix, ja que en l'escena *Credits* (on s'utilitza aquest script) es vol utilitzar un altra música.

```
...DA\PROJECTE\PFG\Assets\001 TFG - UOC\Scripts\Destroy.cs 1 1
1 using System.Collections;
 2 using System.Collections.Generic;
 3
using UnityEngine;
 4
 5
public class Destroy : MonoBehaviour {
 6
       // Use this for initialization
 7
 8
       void Start () {
9
10
                Destroy(GameObject.Find("SoundMaster")); //Elimina de l'escena 
                                                                                    \overline{\mathbf{e}}l'objecte SoundMaster
11
12
       }
13
14
       // Update is called once per frame
15
       void Update () {
16
17
       }
18
}19
```
**RotarHelix**, està realitzat amb JavaScript. Fa girar les hèlix de l'avió per codi. Finalment no s'utilitza ja que l'objecte Avió es descarta.

```
...PROJECTE\PFG\Assets\001 TFG - UOC\Scripts\RotarHelix.js 1
1
#pragma strict
2
3 var girarx : int = 0;4
var girary : int = 0;
5 var girarz : int = 0;
6
7
function Update () {
8
9
}transform.Rotate(girarx, girary, girarz);
```
**Annex 3. Llibreries/Codi extern utilitzat**

**VuforiaBehaviour**, controla el comportament dels marcadors, la llicència i la configuració general dels components.

```
...PROJECTE\PFG\Assets\Vuforia\Scripts\VuforiaBehaviour.cs 1
 1
/
                                                                                      \overline{P}*============================================================================
      ==
 2
Copyright (c) 2016 PTC Inc. All Rights Reserved.
 3
 4 Copyright (c) 2010-2014 Qualcomm Connected Experiences, Inc.
 5
All Rights Reserved.
 6
Confidential and Proprietary  Protected under copyright and other laws.
 7
    ==============================================================================*
      /
8
 9
using UnityEngine;
10
11
namespace Vuforia
12
{
13
        /// <summary>
        /// The VuforiaBehaviour class handles tracking and triggers native video
14
15
        /// background rendering. The class updates all Trackables in the scene.
16
        /// </summary>
        public class VuforiaBehaviour : VuforiaAbstractBehaviour
17
18
        {
19
            protected override void Awake()
20
            {
                AddOSSpecificExternalDatasetSearchDirs();
21
22
23
                gameObject.AddComponent<ComponentFactoryStarterBehaviour>();
2425
                base.Awake();
26
            }
27
28
            private static VuforiaBehaviour mVuforiaBehaviour= null;
2930
            /// <summary>
            /// A simple static singleton getter to the VuforiaBehaviour (if 
31
                                                                                      \overline{P}present in the scene)
32
            /// Will return null if no VuforiaBehaviour has been instantiated in 
                                                                                      \trianglerightthe scene.
33
            /// </summary>
34
            public static VuforiaBehaviour Instance
35
            {
                get
36
37
                {
38
                    if (mVuforiaBehaviour == null)
                        mVuforiaBehaviour = FindObjectOfType<VuforiaBehaviour>();
39
40
41
                    return mVuforiaBehaviour;
\Delta}
43
            }
\Delta \Delta4546
47
            /// <summary>
            /// This method inserts new dataset search roots for datasets defined 
48
              in StreamingAssets/QCAR. This may
49
            /// be used to streamline the "Split Application Binary" Unity feature \geunder the Android plugin. This method is
```
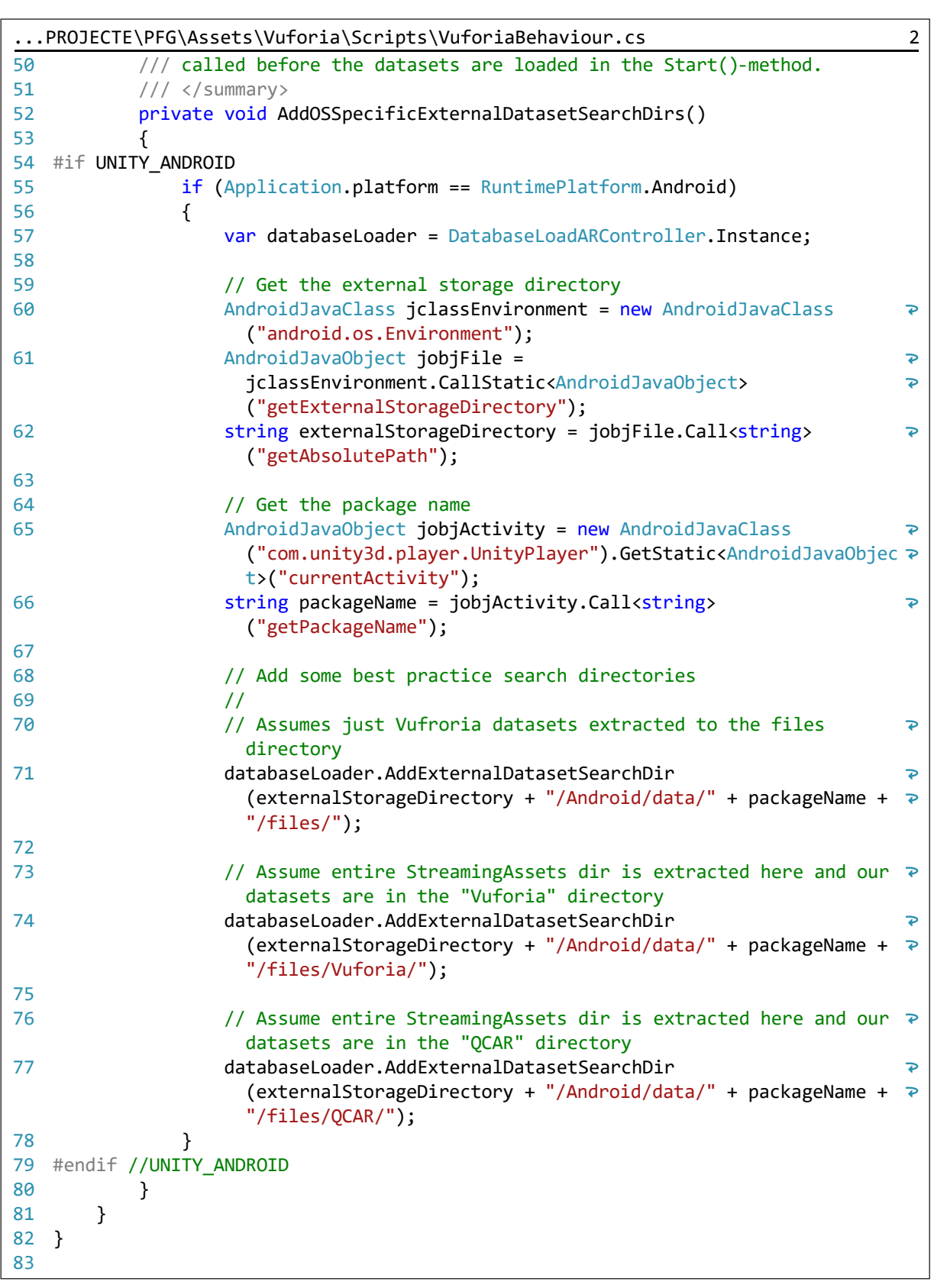

 $\overline{1}$ 

**DefaultInitializationErrorHandler**, controla els possibles errors d'inicialització i localitza els possibles motius.

```
...ts\Vuforia\Scripts\DefaultInitializationErrorHandler.cs 1
                                                                                    \overline{\mathbf{P}}1
/
      *===========================================================================
      ===
 2 Copyright (c) 2010-2014 Qualcomm Connected Experiences, Inc.
 3
All Rights Reserved.
 4
Confidential and Proprietary  Protected under copyright and other laws.
 5
==============================================================================
      */
 6
 7
using UnityEngine;
 8
 9
namespace Vuforia
10
{
11
        /// <summary>
12
        /// A custom handler that registers for Vuforia initialization errors
13
        /// </summary>
        public class DefaultInitializationErrorHandler : MonoBehaviour
14
15
        {
16
            #region PRIVATE MEMBER VARIABLES
17
18
            private string mErrorText = "";
19
            private bool mErrorOccurred = false;
29private const string WINDOW TITLE = "Vuforia Initialization Error";
21
22
            #endregion // PRIVATE MEMBER VARIABLES
23
24
25
            #region UNTIY_MONOBEHAVIOUR_METHODS
26
27
            void Awake()
28
            {
29
                // Check for an initialization error on start.
                VuforiaRuntime.Instance.RegisterVuforiaInitErrorCallback
30
                                                                                    \overline{P}(OnVuforiaInitializationError);
31
            }
32
33
            void OnGUI()
34
            {
                // On error, create a full screen window.
35
                if (mErrorOccurred)
36
37
                    GUI.Window(0, new Rect(0, 0, Screen.width, Screen.height),
38
                                           DrawWindowContent, WINDOW_TITLE);
39
            }
40
41
            /// <summary>
42
            /// When this game object is destroyed, it unregisters itself as event \gehandler
43
            /// </summary>
44
            void OnDestroy()
45
            {
                VuforiaRuntime.Instance.UnregisterVuforiaInitErrorCallback
46
                                                                                    \overline{P}(OnVuforiaInitializationError);
47
            }
48
            #endregion // UNTIY MONOBEHAVIOUR METHODS
49
50
```
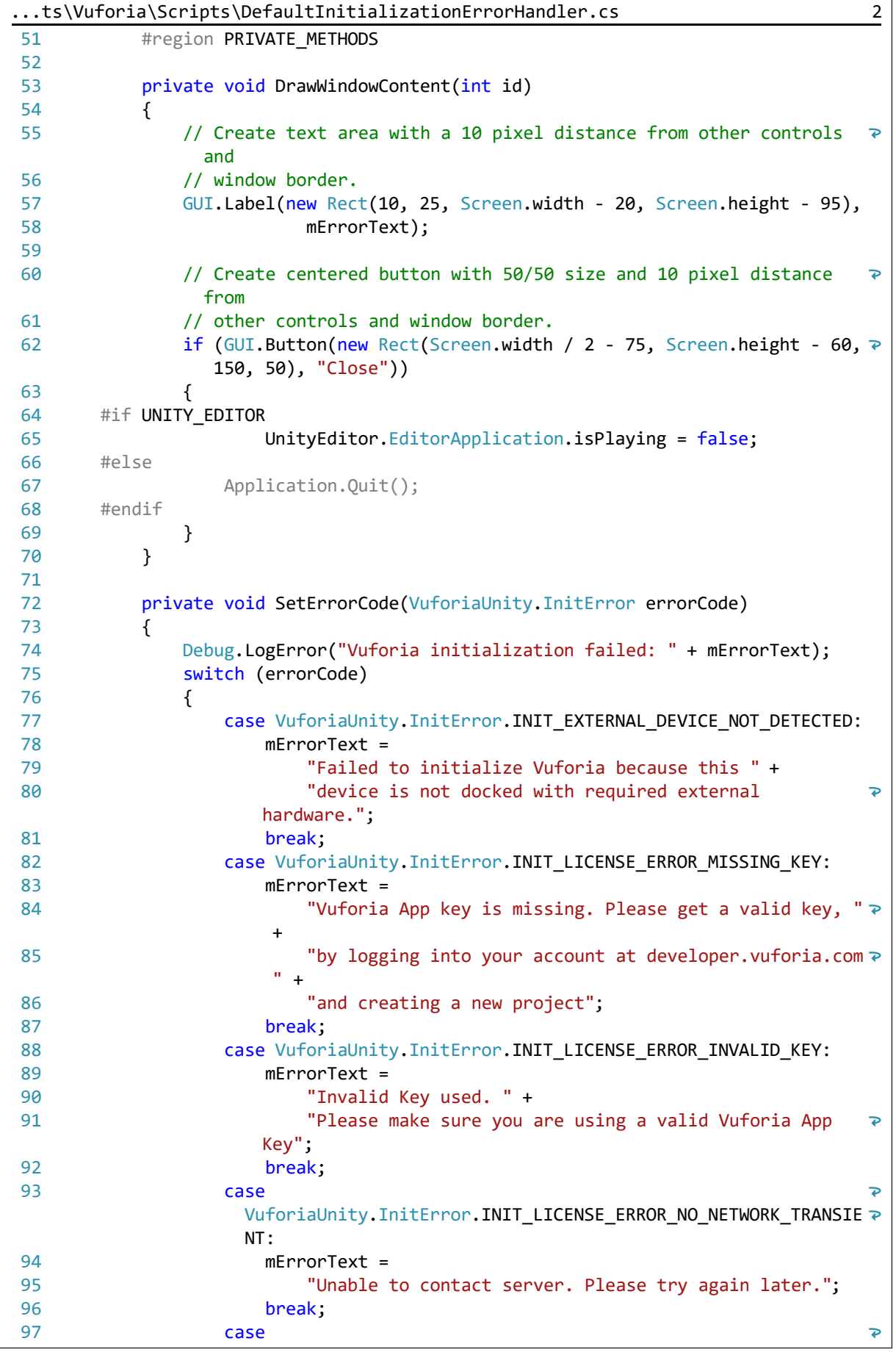
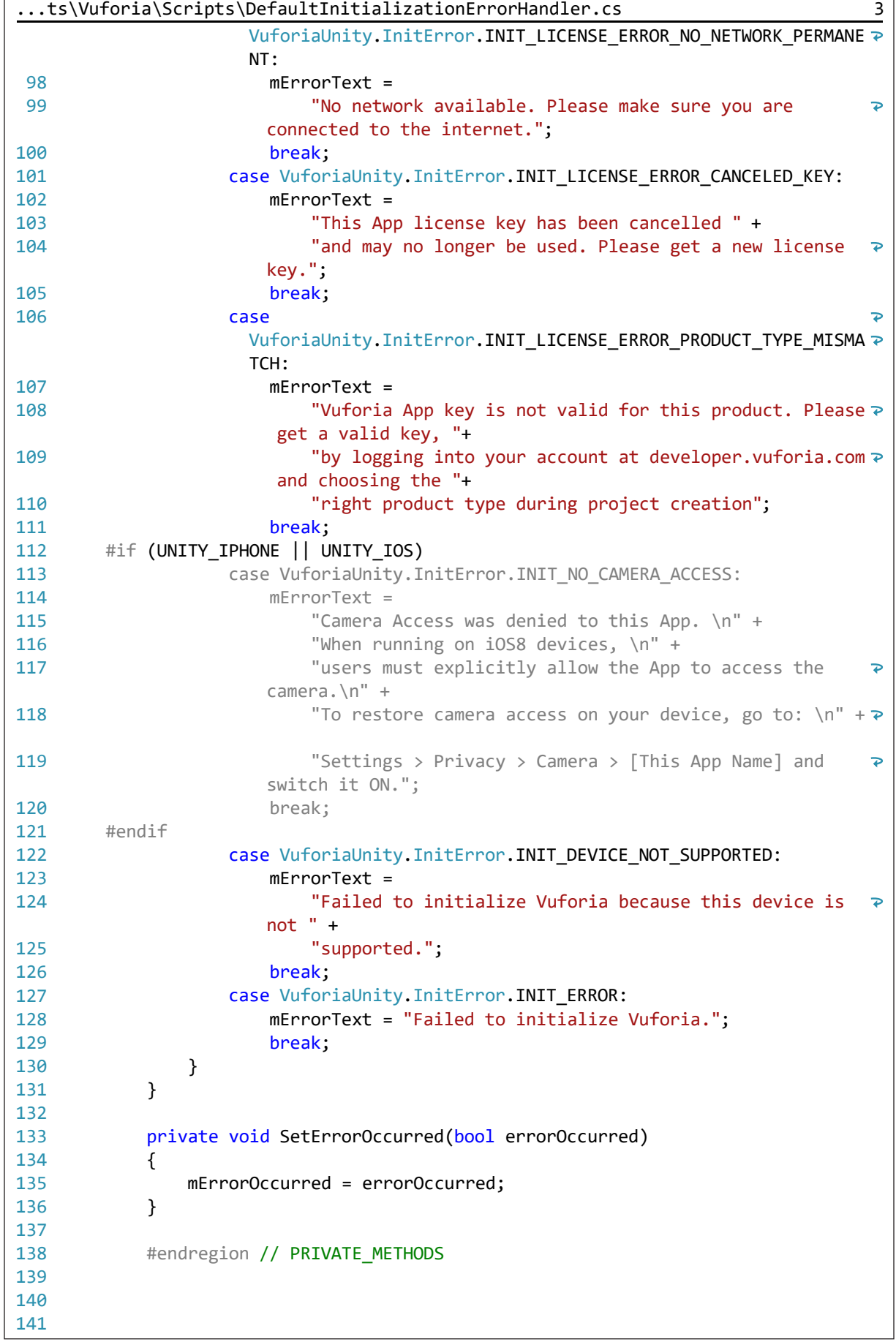

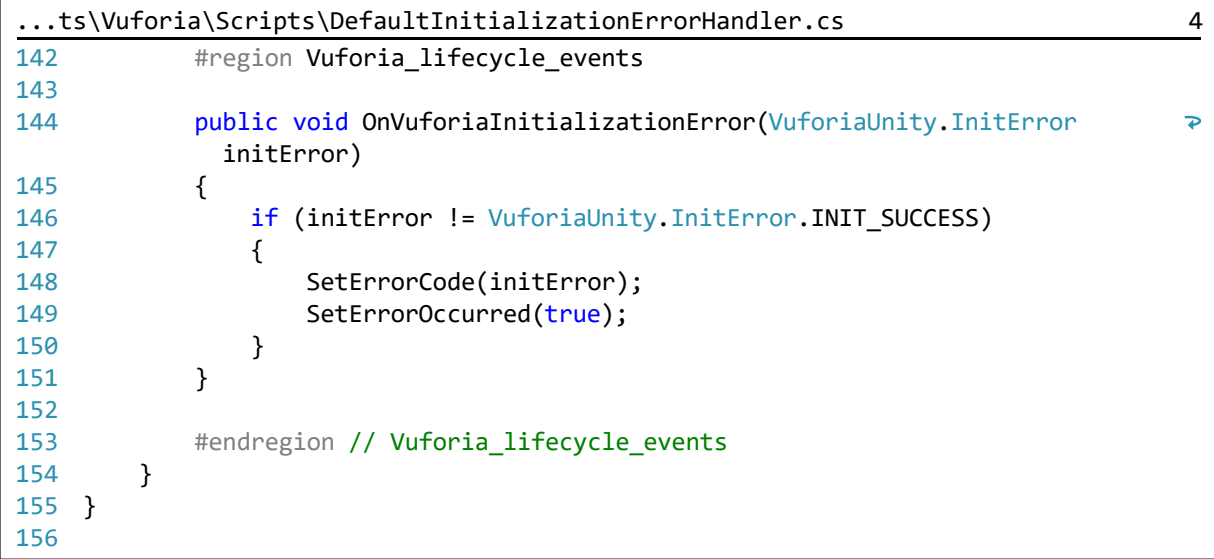

**VideoPlaybackController**, script que controla si hi ha vídeos dependents d'un marcador. Sense aquest script aplicat a la *ARCamera* els vídeos no s'executen.

```
...\PROJECTE\PFG\Assets\Scripts\VideoPlaybackController.cs 1
 1
/
                                                                                    \overline{D}*===========================================================================
      ===
 2 Copyright (c) 2012-2014 QUALCOMM Austria Research Center GmbH.
 3
All Rights Reserved.
 4
 5
This  Vuforia(TM) sample application in source code form ("Sample Code") for
     the
 6
Vuforia Software Development Kit and/or Vuforia Extension for Unity
 7
(collectively, the "Vuforia SDK") may in all cases only be used in conjunction
 8
with use of the Vuforia SDK, and is subject in all respects to all of the
                                                                                    \overline{P}terms
 9
and conditions of the Vuforia SDK License Agreement, which may be found at
10
<a href="https://developer.vuforia.com/legal/license">https://
                                                                                    \overline{P}developer.vuforia.com/legal/license</a>.
11
12
By retaining or using the Sample Code in any manner, you confirm your
                                                                                    \overline{P}agreement
13
to all the terms and conditions of the Vuforia SDK License Agreement.  If you
     do
14
not agree to all the terms and conditions of the Vuforia SDK License
                                                                                    \overline{P}Agreement,
15
then you may not retain or use any of the Sample Code in any manner.
16
==============================================================================
      */
17
18
using UnityEngine;
19 using System. Collections;
20
21
/// <summary>
22
/// This class contains the logic to handle taps on VideoPlaybackBehaviour
     game objects
23
/// and starts playing the according video. It also pauses other videos when a
      new one is
24
/// started.
25
/// </summary>
26
public class VideoPlaybackController : MonoBehaviour
27
{
28
        #region PRIVATE_MEMBER_VARIABLES
29
30
        private Vector2 mTouchStartPos;
31
        private bool mTouchMoved = false;
32
        private float mTimeElapsed = 0.0f;
33
        private bool mTapped = false;
34
35
        private float mTimeElapsedSinceTap = 0.0f;
36
37
        private bool mWentToFullScreen = false;
38
39
        #endregion // PRIVATE MEMBER VARIABLES
40
41
42
        #region UNITY MONOBEHAVIOUR METHODS
43
44
45
        void Update()
```

```
...\PROJECTE\PFG\Assets\Scripts\VideoPlaybackController.cs 2
 46
 47
 48
 49
 50
 51
 52
 53
 54
 55
 56
 57
 58
 59
 60
 61
 62
 63
 64
65
 66
 67
 68
 69
 70
 71
 72
 73
 74
 75
 76
 77
 78
 79
 80
 81
 82
 83
 84
 85
 86
 87
 88
 89
 90
 91
 92
 93
 9495
 96
 97
 98
 99
100
101
         {
             // Determine the number of taps
             // Note: Input.tapCount doesn't work on Android
             if (Input.touchCount > 0)
             {
                 Touch touch = Input.touches[0];
                 if (touch.phase == TouchPhase.Began)
                 {
                     mTouchStartPos = touch.position;
                     mTouchMoved = false;
                     mTimeElapsed = 0.0f;
                 }
                 else
                 {
                     mTimeElapsed += Time.deltaTime;
                 }
                 if (touch.phase == TouchPhase.Moved)
                 {
                     if (Vector2.Distance(mTouchStartPos, touch.position) > 40)
                     {
                         // Touch moved too far
                         mTouchMoved = true;
                     }
                 }
                 else if (touch.phase == TouchPhase.Ended)
                 {
                     if (!mTouchMoved && mTimeElapsed < 1.0)
                     {
                         if (mTapped)
                         {
                             // Second tap
                             HandleDoubleTap();
                             mTapped = false;
                         }
                         else
                         {
                             // Wait to see if this is a double tap
                             mTapped = true;mTimeElapsedSinceTap = 0.0f;
                         }
                     }
                 }
             }
             if (mTapped)
             {
                 if (mTimeElapsedSinceTap >= 0.5f)
                 {
                     // Not a double tap
                     HandleTap();
                     mTapped = false;
                 }
                 else
                 {
```

```
...\PROJECTE\PFG\Assets\Scripts\VideoPlaybackController.cs 3
102
                     mTimeElapsedSinceTap += Time.deltaTime;
103
                 }
104
             }
105
106
             // special handling in play mode:
107
             //if (VuforiaRuntimeUtilities.IsPlayMode())
108
             //{
109
             //    if (Input.GetMouseButtonUp(0))
110
             \frac{1}{2} \frac{1}{2}111
             //        if (PickVideo(Input.mousePosition) != null)
             //            Debug.LogWarning("Playing videos is currently not
112
                                                                                       \overline{\mathbf{P}}supported in Play Mode.");
             \frac{1}{2}113
114
             //}
115
         }
116
117
         #endregion // UNITY MONOBEHAVIOUR METHODS
118
119
120
         #region PRIVATE METHODS
121
122
123
         /// <summary>
124
         /// Handle single tap event
125
         /// </summary>
126
         private void HandleTap()
127
         {
128
             // Find out which video was tapped, if any
129
             VideoPlaybackBehaviour video = PickVideo(mTouchStartPos);
130
131
             if (video != null)
132
             {
133
                 if (video.VideoPlayer.IsPlayableOnTexture())
134
                 {
135
                     // This video is playable on a texture, toggle playing/paused
136
137
                     VideoPlayerHelper.MediaState state =
                                                                                       \overline{D}video.VideoPlayer.GetStatus();
138
                     if (state == VideoPlayerHelper.MediaState.PAUSED ||
139
                          state == VideoPlayerHelper.MediaState.READY ||
140
                         state == VideoPlayerHelper.MediaState.STOPPED)
141
                     {
142
                         // Pause other videos before playing this one
143
                         PauseOtherVideos(video);
144
145
                         // Play this video on texture where it left off
146
                         video.VideoPlayer.Play(false,
                                                                                       \overline{p}video.VideoPlayer.GetCurrentPosition());
147
                     }
148
                     else if (state == VideoPlayerHelper.MediaState.REACHED END)
149
                     {
150
                          // Pause other videos before playing this one
151
                         PauseOtherVideos(video);
152
153
                         // Play this video from the beginning
154
                         video.VideoPlayer.Play(false, 0);
```

```
...\PROJECTE\PFG\Assets\Scripts\VideoPlaybackController.cs 4
155
                     }
156
                     else if (state == VideoPlayerHelper.MediaState.PLAYING)
157
                     {
158
                         // Video is already playing, pause it
159
                         video.VideoPlayer.Pause();
160
                     }
161
                 }
162
                else
163
                 {
164
                     // Display the busy icon
165
                     video.ShowBusyIcon();
166
167
                     // This video cannot be played on a texture, play it full
                                                                                     \overline{P}screen
168
                     video.VideoPlayer.Play(true, 0);
169
                     mWentToFullScreen = true;
170
                }
171
            }
172
        }
173
174
        /// <summary>
175
176
        /// Handle double tap event
        /// </summary>
177
178
        private void HandleDoubleTap()
179
        {
             // Find out which video was tapped, if any
180
181
            VideoPlaybackBehaviour video = PickVideo(mTouchStartPos);
182
183
            if (video != null)
184
             {
185
                 if (video.VideoPlayer.IsPlayableFullscreen())
186
                 {
                     // Pause the video if it is currently playing
187
188
                     video.VideoPlayer.Pause();
189
190
                     // Seek the video to the beginning();
191
                     video.VideoPlayer.SeekTo(0.0f);
192
193
                     // Display the busy icon
194
                     video.ShowBusyIcon();
195
196
                     // Play the video full screen
197
                     video.VideoPlayer.Play(true, 0);
198
                     mWentToFullScreen = true;
199
                }
200
            }
201
        }
202
203
204
        /// <summary>
205
        /// Find the video object under the screen point
206
        /// </summary>
207
        private VideoPlaybackBehaviour PickVideo(Vector3 screenPoint)
208
        {
209
            VideoPlaybackBehaviour[] videos = (VideoPlaybackBehaviour[])
```

```
...\PROJECTE\PFG\Assets\Scripts\VideoPlaybackController.cs 5
                     FindObjectsOfType(typeof(VideoPlaybackBehaviour));
210
211
212
             Ray ray = Camera.main.ScreenPointToRay(screenPoint);
213
             RaycastHit hit = new RaycastHit();
214
215
             foreach (VideoPlaybackBehaviour video in videos)
216
             {
217
                 if (video.GetComponent<Collider>().Raycast(ray, out hit, 10000))
218
                 {
219
                     return video;
220
                 }
221
             }
222
223
            return null;
224
        }
225
226
227
        /// <summary>
         /// Pause all videos except this one
228
229
        /// </summary>
230
        private void PauseOtherVideos(VideoPlaybackBehaviour currentVideo)
231
        {
            VideoPlaybackBehaviour[] videos = (VideoPlaybackBehaviour[])
232
233
                     FindObjectsOfType(typeof(VideoPlaybackBehaviour));
234
235
             foreach (VideoPlaybackBehaviour video in videos)
236
             {
237
                 if (video != currentVideo)
238
                 {
239
                     if (video.CurrentState ==
                                                                                     \overline{\bullet}VideoPlayerHelper.MediaState.PLAYING)
240
                     {
241
                         video.VideoPlayer.Pause();
242
                     }
243
                 }
244
             }
245
        }
246
247
        #endregion // PRIVATE_METHODS
248
249
250
251
        #region PUBLIC_METHODS
252
253
        /// <summary>
254
        /// One-time check for the Instructional Screen
255
        /// </summary>
256
        public bool CheckWentToFullScreen()
257
        {
258
             bool result = mWentToFullScreen;
259
            mWentToFullScreen = false;
260
            return result;
261
        }
262
        #endregion // PUBLIC_METHODS
263
264
    }
```
**VideoPlaybackBehaviour**, script que controla quin és el vídeo que s'ha d'executar i els controls que es mostraran.

```
...uforia Video Playback\Scripts\VideoPlaybackBehaviour.cs 1
 1
/
                                                                                   \overline{P}*===========================================================================
                                                                                   \overline{P}=2 Copyright (c) 2015-2016 PTC Inc. All Rights Reserved.
 3
 4 Copyright (c) 2012-2014 Qualcomm Connected Experiences, Inc. All Rights
                                                                                   \overline{\mathbf{P}}Reserved.
 5
 6
Vuforia is a trademark of PTC Inc., registered in the United States and other
 7
countries.
 8
==============================================================================
      */
 9
10
using UnityEngine;
11
using Vuforia;
12
using System.Collections;
13
14
/// <summary>
15
/// The VideoPlaybackBehaviour manages the appearance of a video that can be
     superimposed on a target.
16
/// Playback controls are shown on top of it to control the video.
17
/// </summary>
18
public class VideoPlaybackBehaviour : MonoBehaviour
19
{
20
        #region PUBLIC MEMBER VARIABLES
21
22
        /// <summary>
        /// URL of the video, either a path to a local file or a remote address
23
24
        /// </summary>
25
       public string m path = null;
26
27
       /// <summary>
        /// Texture for the play icon
28
29
        /// </summary>
       public Texture m playTexture = null;
30
31
32
       /// <summary>
33
       /// Texture for the busy icon
34
       /// </summary>
35
       public Texture m busyTexture = null;
36
37
       /// <summary>
38
       /// Texture for the error icon
39
       /// </summary>
40
       public Texture m errorTexture = null;
41
42
        /// <summary>
        /// Define whether video should automatically start
43
44
        /// </summary>
45
        public bool m autoPlay = false;
46
        #endregion // PUBLIC MEMBER VARIABLES
47
48
49
50
51
        #region PRIVATE MEMBER VARIABLES
```
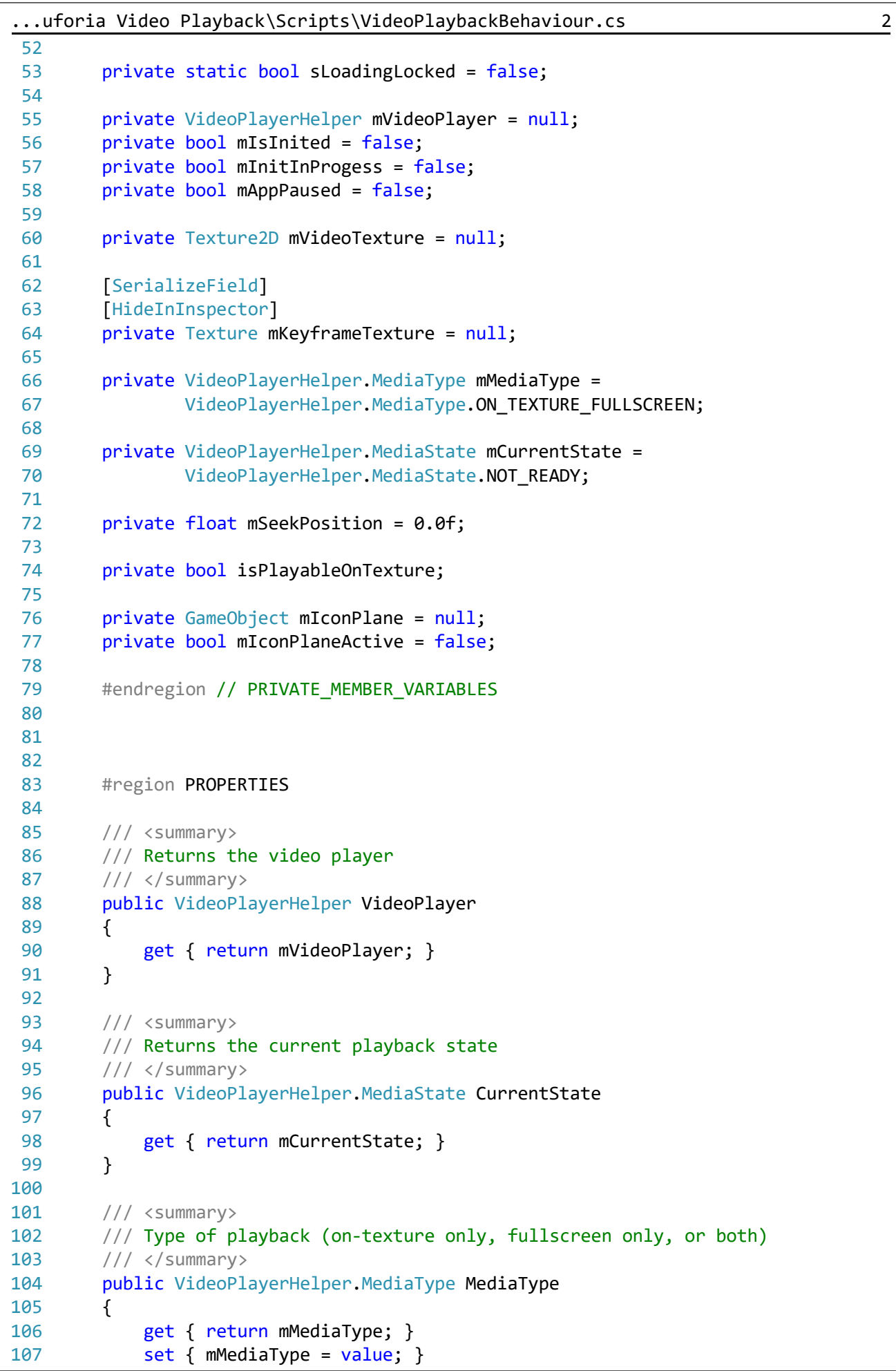

```
...uforia Video Playback\Scripts\VideoPlaybackBehaviour.cs 3
108
         }
109
110
         /// <summary>
         /// Texture displayed before video playback begins
111
112
         /// </summary>
113
         public Texture KeyframeTexture
114
         {
115
             get { return mKeyframeTexture; }
116
             set { mKeyframeTexture = value; }
117
         }
118
119
120
         /// <summary>
121
         /// Returns whether the video should automatically start
122
         /// </summary>
123
         public bool AutoPlay
124
         {
125
             get { return m_autoPlay; }
126
         }
127
128
         #endregion // PROPERTIES
129
130
131
132
         #region UNITY_MONOBEHAVIOUR_METHODS
133
134
         void Start()
135
         {
             // Find the icon plane (child of this object)
136
137
             mIconPlane = transform.Find("Icon").gameObject;
138
             // A filename or url must be set in the inspector
139
140
             if (m path == null || m path.Length == 0)
141
             {
142
                 Debug.Log("Please set a video url in the Inspector");
143
                 HandleStateChange(VideoPlayerHelper.MediaState.ERROR);
144
                 mCurrentState = VideoPlayerHelper.MediaState.ERROR;
145
                 this.enabled = false;146
             }
             else
147
148
             {
149
                 // Set the current state to Not Ready
150
                 HandleStateChange(VideoPlayerHelper.MediaState.NOT_READY);
151
                 mCurrentState = VideoPlayerHelper.MediaState.NOT_READY;
152
             }
153
             // Create the video player and set the filename
154
             mVideoPlayer = new VideoPlayerHelper();
155
             mVideoPlayer.SetFilename(m_path);
156
157
             // Flip the plane as the video texture is mirrored on the horizontal
             transform.localScale = new Vector3(-1 * Mathf.Abs
158
                                                                                     \overline{\mathbf{P}}(transform.localScale.x),
159
                     transform.localScale.y, transform.localScale.z);
160
161
             // Scale the icon
162
             ScaleIcon();
```

```
...uforia Video Playback\Scripts\VideoPlaybackBehaviour.cs 4
163
         }
164
165
         void OnRenderObject()
166
         {
167
             if (mAppPaused) return;
168
169
             CheckIconPlaneVisibility();
170
171
             if (!mIsInited)
172
             {
173
                 if (!mInitInProgess)
174
                 {
                     mInitInProgess = true;
175
176
                     StartCoroutine(InitVideoPlayer());
177
                 }
178
179
                 return;
180
             }
181
             if (isPlayableOnTexture)
182
183
             {
184
                 // Update the video texture with the latest video frame
185
                 VideoPlayerHelper.MediaState state = mVideoPlayer.UpdateVideoData
                   ();
                 if ((state == VideoPlayerHelper.MediaState.PLAYING)
186
187
                     || (state == VideoPlayerHelper.MediaState.PLAYING_FULLSCREEN))
188
                 {
189
     #if UNITY WSA 10 0 && !UNITY EDITOR
190
                     // For Direct3D video texture update, we need to be on the
                                                                                      \overline{\mathbf{P}}rendering thread
191
                     GL.IssuePluginEvent(VideoPlayerHelper.GetNativeRenderEventFunc
                       (), \theta);
192
#else
193
                     GL.InvalidateState();
194
#endif
195
                 }
196
197
                 // Check for playback state change
                 if (state != mCurrentState)
198
199
                 {
200
                     HandleStateChange(state);
                     mCurrentState = state;
201
202
                 }
203
             }
204
             else
205
             {
206
                 // Get the current status
207
                 VideoPlayerHelper.MediaState state = mVideoPlayer.GetStatus();
208
                 if ((state == VideoPlayerHelper.MediaState.PLAYING)
209
                    || (state == VideoPlayerHelper.MediaState.PLAYING_FULLSCREEN))
210
                 {
211
                     GL.InvalidateState();
212
                 }
213
214
                 // Check for playback state change
215
                 if (state != mCurrentState)
```

```
...uforia Video Playback\Scripts\VideoPlaybackBehaviour.cs 5
216
                 {
217
                     HandleStateChange(state);
218
                     mCurrentState = state;
219
                 }
220
             }
         }
221
222
223
         private IEnumerator InitVideoPlayer()
224
         {
             // Initialize the video player
225
226
             VuforiaRenderer.RendererAPI rendererAPI =
                                                                                      \overline{\mathbf{P}}VuforiaRenderer.Instance.GetRendererAPI();
227
             if (mVideoPlayer.Init(rendererAPI))
228
             {
229
                 yield return new WaitForEndOfFrame();
230
231
                 // Wait in case other videos are loading at the same time
232
                 while (sLoadingLocked)
233
                 {
234
                     yield return new WaitForSeconds(0.5f);
235
                 }
236
237
                 // Now we can proceed to load the video
238
                 StartCoroutine(LoadVideo());
239
             }
240
             else
241
             {
242
                 Debug.Log("Could not initialize video player");
243
                 HandleStateChange(VideoPlayerHelper.MediaState.ERROR);
244
                 this.enabled = false;
245
             }
246
         }
247
248
         private IEnumerator LoadVideo()
249
         {
250
             // Lock file loading
251
             sLoadingLocked = true;
252
253
             // Load the video
254
             if (mVideoPlayer.Load(m_path, mMediaType, false, 0))
255
             {
256
                 yield return new WaitForEndOfFrame();
257
    #if UNITY_WSA_10_0 && !UNITY_EDITOR
258
259
                 // On Windows 10 (WSA), we need to wait a little bit after loading \gea video,
260
                 // to avoid potential conflicts when loading multiple videos
261
                 yield return new WaitForSeconds(1.5f);
262
#endif
263
264
                 // Unlock file loading
265
                 sLoadingLocked = false;
266
                 // Proceed to video preparation
267
268
                 StartCoroutine( PrepareVideo() );
269
             }
```

```
...uforia Video Playback\Scripts\VideoPlaybackBehaviour.cs 6
270
             else
271
             {
                 // Unlock file loading
272
273
                 sLoadingLocked = false;
274
                 Debug.Log("Could not load video '" + m_path + "' for media type "
275
                    + mMediaType);
276
                 HandleStateChange(VideoPlayerHelper.MediaState.ERROR);
277
                 this.enabled = false;
278
             }
279
         }
280
281
         private IEnumerator PrepareVideo()
282
         {
283
             // Get the video player status
             VideoPlayerHelper.MediaState state = mVideoPlayer.GetStatus();
284
285
286
             if (state == VideoPlayerHelper.MediaState.ERROR)
287
             {
                 Debug.Log("Cannot prepare video, as the player is in error
288
                                                                                        \overline{P}state.");
                 HandleStateChange(VideoPlayerHelper.MediaState.ERROR);
289
290
                 this.enabled = false;
291
             }
292
             else
293
             {
294
                 // Not in error state, we can move on...
295
                 while (mVideoPlayer.GetStatus() ==
                                                                                        \overline{\mathbf{P}}VideoPlayerHelper.MediaState.NOT_READY)
296
                 {
297
                     // Wait one or few frames for video state to become ready
298
                     yield return new WaitForEndOfFrame();
299
                 }
300
                 // Video player is ready
301
302
                 Debug.Log("VideoPlayer ready.");
303
304
                 // Initialize the video texture
                 bool isOpenGLRendering = (
305
306
                     VuforiaRenderer.Instance.GetRendererAPI() ==
                                                                                        \overline{P}VuforiaRenderer.RendererAPI.GL_20
307
                      || VuforiaRenderer.Instance.GetRendererAPI() ==
                                                                                        \overline{P}VuforiaRenderer.RendererAPI.GL_30);
                 InitVideoTexture(isOpenGLRendering);
308
309
310
                 // Can we play this video on a texture?
                 isPlayableOnTexture = mVideoPlayer.IsPlayableOnTexture();
311
312
313
                 if (isPlayableOnTexture)
314
                 {
315
                      // Pass the video texture id to the video player
316
                     mVideoPlayer.SetVideoTexturePtr
                                                                                        \overline{\mathbf{P}}(mVideoTexture.GetNativeTexturePtr());
317
318
                     // Get the video width and height
319
                      int videoWidth = mVideoPlayer.GetVideoWidth();
```

```
...uforia Video Playback\Scripts\VideoPlaybackBehaviour.cs 7
                     int videoHeight = mVideoPlayer.GetVideoHeight();
320
321
322
                     if (videoWidth > 0 && videoHeight > 0)
323
                     {
                         // Scale the video plane to match the video aspect ratio
324
                         float aspect = videoHeight / (float)videoWidth;
325
326
327
                         // Flip the plane as the video texture is mirrored on the \gehorizontal
                         transform.localScale = new Vector3(-0.1f, 0.1f, 0.1f *328
                                                                                      \overline{\bullet}aspect);
329
                     }
330
                     // Seek ahead if necessary
331
332
                     if (mSeekPosition > 0)
333
                     {
334
                         mVideoPlayer.SeekTo(mSeekPosition);
335
                     }
336
                 }
                 else
337
338
                 {
339
                     // Handle the state change
340
                     state = mVideoPlayer.GetStatus();
341
                     HandleStateChange(state);
342
                     mCurrentState = state;
343
                 }
344
345
                 // Scale the icon
346
                 ScaleIcon();
347
348
                 mIsInited = true;
             }
349
350
351
             mInitInProgess = false;
352
             yield return new WaitForEndOfFrame();
353
         }
354
355
         void OnApplicationPause(bool pause)
356
         {
357
             mAppPaused = pause;
358
             if (!mIsInited)
359
360
                 return;
361
             if (pause)
362
363
             {
364
                 // Handle pause event natively
365
                 mVideoPlayer.OnPause();
366
                 // Store the playback position for later
367
                 mSeekPosition = mVideoPlayer.GetCurrentPosition();
368
369
370
                 // Deinit the video
371
                 mVideoPlayer.Deinit();
372
373
                 // Reset initialization parameters
```

```
...uforia Video Playback\Scripts\VideoPlaybackBehaviour.cs 8
374
                  mIsInited = false;
375
                  mInitInProgess = false;
376
377
                  // Set the current state to Not Ready
378
                  HandleStateChange(VideoPlayerHelper.MediaState.NOT_READY);
                  mCurrentState = VideoPlayerHelper.MediaState.NOT_READY;
379
380
             }
381
         }
382
383
         void OnDestroy()
384
385
         {
386
             // Deinit the video
387
             mVideoPlayer.Deinit();
388
         }
389
390
         #endregion // UNITY_MONOBEHAVIOUR_METHODS
391
392
393
394
         #region PUBLIC_METHODS
395
396
         /// <summary>
397
         /// Displays the busy icon on top of the video
398
         /// </summary>
399
         public void ShowBusyIcon()
400
         {
401
             mIconPlane.GetComponent<Renderer>().material.mainTexture =
                                                                                         \overline{\mathbf{P}}m_busyTexture;
402
         }
403
404
         /// <summary>
405
         /// Displays the play icon on top of the video
406
         /// </summary>
407
         public void ShowPlayIcon()
408
         {
409
             mIconPlane.GetComponent<Renderer>().material.mainTexture =
                                                                                         \overline{P}m_playTexture;
410
         }
411
         #endregion // PUBLIC_METHODS
412
413
414
415
416
         #region PRIVATE_METHODS
417
418
         // Initialize the video texture
419
         private void InitVideoTexture(bool isOpenGLRendering)
420
         {
421
             // Create texture whose content will be updated in native plugin code.
             // Note: width and height don't matter and may be zero for OpenGL
422
                                                                                         \overline{P}textures,
423
             // as we update the texture content via glTexImage;
424
             // however they MUST be correctly initialized for iOS METAL and D3D
                                                                                         \overline{\mathbf{P}}textures;
425
             // similarly, the format must be correctly initialized to 4 bytes\overline{\mathbf{P}}
```

```
...uforia Video Playback\Scripts\VideoPlaybackBehaviour.cs 9
               (BGRA32) per pixel
426
             int w = mVideoPlayer.GetVideoWidth();
427
             int h = mVideoPlayer.GetVideoHeight();
428
429
             Debug.Log("InitVideoTexture with size: " + w + " x " + h);
430
431
             mVideoTexture = isOpenGLRendering ?
432
                 new Texture2D(0, 0, TextureFormat.RGB565, false) :
                 new Texture2D(w, h, TextureFormat.BGRA32, false);
433
434
             mVideoTexture.filterMode = FilterMode.Bilinear;
435
             mVideoTexture.wrapMode = TextureWrapMode.Clamp;
436
        }
437
438
        // Handle video playback state changes
        private void HandleStateChange(VideoPlayerHelper.MediaState newState)
439
440
        {
441
             // If the movie is playing or paused render the video texture
442
             // Otherwise render the keyframe
             if (newState == VideoPlayerHelper.MediaState.PLAYING ||
443
                 newState == VideoPlayerHelper.MediaState.PAUSED)
A A A445
             {
446
                 Material mat = GetComponent<Renderer>().material;
447
                 mat.mainTexture = mVideoTexture;
448
                 mat.mainloop = new Vector2(1, 1);449
             }
450
             else
451
             {
452
                 if (mKeyframeTexture != null)
453
                 {
454
                     Material mat = GetComponent<Renderer>().material;
455
                     mat.mainTexture = mKeyframeTexture;
456
                     mat.mainloop = new Vector2(1, -1);457
                 }
458
             }
459
460
             // Display the appropriate icon, or disable if not needed
461
             switch (newState)
462
             {
                 case VideoPlayerHelper.MediaState.READY:
463
464
                 case VideoPlayerHelper.MediaState.REACHED_END:
465
                 case VideoPlayerHelper.MediaState.PAUSED:
                 case VideoPlayerHelper.MediaState.STOPPED:
466
467
                     mIconPlane.GetComponent<Renderer>().material.mainTexture =
                                                                                     \overline{P}m_playTexture;
468
                     mIconPlaneActive = true;
469
                     break;
470
471
                 case VideoPlayerHelper.MediaState.NOT_READY:
472
                 case VideoPlayerHelper.MediaState.PLAYING_FULLSCREEN:
473
                     mIconPlane.GetComponent<Renderer>().material.mainTexture =
                                                                                     \overline{P}m_busyTexture;
474
                     mIconPlaneActive = true;
475
                     break;
476
477
                 case VideoPlayerHelper.MediaState.ERROR:
478
                     mIconPlane.GetComponent<Renderer>().material.mainTexture =\overline{P}
```

```
...uforia Video Playback\Scripts\VideoPlaybackBehaviour.cs 10
                        m_errorTexture;
479
                     mIconPlaneActive = true;
480
                     break;
481
                 default:
482
483
                     mIconPlaneActive = false;
484
                     break;
485
             }
486
             if (newState == VideoPlayerHelper.MediaState.PLAYING_FULLSCREEN)
487
488
             {
489
                 // Switching to full screen, disable VuforiaBehaviour (only
                                                                                        \overline{P}applicable for iOS)
490
                 VuforiaBehaviour.Instance.enabled = false;
491
             }
492
             else if (mCurrentState ==
                                                                                        \overline{\mathbf{P}}VideoPlayerHelper.MediaState.PLAYING_FULLSCREEN)
493
             {
494
                 // Switching away from full screen, enable VuforiaBehaviour (only
                    applicable for iOS)
495
                 VuforiaBehaviour.Instance.enabled = true;
496
             }
497
         }
498
499
         private void ScaleIcon()
500
         {
501
             // Icon should fill 50% of the narrowest side of the video
502
             float videoWidth = Mathf.Abs(transform.localScale.x);
503
504
             float videoHeight = Mathf.Abs(transform.localScale.z);
505
             float iconWidth, iconHeight;
506
507
             if (videoWidth > videoHeight)
508
             {
509
                 iconWidth = 0.5f * videoHeight / videoWidth;510
                 iconHeight = 0.5f;
511
             }
512
             else
513
             {
514
                 iconWidth = 0.5f;
                 iconHeight = 0.5f * videoWidth / videoHeight;
515
516
             }
517
             mIconPlane.transform. local Scale = new Vector3(-iconWidth, 1.0f,518
                                                                                        \overline{P}iconHeight);
519
         }
520
521
522
         private void CheckIconPlaneVisibility()
523
         {
             // If the video object renderer is currently enabled, we might need to \ge524
                toggle the icon plane visibility
             if (GetComponent<Renderer>().enabled)
525
526
             {
527
                 // Check if the icon plane renderer has to be disabled explicitly \gein case it was enabled by another script (e.g.\overline{\mathbf{P}}
```
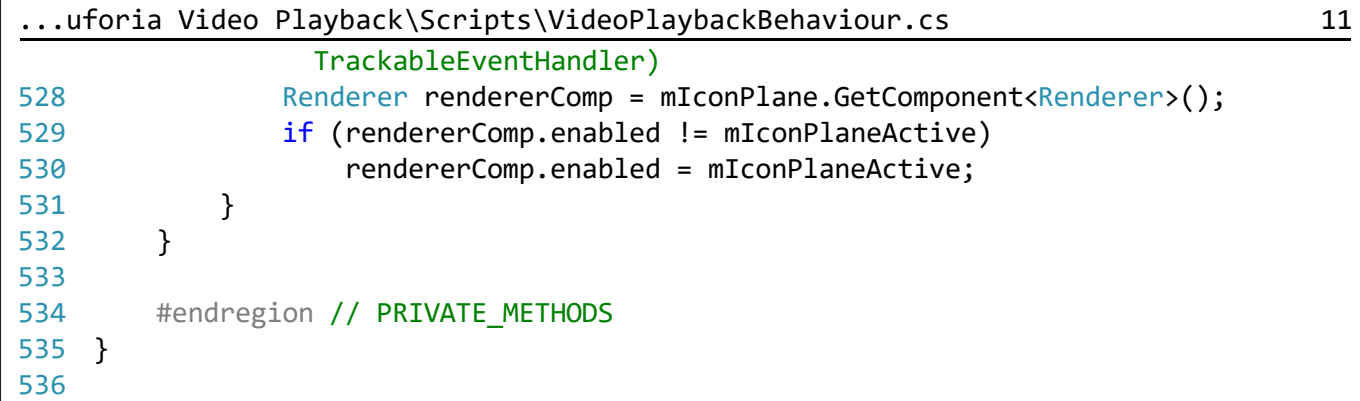

**FrameRateSettings**, Vuforia recomana aplicar aquest script a la càmera per a poder controlar els fotogrames per segon de l'aplicació i poder-se adaptar al hardware.

```
...MENTADA\PROJECTE\PFG\Assets\Common\FrameRateSettings.cs 1
 1
/*========================================================================
 2
Copyright (c) 2016 PTC Inc. All Rights Reserved.
 3
 4
Copyright (c) 2015 Qualcomm Connected Experiences, Inc. All Rights Reserved.
 5
 6
Vuforia is a trademark of PTC Inc., registered in the United States and other
 7
countries.
 8 =========
                         =========================================================================*/
 9
using UnityEngine;
10
using Vuforia;
11
12
public class FrameRateSettings : MonoBehaviour
13
{
14
        #region MONOBEHAVIOUR METHODS
15
        void Start ()
16
        {
17
            VuforiaARController.Instance.RegisterVuforiaStartedCallback
                                                                                        \triangleright(OnVuforiaStarted);
18
        }
19
        #endregion
        #region PRIVATE METHODS
20
21
        private void OnVuforiaStarted ()
22
        {
            // Query Vuforia for recommended frame rate and set it in Unity
23
24
            int targetFps = VuforiaRenderer.Instance.GetRecommendedFps
                                                                                        \overline{\mathbf{P}}(VuforiaRenderer.FpsHint.NONE);
25
26
            // By default, we use Application.targetFrameRate to set the
                                                                                        \overline{\mathbf{P}}recommended frame rate.
            // Google Cardboard does not use vsync, and OVR explicitly disables it.
27
               If developers
            // use vsync in their quality settings, they should also set their
28
                                                                                        \overline{\mathbf{P}}QualitySettings.vSyncCount
29
            // according to the value returned above.
            // e.g: If targetFPS > 50 --> vSyncCount = 1; else vSyncCount = 2;
30
31
            if (Application.targetFrameRate != targetFps)
32
            {
33
                Debug.Log("Setting frame rate to " + targetFps + "fps");
34
                Application.targetFrameRate = targetFps;
35
            }
36
        }
37
        #endregion
38
    }
```
**BackgroundPlaneBehaviour**, crea una malla que actua com a fons, és utilitzat per la càmera per a renderitzar els objectes.

```
...\PFG\Assets\Vuforia\Scripts\BackgroundPlaneBehaviour.cs 1
 1
/
                                                                                   \triangleright*============================================================================
     =2
Copyright (c) 2014 Qualcomm Connected Experiences, Inc. All Rights Reserved.
 3
 4
Confidential and Proprietary  Protected under copyright and other laws.
5
 6
Vuforia is a trademark of PTC Inc., registered in the United States and other 
 7
countries. 
 8
==============================================================================*
      /
9
10 using System;
11 using UnityEngine;
12
13
namespace Vuforia
14
{
15
       /// <summary>
       /// The BackgroundPlaneBehaviour class creates a mesh at the far end 
16
17
       /// of camera frustum over which video background is rendered.
       /// </summary>
18
19
       public class BackgroundPlaneBehaviour : BackgroundPlaneAbstractBehaviour
20
       {
21
22
       }
23
}
```
**VideoBackgroundBehaviour**, assegura el comportament i renderitzat adequat del fons.

```
...\PFG\Assets\Vuforia\Scripts\VideoBackgroundBehaviour.cs 1
                                                                                     \overline{p}1
/
      *============================================================================
      ==
 2 Copyright (c) 2010-2014 Qualcomm Connected Experiences, Inc.
 3
All Rights Reserved.
 4
Confidential and Proprietary  Protected under copyright and other laws.
 5
==============================================================================*
      /
6
7 using System;
8 using System. Collections. Generic;
9 using System. Runtime. InteropServices;
10 using System. Text. RegularExpressions;
11
using UnityEngine;
12
13
namespace Vuforia
14
{
15
       /// The VideoBackgroundBehaviour class handles native video background 
                                                                                     \overline{\mathbf{P}}rendering.
       [RequireComponent(typeof(Camera))]
16
17
       public class VideoBackgroundBehaviour : VideoBackgroundAbstractBehaviour
18
       {
19
       }
20
}
```
**HideExcessAreaBehaviour**, millora l'experiència de realitat augmentada eliminant problemes en l'escala dels objectes quan s'excedeix els límits del fons.

```
...E\PFG\Assets\Vuforia\Scripts\HideExcessAreaBehaviour.cs 1
                                                                                  \Rightarrow1
/
     *============================================================================
     -2 Copyright (c) 2010-2014 Qualcomm Connected Experiences, Inc.
 3
All Rights Reserved.
 4
Confidential and Proprietary  Protected under copyright and other laws.
 5
==============================================================================*
     /
6
7 using UnityEngine;
8 using System.Collections;
9
10
namespace Vuforia
11
{
12
       /// <summary>
       /// This Behaviour creates four planes (mattes) at the near clipping plane \ge13
        of camera frustum 
14
       /// to hide the augmentation going off the limit of video background due to \gescaling
15
       /// </summary>
       public class HideExcessAreaBehaviour : HideExcessAreaAbstractBehaviour
16
17
       {
18
       }
19
}
```
**ImageTargetBehaviour**, defineix que és un ImageTarget, quina és la imatge que actua com a marcador i com s'ha de comportar.

```
...ECTE\PFG\Assets\Vuforia\Scripts\ImageTargetBehaviour.cs 1
 1
/
                                                                                   \overline{\mathbf{P}}*============================================================================
     ==
 2 Copyright (c) 2010-2014 Qualcomm Connected Experiences, Inc.
 3
All Rights Reserved.
 4
Confidential and Proprietary  Protected under copyright and other laws.
 5
==============================================================================*
     /
6
7 using System.Collections.Generic;
8 using UnityEngine;
9
10
namespace Vuforia
11
{
12
       /// <summary>
13
       /// This class serves both as an augmentation definition for an ImageTarget \gein the editor
       /// as well as a tracked image target result at runtime
14
15
       /// </summary>
       public class ImageTargetBehaviour : ImageTargetAbstractBehaviour
16
17
       {
18
       }
19
}
```
**TurnOffBehaviour**, desabilita l'objecte que duu aquest component quan és necessari.

```
...PROJECTE\PFG\Assets\Vuforia\Scripts\TurnOffBehaviour.cs 1
 1
/
                                                                                        \overline{\mathbf{z}}*============================================================================
      ==
 2 Copyright (c) 2010-2014 Qualcomm Connected Experiences, Inc.
 3
All Rights Reserved.
 4
Confidential and Proprietary  Protected under copyright and other laws.
 5
==============================================================================*
      /
 6
   using UnityEngine;
 7
 8
 9
namespace Vuforia
10
{
11
        /// <summary>
12
        /// A utility behaviour to disable rendering of a game object at run time.
13
        /// </summary>
        public class TurnOffBehaviour : TurnOffAbstractBehaviour
14
15
        {
16
17
            #region UNITY MONOBEHAVIOUR METHODS
18
            void Awake()
19
20
            {
                if (VuforiaRuntimeUtilities.IsVuforiaEnabled())
21
22
                {
23
                    // We remove the mesh components at run-time only, but keep
                                                                                       \overline{\mathbf{P}}them for
24
                    // visualization when running in the editor:
25
                    MeshRenderer targetMeshRenderer = 
                                                                                        \overline{\mathbf{P}}this.GetComponent<MeshRenderer>();
26
                    Destroy(targetMeshRenderer);
27
                    MeshFilter targetMesh = this.GetComponent<MeshFilter>();
28
                    Destroy(targetMesh);
29
                }
            }
30
31
            #endregion // UNITY_MONOBEHAVIOUR_METHODS
32
33
34
        }
35
}36
```
**DefaultTrackableEventHandler**, es tracta d'un dels scripts més importants, ja que detecta els objectes que hi ha dins d'un ImageTarget i actua en conseqüència. Aquest script s'ha modificat per a fer que detecti animacions i canvas.

```
...\Assets\Vuforia\Scripts\DefaultTrackableEventHandler.cs 1
 1
                                                                                       \overline{\mathbf{P}}/
      *===========================================================================
                                                                                       \overline{\mathbf{z}}===
 2 Copyright (c) 2010-2014 Qualcomm Connected Experiences, Inc.
 3
All Rights Reserved.
 4
Confidential and Proprietary  Protected under copyright and other laws.
 5
==============================================================================
      */
 6
 7
using UnityEngine;
 8 using UnityEngine.UI;
 9
10
namespace Vuforia
11
{
12
        /// <summary>
        /// A custom handler that implements the ITrackableEventHandler interface.
13
14
        /// </summary>
        public class DefaultTrackableEventHandler : MonoBehaviour,
15
16
                                                      ITrackableEventHandler
17
        {
            #region PRIVATE_MEMBER_VARIABLES
18
19
20
            private TrackableBehaviour mTrackableBehaviour;
21
22
            #endregion // PRIVATE_MEMBER_VARIABLES
23
            #region UNTIY MONOBEHAVIOUR METHODS
24
25
            void Start()
26
27
            { 
28
                mTrackableBehaviour = GetComponent<TrackableBehaviour>();
29
                if (mTrackableBehaviour)
30
                {
                     mTrackableBehaviour.RegisterTrackableEventHandler(this); 
31
                                                                                       \overline{P}32
                }
33
            }
34
35
            #endregion // UNTIY_MONOBEHAVIOUR_METHODS
36
37
            #region PUBLIC_METHODS
38
39
            /// <summary>
            /// Implementation of the ITrackableEventHandler function called when 
40
              the
41
            /// tracking state changes.
42
            /// </summary>
43
            public void OnTrackableStateChanged(
44
                                              TrackableBehaviour.Status
                                                                                       \overline{\mathbf{P}}previousStatus,
                                              TrackableBehaviour.Status newStatus)
45
46
            {
47
                 // Initialize
                Canvas[] canvasComponents = GetComponentsInChildren<Canvas>(true);
48
49
                 foreach (Canvas component in canvasComponents)
50
                 {
```

```
...\Assets\Vuforia\Scripts\DefaultTrackableEventHandler.cs 2
51
                     component.enabled = true;
52
                 }
53
54
                 if (newStatus == TrackableBehaviour.Status.DETECTED ||
55
56
                     newStatus == TrackableBehaviour.Status.TRACKED ||
                     newStatus == TrackableBehaviour.Status.EXTENDED_TRACKED)
57
58
                 {
59
                     OnTrackingFound();
60
                 }
61
                 else
62
                 {
                     OnTrackingLost();
63
64
                 }
65
             }
66
             #endregion // PUBLIC_METHODS
67
68
69
             #region PRIVATE METHODS
70
71
72
             private void OnTrackingFound()
73
             {
                 Renderer[] rendererComponents = GetComponentsInChildren<Renderer> \geq74
                   (true);
75
                 Collider[] colliderComponents = GetComponentsInChildrencCollider> \ge(true);
76
77
                 Animation[] animationComponents = 
                                                                                       \overline{\mathbf{P}}GetComponentsInChildren<Animation>(true); //GLosada 20-04-2017
78
79
                 //Canvas[] canvasComponents = GetComponentsInChildren<Canvas>
                                                                                       \overline{P}(true); //GLosada 22-05-2017
80
81
                 // Enable rendering:
82
                 foreach (Renderer component in rendererComponents)
83
                 {
84
                     component.enabled = true;
85
                 }
86
                 // Enable colliders:
87
                 foreach (Collider component in colliderComponents)
88
89
                 {
90component.enabled = true;
91
                 }
92
                 //Enable Animation Objects GLosada 20-04-2017
93
                 foreach (Animation component in animationComponents)
94
95
                 {
96
                     component.Play();
97
                 }
98
99
                 Debug.Log("Trackable " + mTrackableBehaviour.TrackableName + " 
100
                                                                                       \overline{P}found");101
```

```
...\Assets\Vuforia\Scripts\DefaultTrackableEventHandler.cs 3
102
                 //enable canvas
103
                 Canvas canvasObject = (Canvas)FindObjectOfType(typeof(Canvas));
104
                 {
105
                     canvasObject.enabled = true;
106
                 }
107
                 //Enable canvas Objects GLosada 22-05-2017
108
109
                 //foreach (Canvas component in canvasComponents)
110
                 //{
                   // component.enabled = true;
111
112
                 //}
             }
113
114
             private void OnTrackingLost()
115
116
             {
117
                 Renderer[] rendererComponents = GetComponentsInChildren<Renderer> \geq(true);
118
                 Collider[] colliderComponents = GetComponentsInChildren<Collider>
                   (true);
119
120
                 Animation[] animationComponents = 
                                                                                       \overline{\bullet}GetComponentsInChildren<Animation>(true); //GLosada 20-04-2017
121
122
                 //Canvas[] canvasComponents = GetComponentsInChildren<Canvas>
                                                                                       \overline{P}(true);//GLosada 22-05-2017
123
124
                 // Disable rendering:
125
                 foreach (Renderer component in rendererComponents)
126
                 {
127
                     component.enabled = false;
128
                 }
129
130
                 // Disable colliders:
131
                 foreach (Collider component in colliderComponents)
132
                 {
133
                     component.enabled = false;
134
                 }
135
                 //Disable Animation Objects GLosada 20-04-2017
136
137
                 foreach (Animation component in animationComponents)
138
                 {
139
                    component.Stop();
140
                    // common [component[component.clip.name].time = 0;141
                 }
142
143
                 Debug.Log("Trackable " + mTrackableBehaviour.TrackableName + " 
                                                                                       \overline{P}lost");
144
145
                 //disable canvas
                 Canvas canvasObject = (Canvas)FindObjectOfType(typeof(Canvas));
146
147
                 {
148
                     canvasObject.enabled = false;
149
                 }
150
151
                 //Disable canvas Objects GLosada 22-05-2017
152
                 //foreach (Canvas component in canvasComponents)
```
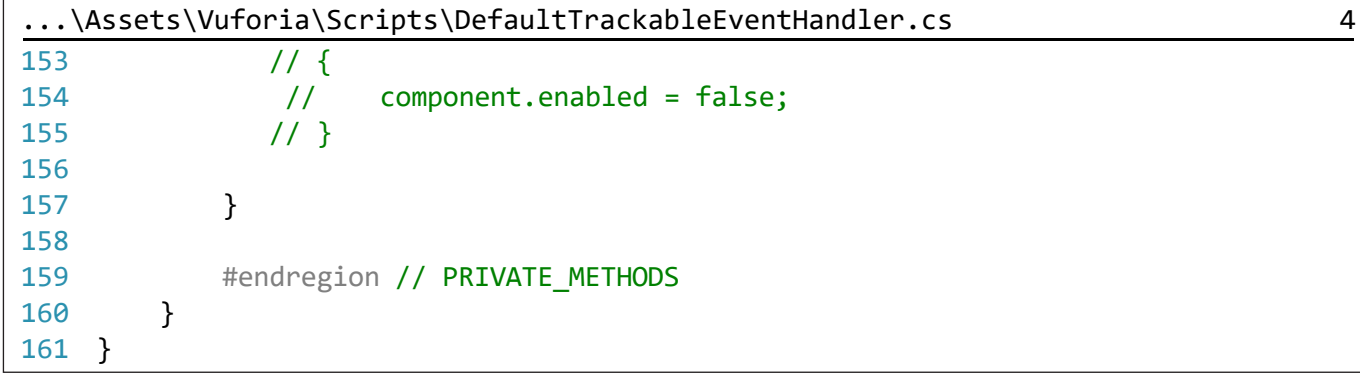

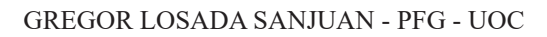

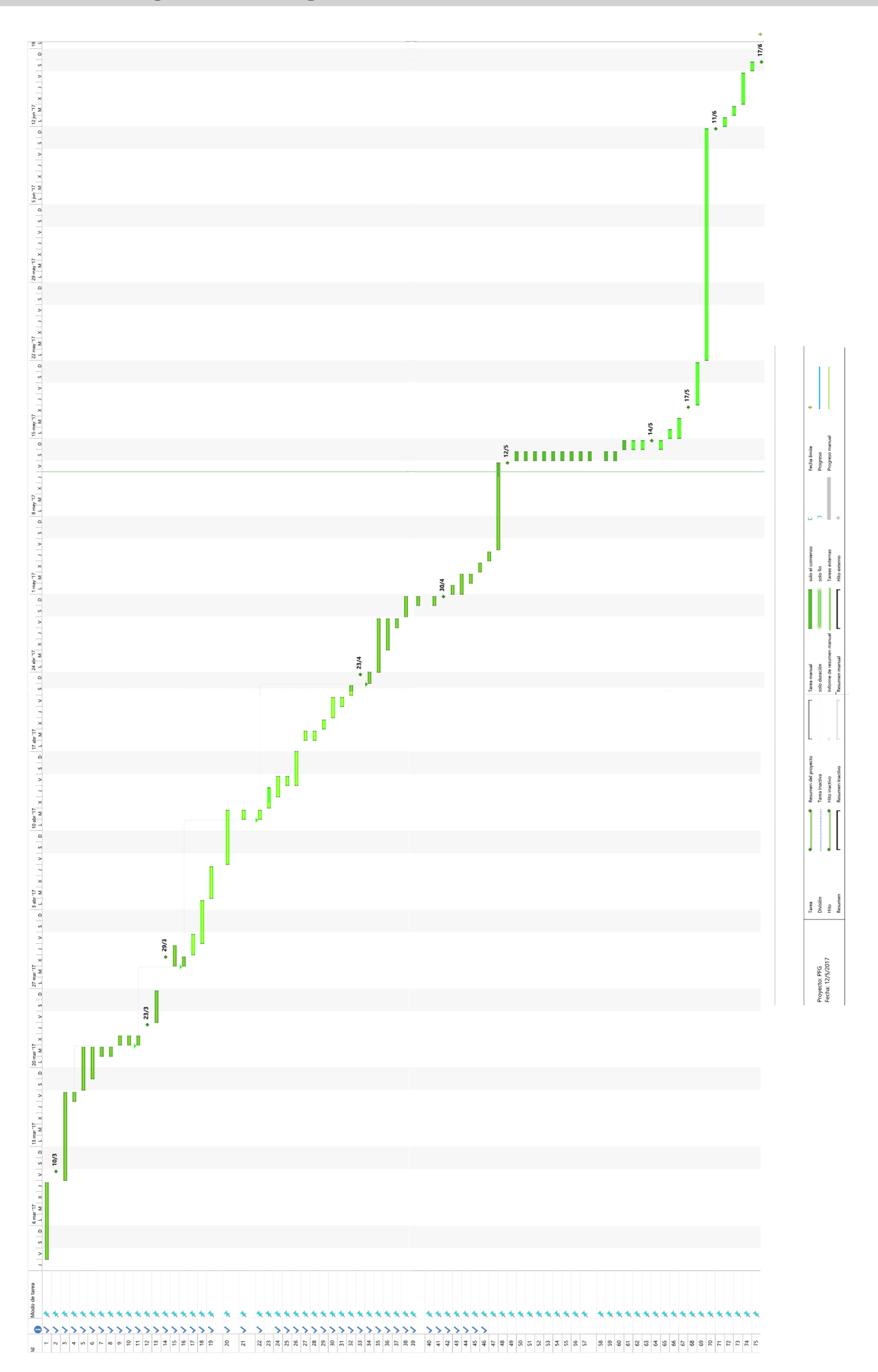

![](_page_133_Figure_2.jpeg)

# **FERMATOR KEY - QÜESTIONARI D'USUARI**

# **JR 1/4**

![](_page_134_Picture_152.jpeg)

### **GENERAL:**

![](_page_134_Picture_153.jpeg)

P.E: Xarxes socials, Informatives, Culturals, Videojocs,...

## **IDENTITAT CORPORATIVA I ASPECTES GRÀFICS:**

![](_page_134_Picture_154.jpeg)

![](_page_134_Picture_155.jpeg)

**JR 2/4**

![](_page_135_Picture_136.jpeg)

![](_page_135_Picture_137.jpeg)

#### **TECNOLOGIA:**

![](_page_135_Picture_138.jpeg)

Té moltes possibilitats i pot ser una bona eina de futur.

![](_page_135_Picture_139.jpeg)

## **USABILITAT:**

19

![](_page_136_Picture_175.jpeg)

X

Ben Trol

**JR 4/4**

![](_page_137_Picture_179.jpeg)

![](_page_137_Picture_180.jpeg)

#### **ALTRES:**

![](_page_137_Picture_181.jpeg)

# **FERMATOR KEY - QÜESTIONARI D'USUARI**

**MC 1/4**

![](_page_138_Picture_148.jpeg)

#### **GENERAL:**

![](_page_138_Picture_149.jpeg)

P.E: Xarxes socials, Informatives, Culturals, Videojocs,...

### **IDENTITAT CORPORATIVA I ASPECTES GRÀFICS:**

![](_page_138_Picture_150.jpeg)

![](_page_138_Picture_151.jpeg)

**MC 2/4**

![](_page_139_Picture_138.jpeg)

![](_page_139_Picture_139.jpeg)

#### **TECNOLOGIA:**

![](_page_139_Picture_140.jpeg)

Si és que si, ha utilitzat alguna aplicació? Recorda quina?

10 Si. Idealista / Fotocasa.

11 Que opina d'aquesta tecnologia? És útil.

![](_page_139_Picture_141.jpeg)

#### **USABILITAT:**

![](_page_140_Picture_174.jpeg)

X

Ben Tro

**MC 4/4**

![](_page_141_Picture_172.jpeg)

![](_page_141_Picture_173.jpeg)

### **ALTRES:**

![](_page_141_Picture_174.jpeg)

# **FERMATOR KEY - QÜESTIONARI D'USUARI**

**AD 1/4**

![](_page_142_Picture_159.jpeg)

#### **GENERAL:**

5

![](_page_142_Picture_160.jpeg)

P.E: Xarxes socials, Informatives, Culturals, Videojocs,...

X

Ben Trob

### **IDENTITAT CORPORATIVA I ASPECTES GRÀFICS:**

![](_page_142_Picture_161.jpeg)

Millorable

elaga

**AD 2/4**

![](_page_143_Picture_134.jpeg)

![](_page_143_Picture_135.jpeg)

#### **TECNOLOGIA:**

![](_page_143_Picture_136.jpeg)

10 Si, Esporàdicament.

11 Que opina d'aquesta tecnologia? Innovadora, accessible.

![](_page_143_Picture_137.jpeg)
# **USABILITAT:**

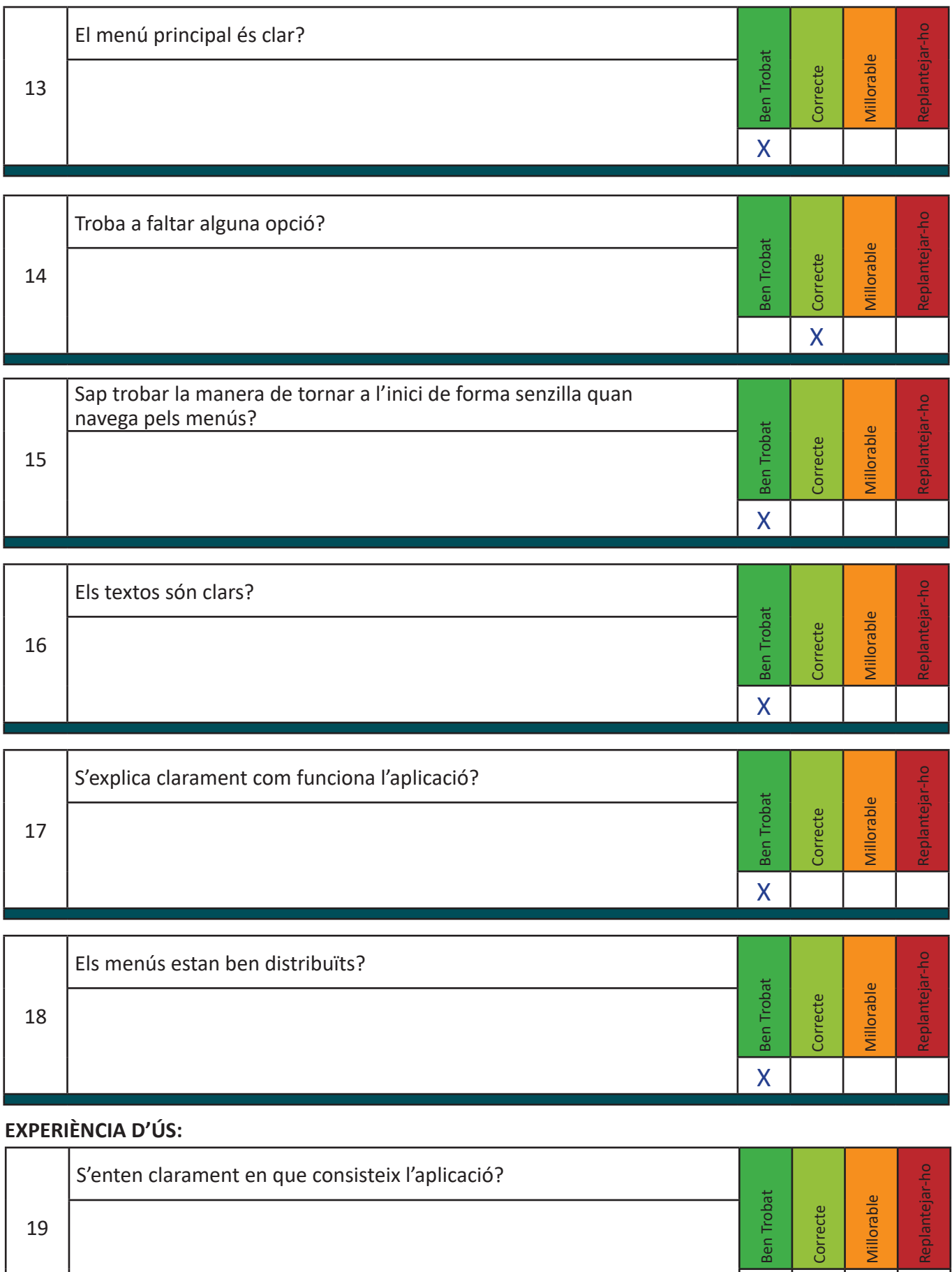

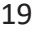

X

**AD 4/4**

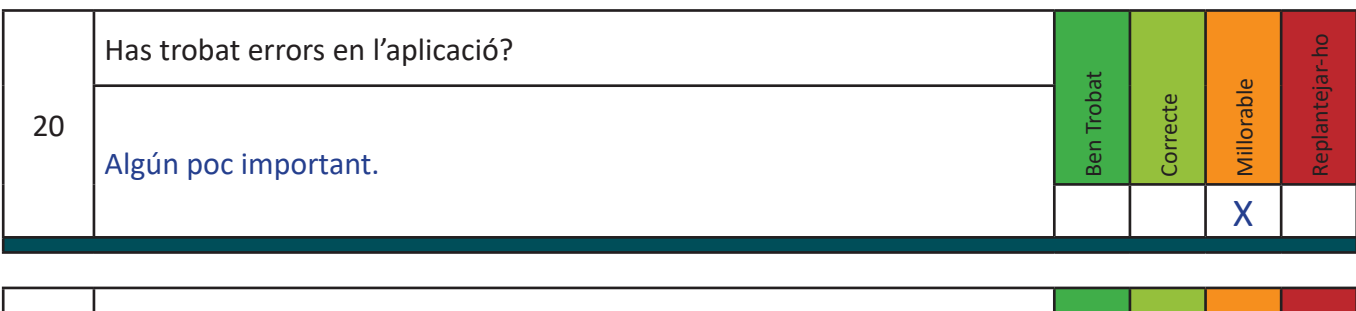

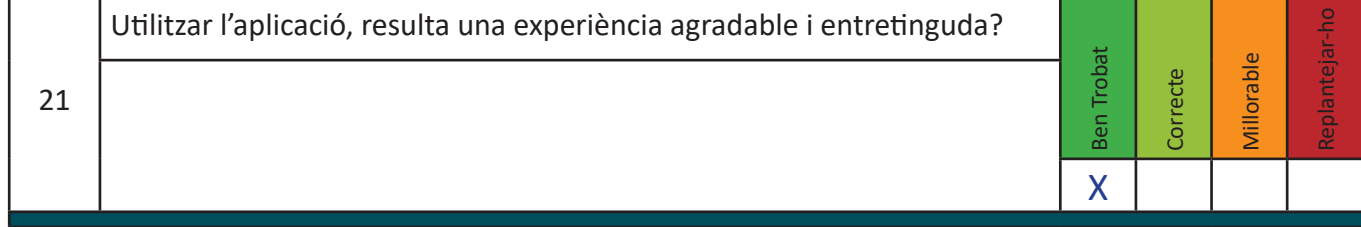

## **ALTRES:**

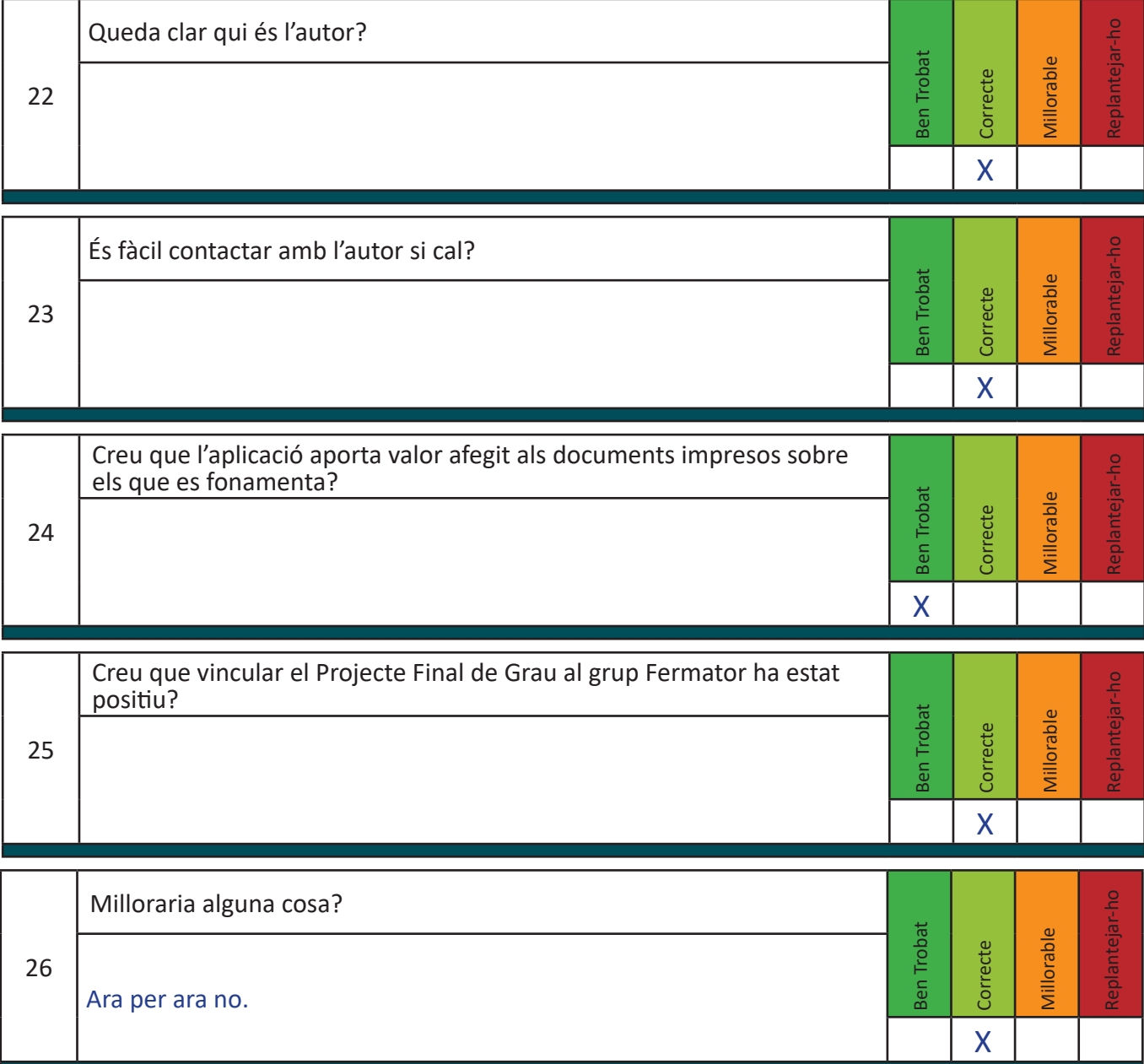

# **FERMATOR KEY - QÜESTIONARI D'USUARI**

**SS 1/4**

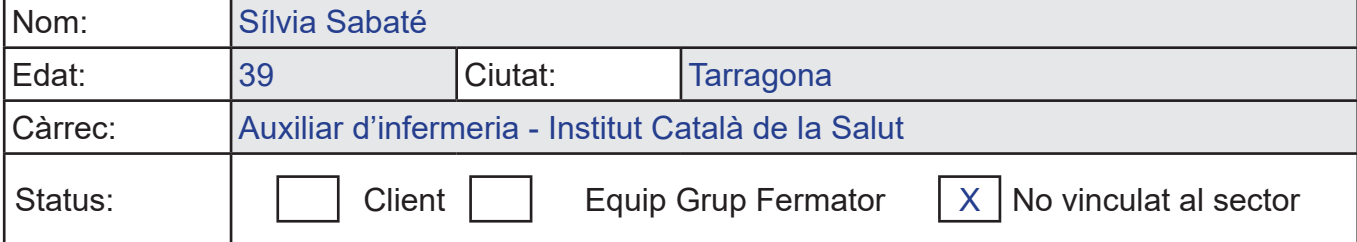

# **GENERAL:**

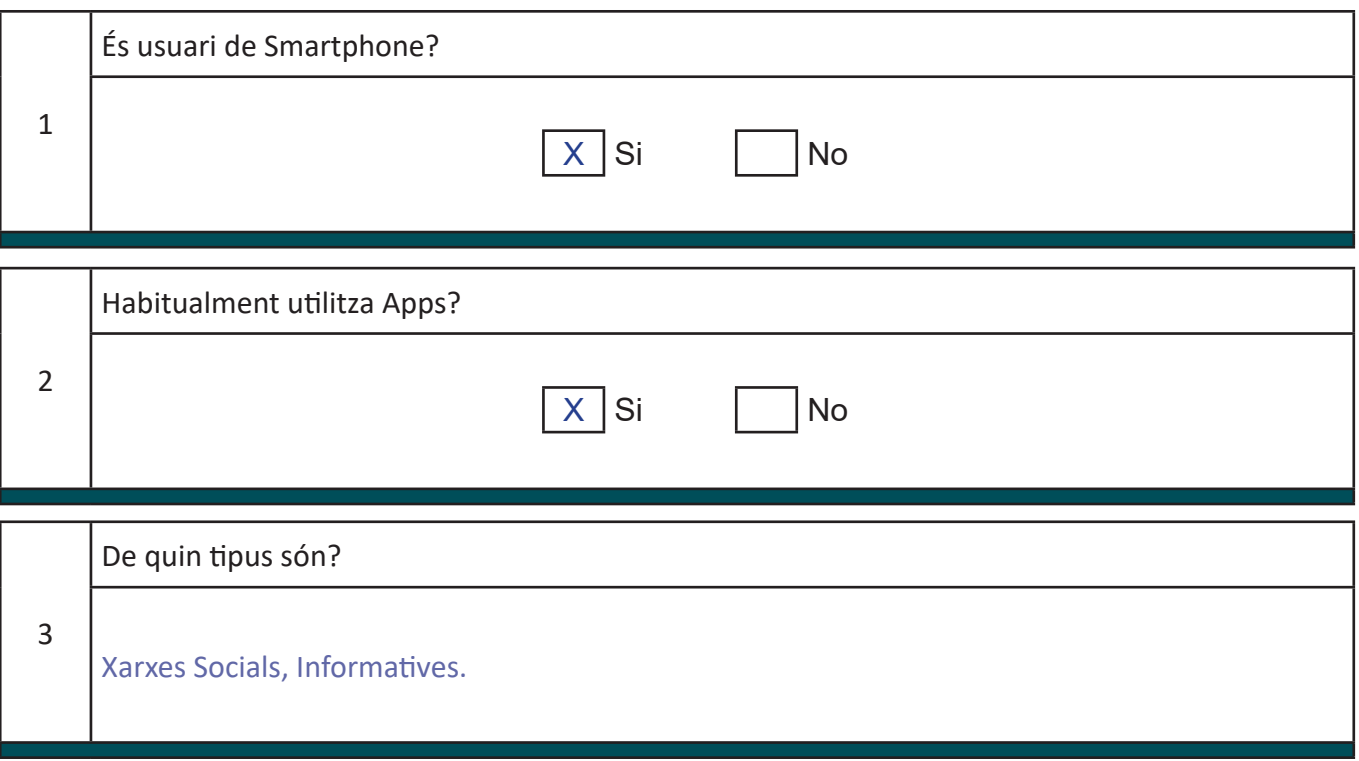

P.E: Xarxes socials, Informatives, Culturals, Videojocs,...

## **IDENTITAT CORPORATIVA I ASPECTES GRÀFICS:**

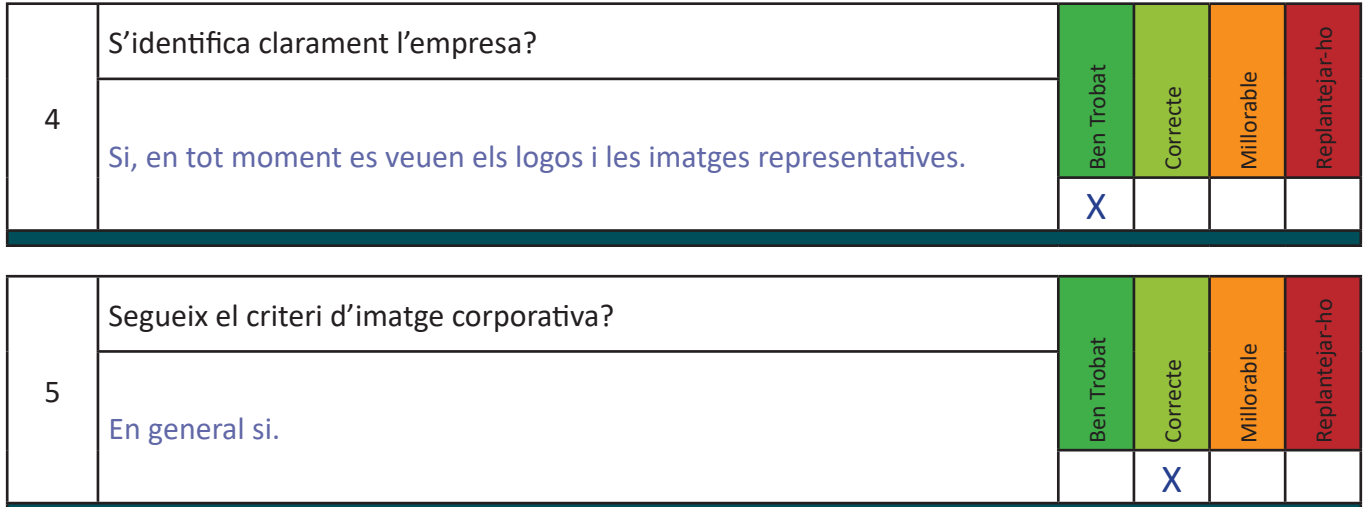

**SS 2/4**

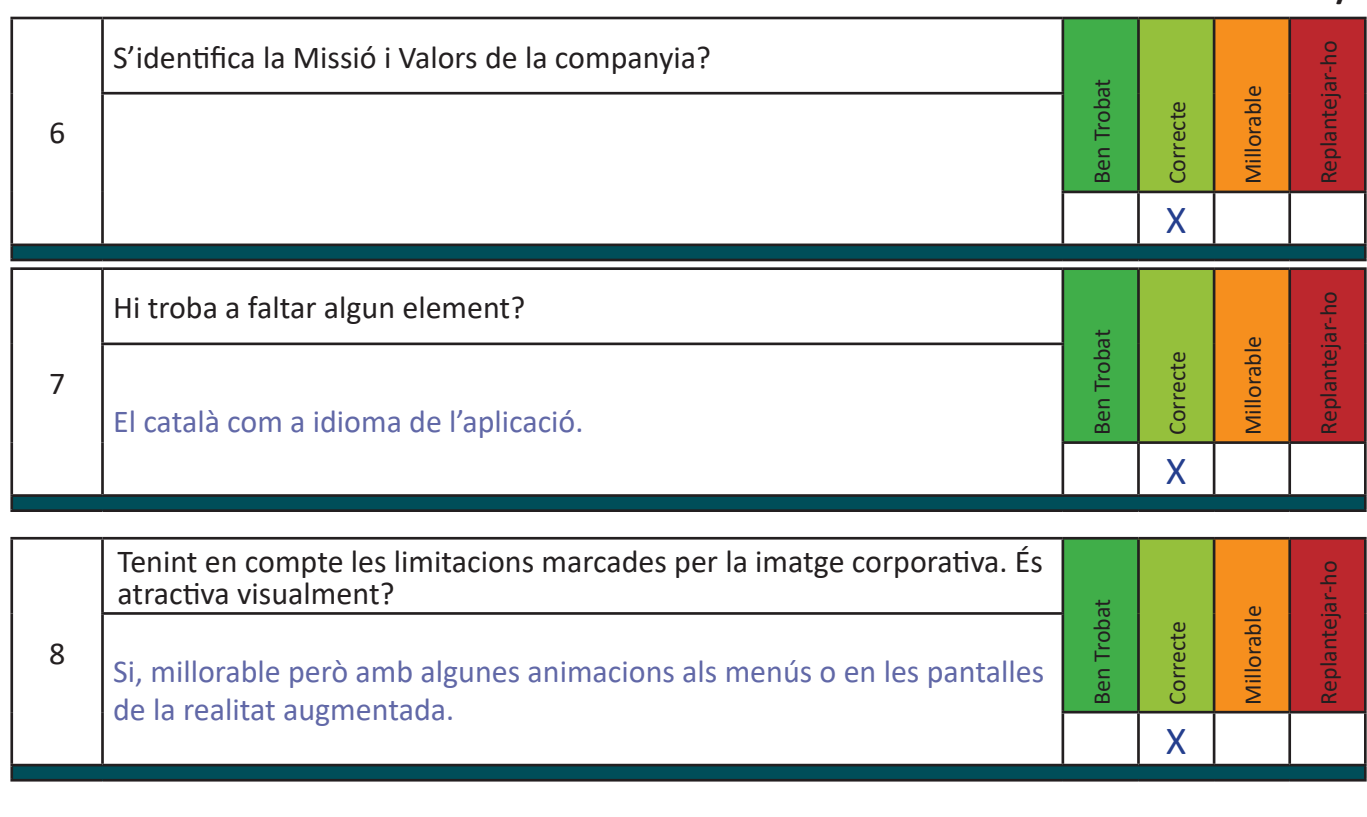

## **TECNOLOGIA:**

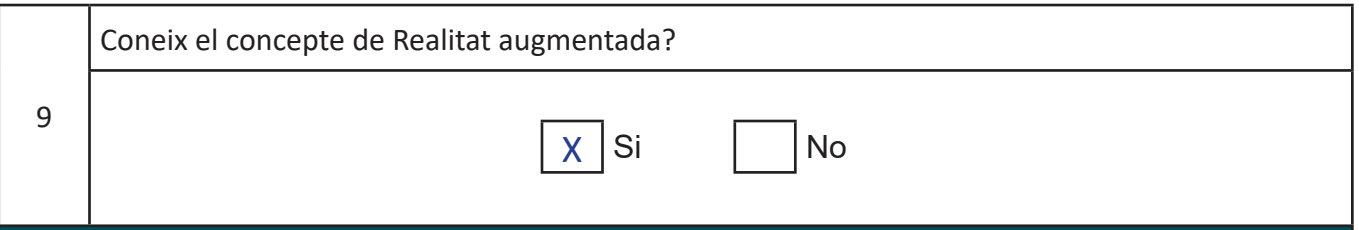

Si és que si, ha utilitzat alguna aplicació? Recorda quina?

10

Només esporàdicament alguna com SnapChat

Que opina d'aquesta tecnologia?

11

Que té gran potencial i que encara hi ha moltes coses per a veure.

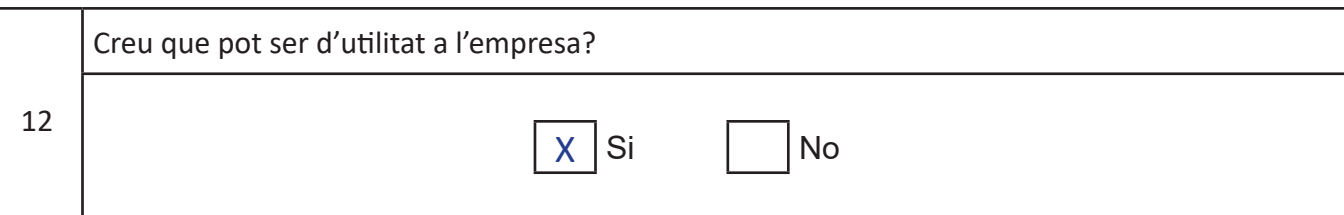

# **SS 3/4**

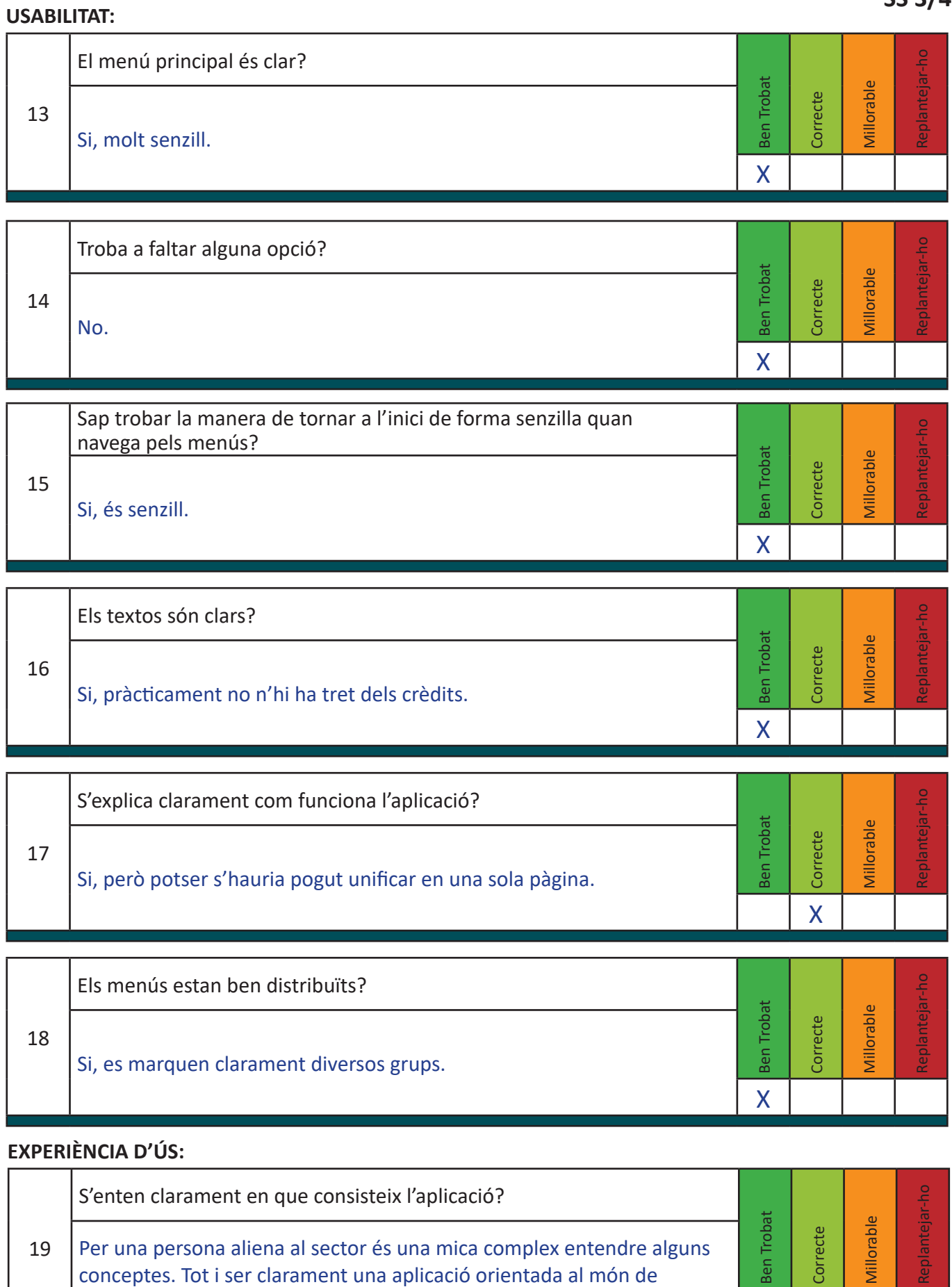

l'ascensor. Des del meu punt de vista millorable.

**SS 4/4**

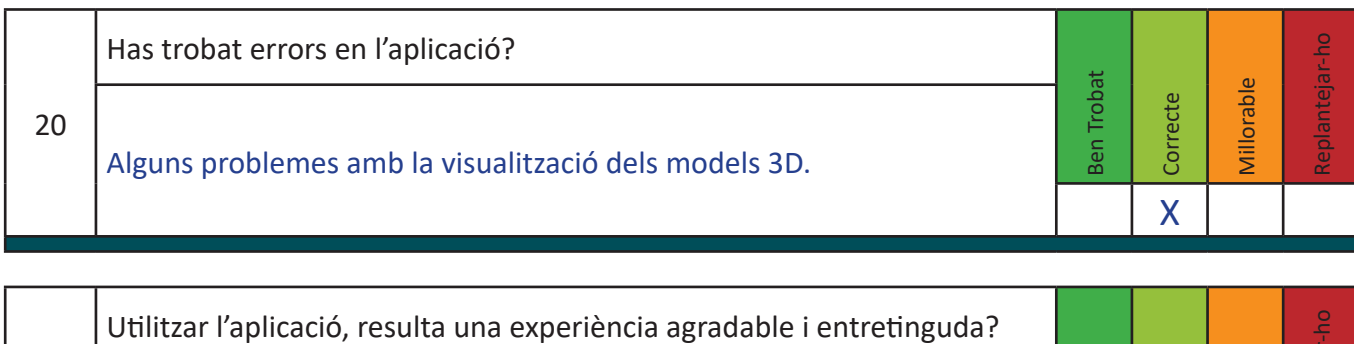

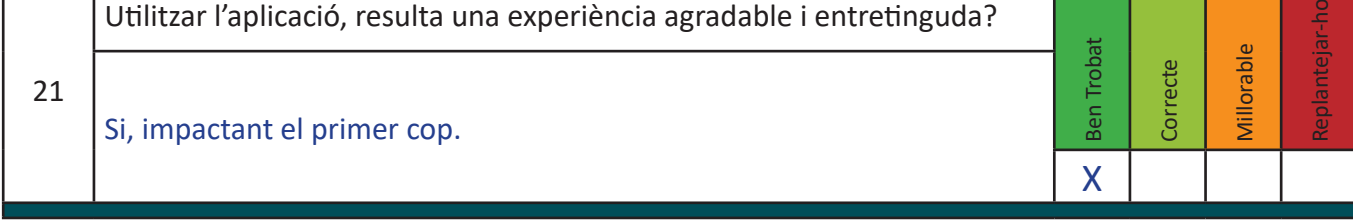

# **ALTRES:**

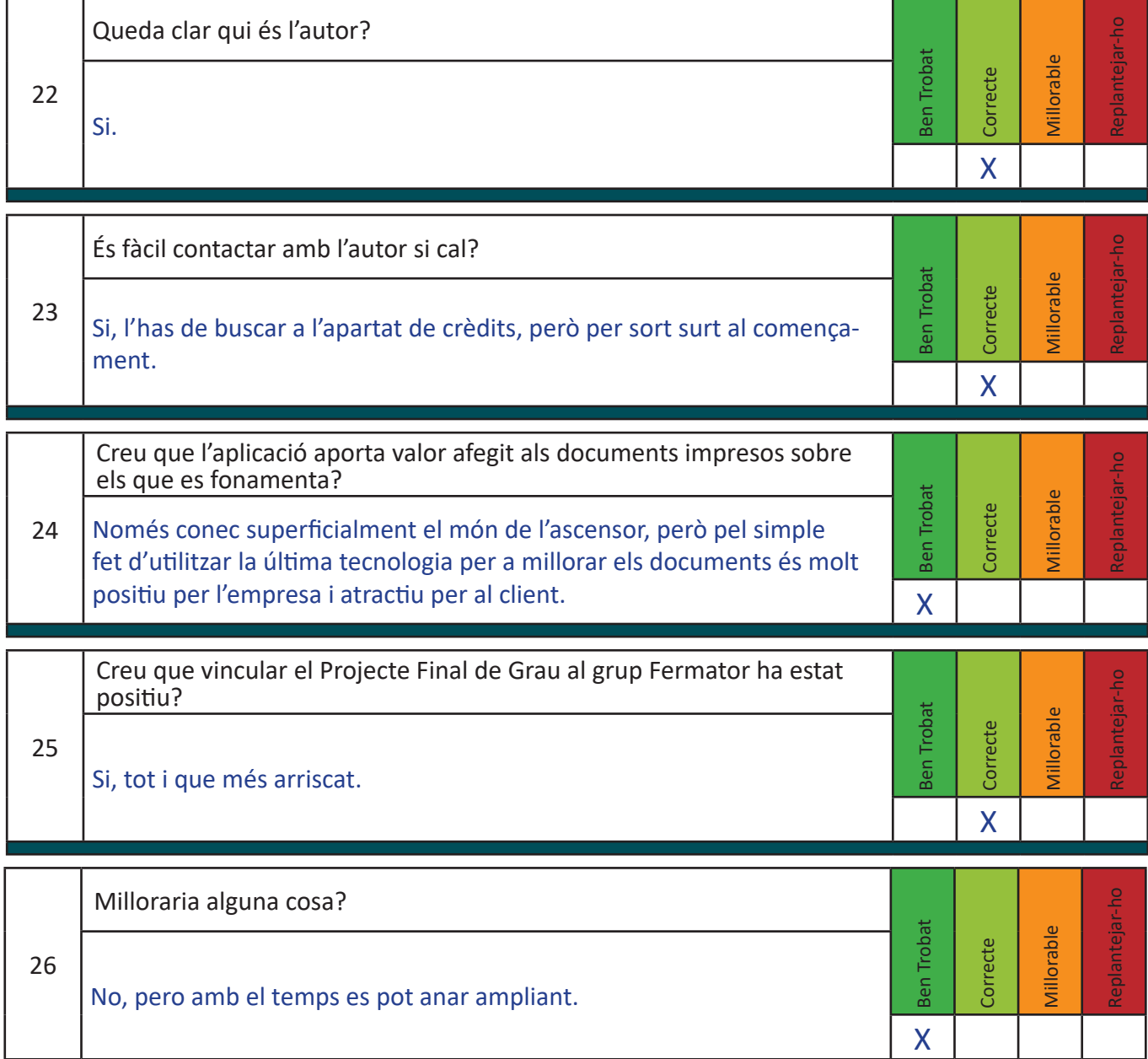

# **FERMATOR KEY - QÜESTIONARI D'USUARI**

**GO 1/4**

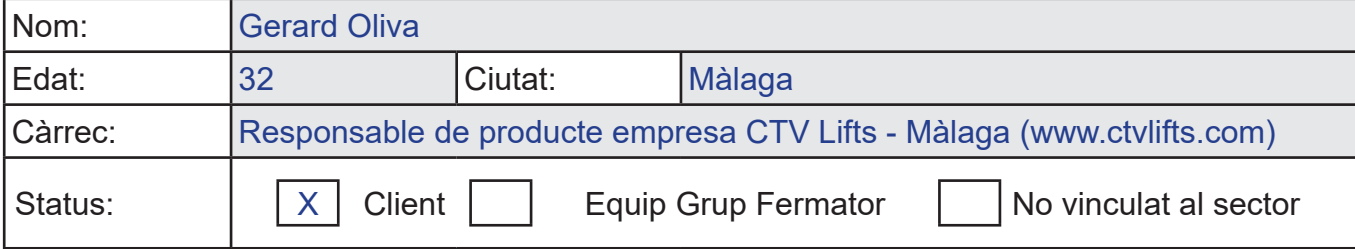

# **GENERAL:**

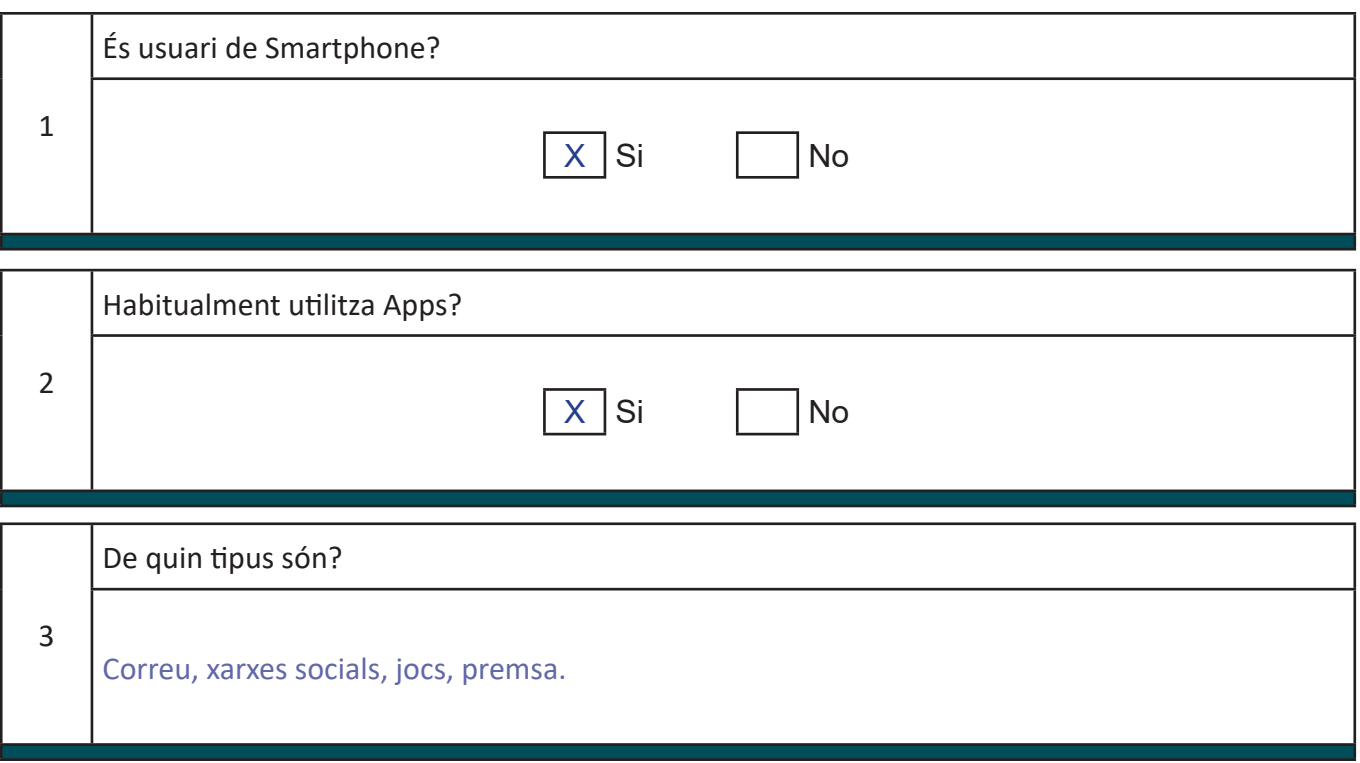

P.E: Xarxes socials, Informatives, Culturals, Videojocs,...

X

# **IDENTITAT CORPORATIVA I ASPECTES GRÀFICS:**

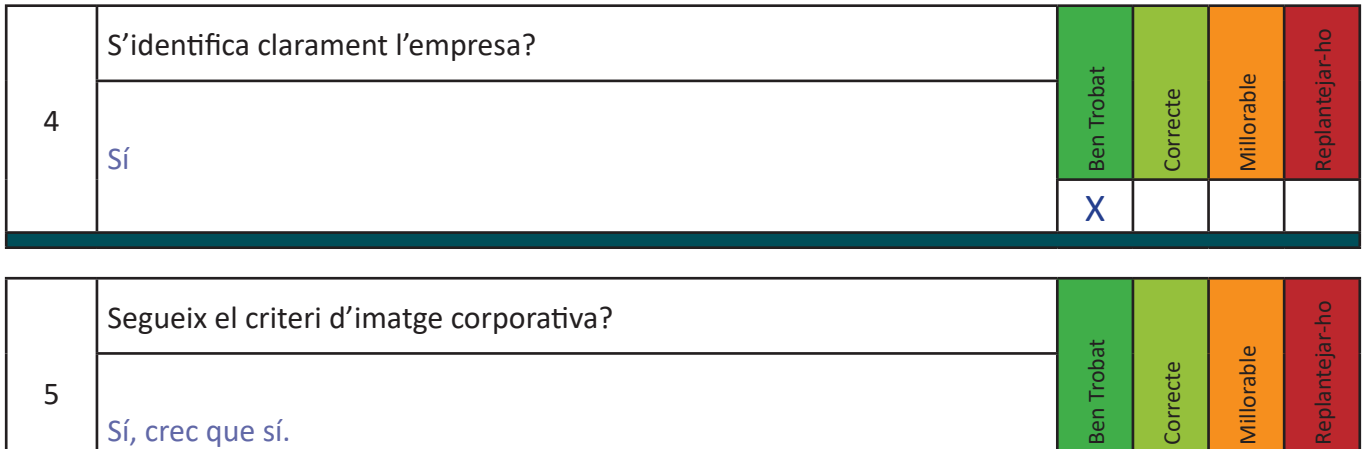

**GO 2/4**

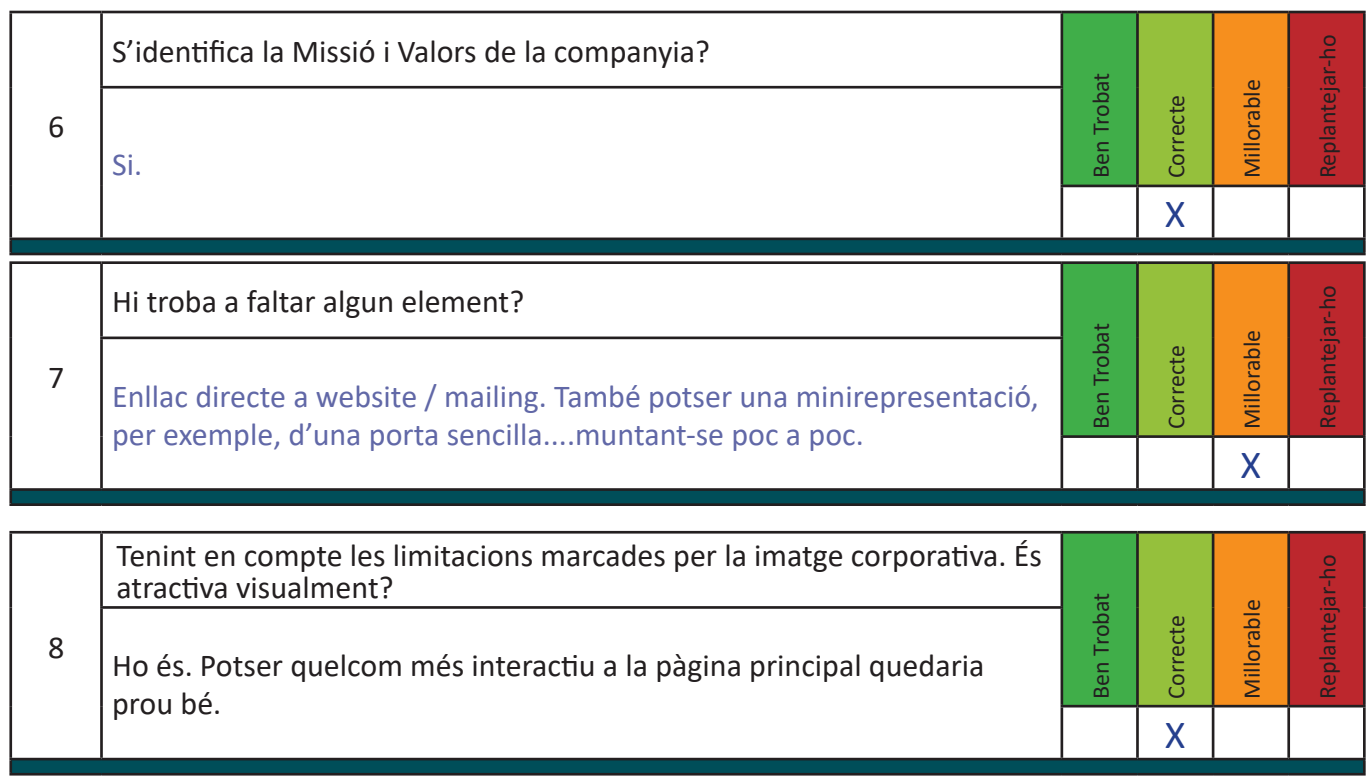

#### **TECNOLOGIA:**

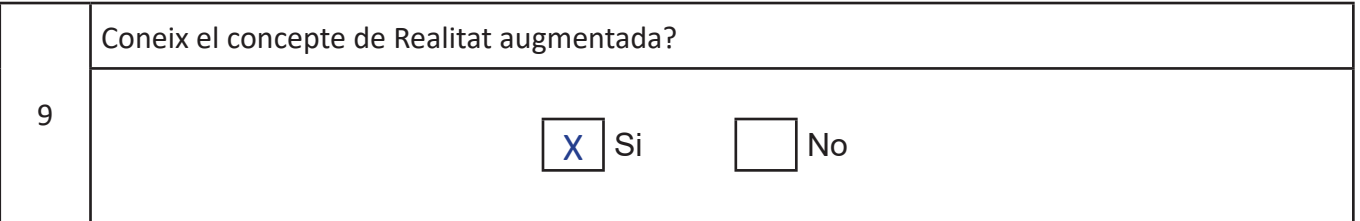

Si és que si, ha utilitzat alguna aplicació? Recorda quina?

10 A un bunker a Albania, et descarregaves una app i, havia pantallas que recreava una situació viscuda sortia algun personatge explicant quelcom.

Que opina d'aquesta tecnologia?

11 Present i futur. Cada cop treballem més amb tencologia 3D amb representacions tridimensionals que ens ajudin a aclarir dubtes que en 2D o, simplement, amb explicacions, són d'allò més complicades per tal de tenir una imatge clara del que s'explica.

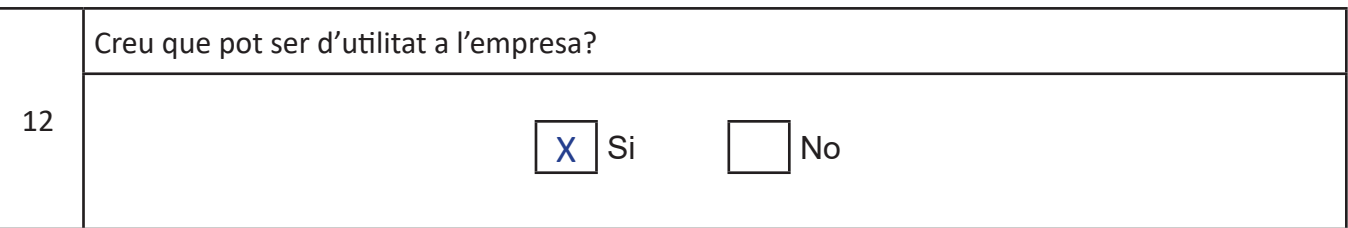

# **USABILITAT:**

19

de varis idiomes?

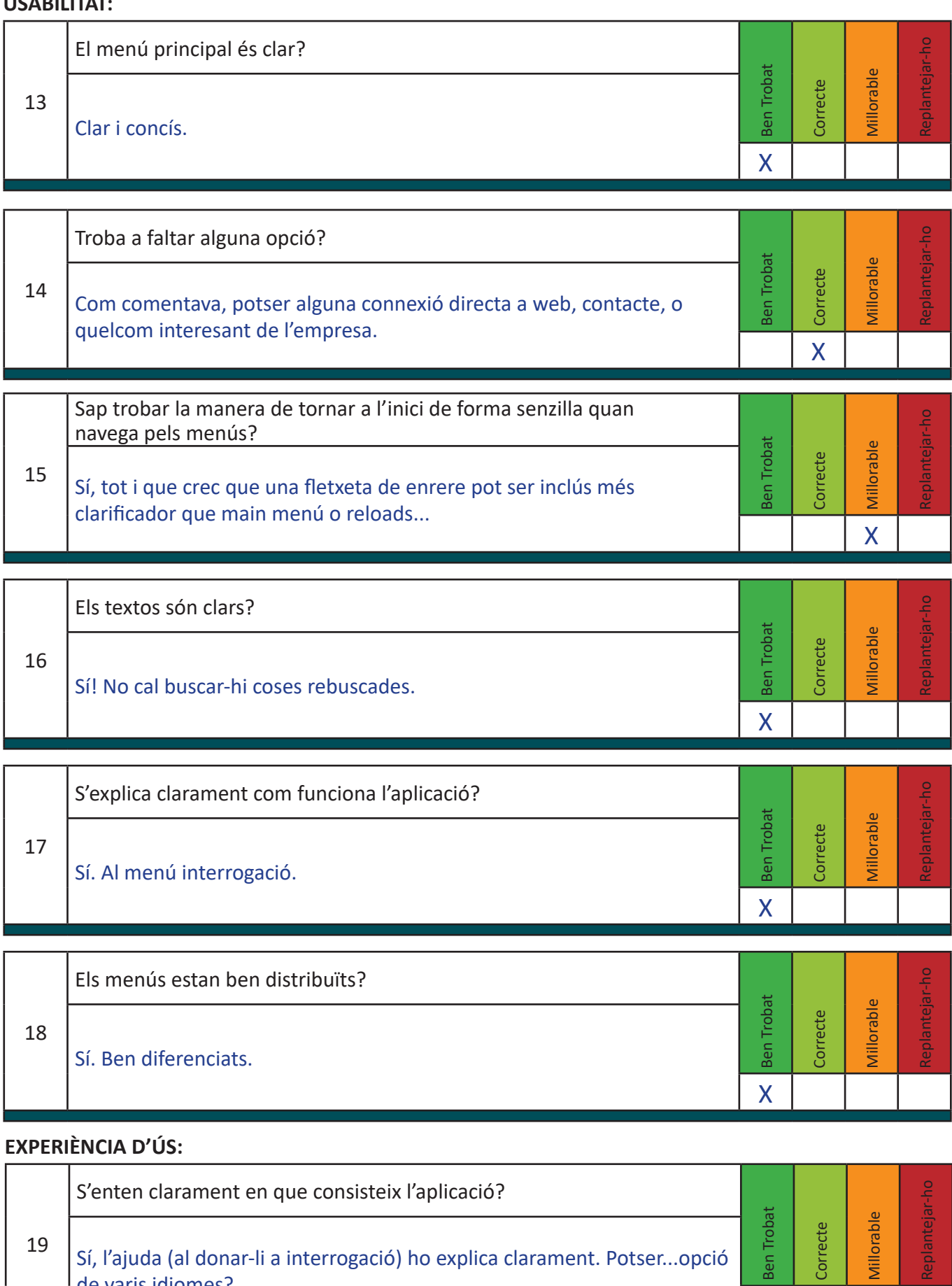

Sí, l'ajuda (al donar-li a interrogació) ho explica clarament. Potser...opció

Millorab

X

Ben Trot

X

 $\bar{\Xi}$ 

**R** 

**Be** 

**GO 4/4**

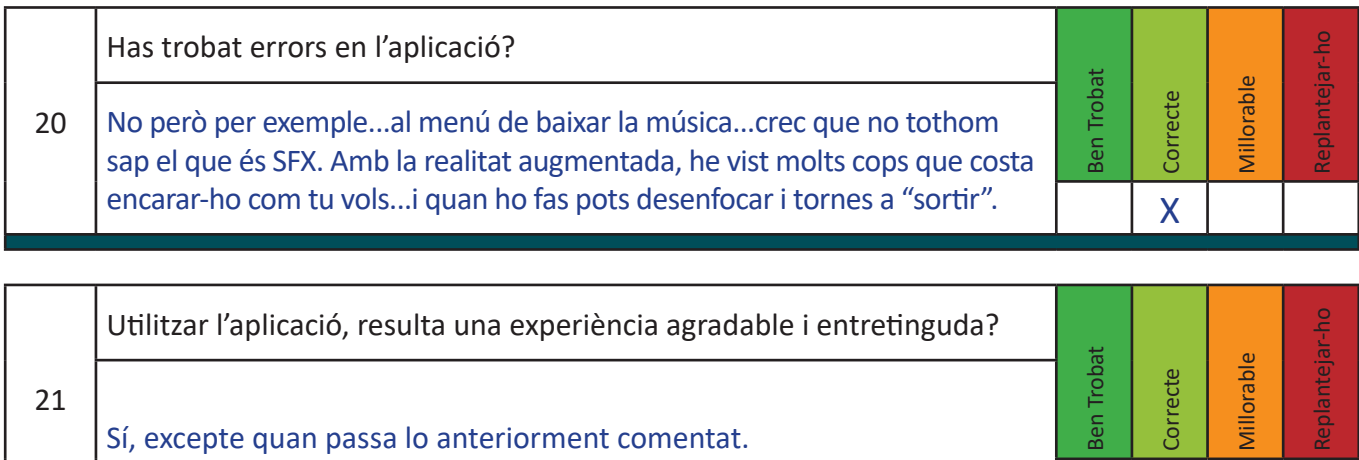

### **ALTRES:**

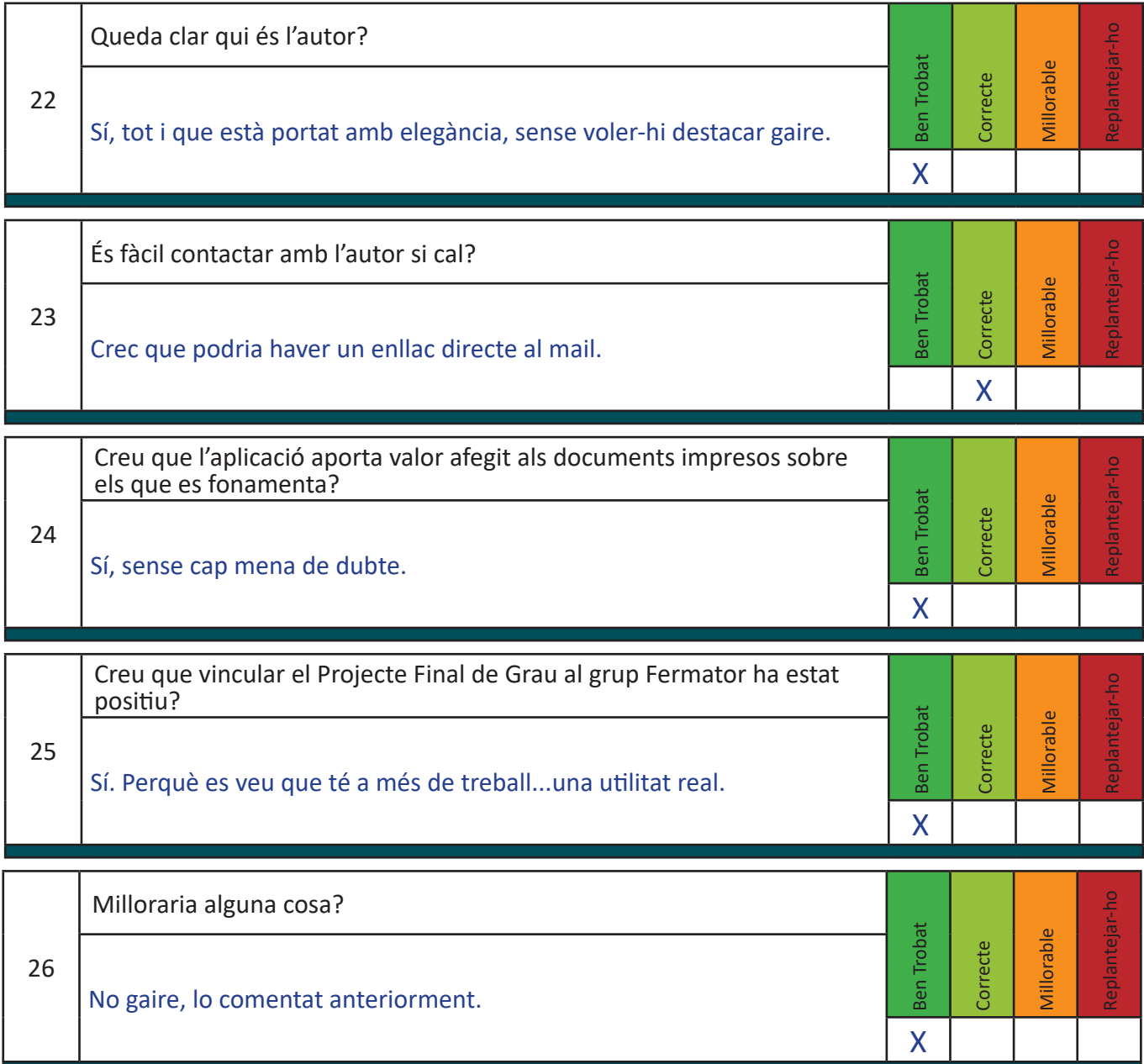

### **Annex 6. Comparativa fitxa original amb la definitiva**

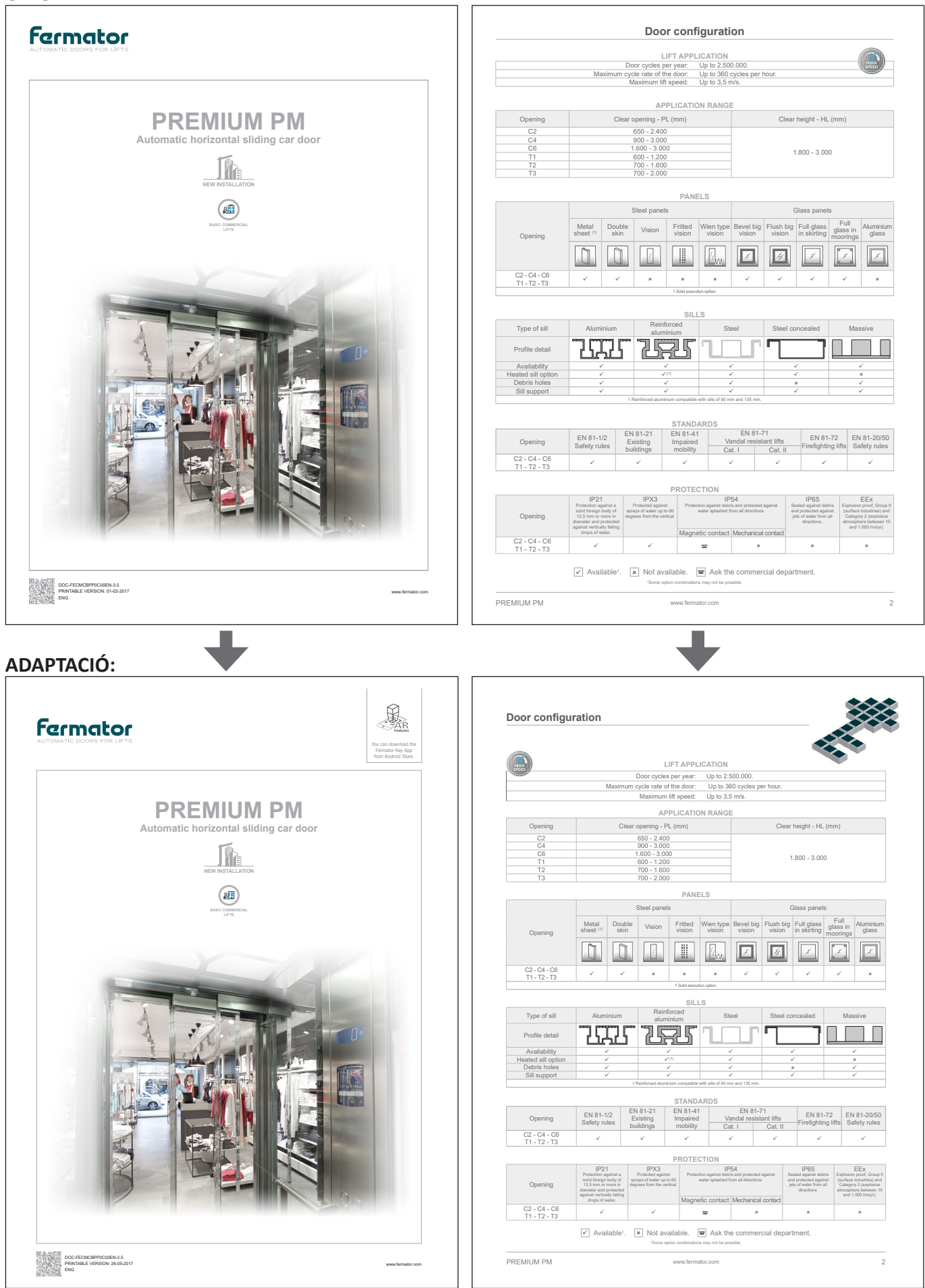

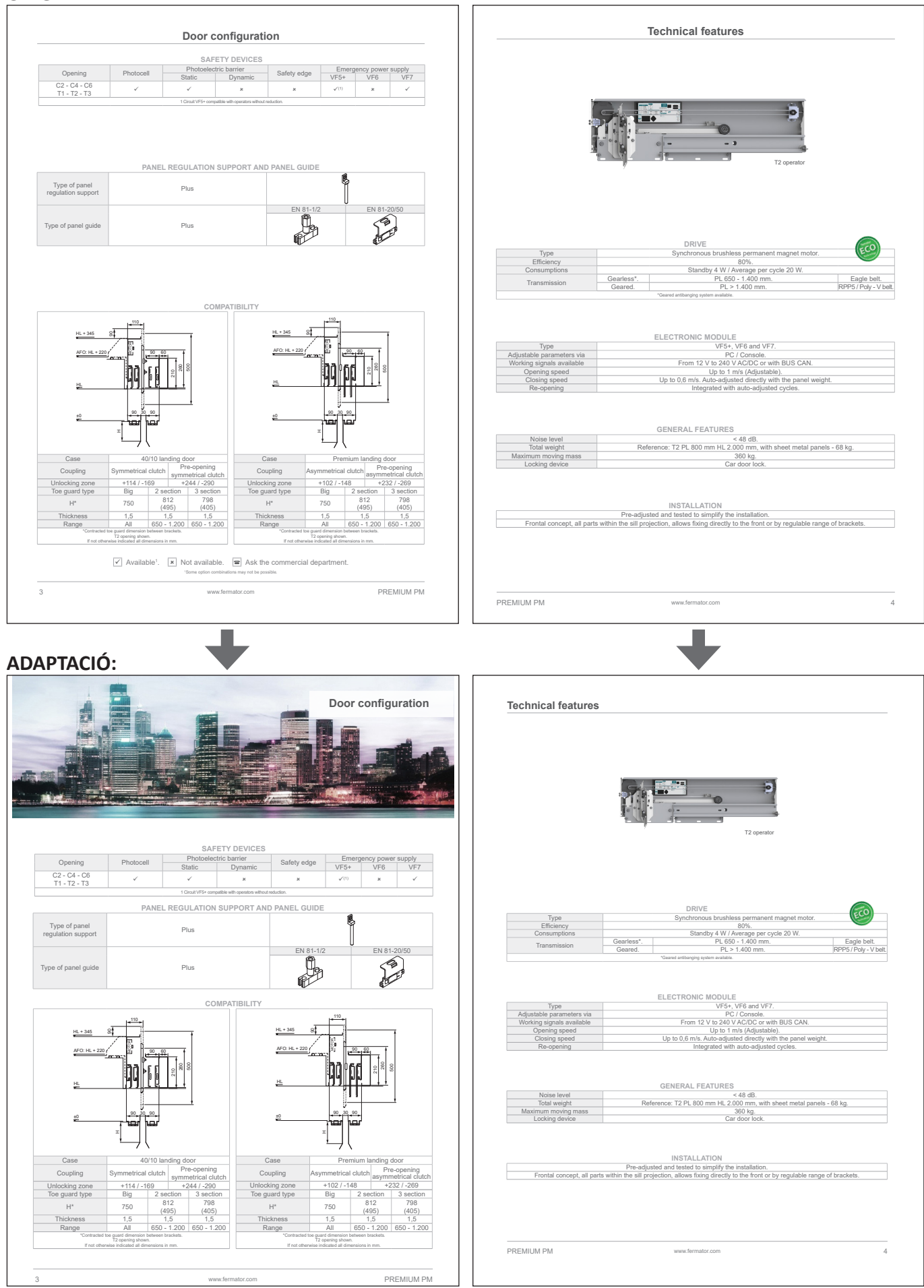

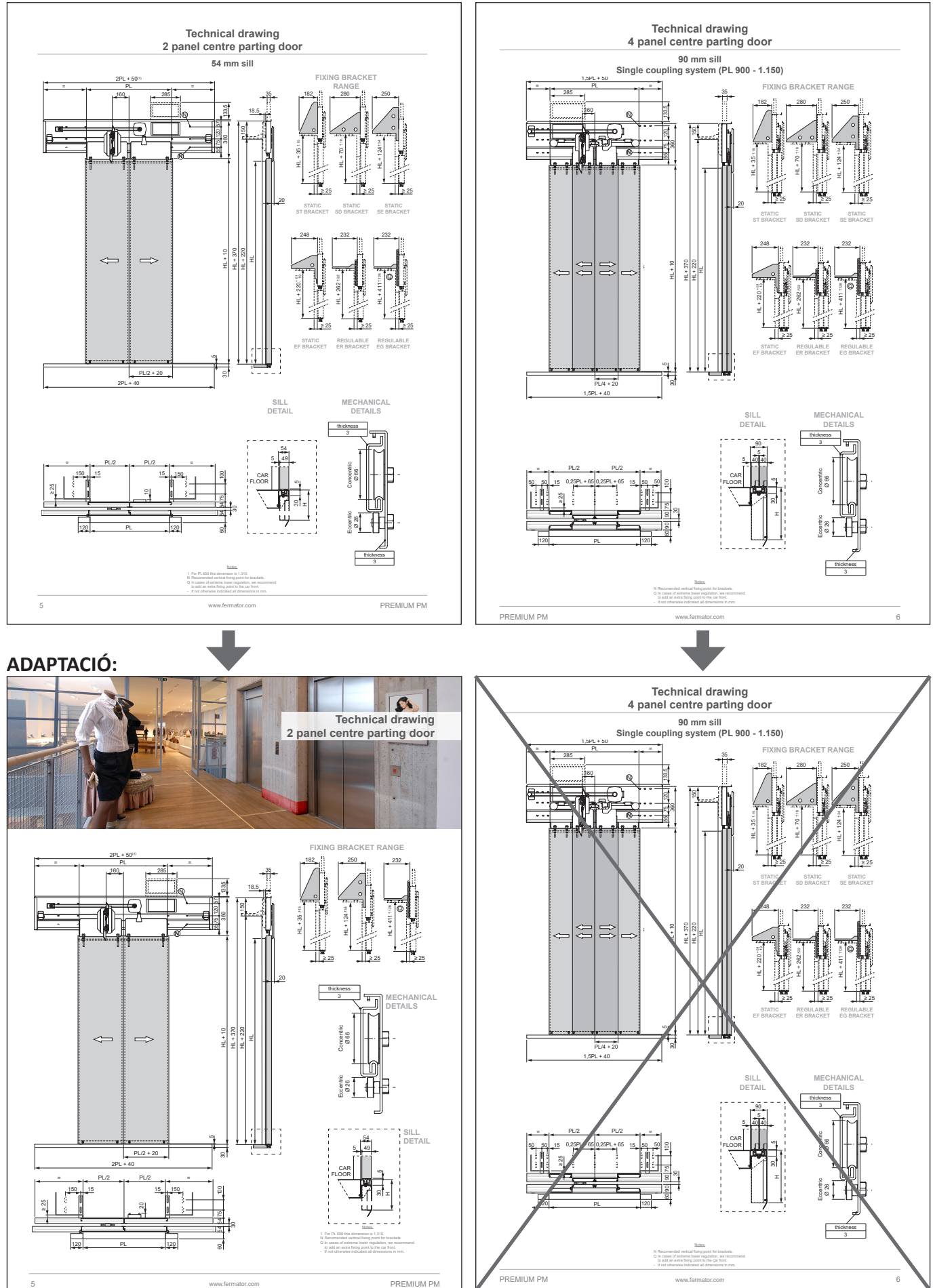

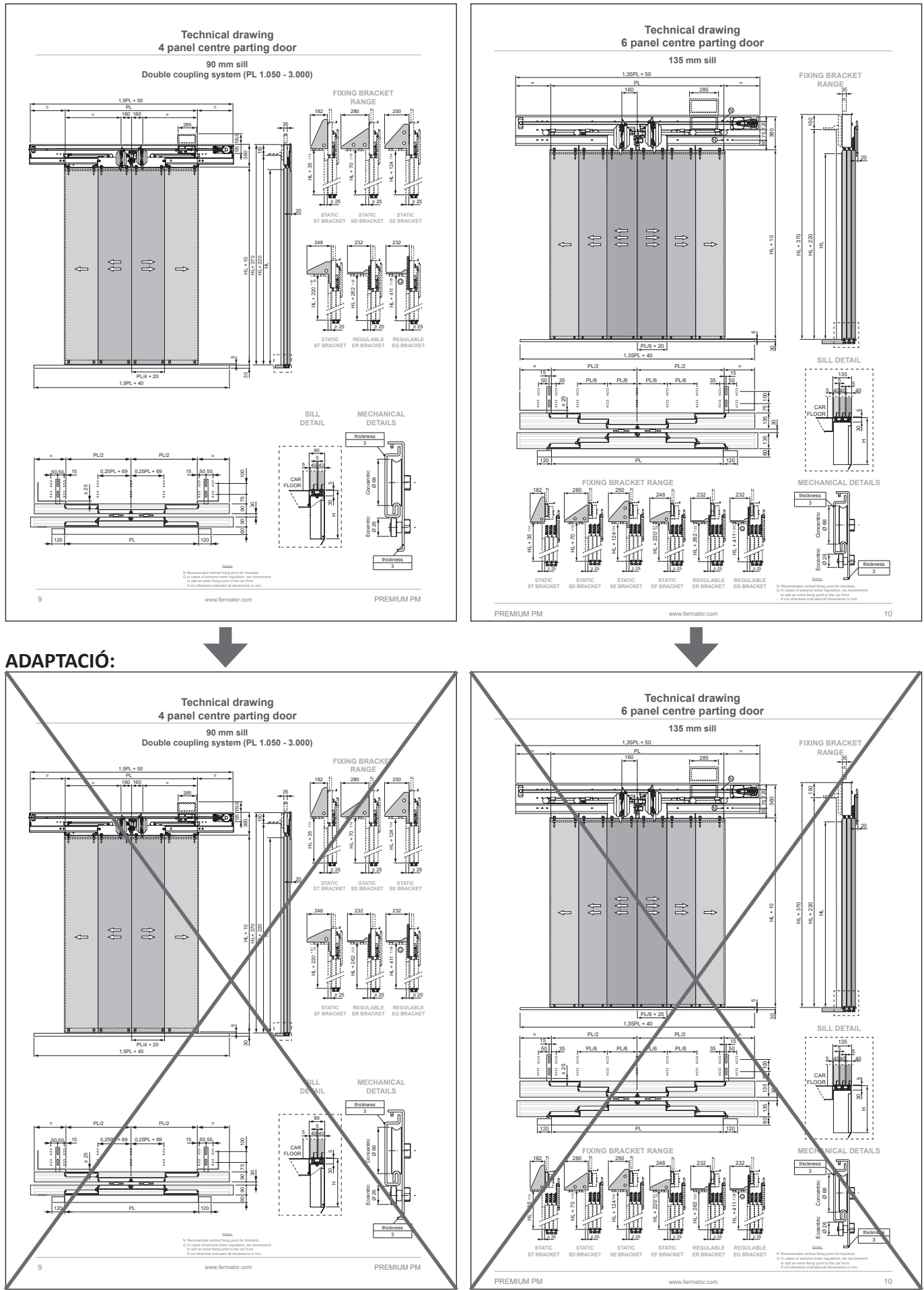

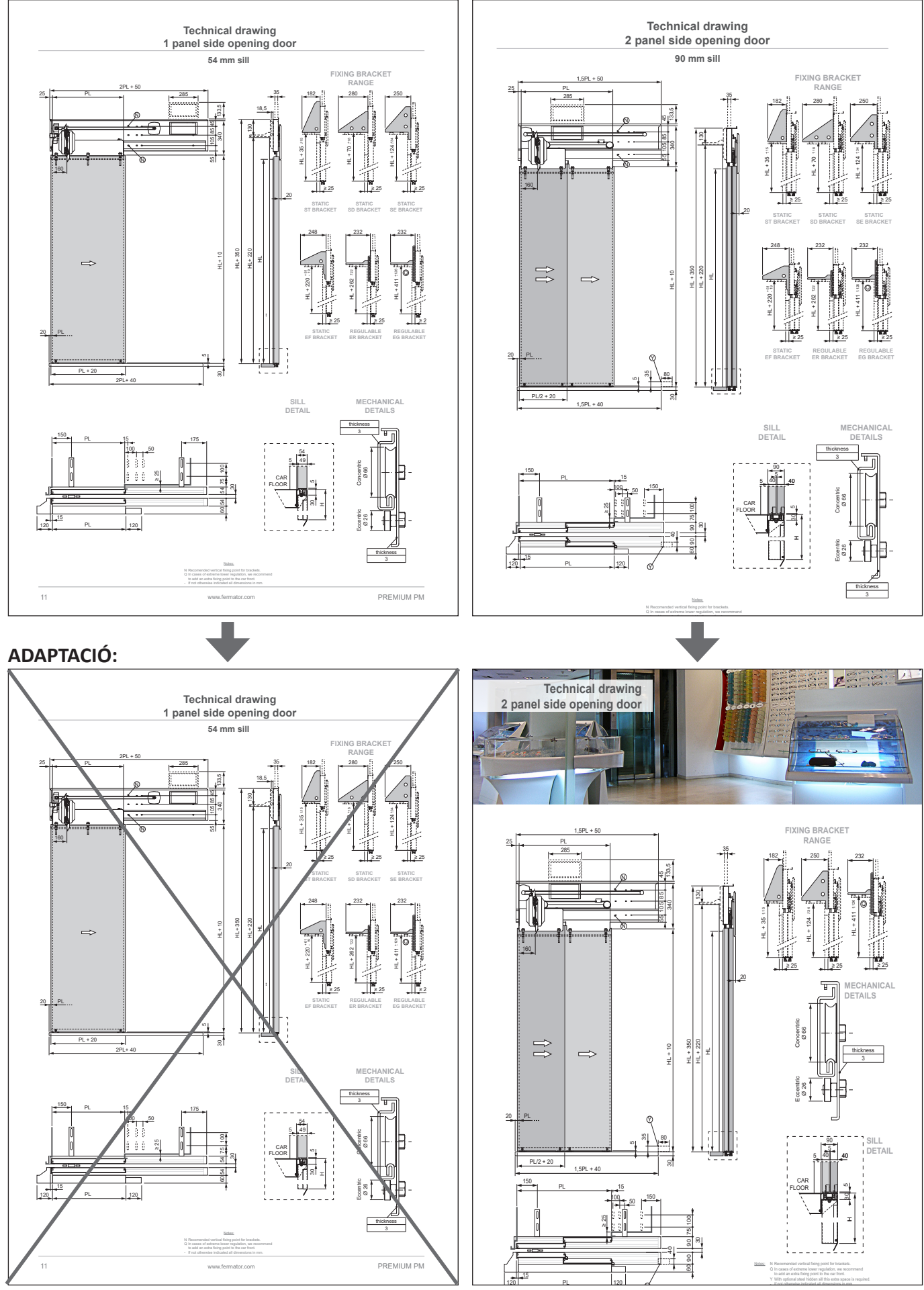

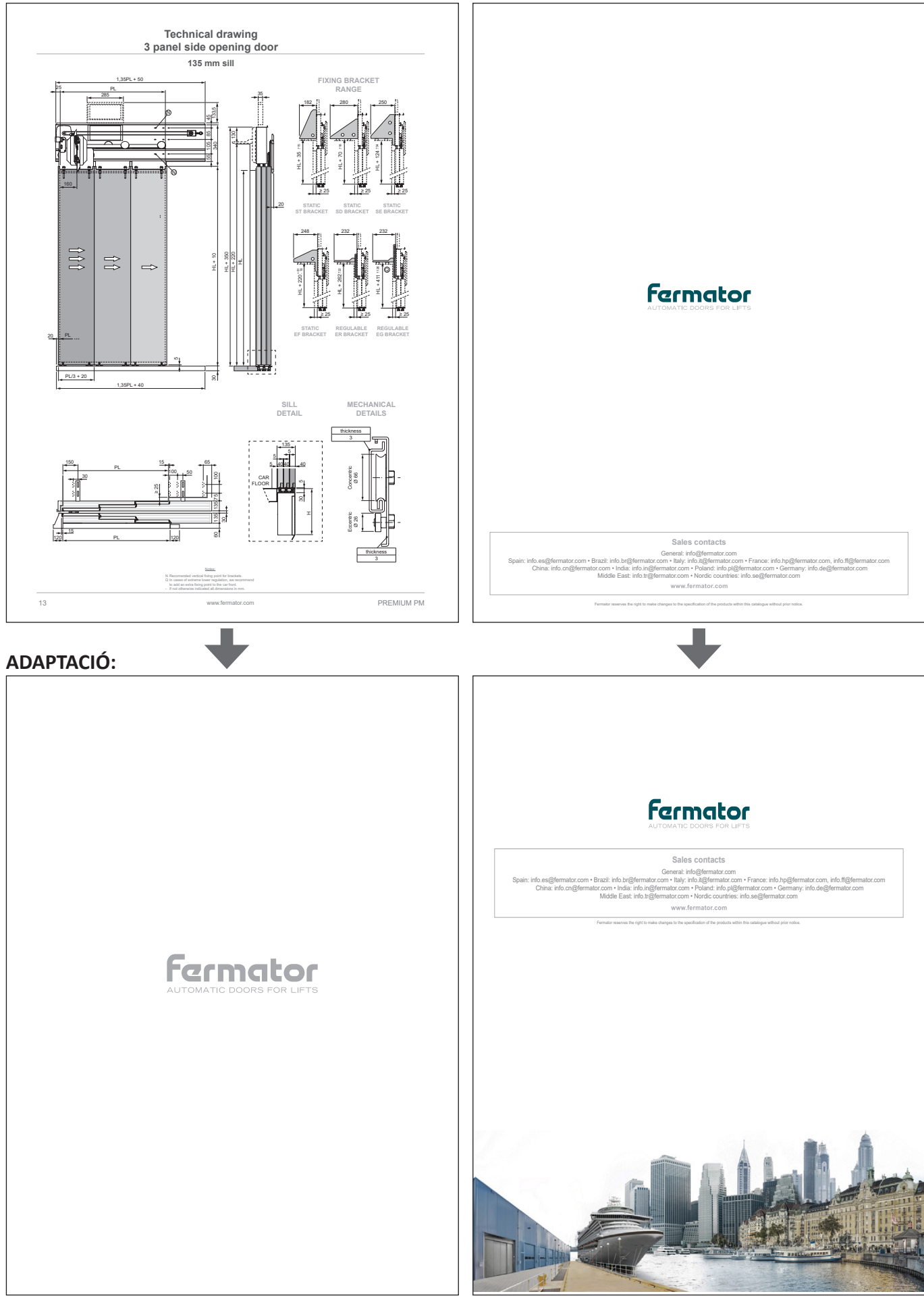

#### **Annex 7. Comparativa targeta de visita original amb la definitiva**

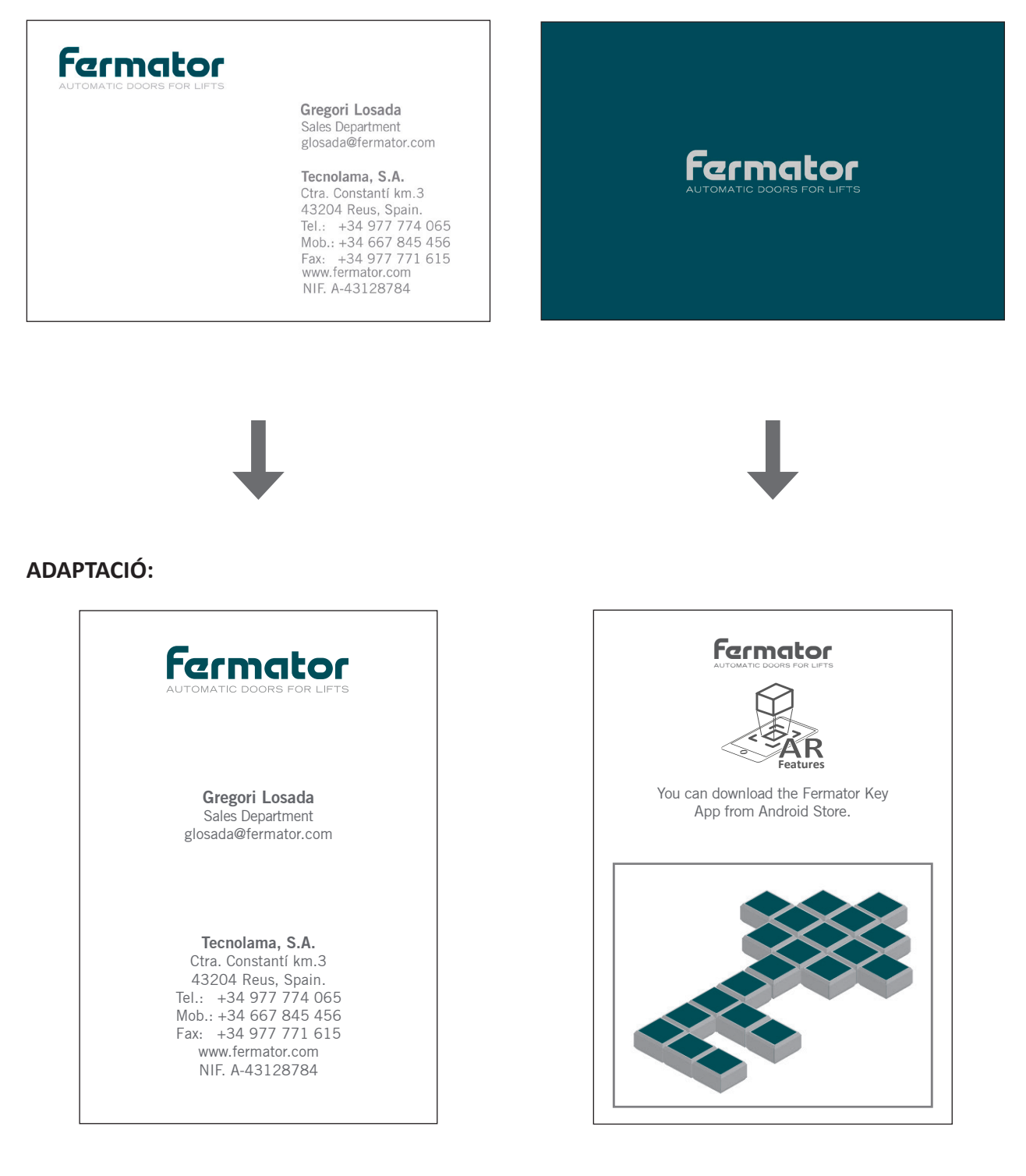

### **Annex 8. Context Empresa**

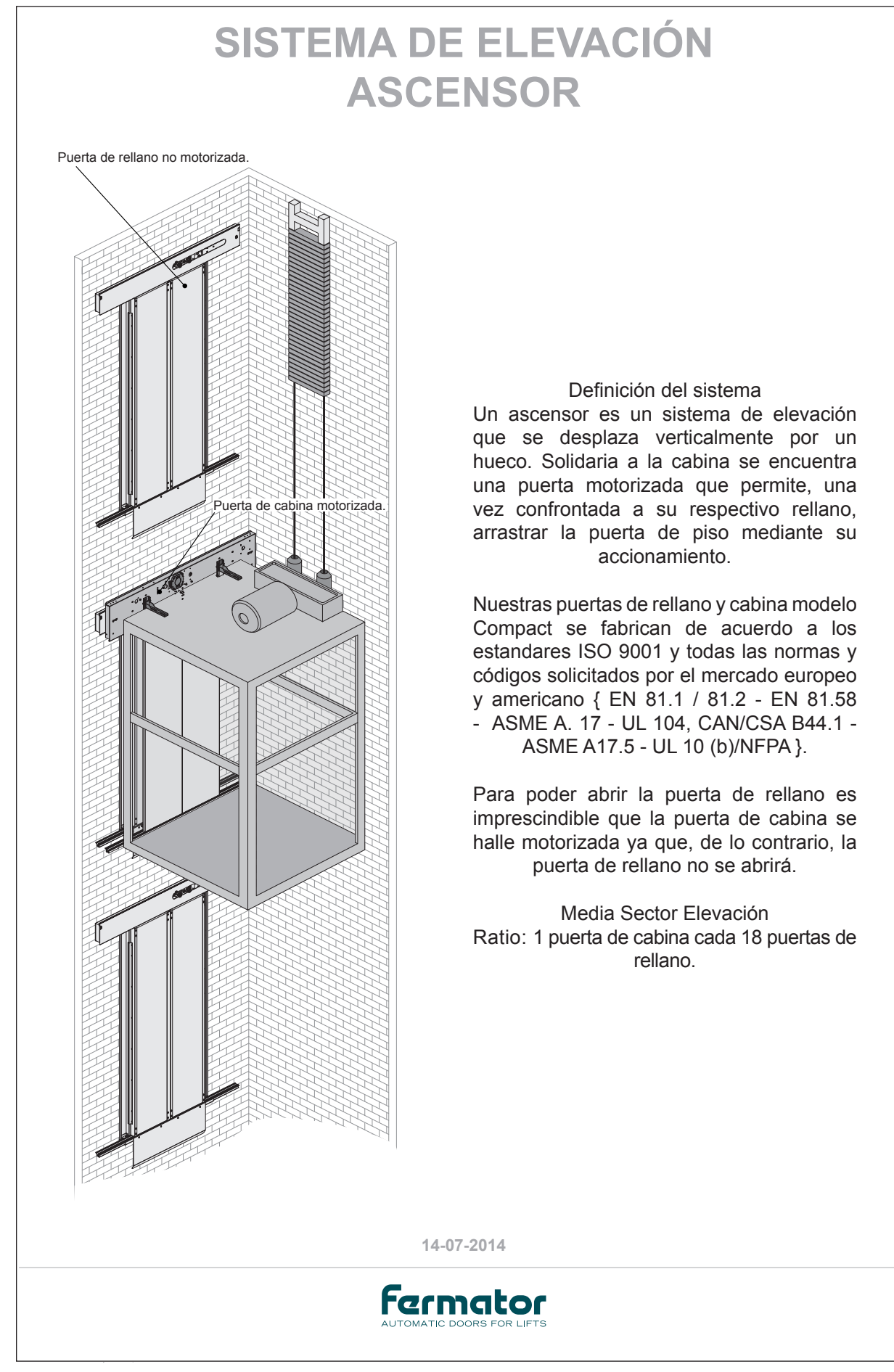

Nota: Document realitzat l'any 2014 pel departament de comunicació del grup Fermator.

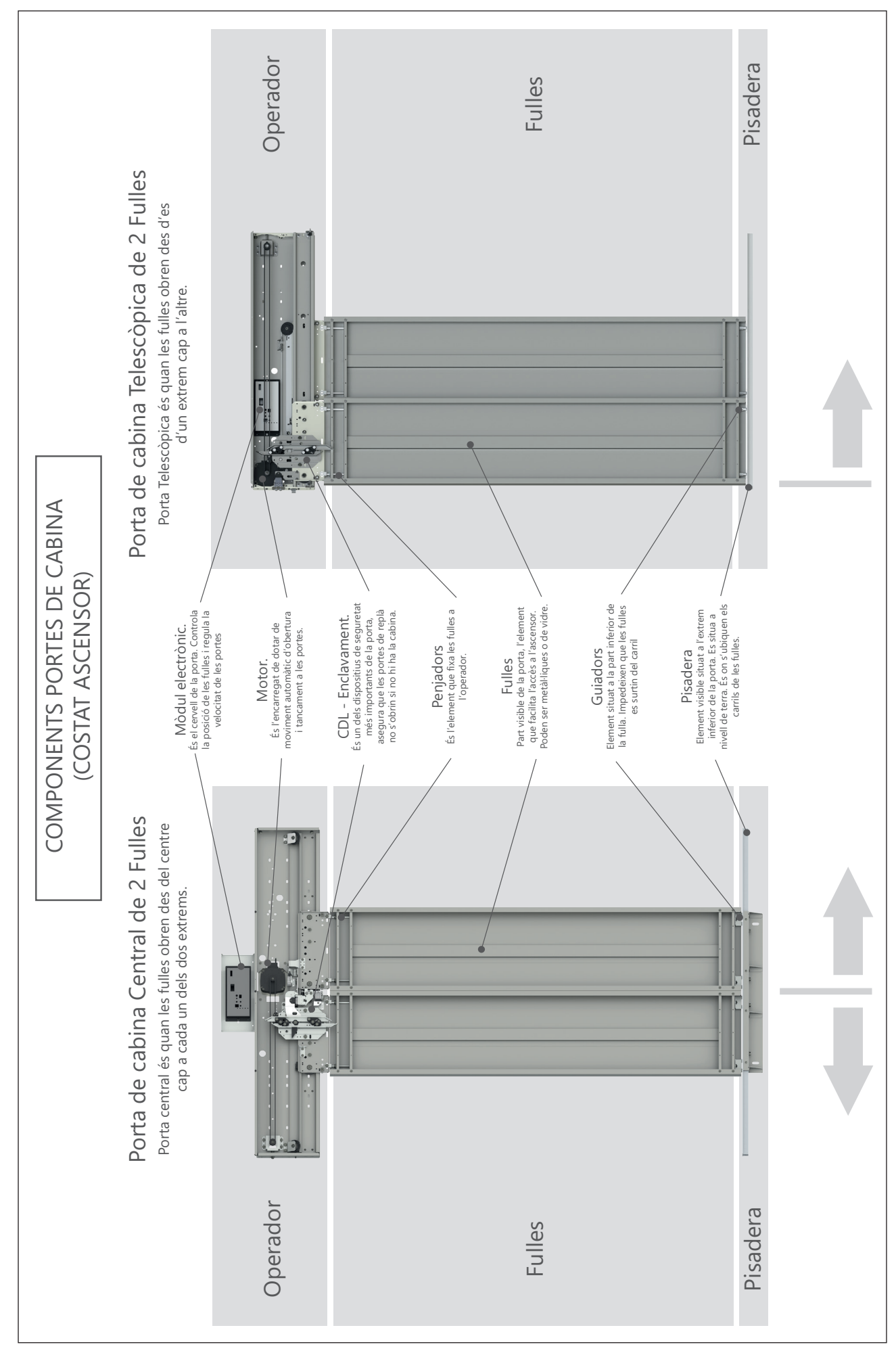

Nota: Document realitzat per a aquest projecte amb l'objectiu de donar a conèixer alguns dels components de les portes d'ascensor.

### **Documents:**

**Julio/García Jiménez, Fernando (coordinadores) Cabero Almenara (Autor).** Realidad aumentada. Tecnología para la formación 2016. Editorial Síntesis S.A.; 1ª Edición 16 de febrero de 2016. ISBN-13: 978-8490772584

**BBVA Innovation Center.** Ebook: Realidad virtual (Innovation Trends Series) Versión Kindle

**Instituto Tecnológico de Aragón.** Análisis de tendencias: Realidad Aumentada y Realidad Virtual. Gobierno de Aragón (http://www.aragon.es/estaticos/GobiernoAragon/Departamentos/ InvestigacionInnovacionUniversidad/Areas/Sociedad\_Informacion/Documentos/Estudio%20 Prospectiva%20Analisis%20de%20tendencias%20RA%20y%20RV%20con%20formato.pdf).

**Andrew Stellman and Jennifer Greene.** Head First C#. A Brain-friendly Guide. O'Reilly.

Ian Griffiths. Programming C# 5.0. O'Reilly.

#### **Webs:**

#### **Unity Website:**

https://unity3d.com/es/?\_ga=2.94336020.849844480.1494170868-473808351.1488478245

#### **Autodesk:**

http://latinoamerica.autodesk.com/adsk/servlet/index?siteID=7411870&id=11278653

#### **Gartner:**

http://www.gartner.com/technology/about.jsp

#### **SolidWorks:**

http://www.solidworks.es/sw/183\_ESN\_HTML.htm

#### **Documentació Web:**

**Vuforia:** https://developer.vuforia.com/support

#### **Unity:**

- Aprenentatge: https://unity3d.com/learn
- Suport tècnic: https://unity3d.com/learn/support
- Manual: https://docs.unity3d.com/Manual/index.html
- Guia Scripting: https://docs.unity3d.com/ScriptReference/index.html
- Base de Coneixement: https://support.unity3d.com/hc/en-us

# **Cursos:**

**Pluralsight: K. Scott Allen**. C# Fundamentals with C# 5.0. https://www.pluralsight.com/courses/c-sharpfundamentals-with-visual-studio-2015

**YouTube: Hagamos Videojuegos. Curs C#.** https://www.youtube.com/playlist?list=PLREdURb87ks31GkvEoI0YBoUwJMfPkzg

**Hagamos Videojuegos. Utilizando el Audio Mixer 1/2**. https://www.youtube.com/ watch?v=DyTP0nUMHDQ&list=PLREdURb87ks1ctnyBrxijjFECqnXAmz42&index=18

**Hagamos Videojuegos. Utilizando el Audio Mixer 2/2**. https://www.youtube.com/ watch?v=adLUy1BDKEM&list=PLREdURb87ks1ctnyBrxijjFECqnXAmz42&index=19

## **Canals YouTube:**

**Hagamos Videojuegos**. https://www.youtube.com/user/juande

**Unity3D**. https://www.youtube.com/user/Unity3D

**Vuforia**. https://www.youtube.com/user/vuforia

**Hagamos Videojuegos.** https://plus.google.com/u/0/communities/110506777415321674717